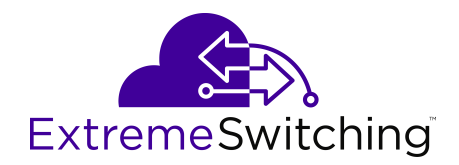

# **Configuring QoS and ACL-Based Traffic Filtering for VOSS**

Release 8.2 (VOSS) 9036550-00 Rev AB December 2020 © 2017-2020, Extreme Networks, Inc. All Rights Reserved.

#### **Legal Notice**

Extreme Networks, Inc. reserves the right to make changes in specifications and other information contained in this document and its website without prior notice. The reader should in all cases consult representatives of Extreme Networks to determine whether any such changes have been made.

The hardware, firmware, software or any specifications described or referred to in this document are subject to change without notice.

#### **Trademarks**

Extreme Networks and the Extreme Networks logo are trademarks or registered trademarks of Extreme Networks, Inc. in the United States and/or other countries.

All other names (including any product names) mentioned in this document are the property of their respective owners and may be trademarks or registered trademarks of their respective companies/ owners.

For additional information on Extreme Networks trademarks, see: [www.extremenetworks.com/company/legal/trademarks](http://www.extremenetworks.com/company/legal/trademarks)

#### **Open Source Declarations**

Some software files have been licensed under certain open source or third-party licenses. End-user license agreements and open source declarations can be found at: [https://www.extremenetworks.com/](https://www.extremenetworks.com/support/policies/open-source-declaration/) [support/policies/open-source-declaration/](https://www.extremenetworks.com/support/policies/open-source-declaration/)

### **Contents**

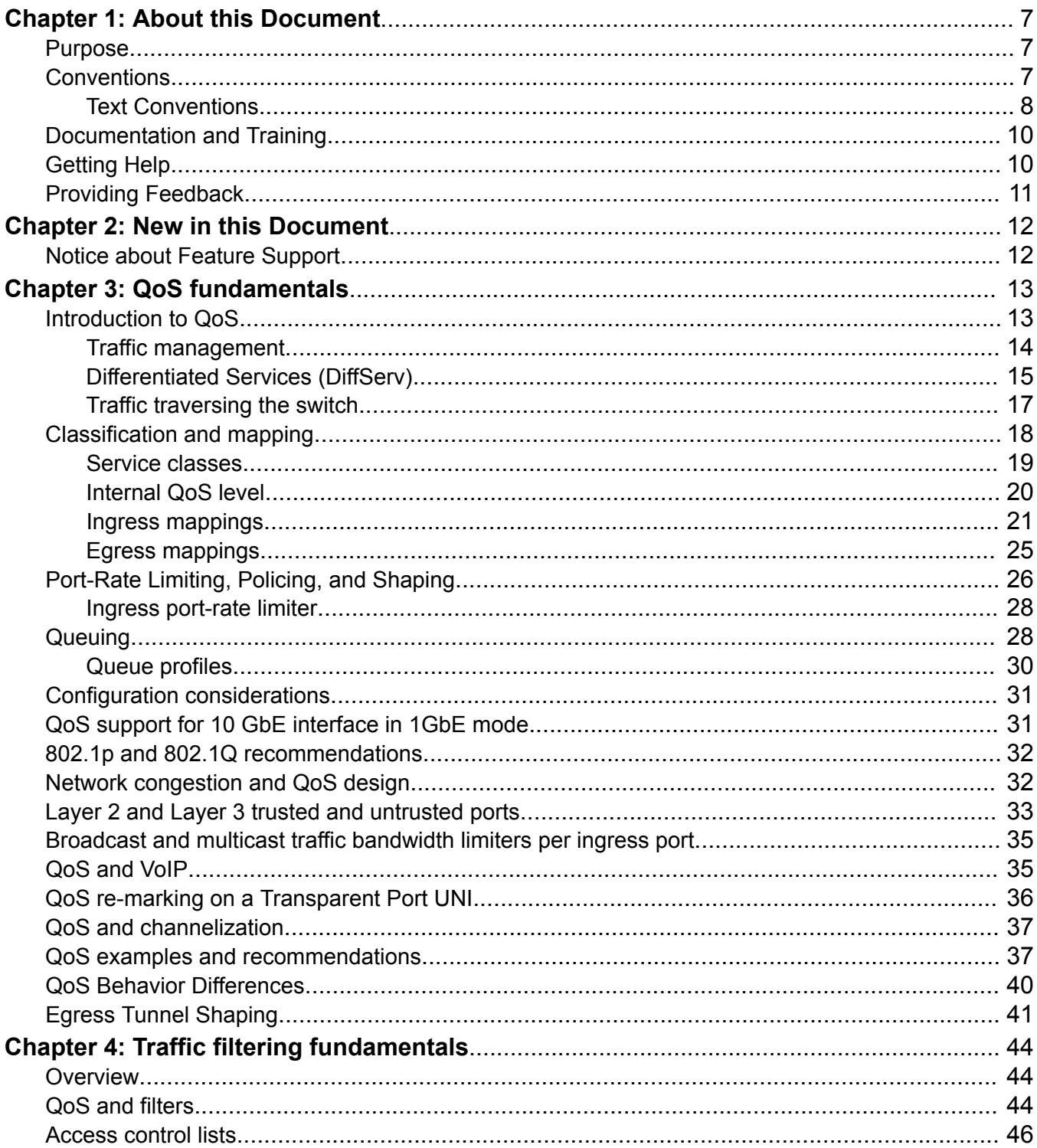

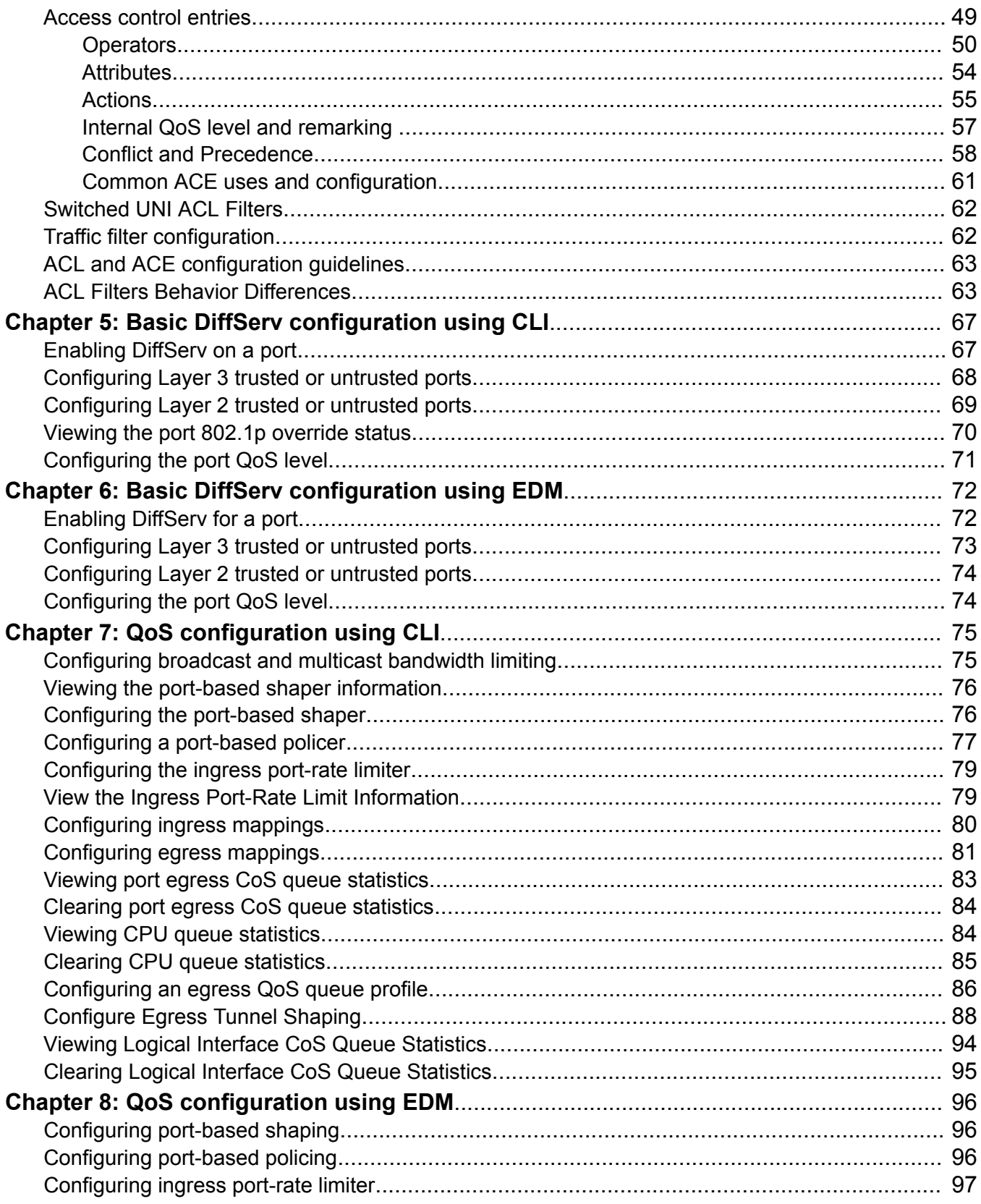

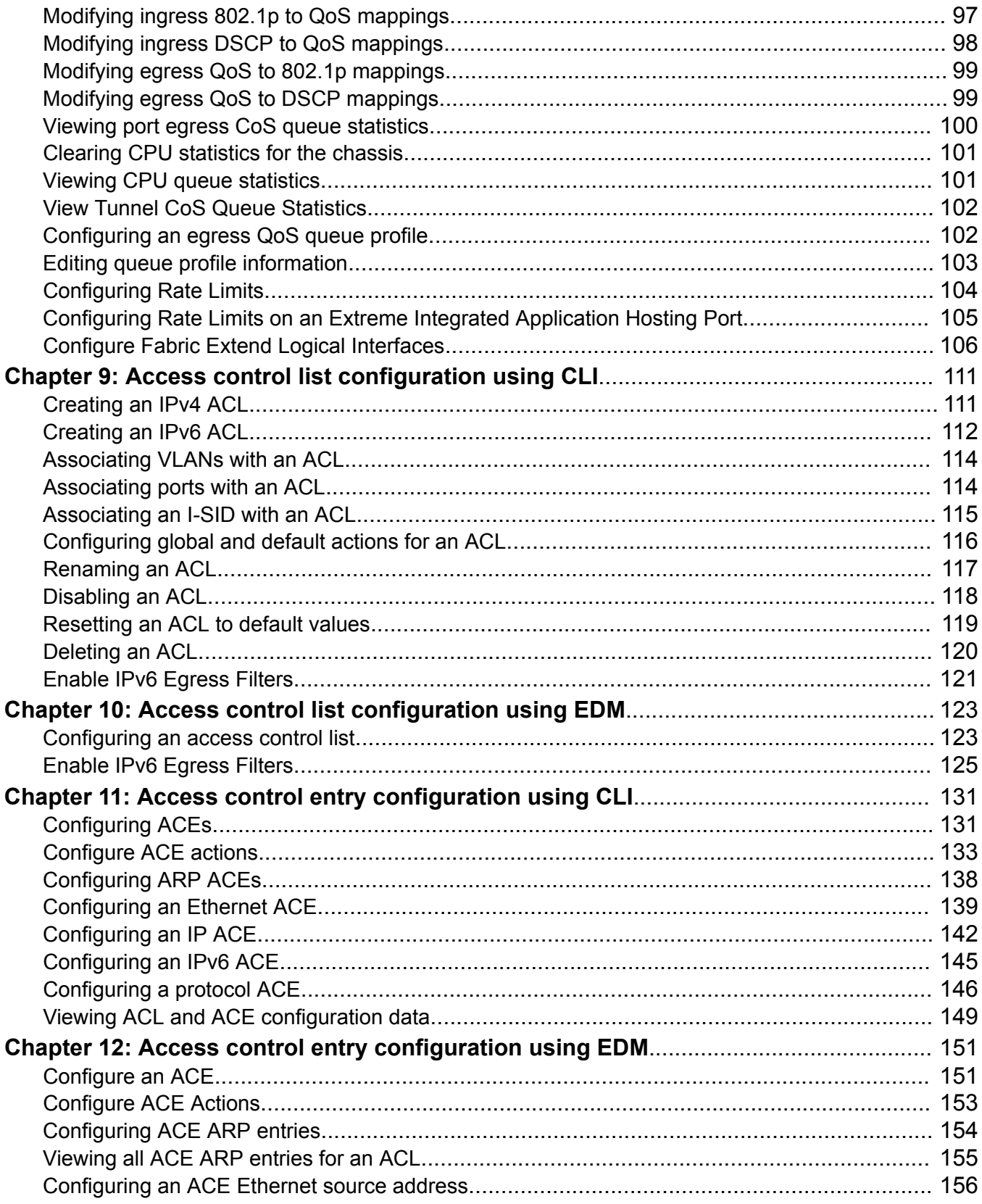

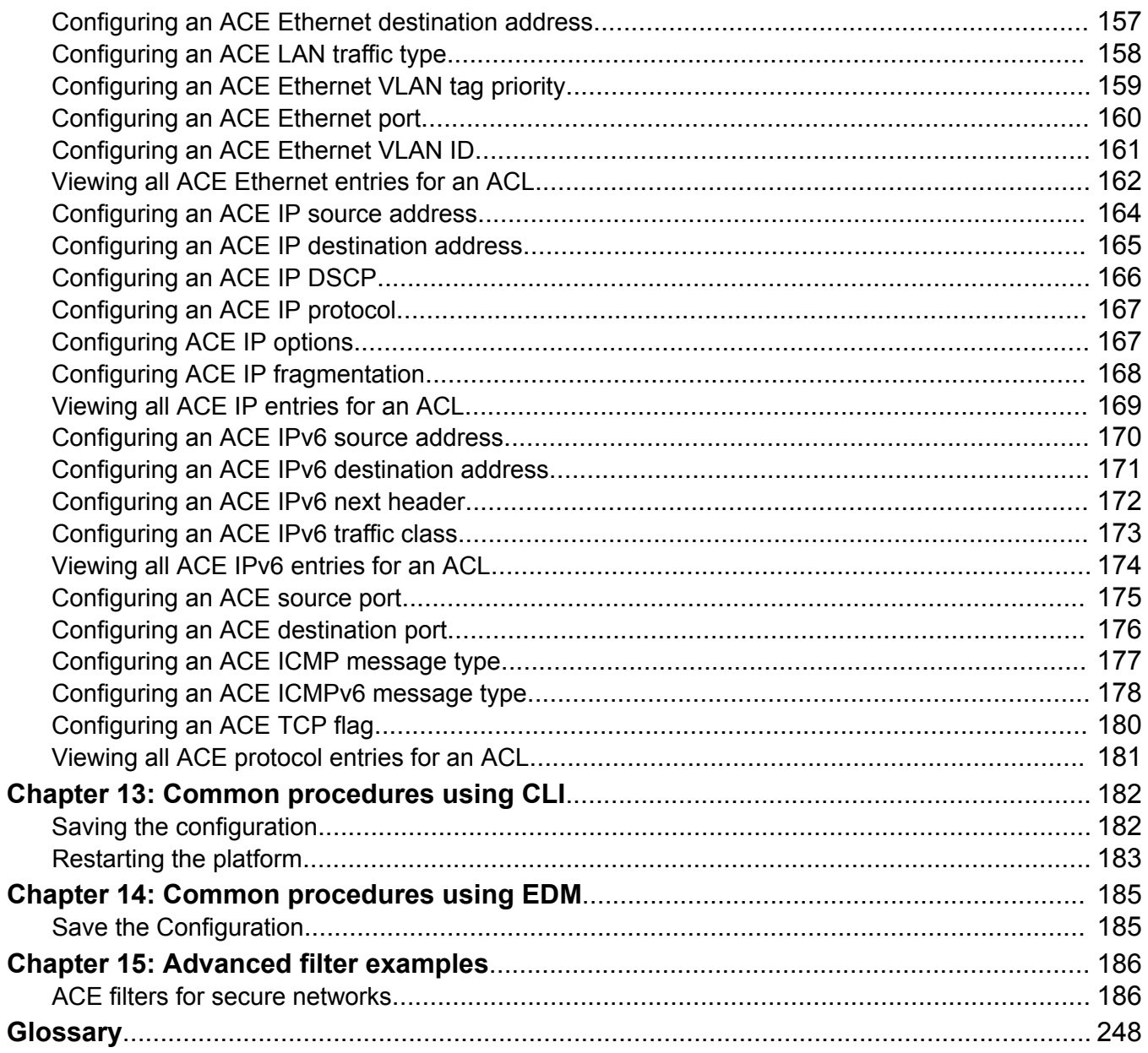

# <span id="page-6-0"></span>**Chapter 1: About this Document**

This section discusses the purpose of this document, the conventions used, ways to provide feedback, additional help, and information regarding other Extreme Networks publications.

### **Purpose**

This document provides information on features in VSP Operating System Software (VOSS). VOSS runs on the following product families:

- Extreme Networks VSP 4000 Series (includes VSP 4450 Series)
- Extreme Networks VSP 4900 Series
- Extreme Networks VSP 7200 Series
- Extreme Networks VSP 7400 Series
- Extreme Networks VSP 8000 Series (includes VSP 8200 Series and VSP 8400 Series)
- Extreme Networks VSP 8600 Series
- Extreme Networks XA1400 Series

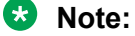

VOSS is licensed on the XA1400 Series as a Fabric Connect VPN (FCVPN) application, which includes a subset of VOSS features. FCVPN transparently extends Fabric Connect services over third-party provider networks.

This document provides conceptual information and configuration instructions to use Quality of Service (QoS) and ACL-based filters on the switches.

Examples and network illustrations in this document may illustrate only one of the supported platforms. Unless otherwise noted, the concept illustrated applies to all supported platforms.

# **Conventions**

This section discusses the conventions used in this guide.

### <span id="page-7-0"></span>**Text Conventions**

The following tables list text conventions that can be used throughout this document.

#### **Table 1: Notice Icons**

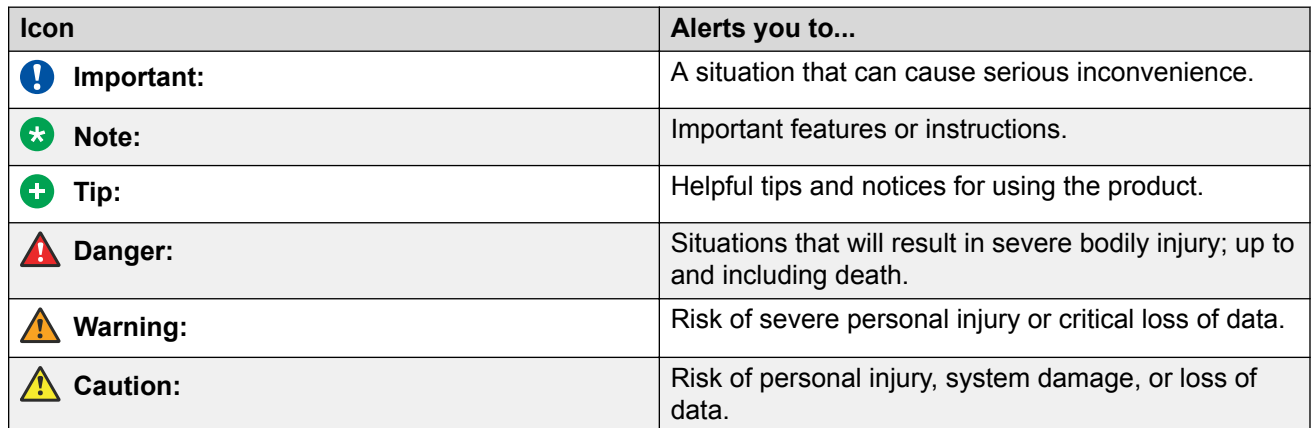

#### **Table 2: Text Conventions**

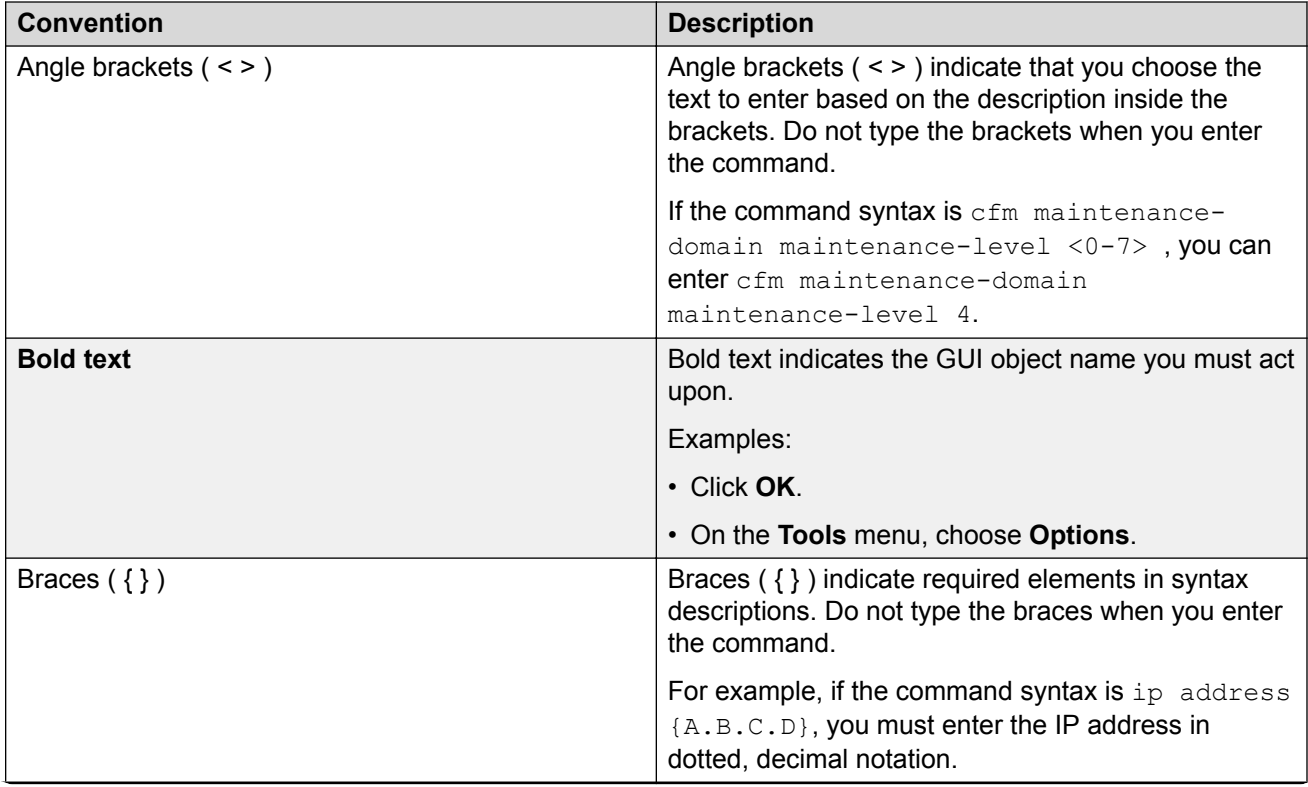

*Table continues…*

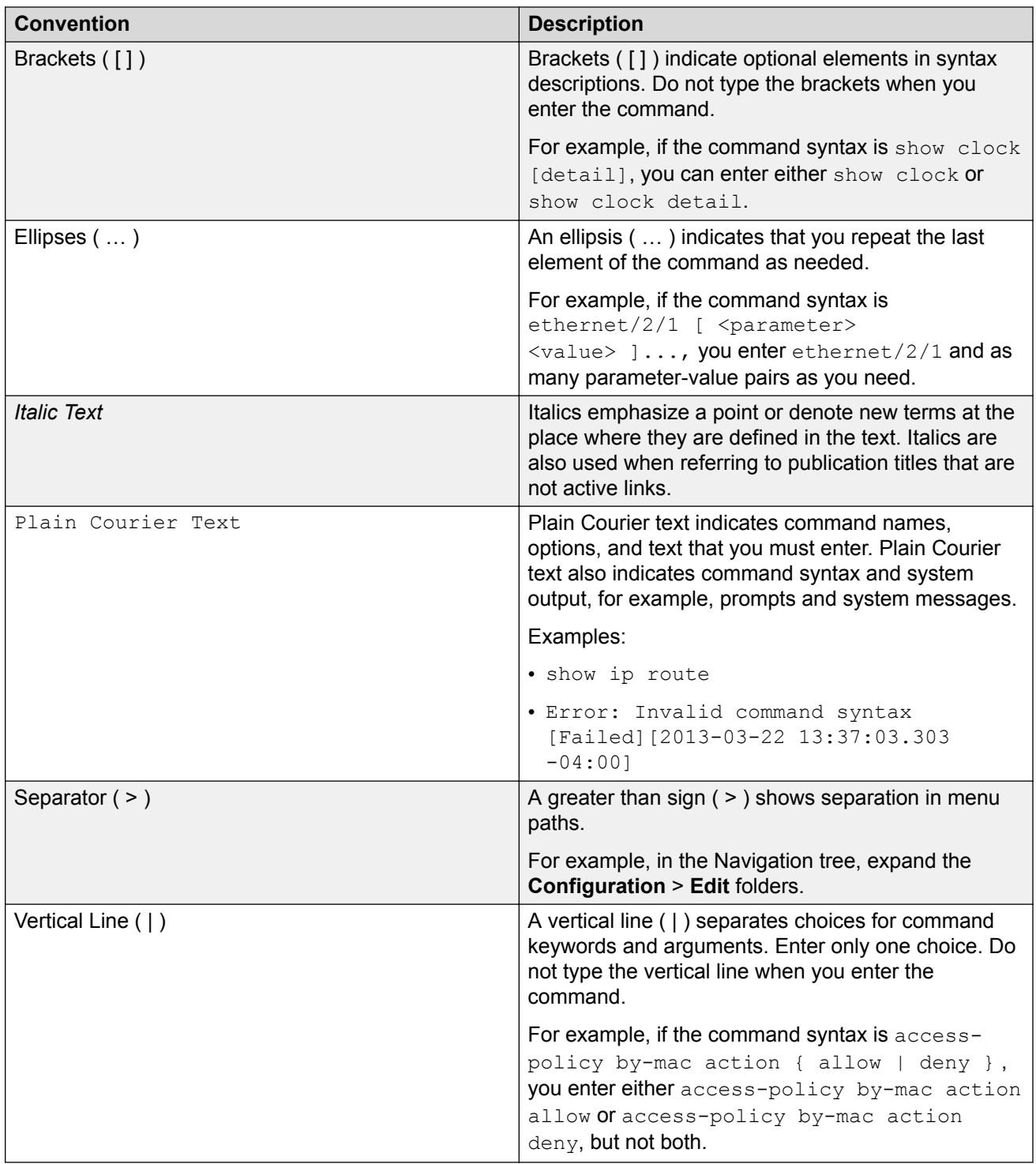

## <span id="page-9-0"></span>**Documentation and Training**

Find Extreme Networks product information at the following locations:

[Current Product Documentation](http://www.extremenetworks.com/documentation/) [Release Notes](https://www.extremenetworks.com/support/release-notes/) [Hardware and software compatibility](https://www.extremenetworks.com/support/compatibility-matrices/) for Extreme Networks products [Extreme Optics Compatibility](https://optics.extremenetworks.com/) [Other resources](https://www.extremenetworks.com/resources/) such as white papers, data sheets, and case studies

Extreme Networks offers product training courses, both online and in person, as well as specialized certifications. For details, visit [www.extremenetworks.com/education/](https://www.extremenetworks.com/education/).

# **Getting Help**

If you require assistance, contact Extreme Networks using one of the following methods:

- **[Extreme](https://extremeportal.force.com/ExtrSupportHome) [Portal](https://extremeportal.force.com/ExtrSupportHome)** Search the GTAC (Global Technical Assistance Center) knowledge base; manage support cases and service contracts; download software; and obtain product licensing, training, and certifications.
- **[The Hub](https://community.extremenetworks.com/)** A forum for Extreme Networks customers to connect with one another, answer questions, and share ideas and feedback. This community is monitored by Extreme Networks employees, but is not intended to replace specific guidance from GTAC.
- **[Call GTAC](http://www.extremenetworks.com/support/contact)** For immediate support: (800) 998 2408 (toll-free in U.S. and Canada) or 1 (408) 579 2826. For the support phone number in your country, visit: [www.extremenetworks.com/support/contact](http://www.extremenetworks.com/support/contact)

Before contacting Extreme Networks for technical support, have the following information ready:

- Your Extreme Networks service contract number, or serial numbers for all involved Extreme Networks products
- A description of the failure
- A description of any actions already taken to resolve the problem
- A description of your network environment (such as layout, cable type, other relevant environmental information)
- Network load at the time of trouble (if known)
- The device history (for example, if you have returned the device before, or if this is a recurring problem)
- Any related RMA (Return Material Authorization) numbers

#### <span id="page-10-0"></span>**Subscribe to Service Notifications**

You can subscribe to email notifications for product and software release announcements, Vulnerability Notices, and Service Notifications.

- 1. Go to [www.extremenetworks.com/support/service-notification-form](http://www.extremenetworks.com/support/service-notification-form).
- 2. Complete the form (all fields are required).
- 3. Select the products for which you would like to receive notifications.

#### **Note:**

You can modify your product selections or unsubscribe at any time.

4. Select **Submit**.

# **Providing Feedback**

The Information Development team at Extreme Networks has made every effort to ensure the accuracy and completeness of this document. We are always striving to improve our documentation and help you work better, so we want to hear from you. We welcome all feedback, but we especially want to know about:

- Content errors, or confusing or conflicting information.
- Improvements that would help you find relevant information in the document.
- Broken links or usability issues.

If you would like to provide feedback, you can do so in three ways:

- In a web browser, select the feedback icon and complete the online feedback form.
- Access the feedback form at [https://www.extremenetworks.com/documentation-feedback/.](https://www.extremenetworks.com/documentation-feedback/)
- Email us at [documentation@extremenetworks.com.](mailto:documentation@extremenetworks.com)

Provide the publication title, part number, and as much detail as possible, including the topic heading and page number if applicable, as well as your suggestions for improvement.

# <span id="page-11-0"></span>**Chapter 2: New in this Document**

There are no feature changes in this document.

# **Notice about Feature Support**

This document includes content for multiple hardware platforms across different software releases. As a result, the content can include features not supported by your hardware in the current software release.

If a documented command, parameter, tab, or field does not display on your hardware, it is not supported.

For information about physical hardware restrictions, see your hardware documentation.

# <span id="page-12-0"></span>**Chapter 3: QoS fundamentals**

Use the information in this section to help you understand Quality of Service (QoS).

This section describes a range of features that you can use on the switch to manage traffic flowing through your network. You can configure your network to prioritize specific types of traffic to ensure that the traffic receives the appropriate QoS level. For those cases where traffic levels are so high that congestion occurs despite management, the switch provides additional congestions handling features that are described in this section.

QoS refers to the ability to control network flows either by prioritizing traffic or by guaranteeing performance levels. QoS does not refer to a specifically achieved service quality. To provide QoS, you can use some combination of the switch's traffic management tools to help deliver provisioned network QoS. It is up to the network administrator to accurately analyze a given situation and select the proper tool(s) for the task.

### **Introduction to QoS**

The switch comes with a set of traffic management tools that you can use to provide QoS for Layer 2 (bridged) or Layer 3 (routed) traffic flows. Many of these flows are multiplexed across a set of network switches and compete for network resources at convergence points. Without traffic management, the congested data flows compete for resources and the result is unpredictable. The resulting QoS can only be described as best-effort. The opposite is also true, without congestion there are sufficient network resources for all traffic to pass without competition. Without congestion, traffic management is not required. In this sense, you cannot separate discussions about QoS and traffic management from those on congestion. The switch provides a set of tools that you can use to provide network services that are far superior to best-effort thereby enabling the delivery of provisioned QoS.

To deliver QoS, the switch uses two types of traffic management tools:

- Congestion management
- Congestion handling

**Congestion management** acts to prevent congestion by prioritizing traffic flows through priority queuing and priority-aware servicing methods. Other functions, such as policing, are also considered congestion management. Policing indirectly prioritizes some traffic by limiting the rates of other traffic.

<span id="page-13-0"></span>**Congestion handling** alleviates existing congestion by dropping lower priority traffic before higher priority traffic. The switch handles the congestion by queue-specific tail dropping. The basic QoS architecture of the switch identifies three primary functional areas:

- Ingress QoS identification and classification
- the switch's internals and queuing architecture
- QoS marking/remarking for downstream use

#### **Important:**

Remarking packets with an ACL filter *does not change* the internal QoS level of the packets. You must add the **permit internal-qos [value]** statement to the ACL filter.

The QoS architecture is coherent end-to-end across a network. The QoS at any particular network element can be marked in the relevant Layer 2 or Layer 3 protocol fields and provided to the next hop. The receiving next hop can then use this information to classify its own ingress traffic, apply its specific internal traffic management features, and remark the results for subsequent hops.

The QoS implementation on the switch supports the following options:

- 1. Ingress priority mappings including: DSCP to internal QoS, 802.1p-bits to internal QoS, and port-level QoS configuration.
- 2. Egress priority mappings including: internal QoS to DSCP and internal QoS to 802.1p-bits.
- 3. Automatic QoS
- 4. Port-based rate limiting or ingress policers
- 5. Port-based broadcast and multicast rate limiting
- 6. Port-based egress shaping
- 7. Egress queue rate limiting
- **B** Note:

The VSP 7400 Series does not support port-based rate limiting or ingress policers.

### **Traffic management**

Prioritized traffic handling requires QoS classification first. The switch typically classifies traffic by using the endpoint switch configuration in conjunction with the protocol elements of the incoming frame such as *priority*. You can add additional classification by using access control lists (ACLs) and other filtering functionality.

The switch's internal traffic management functions use the results of classification to determine the prioritization of traffic. Examples of internal functions that prioritize traffic would be both strict and weighted round robin (WRR) queue scheduling. These mechanisms prioritize data by favorable scheduling or weighting.

The disposition of a particular data frame is not necessarily fully determined as a result of classification. You can apply additional traffic management functions such as Ingress Port Rate Limiting or Policing depending on your switch features. Ingress Port Rate Limiting is a congestion management mechanism to limit the traffic rate accepted by the specified ingress port. Policing is a congestion management method that limits incoming traffic at the ingress that could cause

<span id="page-14-0"></span>congestion at the egress. While queuing strategies affect prioritization by favoring some traffic; policing is essentially the opposite. Policing works not by favoring some traffic, but by penalizing the bursty traffic. Queue scheduling and policing are only two of the available tools for congestion management. Additional details are presented in subsequent sections of this document.

In addition to the traffic management tools which aid in the prevention of congestion, tools are also provided to handle congestion as it occurs. Congestion handling tools monitor congestion levels at convergence points in the switch and selectively discard frames if congestion begins to increase. Per queue tail dropping is the primary congestion handling function of the switch. You can also use ACLs and filtering as congestion handling tools.

### **Differentiated Services (DiffServ)**

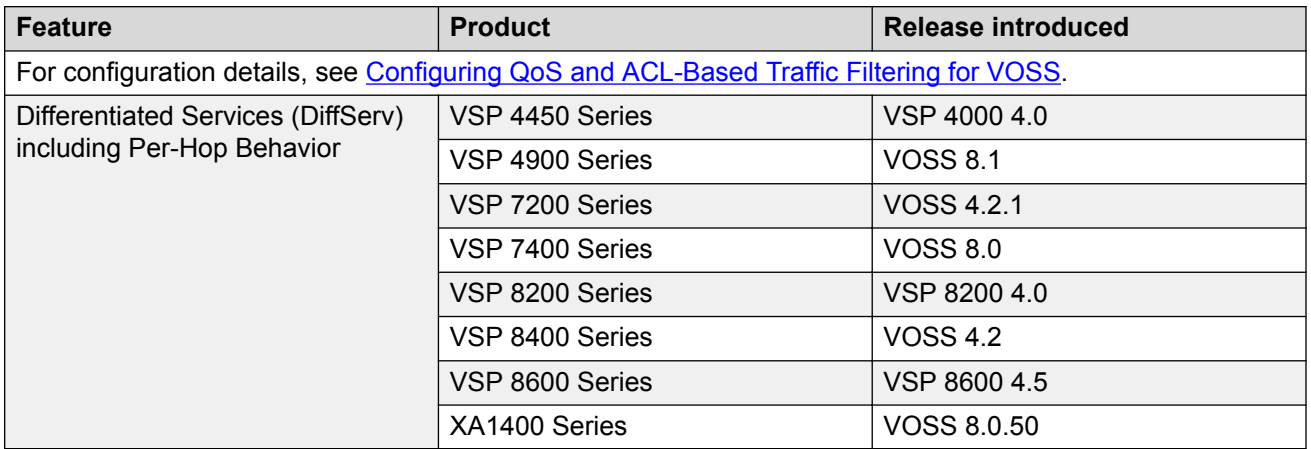

**Table 3: Differentiated Services product support**

Differentiated Services (DiffServ) is a traffic management tool that classifies network traffic into eight traffic classes, and then gives each class differentiated treatment. DiffServ networks map the traffic's class into a set of packet forwarding behavior, referred to as a *Per-Hop Behavior (PHB)*. A PHB could specify which egress queue to use. For example, a switch may classify a packet by determining its protocol to be IPv4, subsequently extract the DSCP value, and apply a PHB by directing the packet to a specific queue. DiffServ does not prescribe a set of traffic classes and does not predetermine which types of traffic should be handled by a given class. DiffServ simply provides a generic means of classifying packets so they may be treated differently.

DiffServ applies to IP packets only.

#### **DiffServ Access and DiffServ Core**

A fundamental characteristic of DiffServ networks is the distinction made between switches at the network edges and those residing in the network interior. The switch refers to this distinction as DiffServ Access (edge) and DiffServ Core (interior), respectively.

It is important to note that the switch operates simultaneously as both a DiffServ Access switch and a DiffServ Core switch. The architectural premise is that the edge or access nodes perform the bulk of the work (classification, policing, etc.) and mark the packet for downstream processing. In theory this would permit the interior or core switches to bypass much of the edge processing as they would "trust" the classification and marking performed by the access switch. The notion of trust is key to the access/core switch distinction.

- If you configure a port as an access port, the system does not trust packet markings.
- If you configure a port as a core port, the system trusts packet markings.

On the access side, malicious users can send packets into a network with intent to cause serious harm (e.g., denial of service attacks). However, on core switches, the only traffic sources are one's own upstream switches. As such, a core switch has the opportunity to trust the classification, markings (and implied PHB) determined by the previous hop.

The following figure shows DiffServ network operations. The devices are on the network edge where they perform classification, marking, policing, and shaping functions.

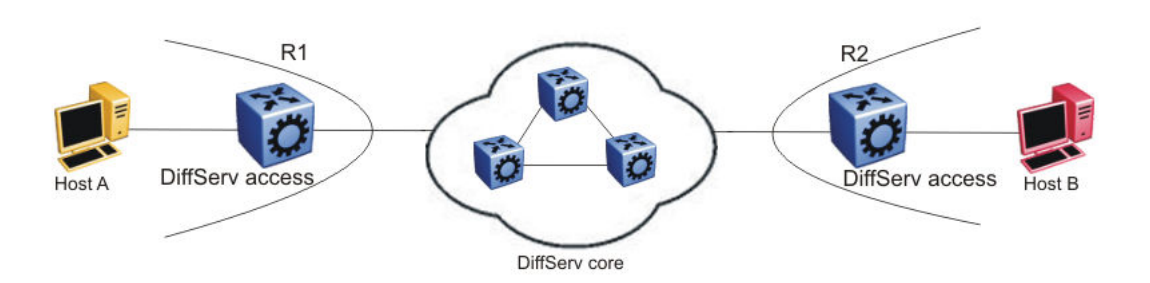

#### **Figure 1: DiffServ network core and edge devices**

Use a DiffServ Access port at the edge of a DiffServ network. The access port classifies traffic according to port QoS. Outgoing packet DSCP and 802.1p values are derived from port QoS and QoS maps. The system strips Dot1Q headers at ingress, and adds them back at egress only if you configure the egress port as a tagged or trunk port.

A DiffServ Core port does not change packet classification or markings; the port trusts the incoming traffic markings. A core port preserves the DSCP marking of all incoming packets, and uses these markings to assign the packet to an internal QoS level. For tagged packets, the port honors the 802.1p bits within a Dot1Q header, and uses these bits to classify ingress traffic. You can control the honoring (or not) of 802.1p bits by configuring the 802.1p override in CLI or Enterprise Device Manager (EDM).

#### **Per-Hop Behavior (PHB)**

Traffic entering the DiffServ network enter a queue according to their marking, which determines the PHB of the packets. For example, if the system marks a video stream to receive the highest priority, it enters a high-priority queue. As these packets traverse the DiffServ network, the system forwards the video stream before other packets.

As a standard, DiffServ is described in the context of Layer 3. Classification is accomplished by mapping a packet priority field from the packet and then applying a per-hop behavior. DiffServ standards define the IPv4 header's Differentiated Services Code Point (DSCP) field to determine classification and subsequent per-hop behavior.

The RFC2598 standard provides only the following four fundamental per-hop behaviors:

- Default (DF) This PHB provides best-effort forwarding behavior.
- Expedited Forwarding (EF) This PHB provides performance-critical forwarding.

<span id="page-16-0"></span>• Assured Forwarding (AF) — This PHB classifies traffic based upon **class** (priority) only.

#### **Important:**

The switch never classifies nor takes action based upon drop precedence. In response to congestion, the only drops available for a given traffic class are tail drops.

• Class Selector (CS) — This PHB provides a simple mapping of a DSCP to one of eight traffic classes. While the switch provides all four PHBs, the CS PHB is most analogous to the switch's internal processing – classification occurs to derive priority, which subsequently determine the per-hop behavior (e.g., queuing).

#### **DiffServ and filters**

QoS (DiffServ) and filters operate independently; you do not have to use filters to provide QoS. However, filters can override QoS operations. For more information, see [Traffic filtering](#page-43-0) [fundamentals](#page-43-0) on page 44.

#### **DiffServ and VXLAN Gateway**

DSCP bits in the outer IP header of VXLAN-encapsulated packets are always derived from the internal QoS, irrespective of the ingress port DiffServ configuration. Customer packet IP DSCP bits are not modified as part of VXLAN encapsulation. For more information about VXLAN, see [Configuring VXLAN Gateway for VOSS](http://documentation.extremenetworks.com/VOSS/SW/82x/ConfigVXLANVOSS_8.2_CG.pdf).

### **Traffic traversing the switch**

The switch's traffic management capabilities are best understood by examining the functionality that is invoked as packets flow from ingress ports, through the switch, to egress ports. The following list includes the set of features and processing that the switch performs as flows traverse the switch:

- Classification and ingress mapping
- Filtering
- Rate Limiting or Policing
- Queueing
- Remarking
- Shaping

The switch classifies packets to determine their priority. While DiffServ is traditionally defined as Layer 3 functionality, the switch extends the logical concept to Layer 2. The switch can, based upon user configuration, determine a packet's priority from either its Layer 2 (p-bits) or Layer 3 (DSCP) information.

- If the packet arrives on an untrusted port (DiffServ Access), then the packet's priority comes from user-configured parameters such as port priority.
- If the packet arrives on a trusted port, priority comes from information contained in the packet's header (p-bits or DSCP).

After the switch determines the packet's configured or marked priority, it maps that value to be used internally. The QoS level used by the switch is referred to as the **Internal QoS Level (IQL)**. The IQL is the internal numerical value that the switch uses to determine the packets per-hop behaviors such as queue selection and bandwidth guarantee.

<span id="page-17-0"></span>The following list identifies the order of DiffServ operations for a packet:

- Packet classification: IEEE 802.1p and DSCP markings classify (map) the packet to its appropriate PHB and QoS level.
- Remarking: The switch can remark packets according to QoS actions you configure on the switch (internal QoS mappings).
- Shaping: The switch provides port-based shaping. Port-based shaping shapes all outgoing traffic to a specific rate.

# **Classification and mapping**

Traffic classification includes functions that examine a packet to determine further actions according to defined rules. Classification involves identifying flows so that the router can modify the packet contents or Per-Hop Behavior (PHB), apply conditioning treatments to the packet, and determine how to forward the packet to the egress interface. Packet classification depends on the service type of the packet and the point in the traffic management process where the classification occurs.

The device classifies traffic as it enters the DiffServ network, and assigns appropriate PHB based on the classification. To differentiate between classes of service, the device marks the DiffServ (DS) parameter in the IP packet header, as defined in RFC2474 and RFC2475. The DSCP marking defines the forwarding treatment of the packet at each network hop. This marking (or classification) occurs at the edge of the DiffServ domain, and is based on the policy (or filter) associated with the particular microflow or aggregate flow.

You can configure the mapping of DSCP-to-forwarding behaviors and DSCP re-markings. Remarking the DSCP resets the treatment of packets based on new network specifications or desired levels of service.

Layer 3 marking uses the DSCP parameter. Layer 2 (Ethernet) marking involves the 802.1p-bits parameter.

For Layer 2 packets, priority bits (or 802.1p bits) define the traffic priority of the Ethernet packet. You can configure an interface to map DSCP or 802.1p bits to internal QoS levels on ingress. You can configure an interface to map internal QoS levels to DSCP or 802.1p bits at egress. 802.1p bit mapping provides the Ethernet VLAN QoS requirements.

Within the network, a packet PHB associated with the DSCP determines how a device forwards the packet to the next hop—if at all. Consequently, nodes can allocate buffer and bandwidth resources to each competing traffic stream. The initial DSCP value is based on network policies for the type of service required. The objective of DSCP-to-Service Class mapping is to translate the QoS characteristics defined by the packet DSCP marker to a Service Class. The DSCP-to-Service Class mapping occurs at ingress. For each received packet, the mapping function assigns a Service Class.

The switch maintains four mapping tables. These tables translate the ingress 802.1p-bits or DSCP markings to an internal QoS level, and then retranslate the internal QoS level to an egress DSCP or 802.1p-bits marking as follows:

- ingress 802.1p-bits to QoS level
- ingress DSCP to QoS level
- <span id="page-18-0"></span>• QoS level to egress 802.1p-bits
- QoS level to egress DSCP

### **Service classes**

Service classes define a standard architecture to provide end-to-end QoS on a broad range of Ethernet switching and voice products. They function as default QoS policies built into the product. They incorporate the various QoS technologies to provide a complete end-to-end QoS behavioral treatment. The switch includes a built-in QoS implementation for service classes.

The switch includes eight preconfigured queues (corresponding to the eight service classes) on each port of an interface module.

A service class domain classifies traffic as one of the following:

- Network control traffic (Critical/Network)
- Subscriber traffic (Premium, Metal, or Standard)

#### **Queue 7 — Critical/Network Service Class (PHB of CS6/CS7)**

The switch uses the Critical/Network Service Class for traffic within a single administrative network domain. If such traffic does not get through, the network cannot function.

#### **Queue 6 — Premium Service Class (PHB of CS5/EF)**

The switch uses the Premium Service Class for IP telephony services, and provides the low latency and low jitter required to support such services. IP telephony services include Voice over IP (VoIP), voice signaling, Fax over IP (FoIP), and voice-band data services over IP (for example, analog modem). The switch can also use the Premium Service Class for Circuit Emulation Services over IP (CESoIP).

#### **Metal Service Classes**

The Platinum, Gold, Silver, and Bronze Service Classes are collectively referred to as the metal classes. The metal Service Classes provide a minimum bandwidth guarantee and are for variable bit rate or bursty types of traffic. Applications that use the metal Service Class support mechanisms that dynamically adjust their transmit rate and burst size based on congestion (packet loss) detected in the network. The following list describes the individual metal classes:

• Queue 5 — Platinum Service Class (PHB of CS4/AF41)

The switch uses the Platinum Service Class for applications that require low latency, for example, real-time services such as video conferencing and interactive gaming. Platinum Service Class traffic provides the low latency required for interhuman (interactive) communications. The Platinum Service Class provides a minimum bandwidth assurance for Assured Forwarding (AF) 41 and Class Selector (CS) 4-marked flows.

• Queue 4 — Gold Service Class (PHB of CS3/AF31)

The switch uses the Gold Service Class for applications that require near-real-time service and are not as delay-sensitive as applications that use the Platinum service. Such applications include streaming audio and video, video on demand, and surveillance video.

The Gold Service Class assumes that traffic buffers at the source and destination and, therefore, the traffic is less sensitive to delay and jitter. By default, the Gold Service Class provides a minimum bandwidth assurance for AF31, AF32, AF33 and CS3-marked flows.

<span id="page-19-0"></span>• Queue 3— Silver Service Class (PHB of CS2/AF21)

The switch uses the Silver Service Class for responsive (typically client- and server-based) applications. Such applications include Systems Network Architecture (SNA) terminals (for example, a PC or Automatic Teller Machine) to mainframe (host) transactions that use Data Link Switching (SNA over IP), Telnet sessions, web-based ordering and credit card processing, financial wire transfers, and Enterprise Resource Planning applications.

Silver Service Class applications require a fast response and have asymmetrical bandwidth needs. The client sends a short message to the server and the server responds with a much larger data flow back to the client. For example, after a user clicks a hyperlink (that sends a few dozen bytes) on a webpage, a new webpage appears (that downloads kilobytes of data). The Silver Service Class provides a minimum bandwidth assurance for AF21 and CS2-marked flows.

The Silver Service Class favors short-lived, low-bandwidth TCP-based flows.

• Queue 2 — Bronze Service Class (PHB of CS1/AF11)

The switch uses the Bronze Service Class for longer-lived TCP-based flows, such as file transfers, e-mail, or noncritical Operation, Administration, and Maintenance (OAM) traffic. The Bronze Service Class provides a minimum bandwidth assurance for AF11 and CS1-marked flows. It is recommended that you use the Bronze Service Class for noncritical OAM traffic with the CS1 DSCP marking.

#### **Queue 1 and 0 — Standard (PHB of CS0/DF) and Custom Service Classes**

The switch uses the Standard and Custom Service Classes for best-effort services. Delays, loss, or jitter guarantees for these service classes are not specified. However, the Standard Service Class has more forwarding resources than the custom service classes.

### **Internal QoS level**

The internal QoS level or effective QoS level is a key element in the switch QoS architecture. The internal QoS level specifies the kind of treatment a packet receives. The switch classifies every packet that enters and assigns it an internal QoS level.

Internal QoS levels map to the queues on a port. For example, for an access port the internal QoS level is derived from the port QoS level. For Layer 3 trusted (core) ports, the system honors incoming DSCP or type of service (TOS) bits. The system assigns the internal QoS level using the ingress DSCP to QoS level map.

#### **Important:**

Remarking packets with an ACL filter *does not change* the internal QoS level of the packets. You must add the **permit internal-qos [value]** statement to the ACL filter. For more information, see [Internal QoS level and remarking](#page-56-0) on page 57.

### <span id="page-20-0"></span>**Ingress mappings**

The system uses ingress maps to translate incoming packet QoS markings to the internal QoS level. The system uses the internal QoS level to classify packets.

Ingress mappings include

- 802.1p to (internal) QoS level
- DSCP to (internal) QoS level

The following logical table shows how the system performs ingress mappings for data packets and for control packets not destined for the Control Processor (CP).

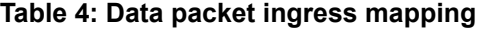

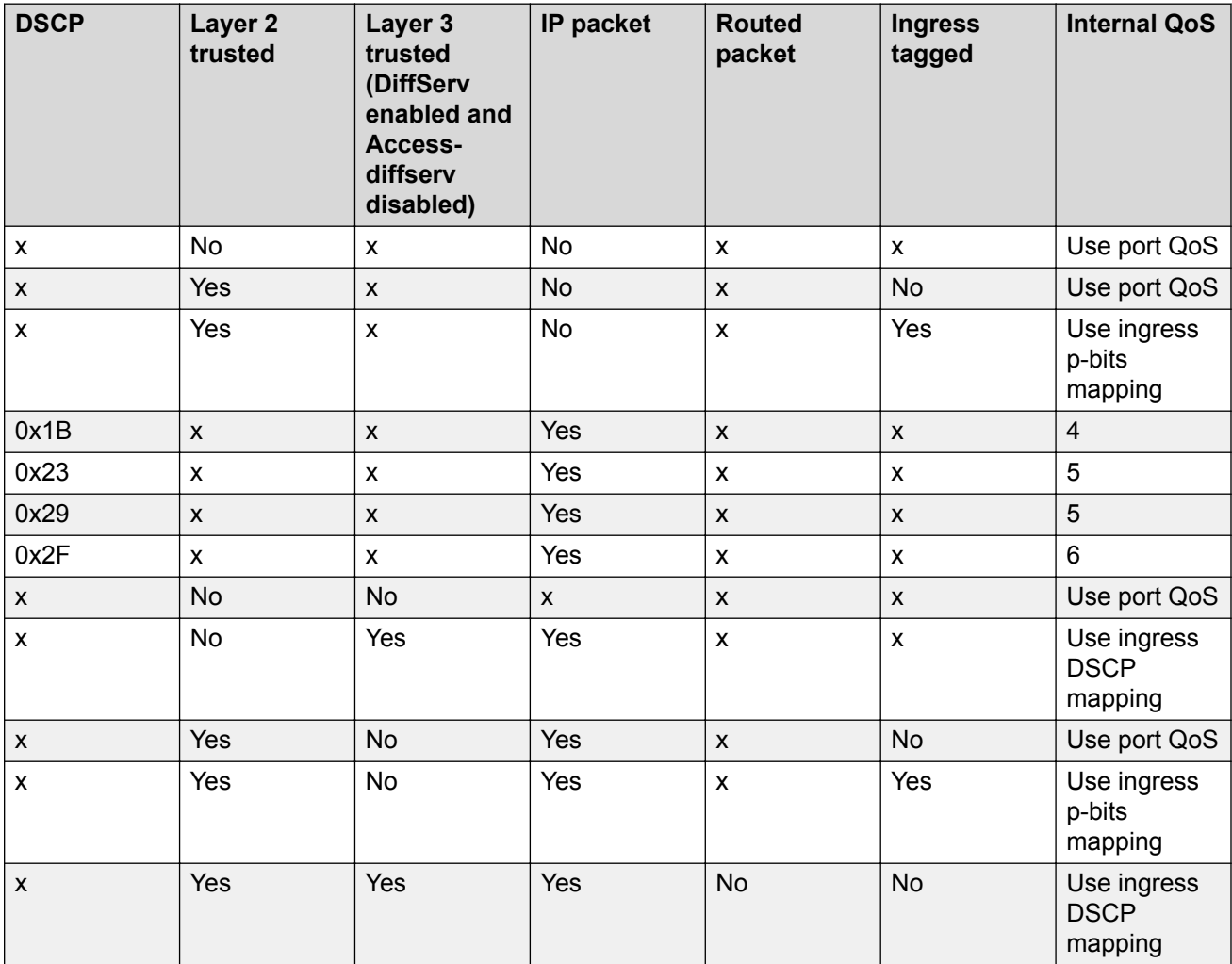

*Table continues…*

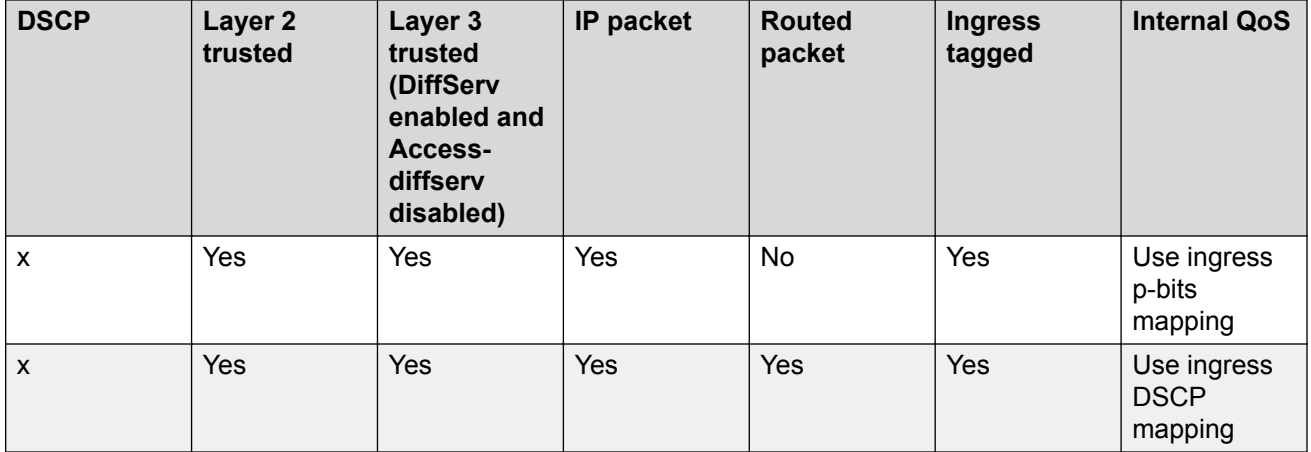

#### **Important:**

On a tagged port that is Layer-2 trusted, Layer-3 trusted and DiffServ enabled, all multicast packets honor the ingress DSCP value.

The QoS level for control packets destined for the CPU is assigned internally to ensure timely packet processing and scaling numbers. You cannot configure the QoS level for these control packets. The system assigns the highest QoS-level to time-critical protocols.

The following table shows ingress IEEE 802.1p to QoS level mappings.

#### **Table 5: Default ingress 802.1p to QoS mappings**

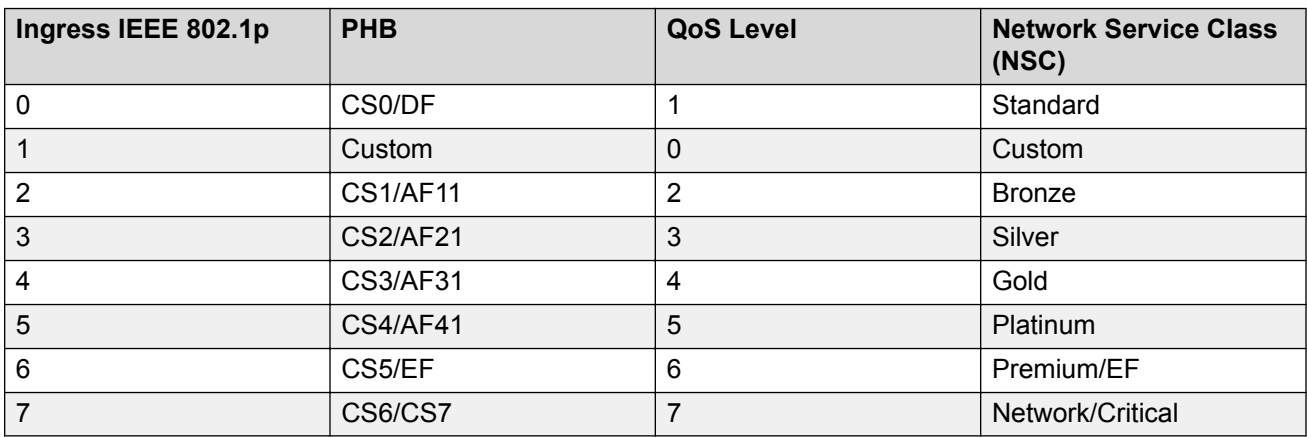

The following table shows DSCP to internal QoS level mappings.

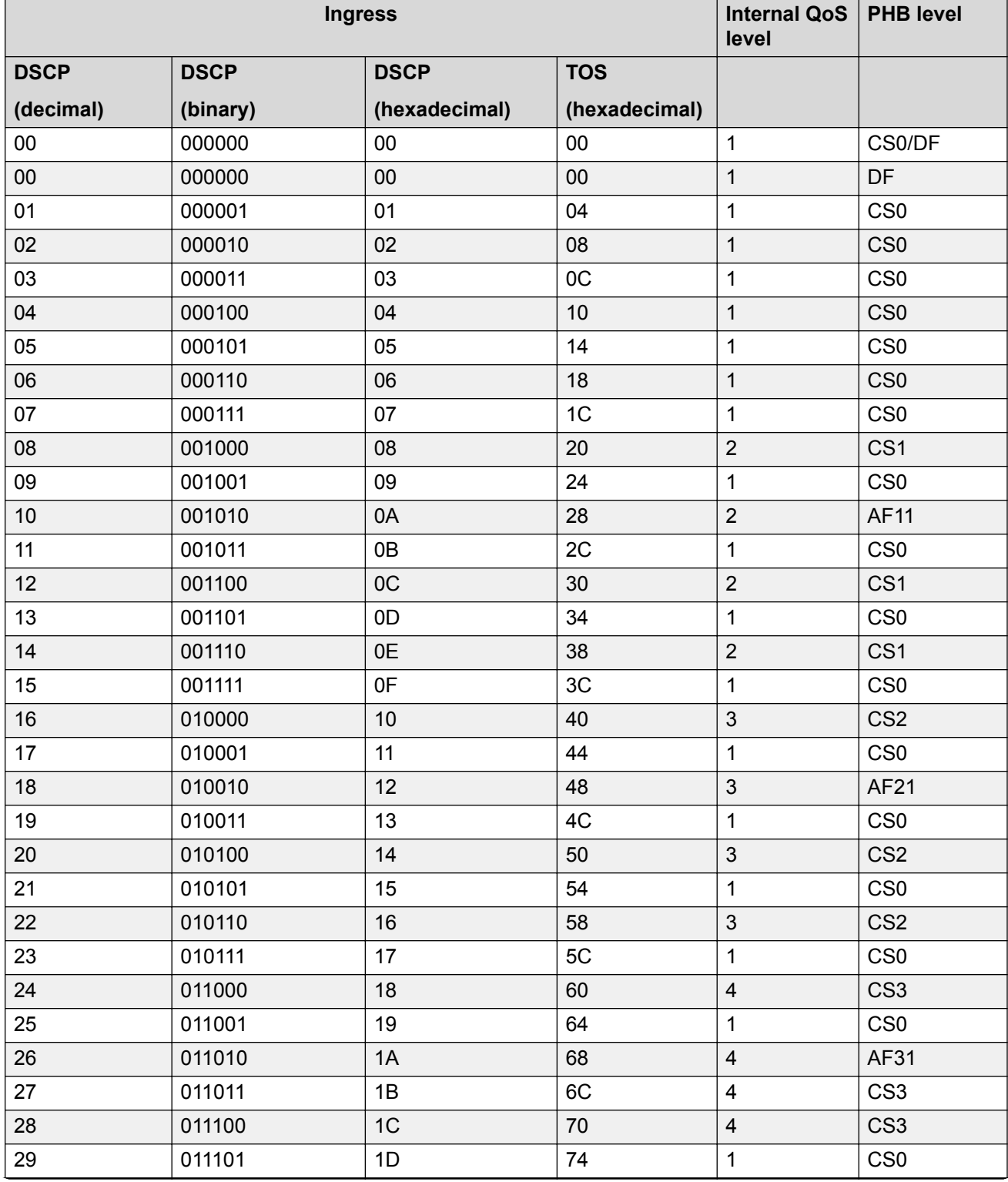

#### **Table 6: Default ingress DSCP to QoS mapping**

*Table continues…*

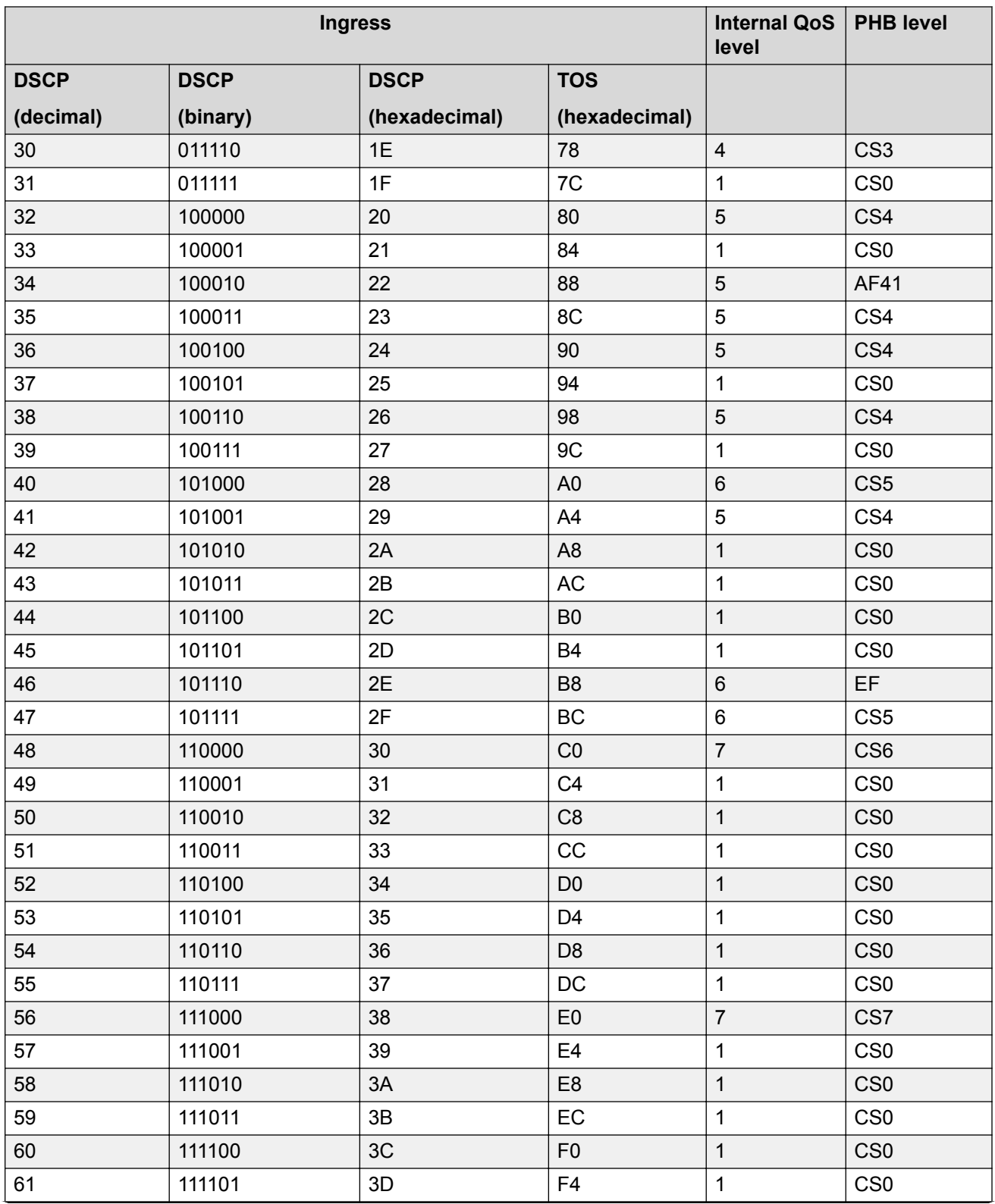

*Table continues…*

<span id="page-24-0"></span>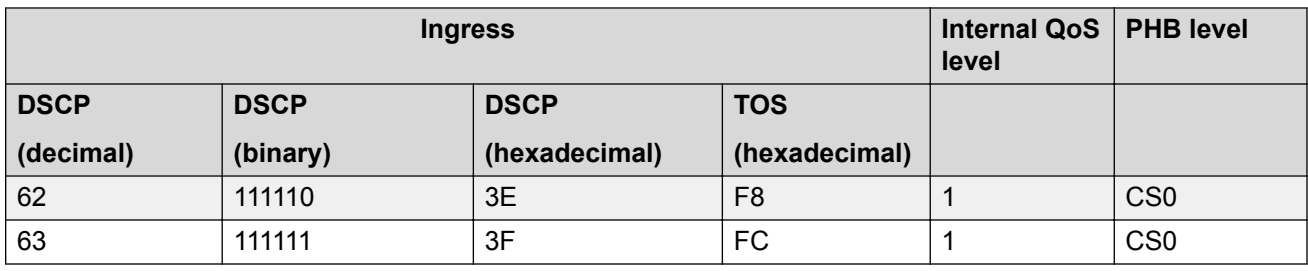

### **Egress mappings**

Egress mappings include:

- QoS level to IEEE 802.1p mappings
- QoS level to DSCP mappings

When a packet is forwarded by the switch, the software does the following:

- Always performs 802.1p remarking before the packet egresses.
- If the ingress port has **enable-diffserv** and **access-diffserv** enabled, then the IP packet is DSCP remarked before the packet egresses.

If the ingress port is not configured this way, the packets are not DSCP remarked.

The following table shows egress QoS level to IEEE 802.1p mappings.

#### **Table 7: Default egress QoS level to IEEE 802.1p mappings**

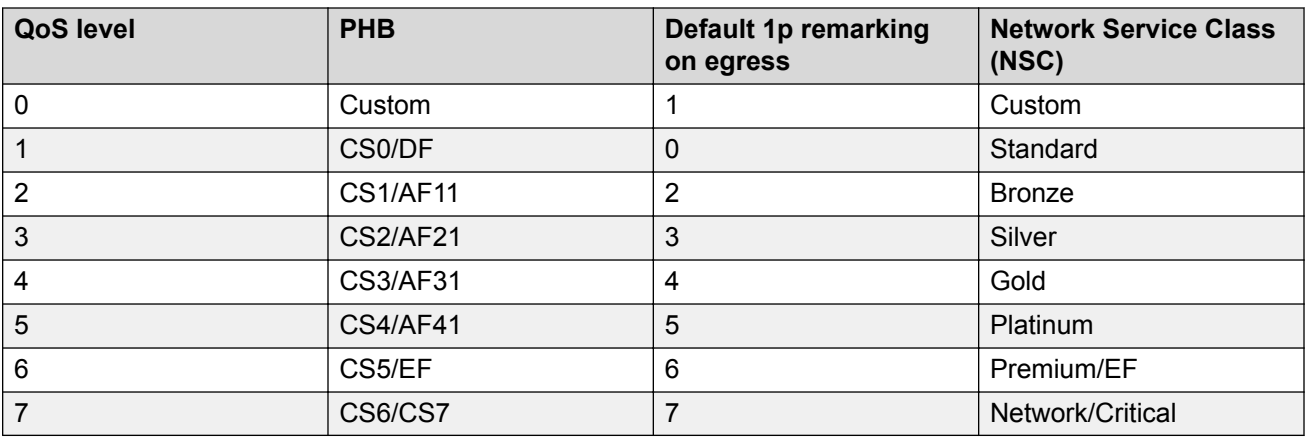

The following table shows QoS level to DSCP mappings.

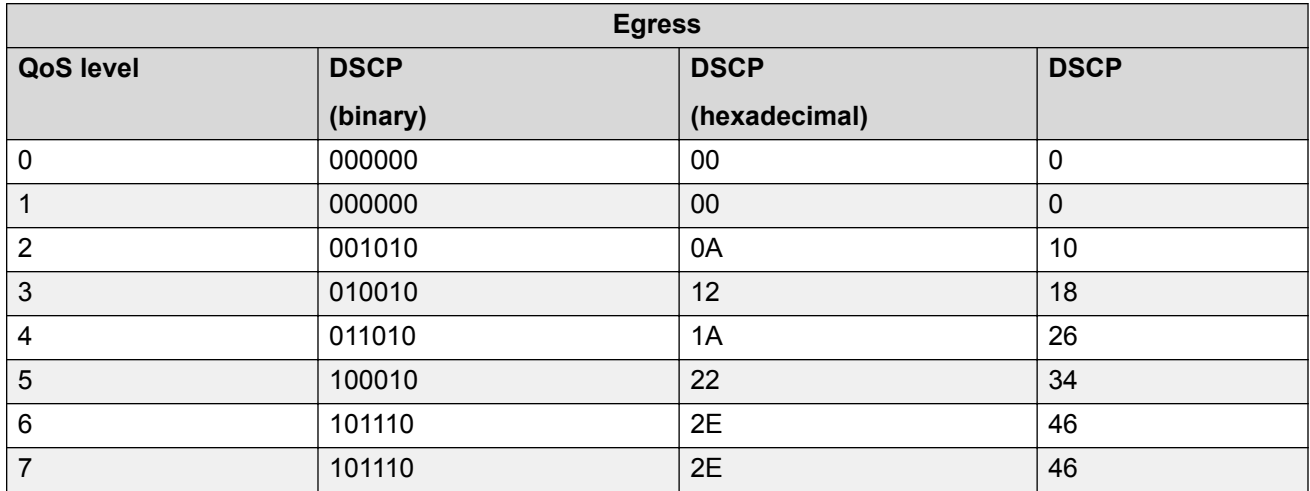

#### <span id="page-25-0"></span>**Table 8: Default egress QoS level to DSCP mappings**

# **Port-Rate Limiting, Policing, and Shaping**

**Table 9: Rate Limiting, Policing, and Shaping product support**

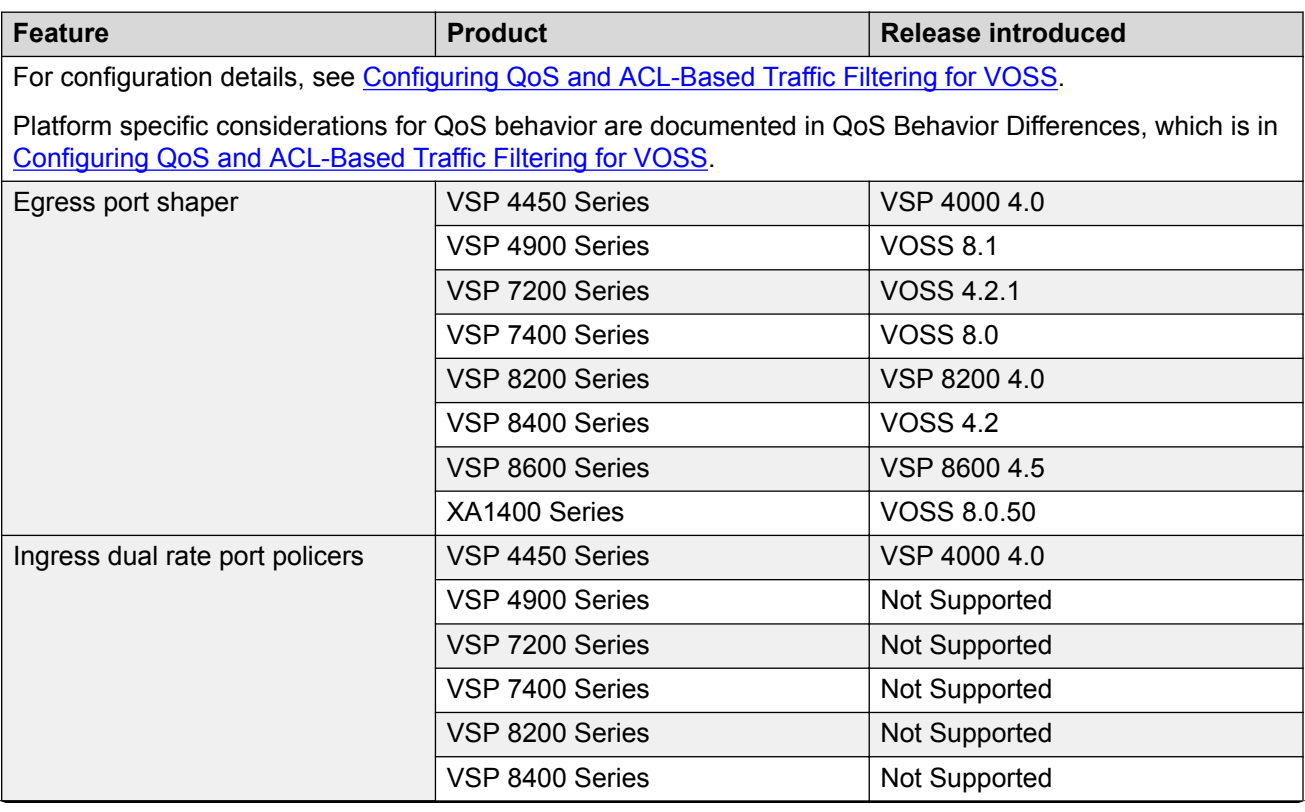

*Table continues…*

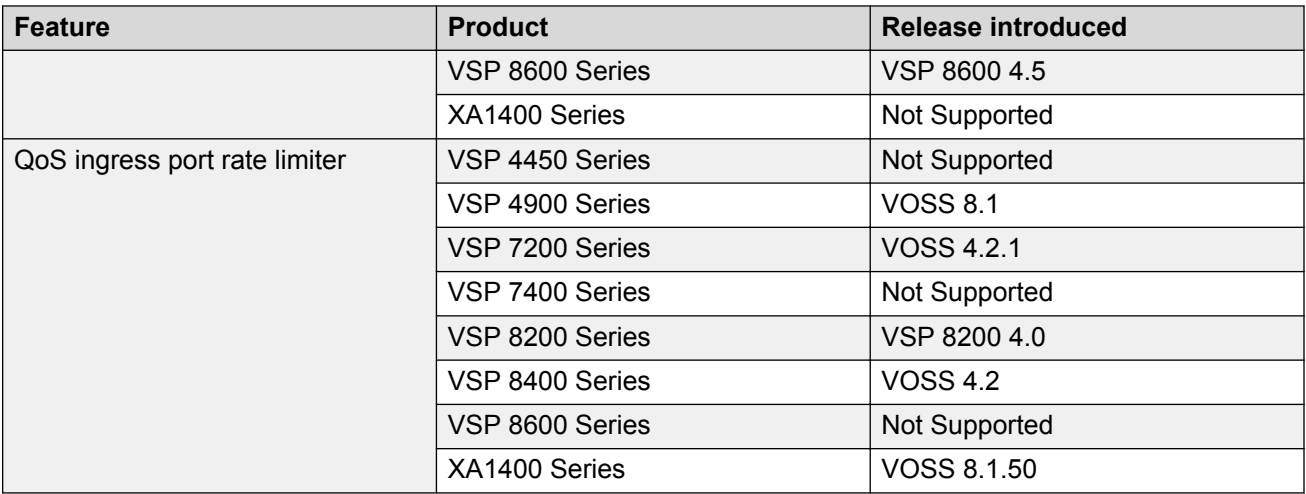

The switch QoS implementation supports the following two features for bandwidth management and traffic control:

• ingress port–rate limiting—a mechanism to limit the traffic rate accepted by the specified ingress port

#### **B** Note:

The VSP 4900 Series, VSP 7400 Series, and XA1400 Series do not support ingress policers. The VSP 7400 Series does not support port-based rate limiting.

• egress port-rate shaping—the process by which the system delays and transmits packets to produce an even and predictable flow rate

Each port has eight unicast and multicast queues, Class of Service (CoS) 0 to CoS 7. Traffic shaping exists on the egress CoS 6 and CoS 7, but you cannot change the configuration. CoS 6 and CoS 7 are strict priority queues, with traffic shaping for CoS 6 at 50 percent and CoS 7 to five percent of line rate.

Some VOSS hardware platforms allow you to configure an egress shaping rate for each port manually. For XA1400 Series, the egress shaping rate for each front panel port dynamically adjusts to the auto-negotiated link speed, up to the maximum link speed of the port.

The VSP 4000 Series switch QoS implementation supports the following two features for bandwidth management and traffic control:

- ingress traffic policing—a mechanism to limit the number of packets in a stream that matches a particular classification
- egress traffic shaping—the process by which the system delays (or drops) and transmits packets to produce an even and predictable flow rate

Each feature is important to deliver DiffServ within a QoS network domain.

#### **Token buckets**

Tokens are a key concept in traffic control. A port-rate limiter, policer, or shaper calculates the number of packets that passed, and at what data rate. Each packet corresponds to a token, and the port-rate limiter, policer, or shaper transmits or passes the packet if the token is available. For more information, see [Figure 2: Token flow](#page-27-0) on page 28.

<span id="page-27-0"></span>The token container is like a bucket. In this view, the bucket represents both the number of tokens that a port-rate limiter, policer, or shaper can use instantaneously (the depth of the bucket) and the rate at which the tokens replenish (how fast the bucket refills).

Each policer has two token buckets: one for the peak rate and the other for the service rate. The following figure shows the flow of tokens.

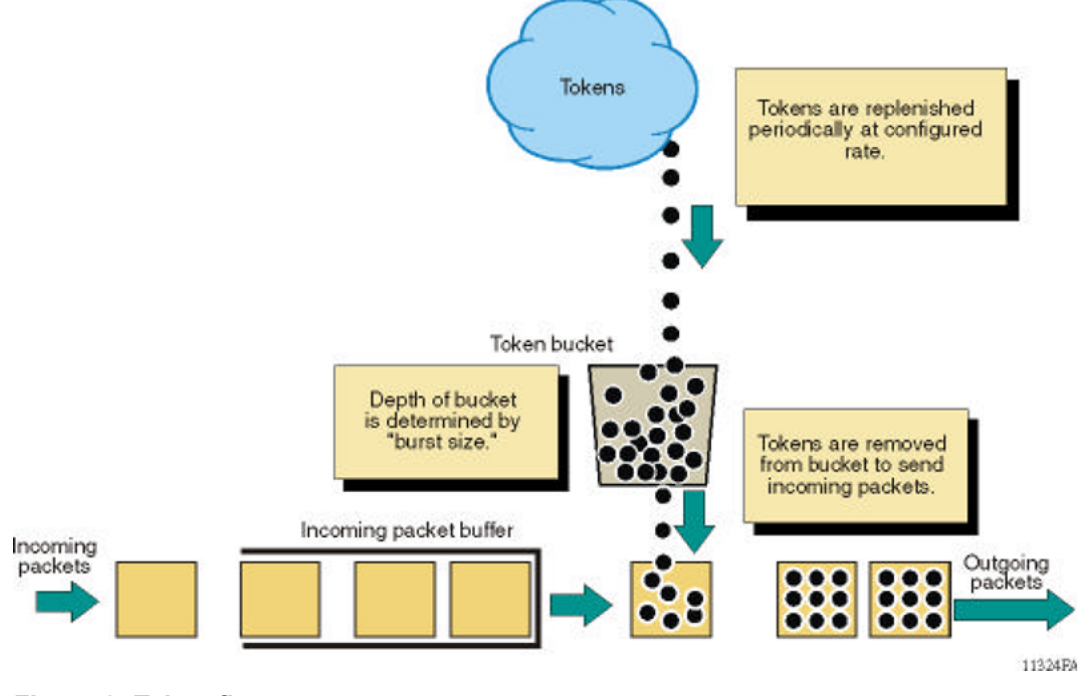

**Figure 2: Token flow**

### **Ingress port-rate limiter**

Ingress port-rate limiter limits the traffic rate accepted by the specified ingress port. The port drops or re-marks violating traffic. The line rate of the port is the maximum rate that can be set.

For more information on ingress port-rate limiter, see:

- [View the Ingress Port-Rate Limit Information](#page-78-0) on page 79
- [Configuring the ingress port-rate limiter](#page-78-0) on page 79

### **Queuing**

Queuing is a congestion-avoidance function that prioritizes packet delivery. Queuing ensures discriminate packet discard during network congestion, and can delay a packet in memory until the scheduled transmission.

You can use queuing to manage congestion. Congestion management involves the creation of queues, assignment of packets to the queues based on the classification of the packet, and scheduling of the packets in a queue for transmission.

The system schedules packets for transmission according to their assigned priority and the queuing mechanism configured for the interface. The scheduler determines the order of packet transmission by controlling how the system services queues with respect to each other. The switch uses 16 CPU queues (used by traffic destined to the CPU), and eight unicast and eight multicast queues for each port. The deepest queue does not go beyond 60,000 packets.

A scheduler services the eight queues for each port, using a combination of strict priority and roundrobin. Queue zero through five use round robin, and queues six and seven drain completely, or up to certain rate limits.

There are eight priorities on each egress port. Class of Service (CoS) 0 to CoS 5 are Weighted Round Robin (WRR), and the default weights are 5, 20, 30, 40, 50, 50 respectively. CoS 6 and CoS 7 are strict priority queues, and the switch subjects CoS 6 and CoS 7 to traffic shaping at 50 per cent and five per cent of line rate respectively.

#### **Note:**

VSP 4000 Series switches use Weighted Deficit Round Robin (WDRR). The priorities and default weights are the same as WRR.

For the VSP 8600 Series, 8 CPU queues are implemented. The highest priority packets, such as VLACP, are routed to the highest priority CPU queue (COS 7). The least time critical packets are routed to the lowest CPU queue (COS 0). Statistics for the CPU port are displayed using the CLI command **show qos cosq-stats cpu-port**.

All packets destined for the CPU are sent as unicast packets.

CPU traffic and queue information differs depending on the hardware platform. For information about CPU traffic and which queue it uses for your switch, see [Troubleshooting VOSS.](http://documentation.extremenetworks.com/VOSS/SW/82x/TshootingVOSS_8.2_TG.pdf)

Front panel ports also have 8 queues. When a front panel port is oversubscribed with both unicast and multicast packets, the bandwidth is divided so that the unicast packets receive 80% of the bandwidth and multicast packets 20% of the bandwidth. Within the 80% of bandwidth reserved for the unicast packets, the following QOS distribution is maintained.

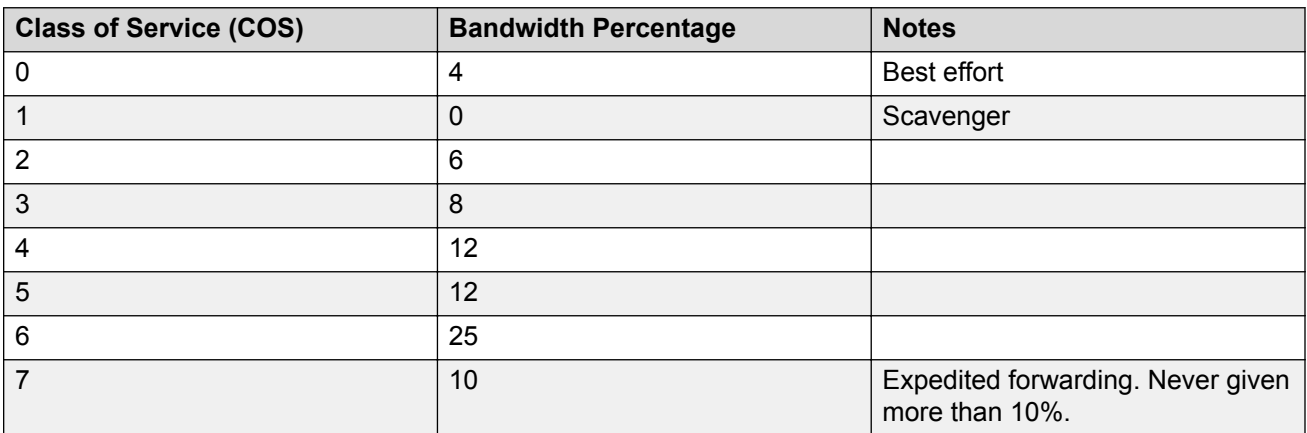

<span id="page-29-0"></span>If there are no multicast packets using the reserved 20%, the bandwidth is evenly distributed between COS levels 0 to 6. This results in approximately 3.3% more bandwidth for each level. If a specific COS level is not oversubscribed, the unused bandwidth is evenly distributed between the other COS levels. The CLI provides commands to map ingressing packets to specific COS levels.

#### **Note:**

Unicast packets will be tail dropped on the ingress card. Multicast packets will be dropped at egress card.

### **Queue profiles**

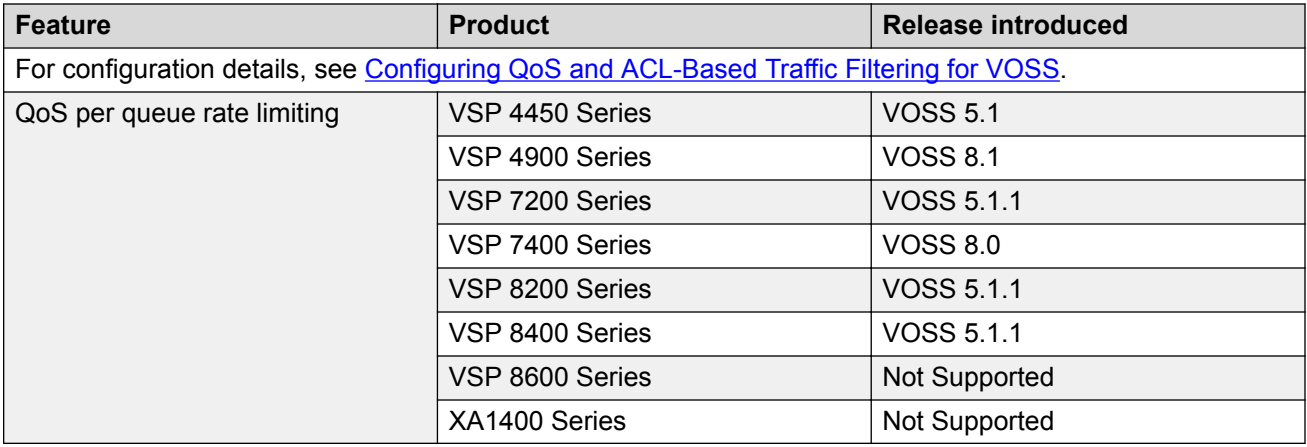

**Table 10: Queue Profiles product support**

This section identifies optional ways to customize the egress queues and scheduling depending on your need to override the default configuration. You can also enable egress queue rate limiting, if desired.

Use a queue profile to apply configured egress queue parameters and modify each queue individually. You can use the queue profile to configure a minimum weight for the queue and to enable rate limiting for the queue. The queue profile applies to all ports in the switch.

#### **B** Note:

If you enable rate limiting for all queues, the scheduler treats all queues as strict priority queues. If all queues are strict priority, the scheduler services the highest priority queue first until the maximum bandwidth is met, and then it services the next highest priority queue. Queue 0 is the lowest priority queue, which means that when over-subscribed, the lower priority queues are serviced last, or not at all.

The switch supports six queue profiles. The default queue profile, with the name default and ID 1, is automatically created during system startup and cannot be deleted.

#### <span id="page-30-0"></span>**Note:**

The egress queues with rate limiting enabled must be contiguous. For example, you can configure queues 3–6, but you cannot configure 3 and 6.

After you make a configuration change to a queue profile, you must apply the profile before the changes take effect.

## **Configuration considerations**

If you modify the QoS configuration for a port that is a member of MultiLink Trunking (MLT), all ports in the MLT inherit the same configuration. If you remove the port from the MLT, it keeps the QoS configuration it inherited from the MLT.

# **QoS support for 10 GbE interface in 1GbE mode**

If you use QoS with a 10 gigabit Ethernet (GbE) interface and re-purpose the interface as a 1 GbE interface, you must make the necessary configuration changes to accommodate the new link speed.

Check your rate limiting and shaping settings, if you choose to change the port link speed from 10 GbE to 1 GbE.

Review the following commands to ensure proper configuration for the port speed you use.

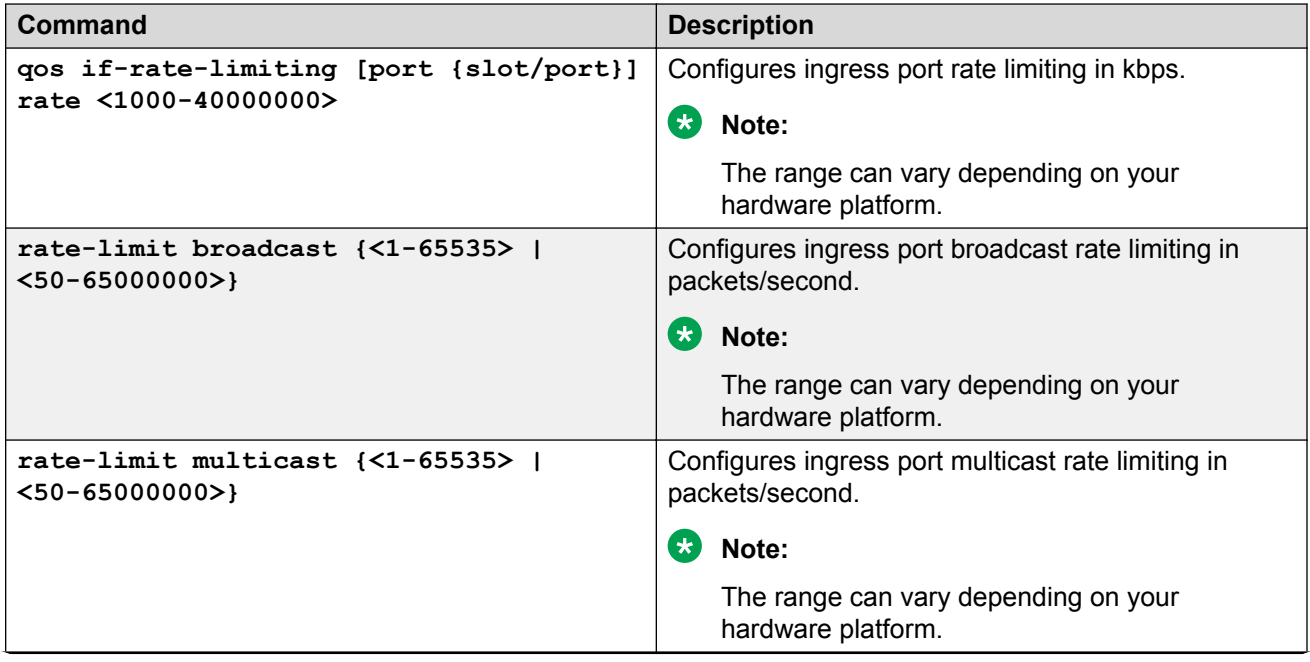

*Table continues…*

<span id="page-31-0"></span>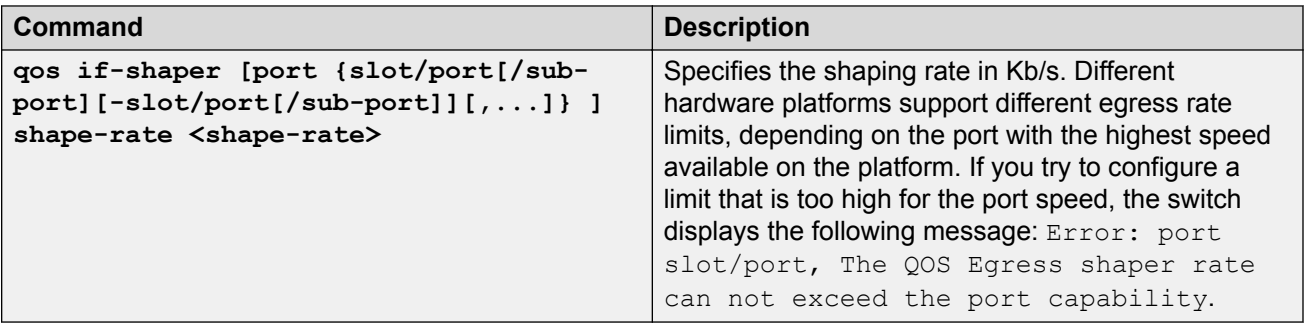

# **802.1p and 802.1Q recommendations**

In a network, to map the 802.1p user priority bits, use 802.1Q-tagged encapsulation on customerpremises equipment (CPE). You require encapsulation because the switch does not provide classification when it operates in bridging mode.

To ensure consistent Layer 2 QoS boundaries within the service provider network, you must use 802.1Q encapsulation to connect a CPE directly to the switch access node. If you do not require packet classification, use Ethernet Routing Switch 5600 to connect to the access node. In this case, configure the traffic classification functions in the Ethernet Routing Switch 5600.

At the egress access node, packets are examined to determine if their IEEE 802.1p or DSCP values must be re-marked before leaving the network. Upon examination, if the packet is a tagged packet, the IEEE 802.1p tag is configured based on the QoS level-to-IEEE 802.1p-bit mapping. For bridged packets, the DSCP is re-marked based on the QoS level.

# **Network congestion and QoS design**

When you provide QoS in a network, one of the major elements you must consider is congestion, and the traffic management behavior during congestion. Congestion in a network is caused by many different conditions and events, including node failures, link outages, broadcast storms, and user traffic bursts.

At a high level, three main types or stages of congestion exist:

- 1. No congestion
- 2. Bursty congestion
- 3. Severe congestion

In a noncongested network, QoS actions ensure that delay-sensitive applications, such as real-time voice and video traffic, are sent before lower-priority traffic. The prioritization of delay-sensitive traffic is essential to minimize delay and reduce or eliminate jitter, which has a detrimental impact on these applications.

<span id="page-32-0"></span>A network can experience momentary bursts of congestion for various reasons, such as network failures, rerouting, and broadcast storms. The switch has sufficient capacity to handle bursts of congestion in a seamless and transparent manner. If the burst is not sustained, the traffic management and buffering process on the switch allows all the traffic to pass without loss.

Severe congestion is defined as a condition where the network or certain elements of the network experience a prolonged period of sustained congestion. Under such congestion conditions, congestion thresholds are reached, buffers overflow, and a substantial amount of traffic is lost.

When you perform traffic engineering and link capacity analysis for a network, the standard design rule is to design the network links and trunks for a maximum average-peak utilization of no more than 80%. This value means that the network peaks to up to 100% capacity, but the average-peak utilization does not exceed 80%. The network is expected to handle momentary peaks above 100% capacity.

## **Layer 2 and Layer 3 trusted and untrusted ports**

You can configure interface module ports as trusted or untrusted at both Layer 2 (802.1p) or Layer 3 (DSCP) for ingress packet classification.

The switch provides eight internal QoS levels. These eight levels, numbered zero to seven, map to the queues through

- the ingress 8021p to (internal) QoS mapping table
- the ingress DSCP to (internal) QoS mapping table

To configure a port as trusted or untrusted, use the commands and the parameter values as shown in the following tables:

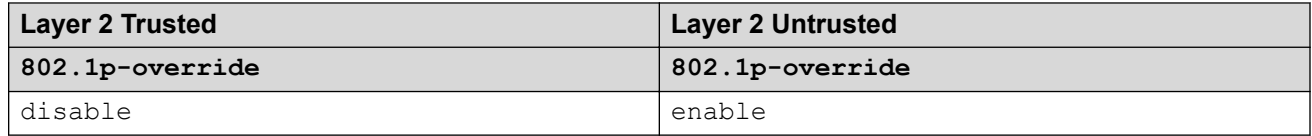

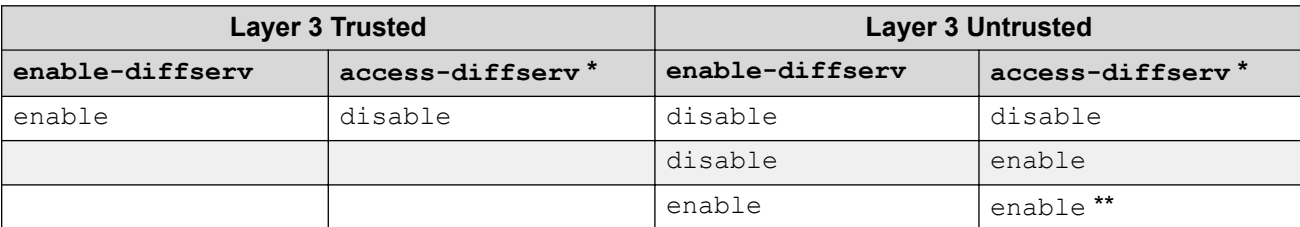

\* Configure **access-diffserv** as either a core or access port. If enabled, this command specifies an access port and overrides incoming DSCP bits. If disabled, it specifies a core port that honors and services incoming DSCP bits.

\*\* If the ingress port has **enable-diffserv** and **access-diffserv** enabled, then the packet is DSCP remarked at egress.

#### **Layer 2 untrusted and Layer 3 untrusted**

To configure a port as Layer 2 untrusted and Layer 3 untrusted, refer to the tables above and assign the parameter values accordingly.

For more information, see [Table 4: Data packet ingress mapping](#page-20-0) on page 21.

#### **Layer 2 untrusted and Layer 3 trusted**

To configure a port as Layer 2 untrusted and Layer 3 trusted, refer to the tables above and assign the parameter values accordingly.

Use these configuration options to classify packet QoS through the DSCP parameter for all IP packets, whether tagged or untagged. Use this configuration when another QoS or DiffServ enabled and configured switch marks the IP packets at the edge. These already-marked packets arrive Layer 3 trusted, and the switch continues with the trust (DiffServ core port operation). For tagged packets, the system does not examine the 802.1p bits. For non-IP packets, this configuration causes classification by port QoS settings.

#### **Note:**

For IP switched and tagged packets, use the 802.1p bits to derive the internal QoS. For untagged or routed packets, use the DSCP to derive the internal QoS.

For more information, see [Table 4: Data packet ingress mapping](#page-20-0) on page 21.

#### **Layer 2 trusted and Layer 3 trusted**

To configure a port as Layer 2 trusted and Layer 3 trusted, refer to the tables above and assign the parameter values accordingly.

Use these configuration options to classify packet QoS through DSCP for all IP packets, and through 802.1p for all tagged non IP packets. If it is an IP packet, DSCP is used. If it is a tagged non IP packet, 802.1p bits are used. If it is an untagged non IP packet, the port QoS is used.

For more information, see [Table 4: Data packet ingress mapping](#page-20-0) on page 21.

#### **Layer 2 trusted and Layer 3 untrusted**

To configure a port as Layer 2 trusted and Layer 3 untrusted, refer to the tables above and assign the parameter values accordingly.

Use these configuration options to classify packet QoS through 802.1p for all tagged packets, and port QoS levels for all untagged (IP or non-IP) packets. If the packet is an IP packet, the system does not modify or examine the DSCP parameter bits.

For more information, see [Table 4: Data packet ingress mapping](#page-20-0) on page 21.

#### **DiffServ disabled**

If you disable the DiffServ parameter, the system ignores the Layer 3 DSCP parameter. For more information, see [Table 4: Data packet ingress mapping](#page-20-0) on page 21.

# <span id="page-34-0"></span>**Broadcast and multicast traffic bandwidth limiters per ingress port**

Interface modules support bandwidth limiters for ingress broadcast and multicast traffic. The system drops traffic that violates the bandwidth limit. Enable this feature and configure the rate limit on an individual port basis.

# **QoS and VoIP**

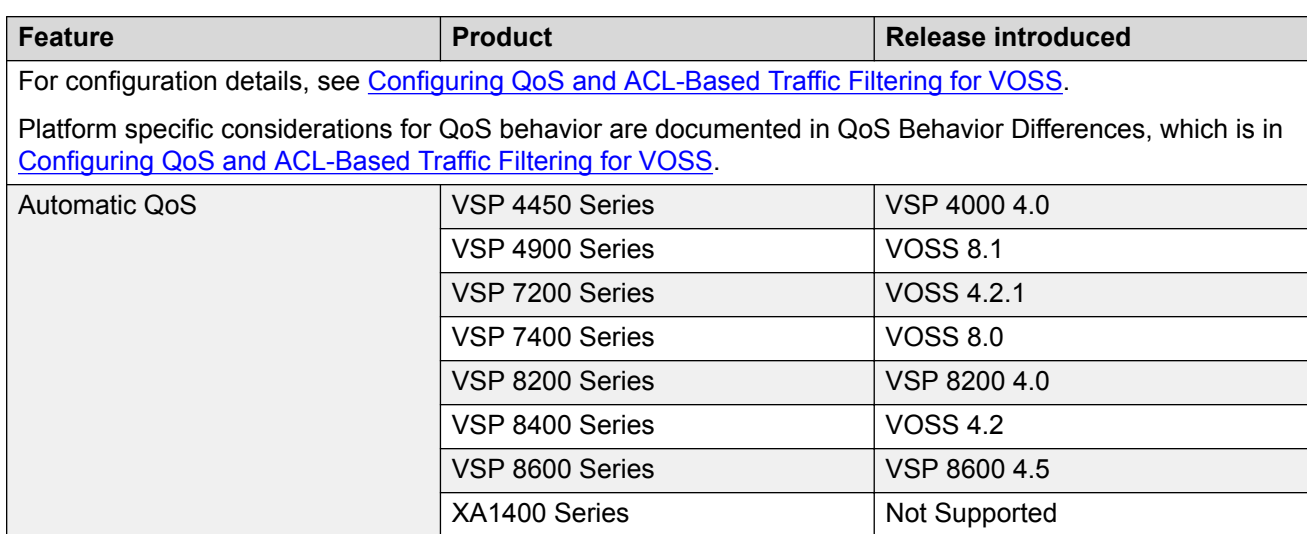

#### **Table 11: QoS and VoIP product support**

VoIP traffic requires low latency and jitter.

If you use edge routers, configure ingress ports as core ports to treat VoIP traffic appropriately. In this case, the system trusts QoS markings that apply to VoIP traffic, and the system does not remark QoS settings. However, if this configuration is not sufficient, you can also apply filters, route policies, or re-mark traffic.

#### **Automatic QoS**

Automatic QoS specifically supports converged voice deployments. Automatic QoS automatically recognizes the DSCP value voice applications can use, and associates these DSCP values with the proper queue.

When you use Automatic QoS, the system recognizes application traffic and prioritizes the traffic through the system. Automatic QoS offers a simplified and resource-efficient mechanism to prioritize application traffic within the network. Automatic QoS supersedes DiffServ mode configuration.

The following table shows the traffic types, the standard DSCP value, the specific Automatic QoS DSCP values, and the queue mappings for the Automatic QoS DSCP values.

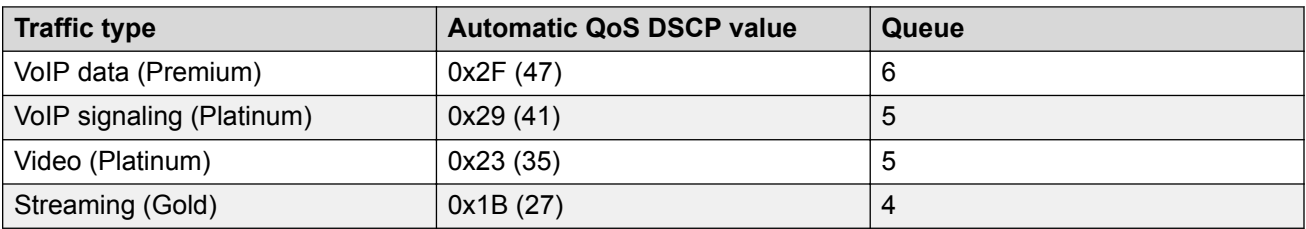

#### <span id="page-35-0"></span>**Table 12: Automatic QoS DSCP values**

The traffic that the system identifies, based on these DSCP values, receives preferential queuing treatment within the system and is re-marked for preferential downstream processing

The system associates additional filtering (ACL filters) to ensure that Auto-QOS DSCP values are honored no matter what the QOS configuration of the ingress is.

These additional filtering components target ingress traffic with the designated private DSCP values. After a match occurs, the system re-marks the traffic based on the application mode. Ingress traffic that is not marked with a recognized private DSCP value receives the same treatment as it receives without the Automatic QoS feature.

The switch activates Automatic QoS automatically; you cannot deactivate this feature but you can remap these DSCP values to use a different queue. The system displays a warning that modifying these values is not recommended.

```
Switch:1(config)#qos ingressmap ds 47 2
DSCP values should not be modified.
Do you want to continue ? (y/n) ? y
```
You do not need to configure individual QoS components across a variety of platforms. Automatic QoS applies end-to-end.

#### *<u>B* Important:</u>

For VSP 8600 Series switches, automatic QoS derives internal QoS based on DSCP and is honored for routed traffic *only*. For switched traffic, Automatic QoS does not work and falls back to deriving internal QoS based on VLAN .1p bits or uses the port's default QoS level.

### **QoS re-marking on a Transparent Port UNI**

A Transparent Port UNI port is normally configured as a Layer 2 trusted port. The T-UNI port honors incoming customer 802.1p bits and derives an internal QoS level. The 802.1p bit marking of the Backbone VLAN (BVLAN) is derived from the internal QoS level. If the T-UNI port is set as a Layer 2 untrusted port, a best-effort queue is assigned. Customer packet headers are not modified.

The T-UNI port QoS configurations are:

- DiffServ = disable
- Layer3Trusted = access (for EDM configuration)
- access-diffserv enable (for CLI configuration)
### **QoS considerations when a port is associated with a T-UNI I-SID**

- You cannot configure access-diffserv and enable diffserv on a T-UNI port.
- When a port is associated with a T-UNI ISID, the T-UNI QoS configuration automatically takes effect.
- When the port is removed from the T-UNI ISID, the default port QoS configuration takes effect.

### **QoS considerations when an MLT is associated with a T-UNI I-SID**

- When an MLT, static or LACP, is added to a T-UNI ISID, the T-UNI QoS configuration take effect on all the ports of the MLT.
- When an MLT, static or LACP, is removed from a T-UNI ISID, the port default QoS configuration is configured on all the member ports of the MLT.
- If a port is added dynamically to a T-UNI MLT, static or LACP, the port inherits the QoS properties of the T-UNI MLT ports.
- If a port is dynamically removed from a T-UNI MLT, static or LACP, the port retains the QoS configuration inherited from the MLT.

# **QoS and channelization**

Use channelization to configure a single port to operate as four subports. By default, the ports are not channelized.

You can enable or disable channelization on a channelization-capable port. Enabling or disabling channelization on a port resets the port QoS configuration to default values. For more information on channelization, see [Administering VOSS](http://documentation.extremenetworks.com/VOSS/SW/82x/AdminVOSS_8.2_ADG.pdf).

# **QoS examples and recommendations**

The sections that follow present QoS network scenarios for bridged and routed traffic over the core network.

### **Bridged traffic**

If you bridge traffic over the core network, you keep customer VLANs separate (similar to a Virtual Private Network). Normally, a service provider implements VLAN bridging (Layer 2) and no routing. In this case, the 802.1p-bit marking determines the QoS level assigned to each packet. If DiffServ is active on core ports, the level of service received is based on the highest of the DiffServ or 802.1p settings.

The following cases provide sample QoS design guidelines you can use to provide and maintain high service quality in a network.

If you configure a core port, you assume that, for all incoming traffic, the QoS value is properly marked. All core switch ports simply read and forward packets; they are not re-marked or reclassified. All initial QoS markings are performed at the customer device or on the edge devices. The following figure illustrates the actions performed on three different bridged traffic flows (that is VoIP, video conference, and email) at access and core ports throughout the network.

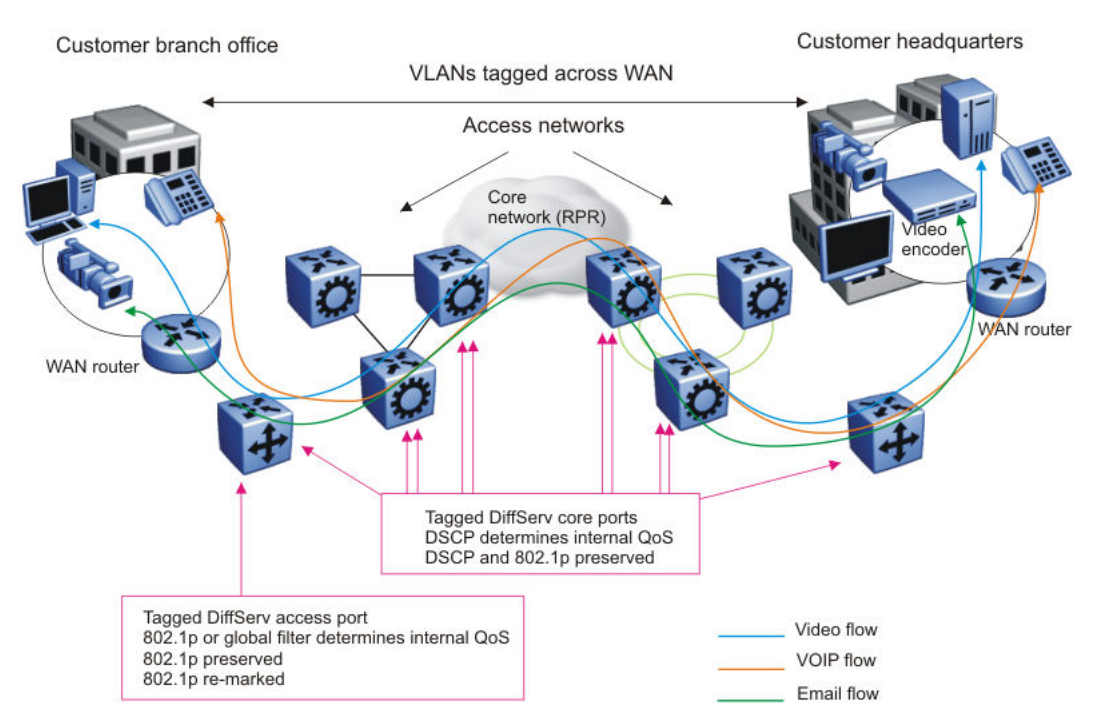

#### **Figure 3: Trusted bridged traffic**

For bridged, untrusted traffic, if you configure the port to access, mark and prioritize traffic on the access node using global filters. Reclassify the traffic to ensure it complies with the class of service specified in the SLA.

For Resilient Packet Ring (RPR) interworking, you can assume that, for all incoming traffic, the QoS configuration is properly marked by the access nodes. The core switch ports, configured as core or trunk ports, perform the RPR interworking. These ports preserve the DSCP marking and re-mark the 802.1p bit to match the 802.1p bit of the RPR. The following figure shows the actions performed on three different traffic flows (VoIP, video conference, and email) over an RPR core network.

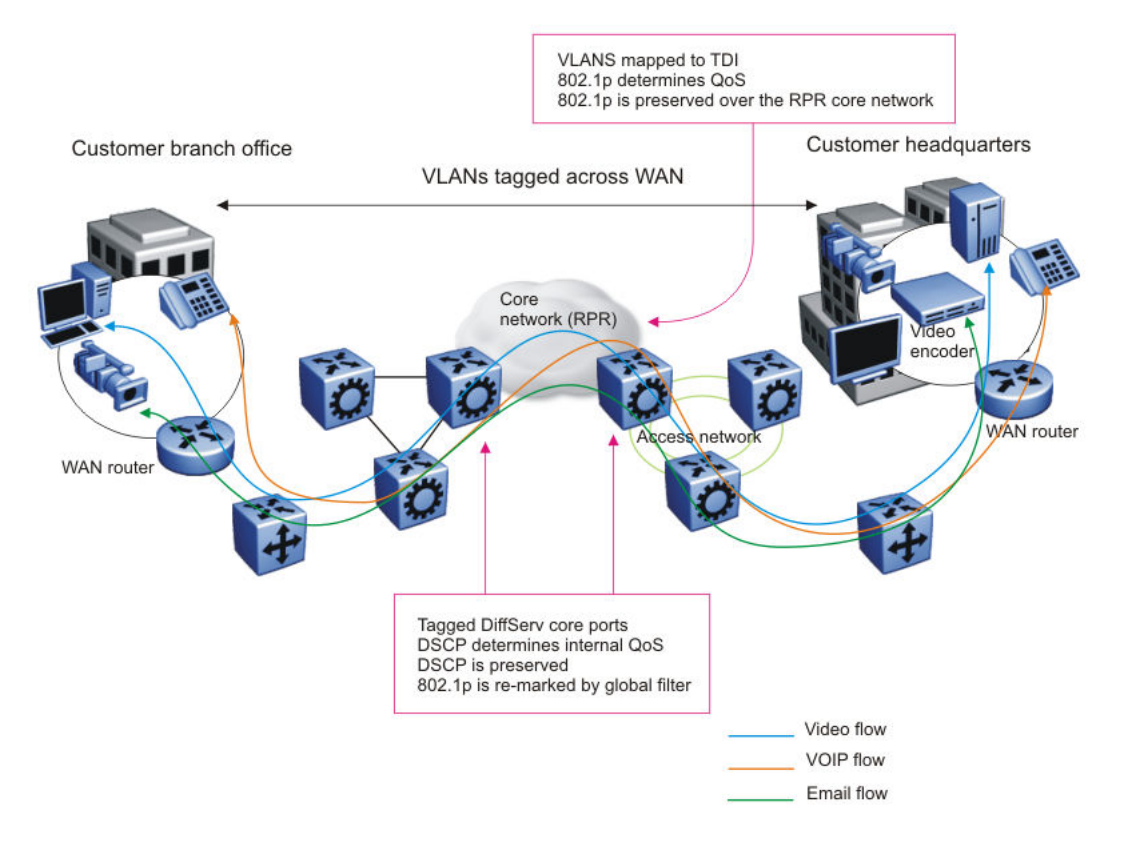

#### **Figure 4: RPR QoS internetworking**

### **Routed traffic**

If you route traffic over the core network, VLANs are not kept separate.

If you configure the port to core, you assume that, for all incoming traffic, the QoS configuration is properly marked. All core switch ports simply read and forward packets. The switch does not remark or classify the packets. The customer device or the edge devices perform all initial QoS markings.

The following figure shows the actions performed on three different routed traffic flows (that is VoIP, video conference, and email) at access and core ports throughout the network.

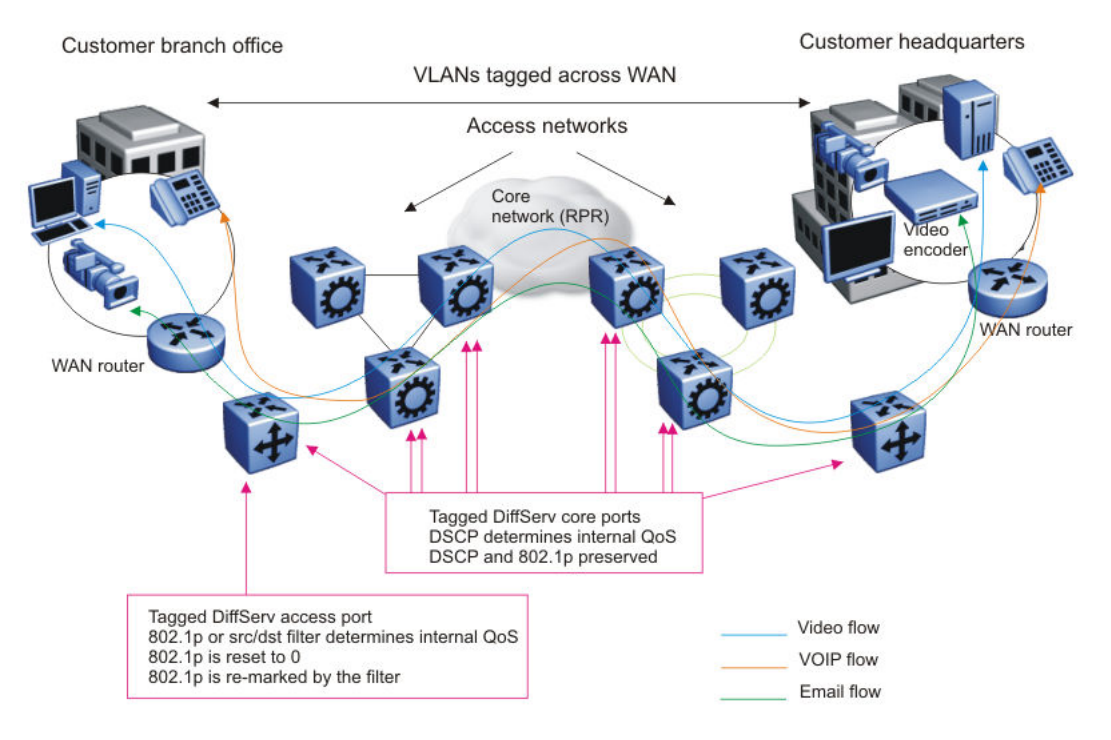

### **Figure 5: Trusted routed traffic**

For routed, untrusted traffic, in an access node, packets that enter through a tagged or untagged access port exit through a tagged or untagged core port.

# **QoS Behavior Differences**

The implementation of QoS is similar in all VOSS switches but there are some differences as summarized in the following table.

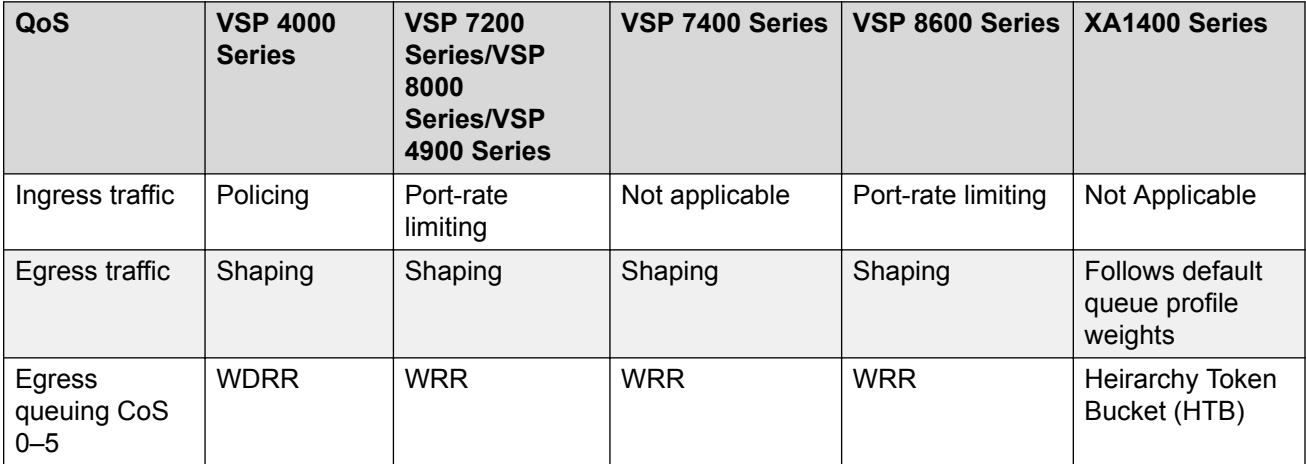

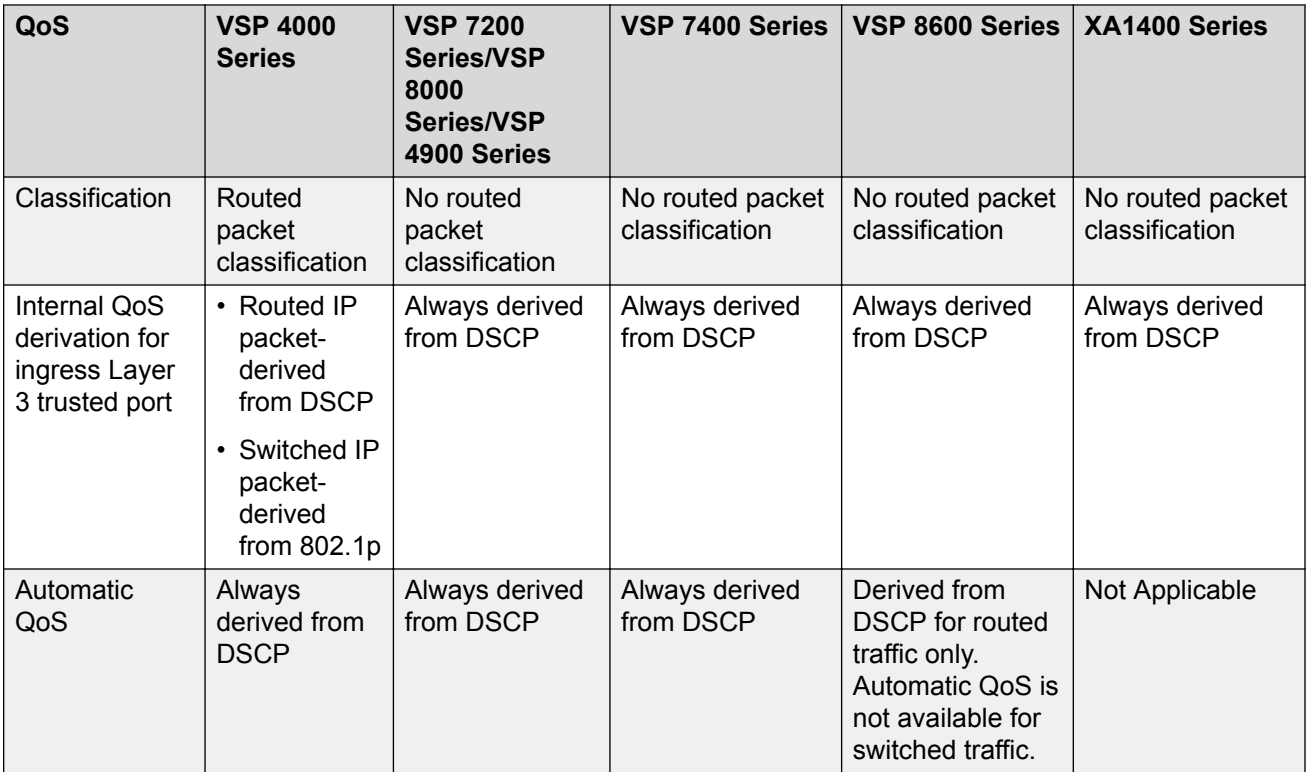

For QoS scaling and filter scaling information, see [Release Notes for VOSS](http://documentation.extremenetworks.com/Release_Notes/VOSS/ReleaseNoteVOSS_8.2_RN.pdf).

# **Egress Tunnel Shaping**

#### **Table 13: Egress Tunnel Shaping product support**

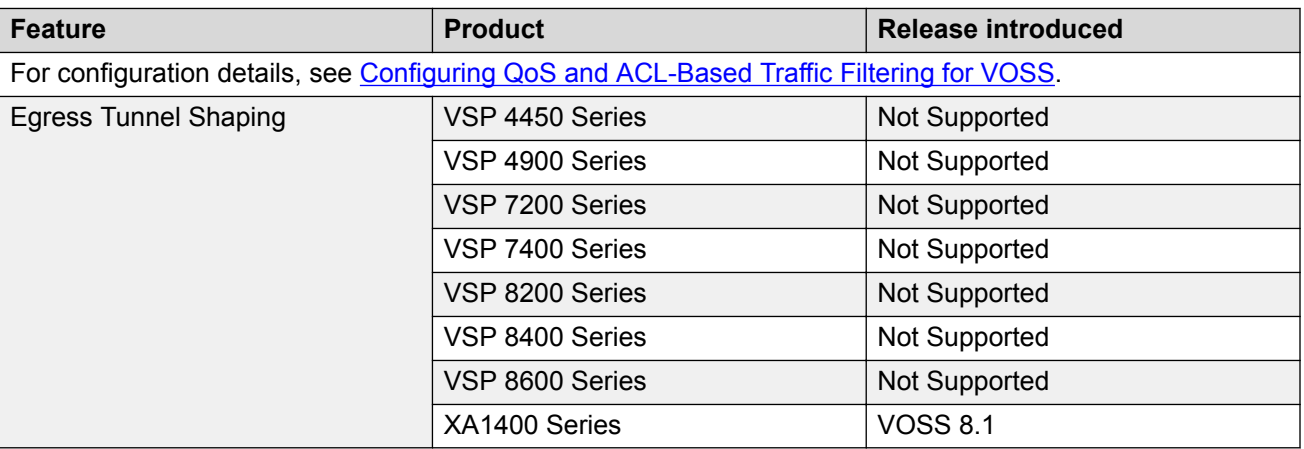

Egress Tunnel Shaping shapes traffic on a Fabric Extend (FE) tunnel. Egress Tunnel Shaping limits transmission rate by shaping the output load. Egress Tunnel Shaping differs from Port Egress

Shaping. Port Egress Shaping limits transmission rate by port and by queue. Egress Tunnel Shaping operates on VXLAN virtual ports.

On XA1400 Series the default egress tunnel shaper is 1 Gbps on all FE tunnels and has only one QoS queue.

When you enable Egress Tunnel Shaping, it shapes unicast, multicast, and unknown unicast egress traffic according to the feature configuration. Shapers you configure shape all traffic on the tunnel. Shapers you configure can have between 1 Mbps and 1 Gbps of bandwidth allocated to them.

Eight traffic queues are created for the tunnel traffic when a new shaper is configured. Packets are mapped to any of these queues based on the internal Class of Service (CoS) of the packets. When multiple tunnels use the common shaper value, an internally unique shaper is associated for each tunnel. The following table shows the default minimum weight for each queue.

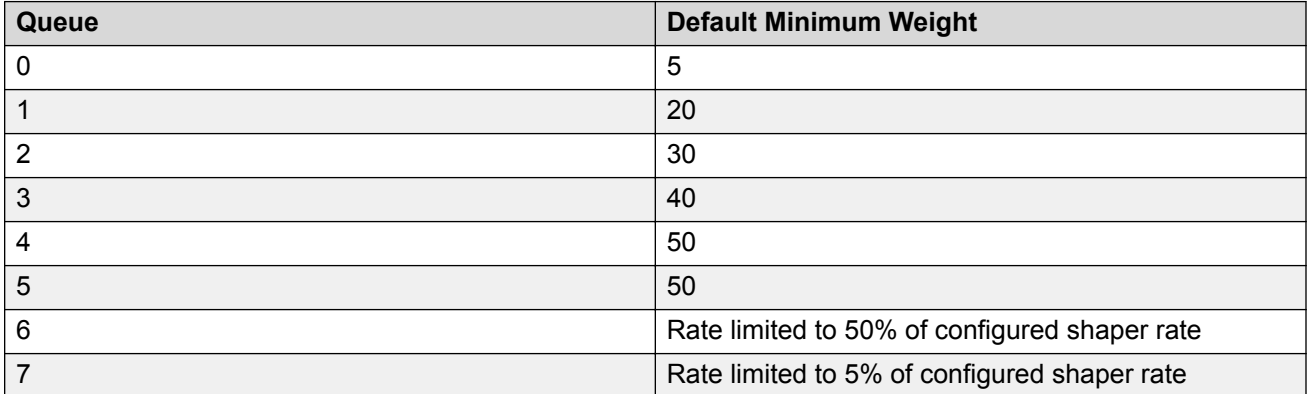

Queues 6 and 7 are rate limited and have a higher priority. The maximum traffic allowed out of queue 6 and queue 7 would be shape rate/2 (50% bandwidth) and shape rate/20 (5% bandwidth).

The XA1400 Series uses a Hierarchical Token Bucket (HTB) scheduling algorithm. HTB controls the use of the outbound bandwidth on a link, allowing the use of one physical link or virtual link to simulate several slower links and to send different kinds of traffic on different simulated links. HTB shapes traffic based on the Token Bucket Filter algorithm which does not depend on interface characteristics, or the underlying bandwidth of the outgoing interface.

The configured bandwidth sum of all shaped FE tunnels is higher than the total amount of available head-end bandwidth. Egress Tunnel Shaping is oversubscribed so that all the available and unused bandwidth is allotted to a branch node if other branch nodes are not using it.

Buffer allocation and burst rate are fixed and cannot be configured.

### **Note:**

Tunnel shaping granularity may not be accurate, and differ from the user configured values, when packets are fragmented if the packet size is greater than the FE tunnel MTU. This is because when packet fragmentation happens there is a higher packet header overhead.

Configuration of Egress Tunnel Shaping requires supporting SPBM and Fabric Extend configurations. For more information on these configurations, see the following documents:

• [Configuring Fabric Basics and Layer 2 Services for VOSS](http://documentation.extremenetworks.com/VOSS/SW/82x/ConfigFabBasicsVOSS_8.2_CG.pdf)

- [Configuring Fabric Layer 3 Services for VOSS](http://documentation.extremenetworks.com/VOSS/SW/82x/ConfigFabricL3VOSS_8.2_CG.pdf)
- [Configuring Fabric Multicast Services for VOSS](http://documentation.extremenetworks.com/VOSS/SW/82x/ConfigFabMulticastVOSS_8.2_CG.pdf)

# **Chapter 4: Traffic filtering fundamentals**

Use the information in this section to help you understand filtering. This section describes a range of features that you can use with the switch to allocate network resources to apply filters.

In a large and busy network, traffic management is very important and can be complex. Traffic filtering can generally provide a mechanism to accurately manage and secure network flows or prioritize crucial information over other network traffic. Some of the primary uses of filtering are:

- Manage traffic flows.
- Implement security permissions on network traffic.
- Prioritize mission critical traffic flows.
- Redirect traffic to firewalls or other devices to efficiently manage bandwidth.

### **Overview**

Traffic filtering on the switch is based on an ACL filter implementation. Access Control List (ACL) based filters are a means to provide predictable and flexible traffic filtering. ACL Traffic filters can be configured using the Command line interface (CLI) or the Enterprise Device Manager (EDM). ACL filters set a list of criteria for the network traffic to be matched against, performing a predefined set of actions. Access Control Lists and Action Control Entries provide traffic filtering services on the switch.

Traffic filtering supports IPv6 ingress and egress port/vlan security ACL/filters. IPv6 ingress and egress QoS ACL/filters are not supported.

## **QoS and filters**

The switch has functions you can use to provide appropriate QoS levels to traffic for each customer, application, or packet. These functions include port-based shapers, DiffServ access or core port settings, and ingress port-rate limiting or policing. The switch also provides access control list (ACL) based filters. You do not need to use filters to provide QoS; however, filters aid in prioritizing customer traffic. Filters also provide protection by blocking unwanted traffic.

Port rate limiting or policing apply at ingress; shapers apply at egress. ACL-based filters apply at ingress and egress.

There are four ingress filter groups:

- Port-based Security ACEs
- Port-based QoS ACEs
- VLAN-based Security ACEs
- VLAN-based QoS ACEs

Filters help you provide QoS by permitting or dropping traffic based on the parameters you configure. You can use filters to mark packets for specific treatment.

Typically, filters act as firewalls or are used for Layer 3 redirection. In more advanced cases, traffic filters can identify Layer 3 and Layer 4 traffic streams. The filters cause the streams to be re-marked and classified to attain a specific QoS level at both Layer 2 (802.1p) and Layer 3 (DSCP).

Traffic filtering is a key QoS feature. The switch, by default, determines incoming packet 802.1p or DiffServ markings, and forwards traffic based on their assigned QoS levels. However, situations exist where the markings are incorrect, or the originating user application does not have 802.1p or DiffServ marking capabilities. Also, you can give a higher priority to select users (executive class). In these situations, use filters to prioritize specific traffic streams.

You can use filters to assign QoS levels to devices and applications. To help you decide whether to use a filter, key questions include:

- 1. Does the user or application have the ability to mark QoS information on data packets?
- 2. Is the traffic source trusted? Are the QoS levels configured appropriately for each data source?

Users can maliciously configure QoS levels on their devices to take advantage of higher priority levels.

3. Do you want to prioritize traffic streams?

This decision-making process is outlined in the following figure.

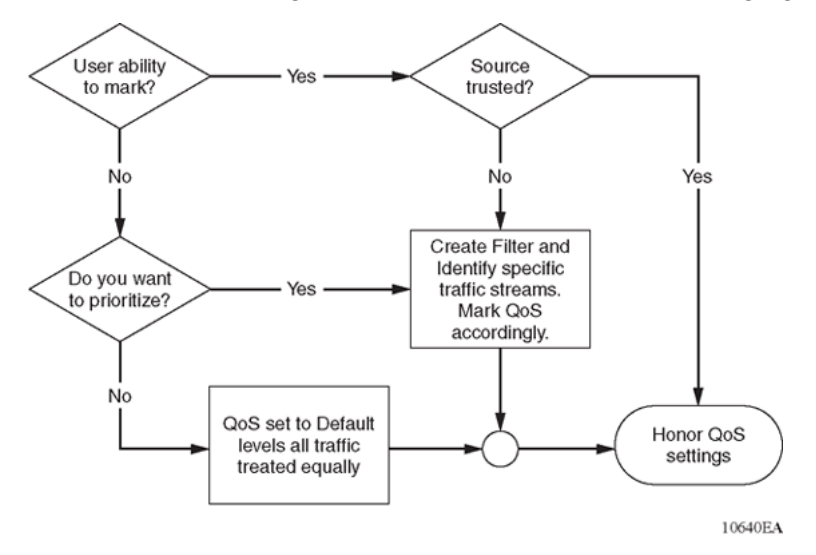

**Figure 6: Filter decision-making process**

<span id="page-45-0"></span>Configure filters through the use of Access Control Lists (ACL) and Access Control Entries (ACE), which are implemented in hardware. An ACL can include both security and QoS type ACEs.

**B** Note:

IPv6 ingress and IPv6 egress QoS ACL/Filters are not supported.

The following steps summarize the filter configuration process:

- 1. Determine your desired match fields.
- 2. Create an ACL.
- 3. Create an ACE within the ACL.
- 4. Configure the desired precedence, traffic type, and action.

You determine the traffic type by creating an ingress or egress ACL.

5. Modify the parameters for the ACE.

## **Access control lists**

#### **Table 14: Access Control List product support**

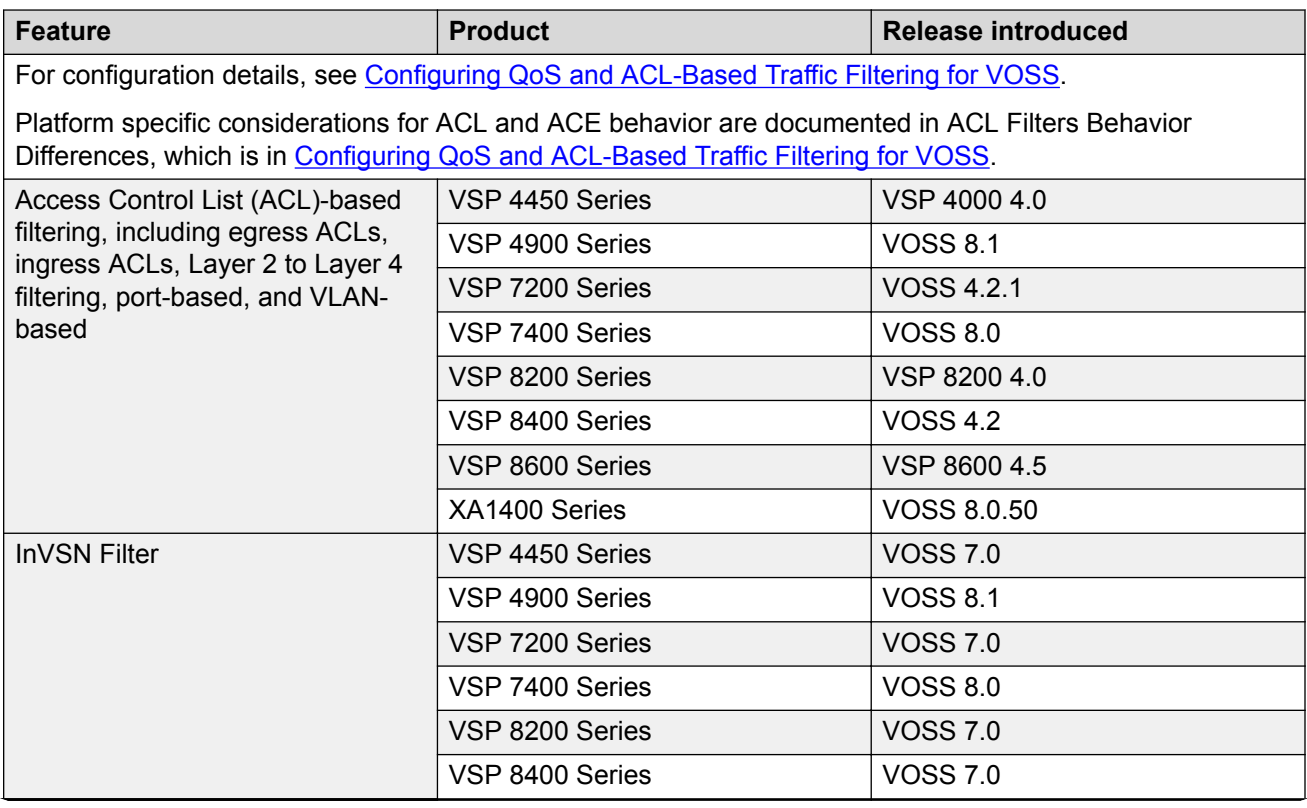

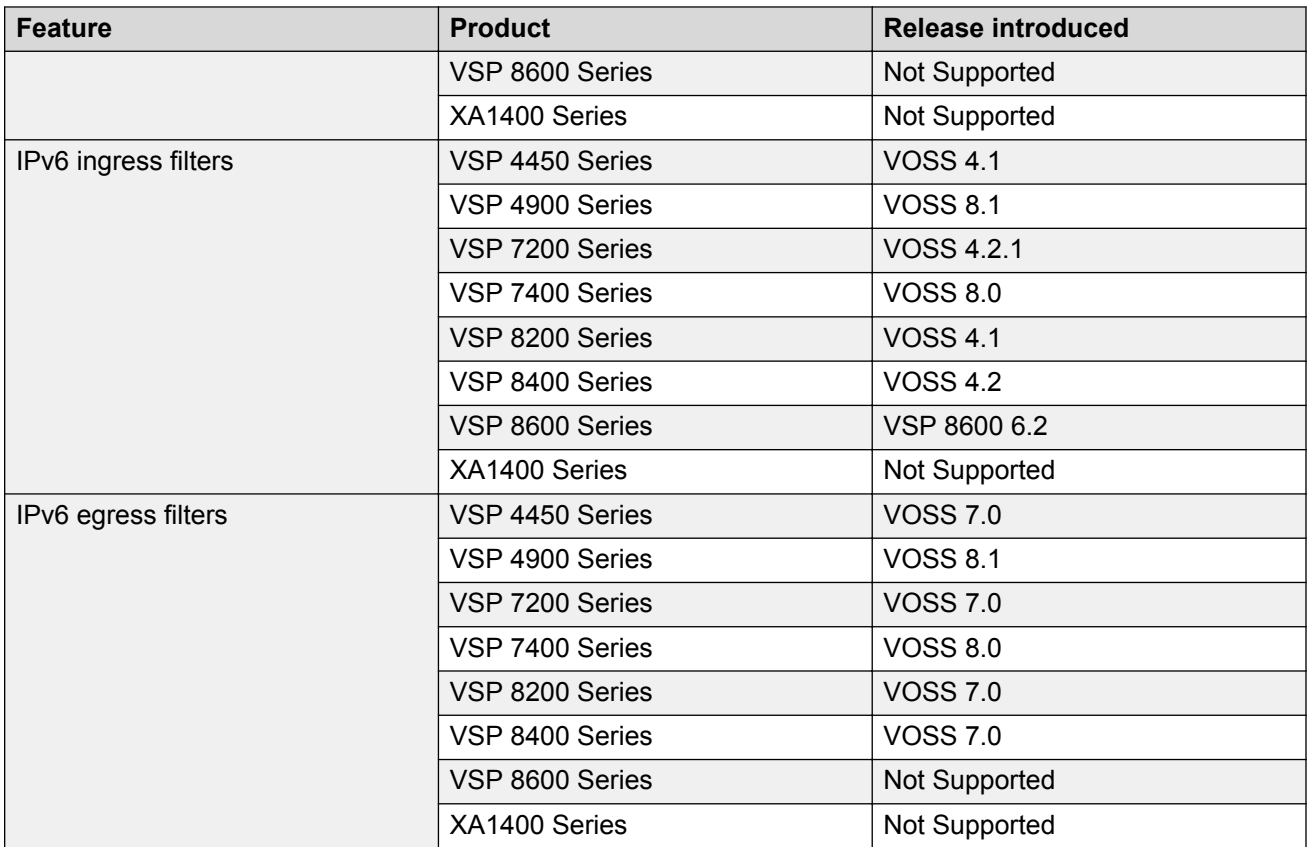

Apply rules to incoming and outgoing traffic. The total number of ACLs that you can configure differs depending on the switch.

An ACL can filter either IPv6 or non-IPv6 packets. By default, an ACL filters non-IPv6 packets. You must specify the packet type as IPv6 at the ACL level to enable IPv6 filtering. You cannot change the packet type for the ACL after you configure it. If you need a different packet type, you must delete the ACL, and then re-create it with the other packet type.

You can associate an ACL with the following interfaces:

- Ingress port (inPort)
- Ingress VLAN (inVLAN)
- Ingress VSN (inVSN)
- Egress port (outPort)

### **B** Note:

Traffic filtering supports IPv6 ingress and egress port-based and VLAN-based security ACL filters.

IPv6 ingress and egress QoS ACL filters are not supported.

VLAN-based ACL filters are not supported on a DvR Leaf node.

### **Note:**

The VSP 8600 Series Segmented Management Instance does not support ACL based filters or use of ping with -Q option to change the internal priority of management traffic.

The ingress VLAN ACL associations apply to all active port members of a VLAN. An ACL is created in the enabled state by default.

The InVSN Filter is an Access Control List (ACL) that can be used with MAC-in-MAC (MIM) encapsulated packets that are received on the Network Node Interface (NNI) ingress ports and are routed or bridged to UNI ports or terminated on the fabric node. The InVSN Filter matches and filters IPv4 and IPv6 packet headers coming on UNI ports only, NNI ports only, or both UNI and NNI ports. The InVSN Filter does not filter packets that arrive on NNI ingress ports but are bridged to other NNI ports or are for transit traffic.

An ACL can contain multiple filter rules called Access Control Entries (ACE). ACEs provide match criteria and rules for ACL-based filters. An ACE can provide actions such as dropping a packet, monitoring a packet, or remarking QoS on a packet. Complete lists of actions are provided in the Access Control Entries section. After an ingress or egress packet meets the match criteria specified in ACEs within an ACL, the system executes the predefined action.

ACLs provide the ability to configure default and global actions. A default action is applied when no filter rule (ACE) matches on a packet flow. The global action is executed when any filter rule (ACE) matches on a packet flow. The default action mode for ACLs is permit. ACL global actions are:

- monitor-dst-mlt
- monitor-dst-ports

The following figure shows the relationships between ACEs and VLAN- and port-based ACLs.

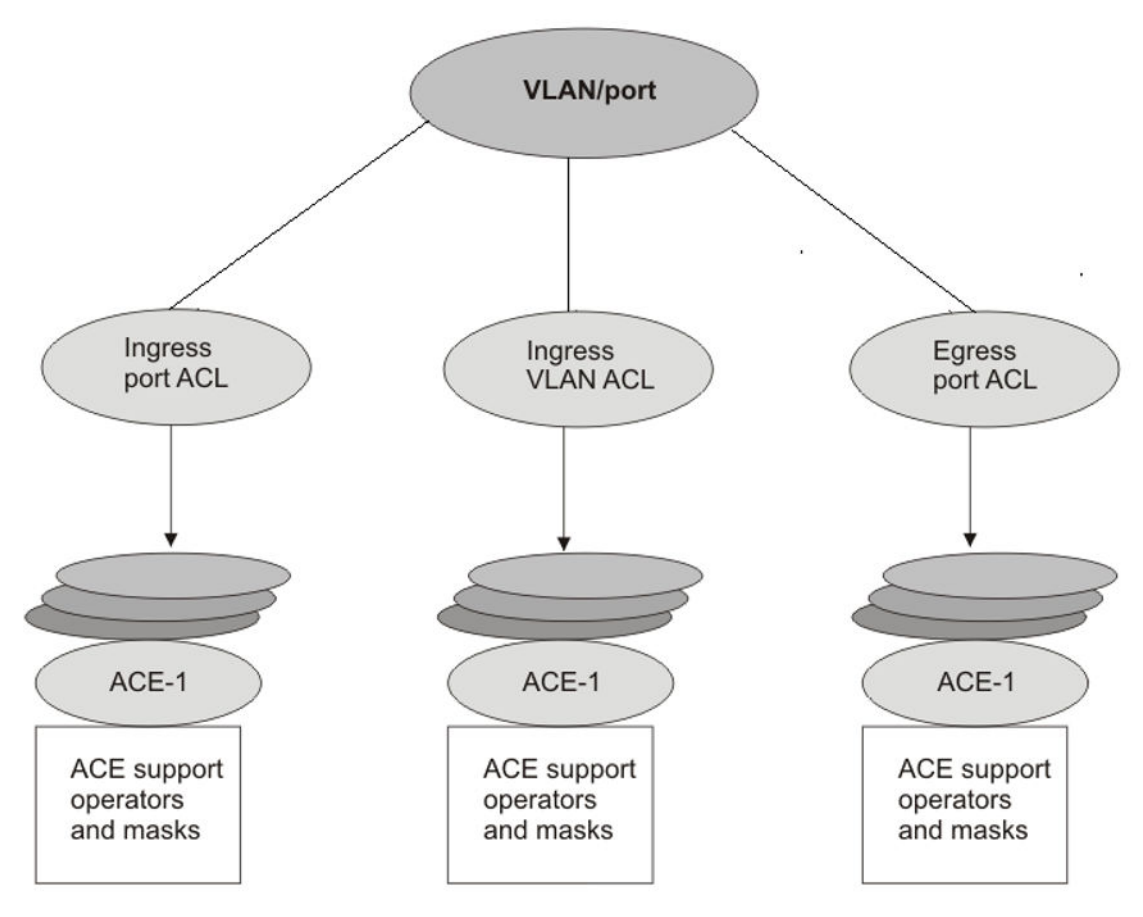

**Figure 7: ACE and ACL relationships**

# **Access control entries**

#### **Table 15: Access Control Entry product support**

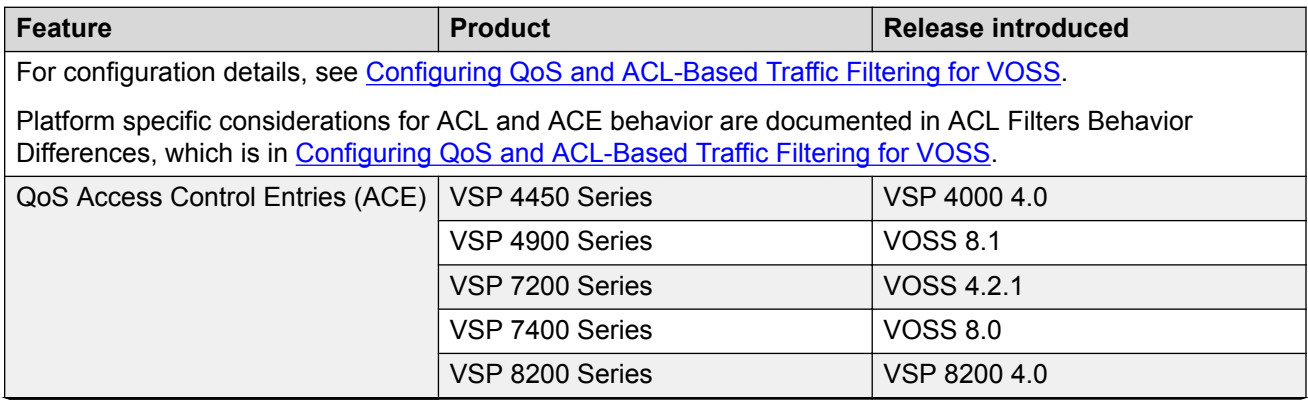

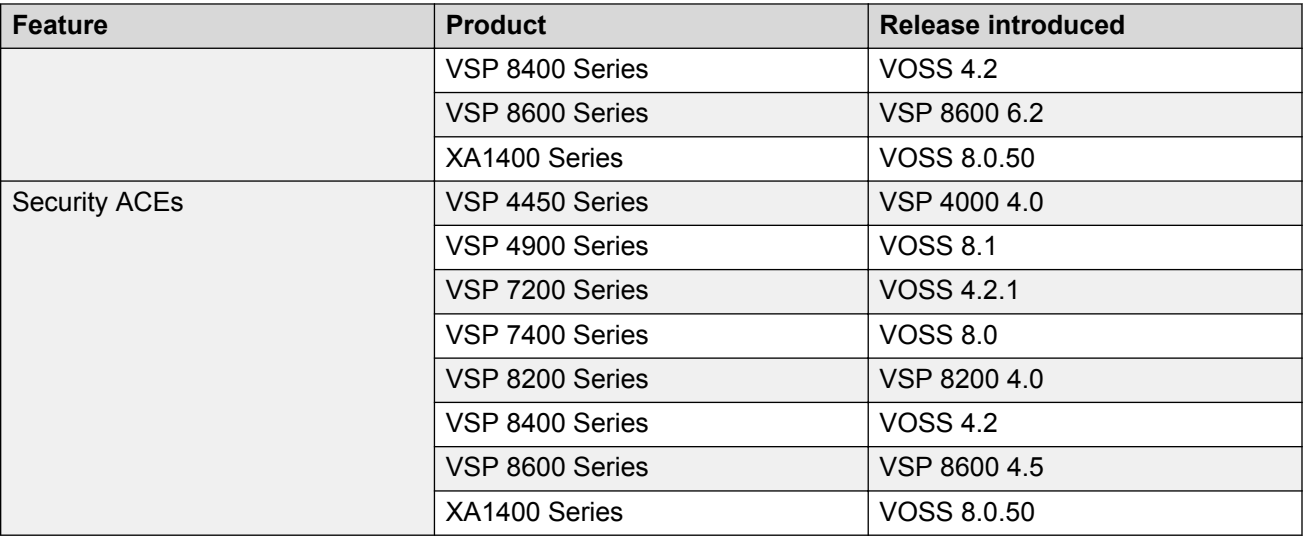

The switch filter rules are defined using Access Control Entries (ACE). An ACE is an ordered set of filter rules contained in an Access Control List (ACL). ACE rules are divided into the following three components:

- Operators
- Attributes
- Actions

An ACE generally operates on fields in a packet. If a packet field matches an ACE rule, the system executes the action specified. As each packet enters through an interface with an associated ACL, the system scans the ACE list configured on that ACL and matches on the packet fields. If multiple ACE rules are associated with the ACL, the lower ACE ID will have a higher precedence.

## **Operators**

ACEs use operators to match on packet fields. The switch supports the following operators:

• Equal-to

This rule operator looks for an exact match with the field defined. If the field matches exactly with the rule, the system will return a match (hit). If the rule does not match, the search continues and at the end of the search a miss is returned.

• Mask

ACL-based filters provide the mask operator to match on Layer 2, Layer 3, and Layer 4 packet fields. The mask operator is used to mask bits in packet fields during a search or to match on a partial value of a packet field. This section provides examples of the mask operator.

If a mask bit is set to 1, it means it is not part of the match criteria (treated as do not care), and a mask bit of 0 means that the value represented is part of the match criteria. You can use the mask operator for the following attributes:

- source MAC address
- destination MAC address
- VLAN ID
- Dot1p
- IPv4/IPv6 source address
- IPv4/IPv6 destination address
- destination IP address
- DSCP
- Layer 4 source port
- Layer 4 destination port
- TCP flags

**B** Note:

MAC Address cannot be configured as attributes for IPv6 filters.

The syntax for ACL and ACE configuration of a mask is similar to the use of equal operator, except that you provide the mask value. You can specify a mask value (number) to represent the bits to mask in the attribute. You can define a mask in different ways depending on the attribute you need to mask:

- If you use a decimal number for an IP address mask, it specifies the most significant bits of the provided IP address to match on. For example, a mask of 24 used with an IP address is the same as a mask of 0.0.0.255, and a mask of 8 used with an IP address is the same as a mask of 0.255.255.255.
- If you use a decimal number for a MAC address mask, it specifies the least significant bits of the provided MAC address to ignore. For example, a mask of 32 used with a MAC address is the same as a mask of 0x0000ffffffff, and a mask of 16 used with a MAC address is the same as a mask of 0x00000000ffff.

### **Note:**

Unlike the standard convention, for ACL filter configuration, a mask bit value of '1' specifies a do-not-care bit, and value of '0' signifies must-match bit.

The following table explains the mask operator for MAC addresses.

### **Table 16: Mask operator for MAC address**

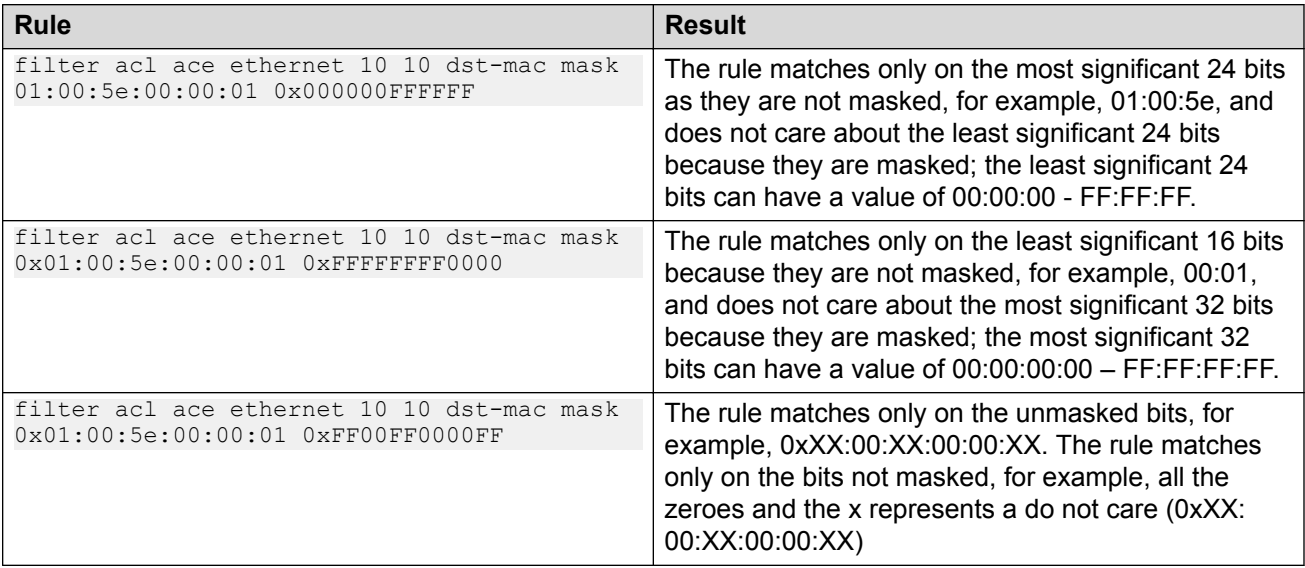

The following table explains the mask operator for IP addresses.

### **Table 17: Mask operator for IP address**

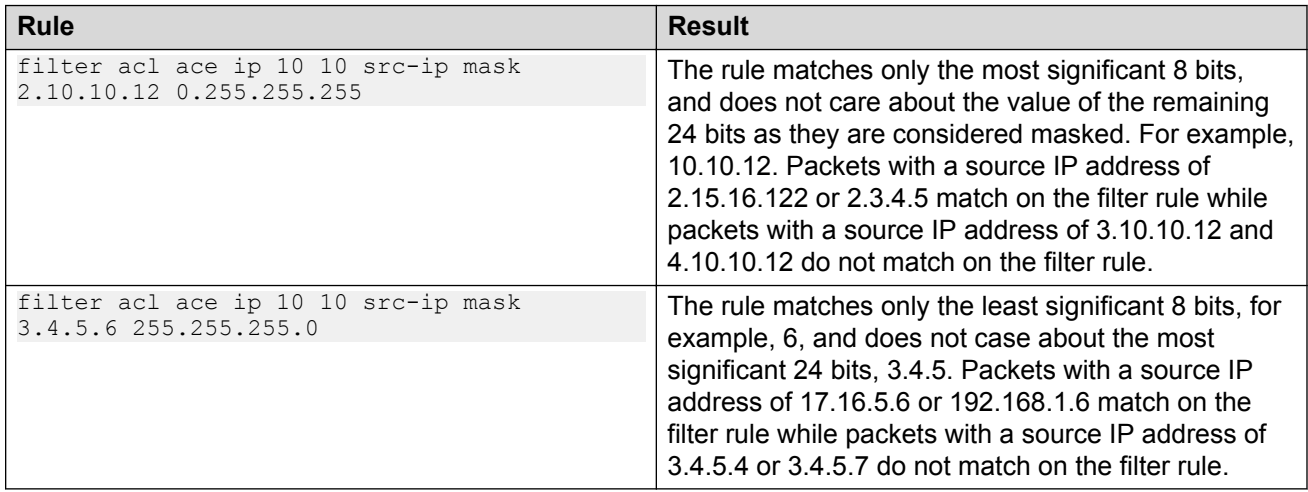

The following table explains the mask operator for Layer 4 source port.

### **Table 18: Mask operator for Layer 4 source port**

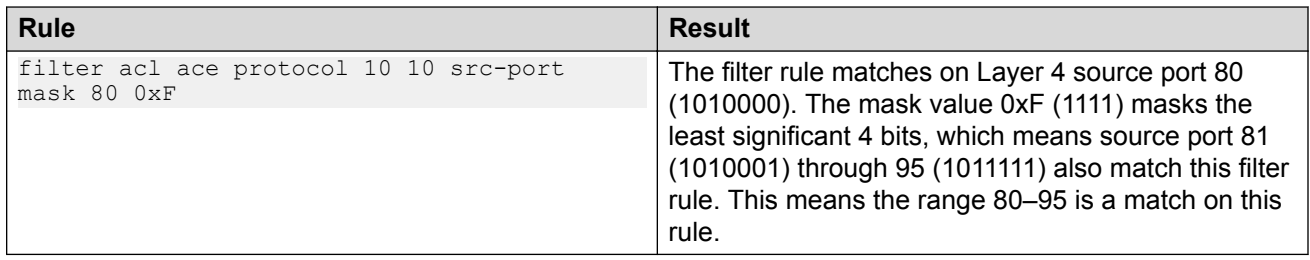

The following table demonstrates the resulting action based on mask configuration and example packets.

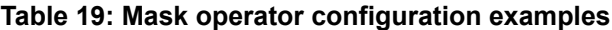

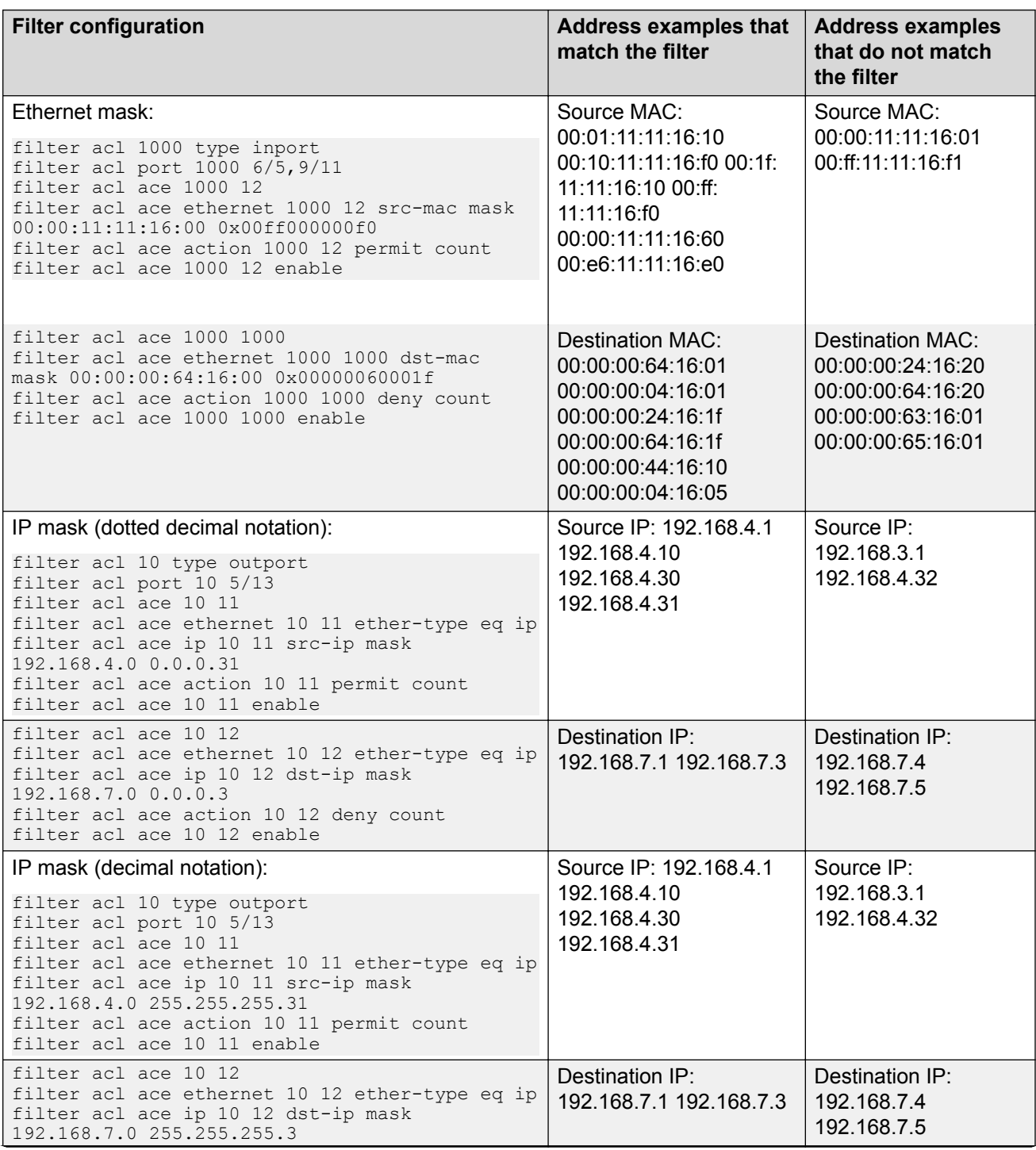

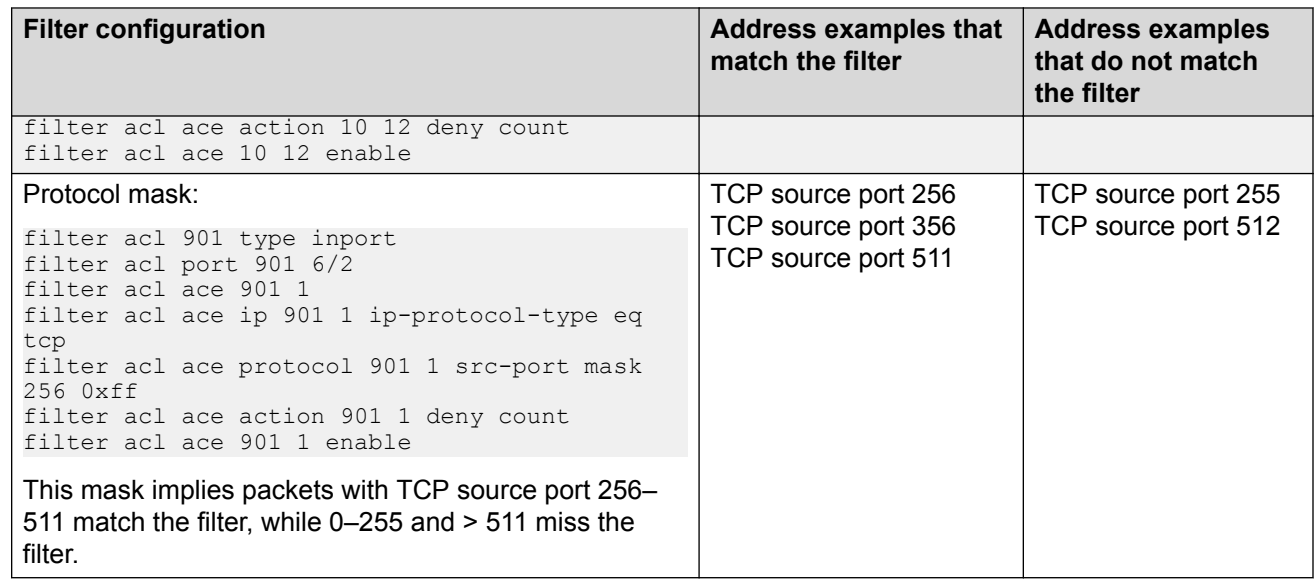

### **Attributes**

Attributes are fields in a packet (Layer 2, Layer 3, Layer 4) or other information related to the packet on which an ACE rule is applied like slot/port. The list of all the attributes and the operators that could be applied on them are listed below.

If you want to configure IPv6 attributes, you must configure an ACL to filter either IPv6 or non-IPv6 traffic. You can only configure IPv6 attributes for IPv6 packets. You cannot configure IPv6 attributes for non-IPv6 packets.

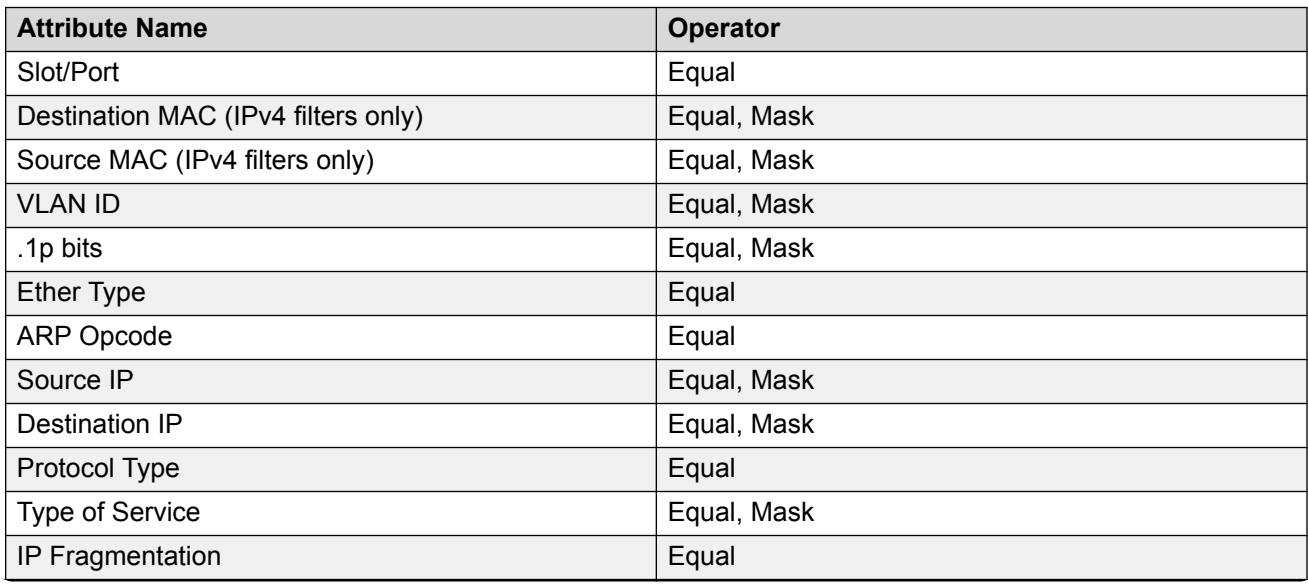

### **Table 20: Attribute list**

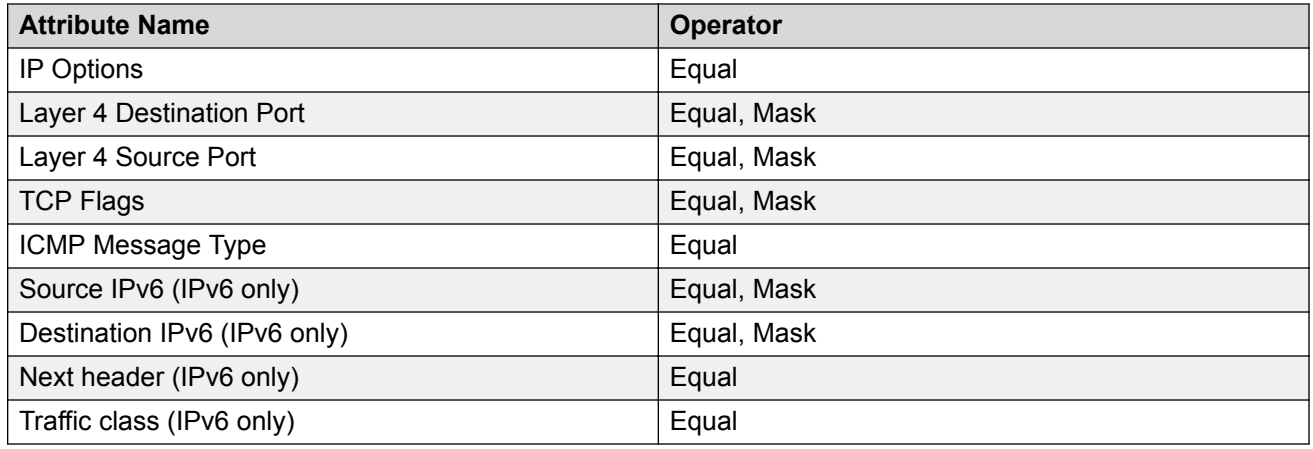

### **Actions**

Actions occur when the filter rule is hit or missed. The types of actions that the filter configuration can execute are split into two categories:

- security actions supported by the ACE IDs.
- QoS actions supported by the ACE IDs.

Filter rules that support Security actions and QoS actions are stored separately. If an ACL filter is applied to a traffic flow, the switch performs a parallel search on both Security and QoS ACE lists, which results in distinct and non-conflicting actions.

### **Note:**

The ACE ID range for both security and QoS actions is different for different hardware platforms. Parallel search is not supported on all hardware platforms. For more information, see [ACL](#page-62-0) [Filters Behavior Differences](#page-62-0) on page 63.

- Redirect-next-hop
- Count
- Mirror
- Remark

**Note:**

• Ingress ACLs support only security and QoS ACE actions. Egress ACLs do not support QoS ACEs.

The following tables show the supported switch actions:

### **Table 21: Security ACE Actions**

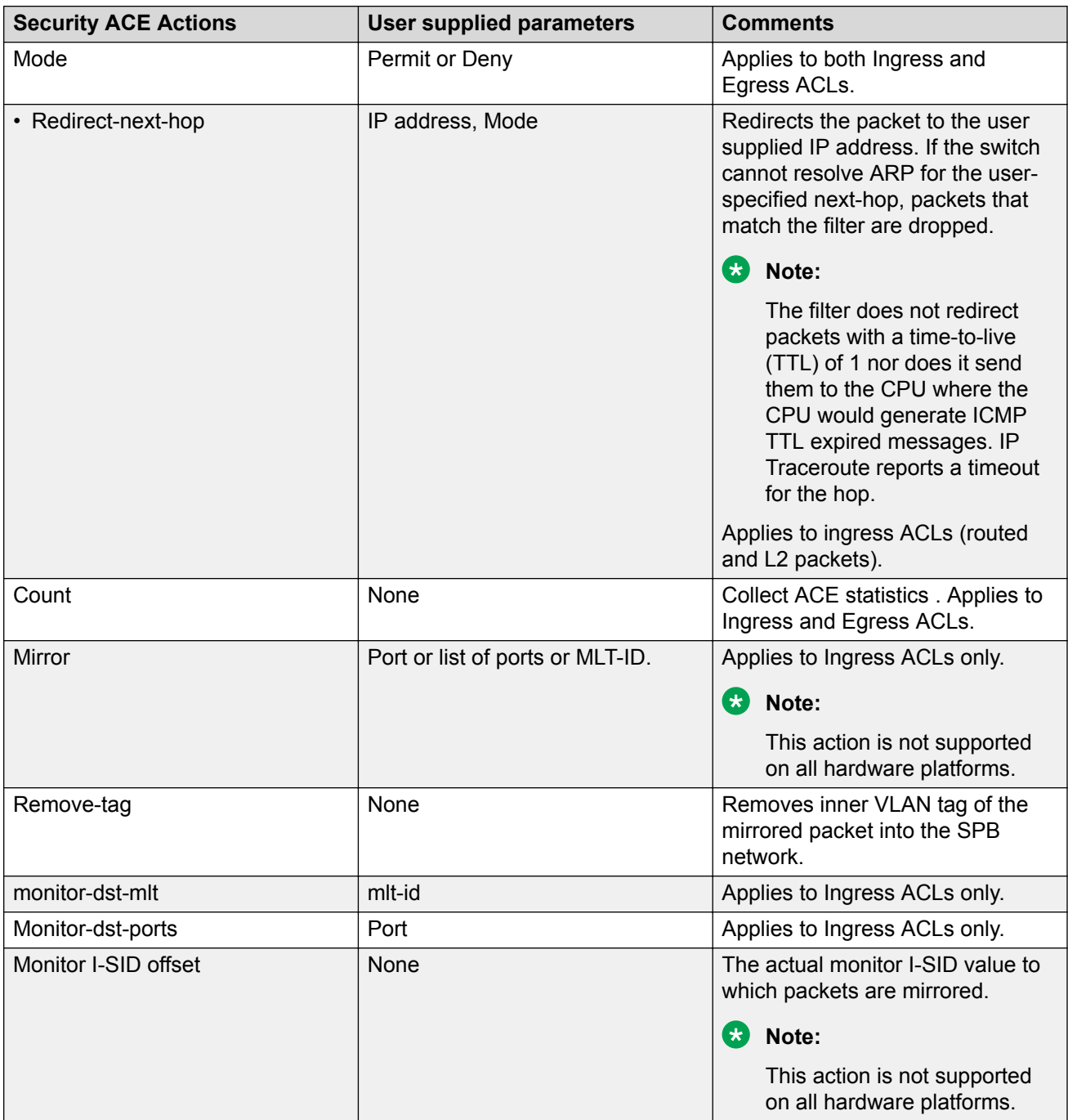

#### **Table 22: QoS ACE Actions**

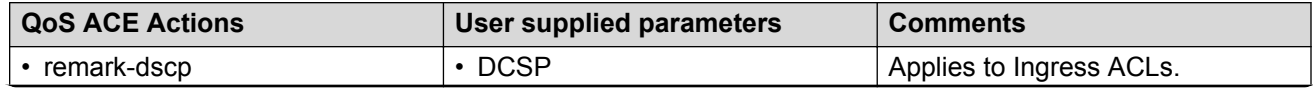

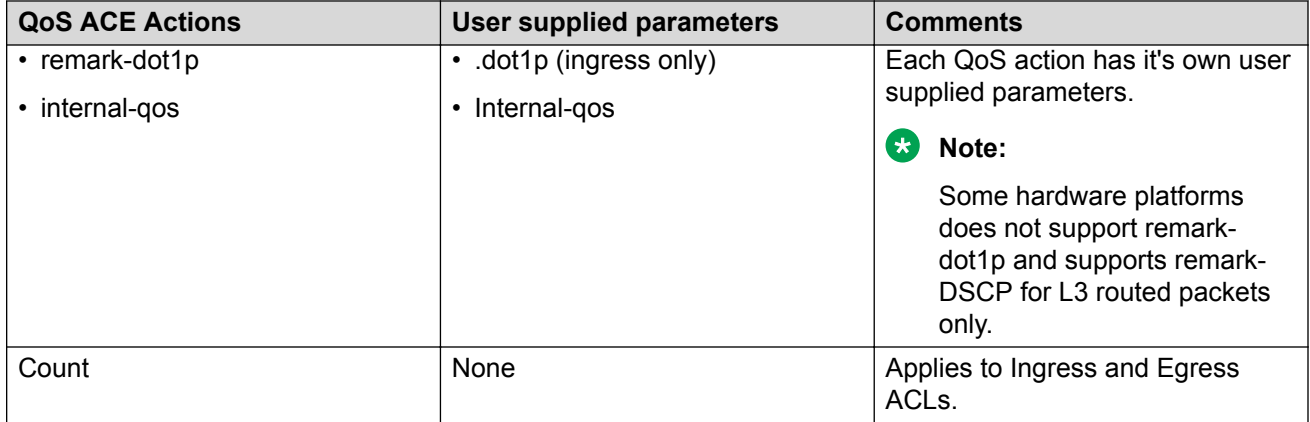

### **Internal QoS level and remarking**

Setting the *internal QoS level* is an ingress action. *Remarking* is an egress action.

The internal-qos action assigns a new value to the packet internal-qos. It determines the packet egress queue, outgoing packet dot1p value and egress-DSCP value.

The remark-dot1p action assigns a new dot1p value to the outgoing packet.The remark-DSCP action assigns a new DSCP value to the outgoing packet.

If a packet is filtered by a rule set to internal-qos action only, then the packet internal qos, egress queue, egress dot1p and egress DSCP will be derived from the filter internal-qos value.

If a packet is filtered by a rule set to remark-dot1p only or remark-DSCP only or both remark actions, then the packet will be remarked with the new dot1p or DSCP, or both. However, these remarked values will not have any impact on the interal-qos packet. It will be based on the native packet coming into the switch.

If a packet is filtered by a rule set with all three qos actions, then the internal-qos will determine the egress queue, but the remark-dot1p determines the egress dot1p and the remark-DSCP determines the egress DSCP.

If you want to change the internal QoS for remarked incoming packets, you have to add the **permit internal-qos** command as shown in the following ACL filter example.

```
filter acl 10 type inPort name "ACL-CTI"
filter acl port 10 1/2-1/50 
filter acl ace 10 1302 name "CIFS-SCCM Source"
filter acl ace action 10 1302 permit remark-dscp phbaf11 remark-dot1p 1 count
filter acl ace action 10 1302 permit internal-qos 0
filter acl ace ethernet 10 1302 ether-type eq ip
filter acl ace ip 10 1302 src-ip mask 0.0.0.0 255.255.255.255
filter acl ace ip 10 1302 ip-protocol-type eq tcp
filter acl ace protocol 10 1302 src-port mask 0 0xffff
```
When a packet goes through the switch, the internal QoS level governs which queue the packet uses on egress. To verify which queue the packets are egressing on, use the **show qos cosqstats interface [value]** command. For more information, see [Viewing port egress CoS](#page-82-0)

[queue statistics using the CLI](#page-82-0) on page 83 or [Viewing port egress CoS queue statistics using](#page-99-0) [EDM](#page-99-0) on page 100.

### **Conflict and Precedence**

The switch supports both port-based and VLAN-based ACLs. A port can be associated with both Port-based ACL and a VLAN-based ACL, as shown in **Access control lists** on page 46. Within an ACL, a rule match can generate security actions and QoS actions. The system goes through a set of precedence levels to resolve any conflicting actions between port-based ACL and VLAN-based ACL lookup. The following table provides a list of search results and actions for all possible conflicts between port and VLAN-based ACLs and security and QoS ACE for each ACL.

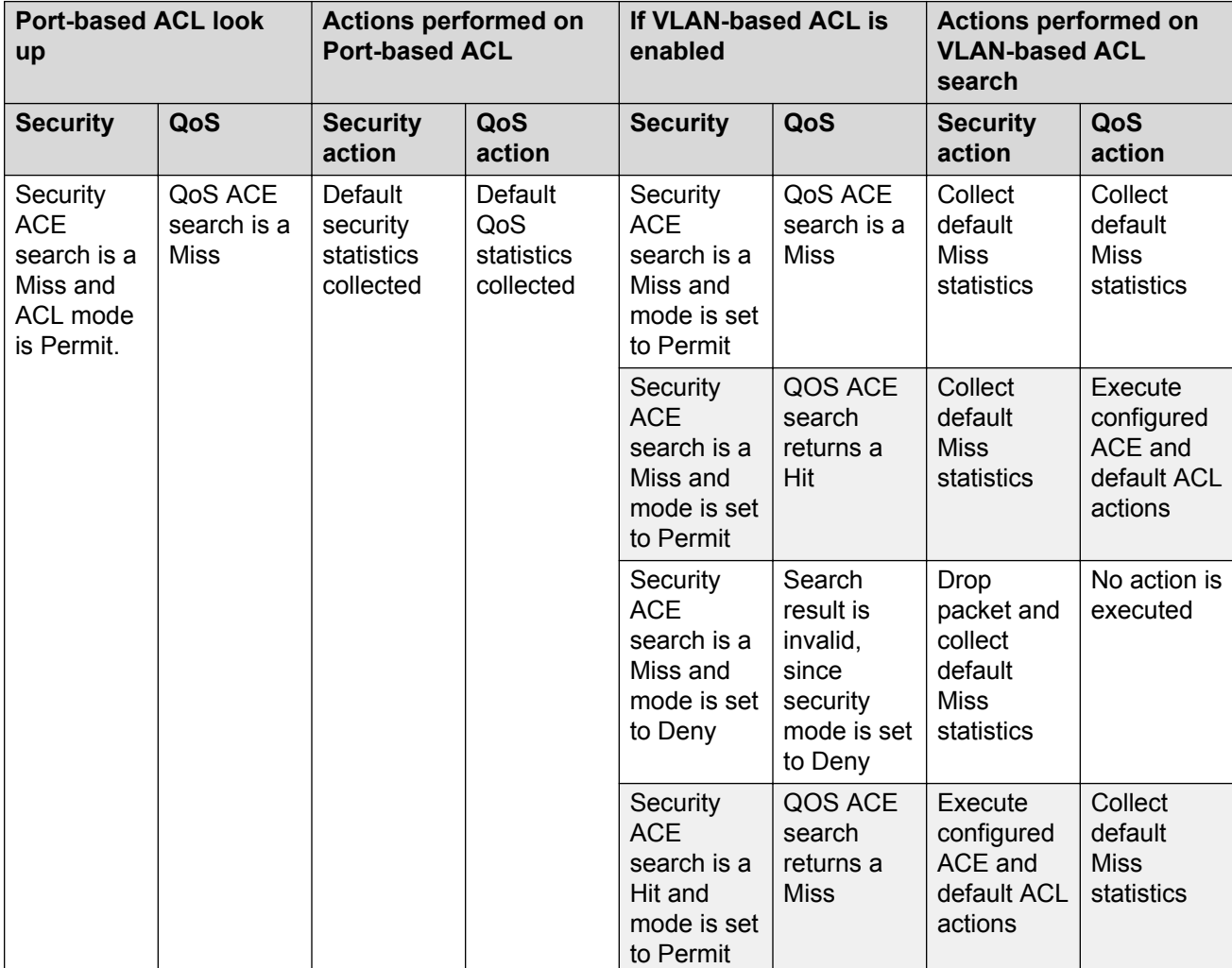

#### **Table 23: Conflict and Precedence resolution**

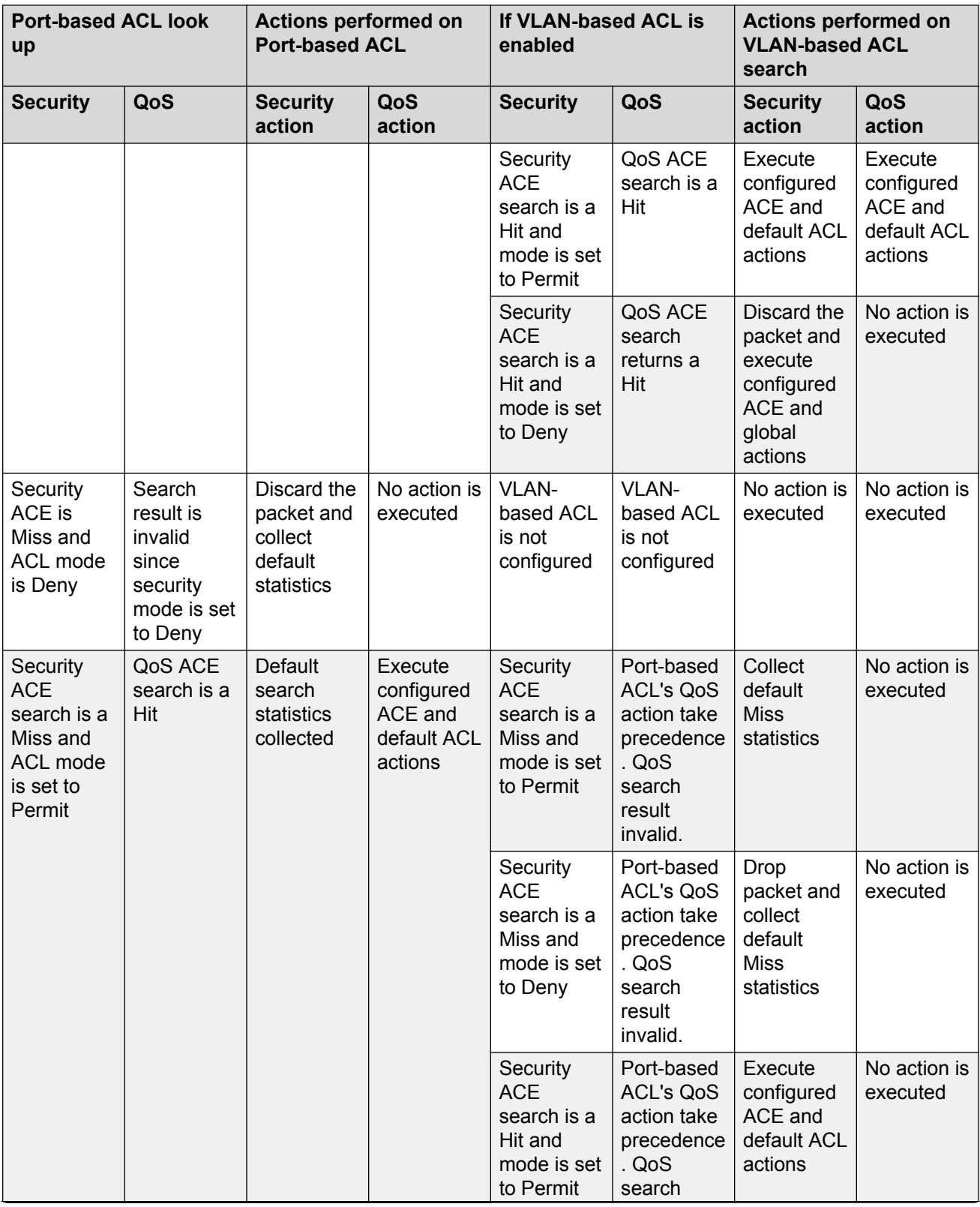

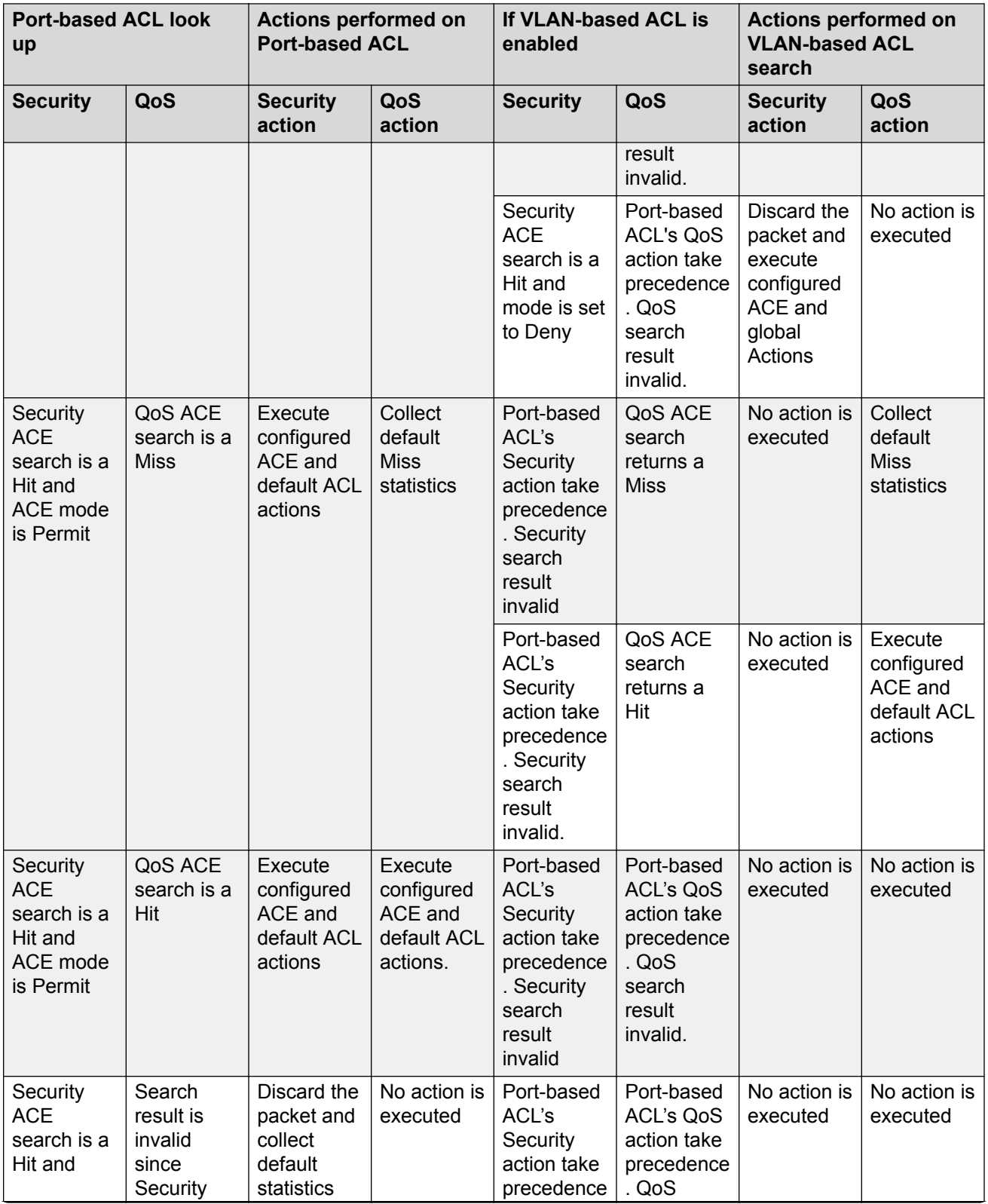

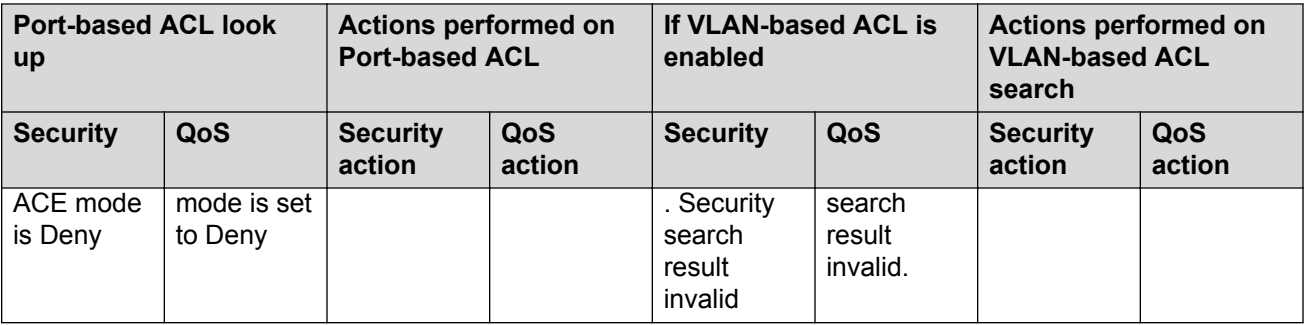

## **Common ACE uses and configuration**

The following table describes configurations you can use to perform common actions.

### **Table 24: Common ACE uses and configurations**

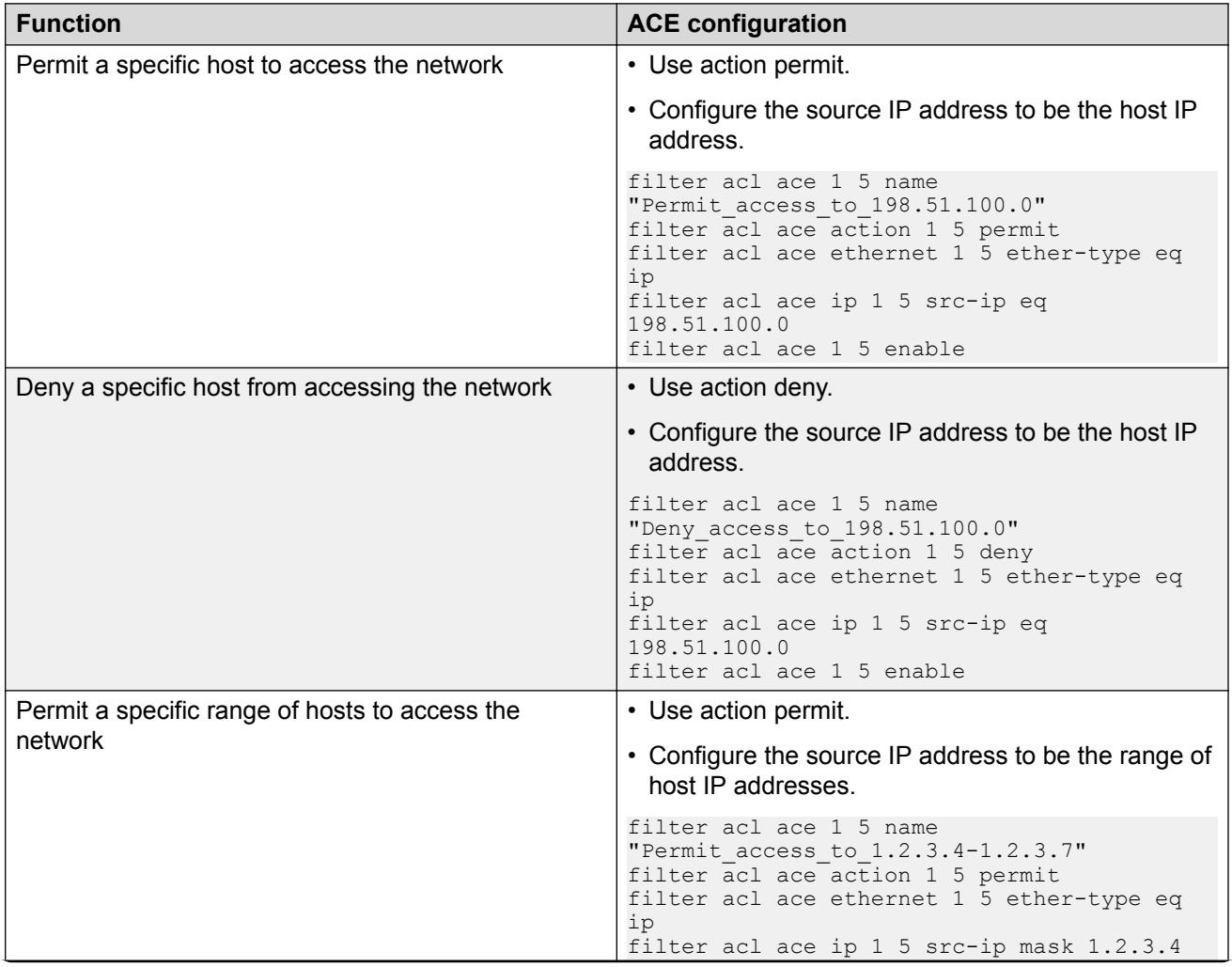

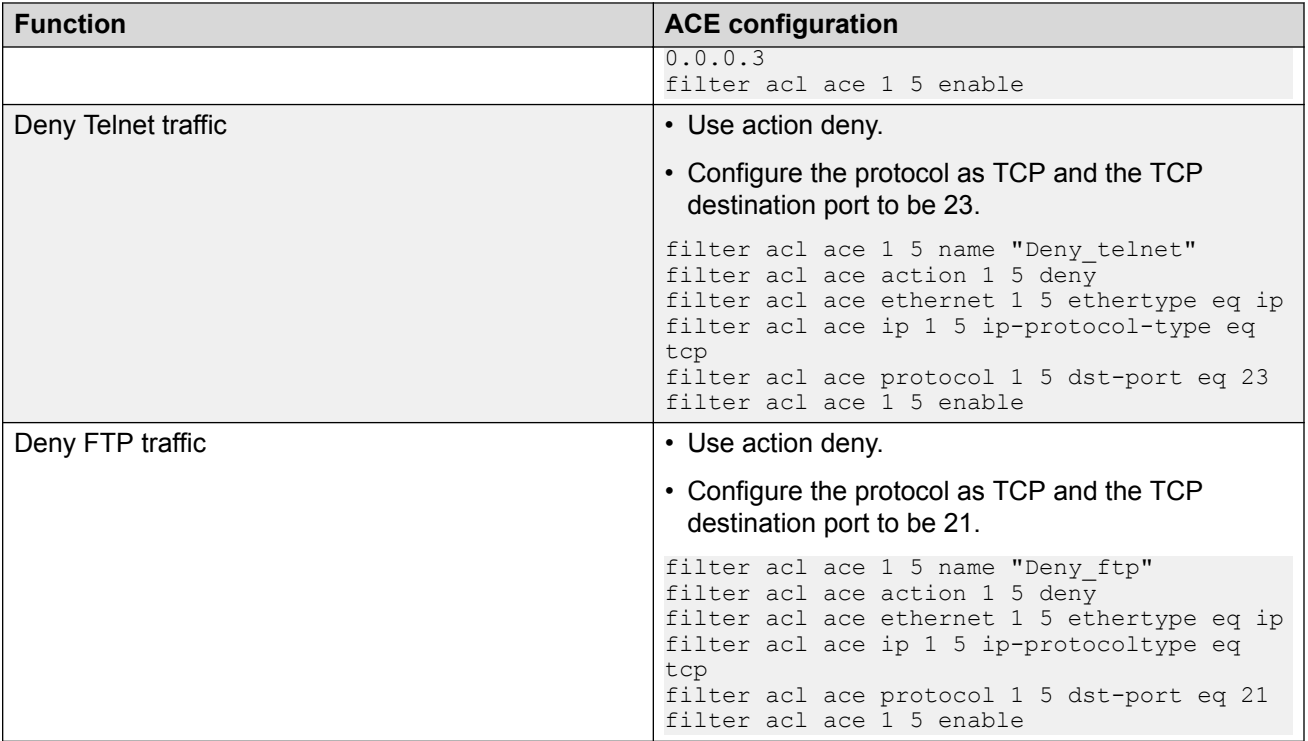

# **Switched UNI ACL Filters**

InPort and OutPort filters are supported on Switched UNI (S-UNI) and Fabric Attach ports.

### **B** Note:

InPort and outPort filters are supported on S-UNI and Fabric Attach ports for the traffic mapped to an I-SID which does not have platform VLAN associated. The Customer VLAN-ID (CVID) can be applied as VLAN-ID qualifier in inPort and outPort filters.

### **Note:**

InPort, outPort, and inVLAN filters are supported on S-UNI and Fabric Attach ports for the traffic mapped to an I-SID which has platform VLAN associated. The platform VLAN should be used as VLAN-ID in inPort and inVLAN filters, and the CVID as VLAN-ID in the outPort filter.

# **Traffic filter configuration**

Traffic filtering manages traffic by defining filtering conditions and associating these conditions with specific actions. The following steps summarize the filtering configuration process:

1. Determine your desired match fields.

- <span id="page-62-0"></span>2. Configure an ACL and associate it with Ingress or Egress traffic flow.
- 3. Configure an ACE within the ACL.
- 4. Configure the desired precedence, attributes, and action.
- 5. Enable the ACE.

# **ACL and ACE configuration guidelines**

To find the maximum number of ACLs and ACEs that the switch supports, see the [Release Notes](http://documentation.extremenetworks.com/Release_Notes/VOSS/ReleaseNoteVOSS_8.2_RN.pdf) [for VOSS](http://documentation.extremenetworks.com/Release_Notes/VOSS/ReleaseNoteVOSS_8.2_RN.pdf).

# **ACL Filters Behavior Differences**

The implementation of ACL filters is similar in all VOSS switches but there are some differences as summarized in the following tables.

**Note:**

The InVSN Filter shares the port-based groups in the following table.

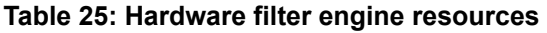

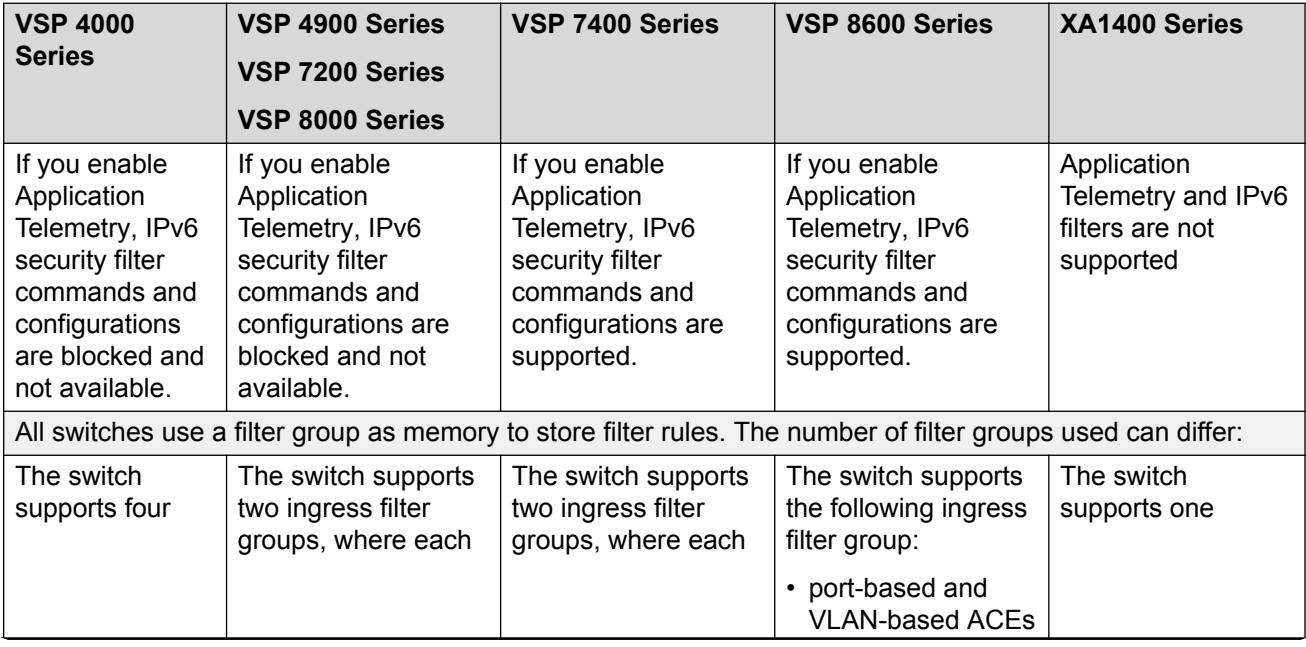

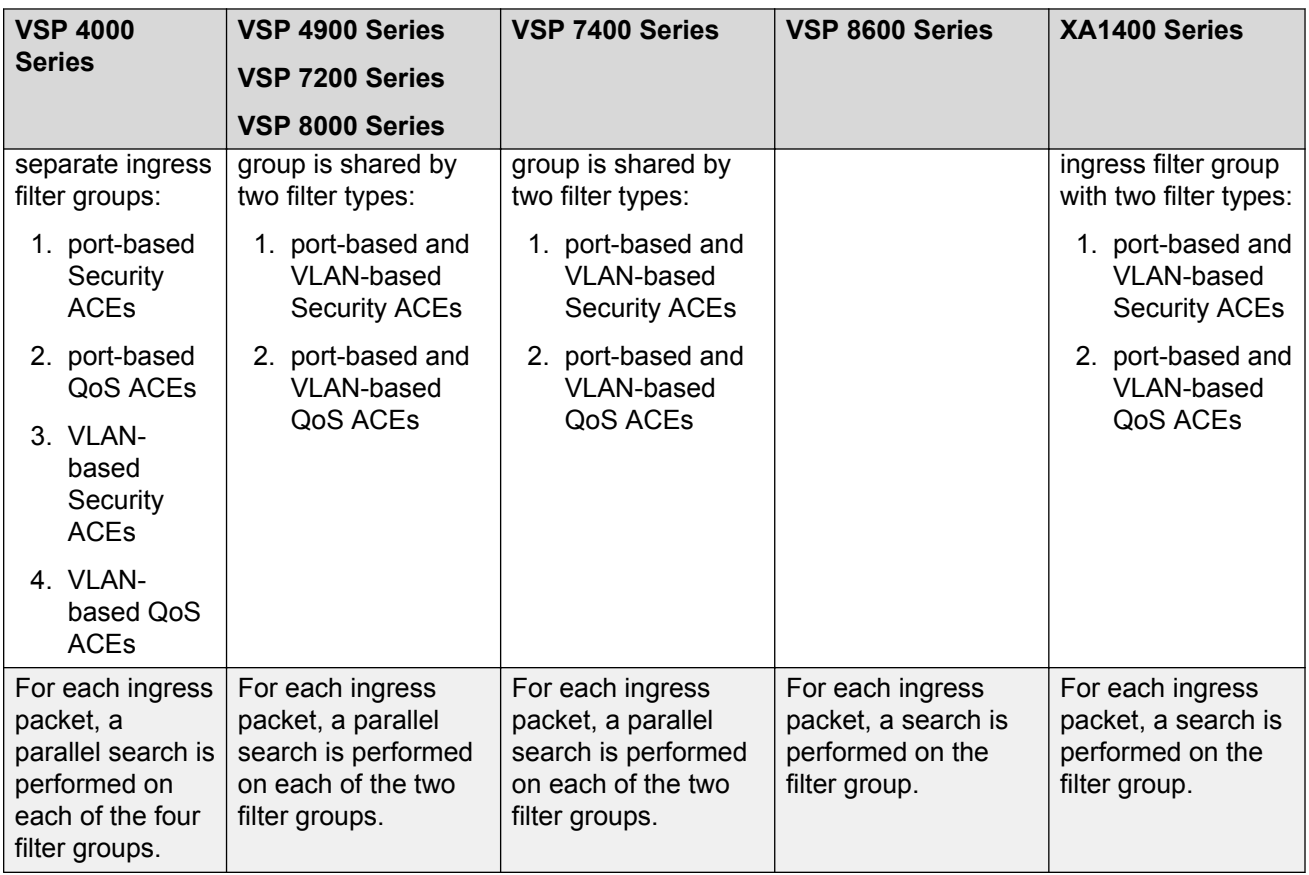

### **Table 26: Incoming packet behavior**

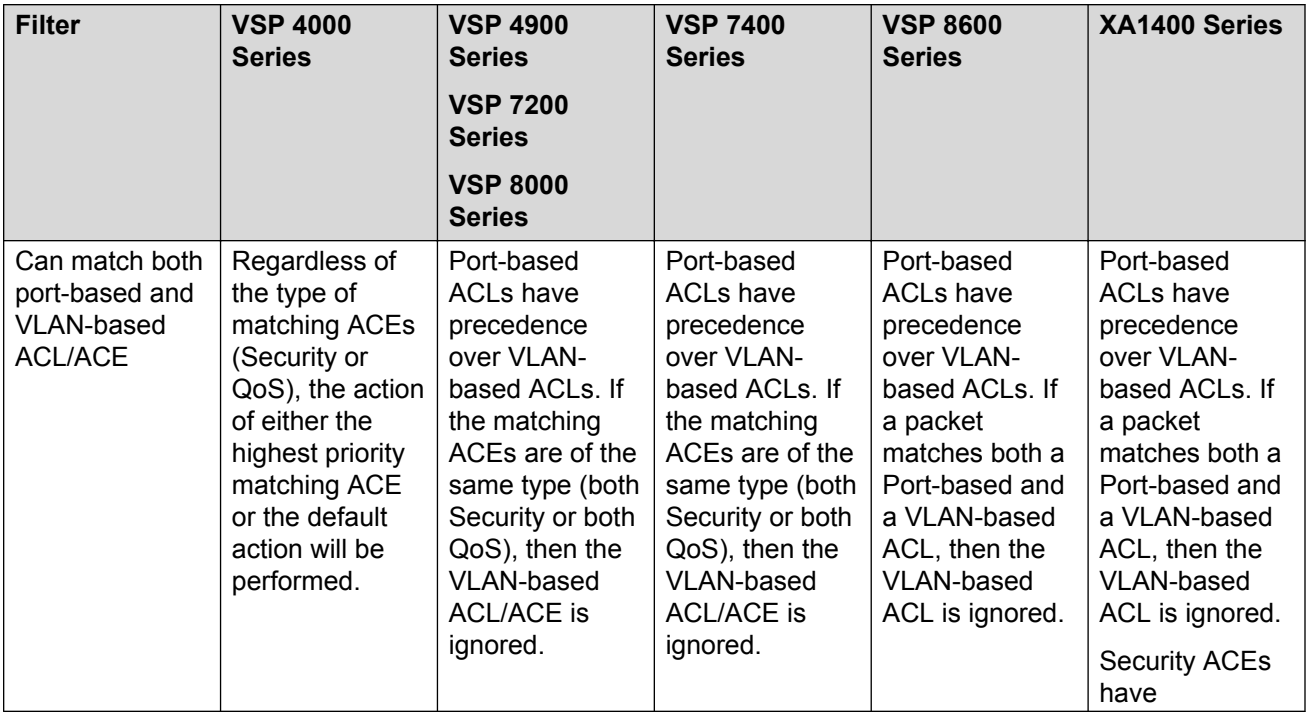

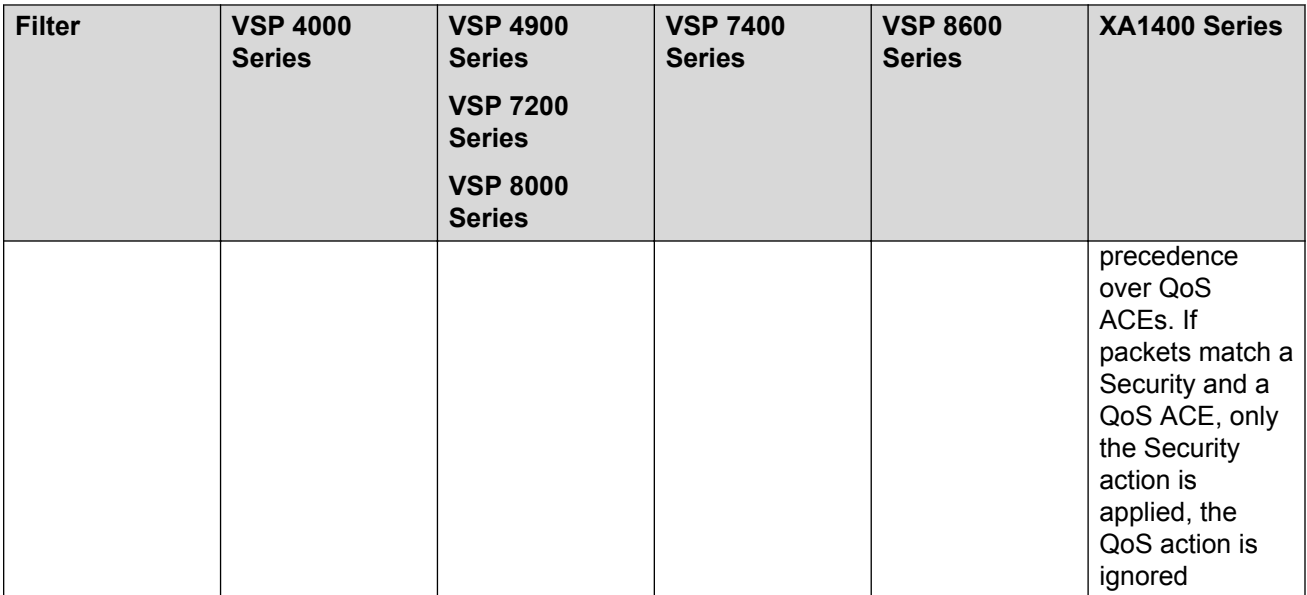

### **Table 27: Action behavior**

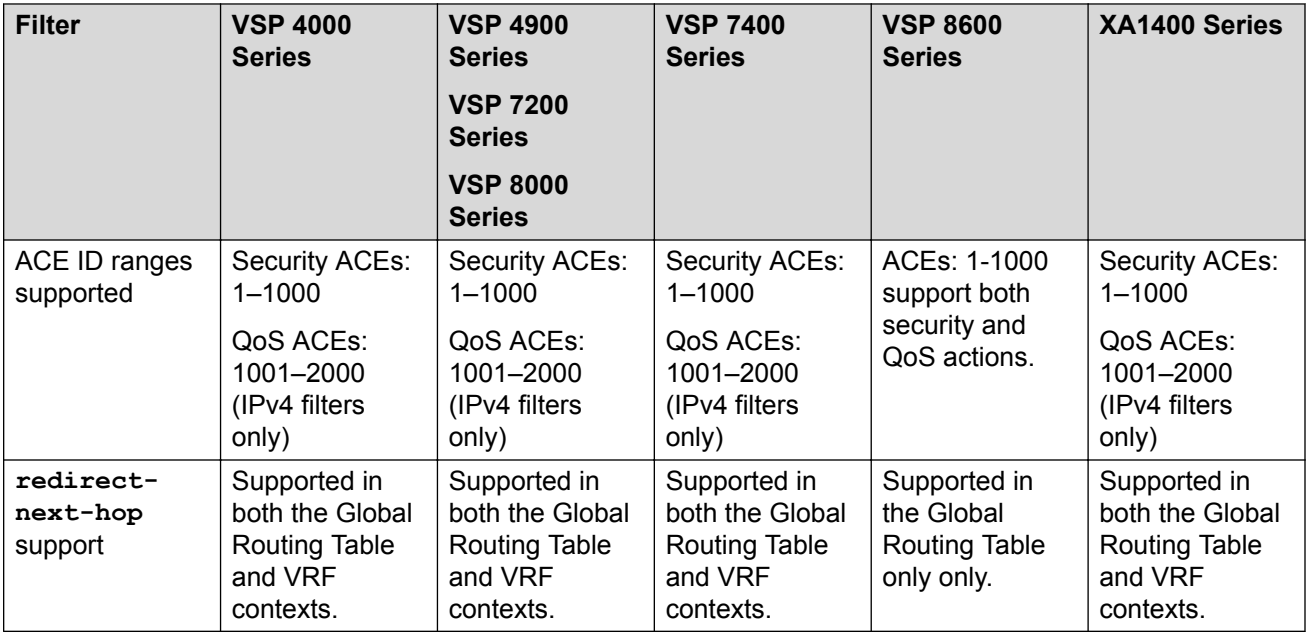

### **Table 28: Egress filtering behavior**

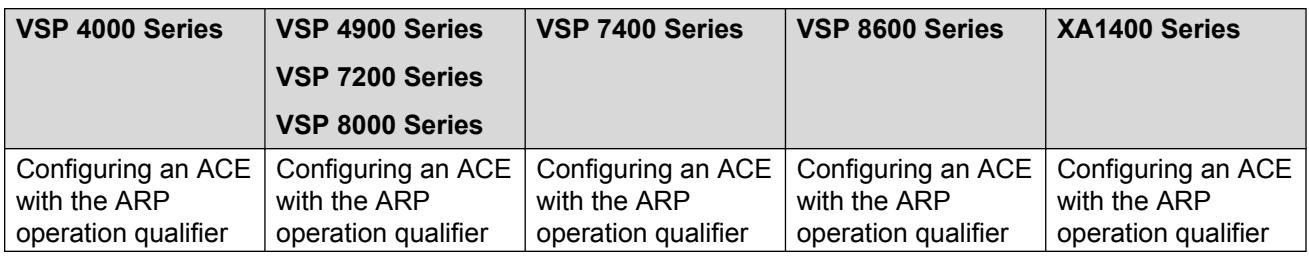

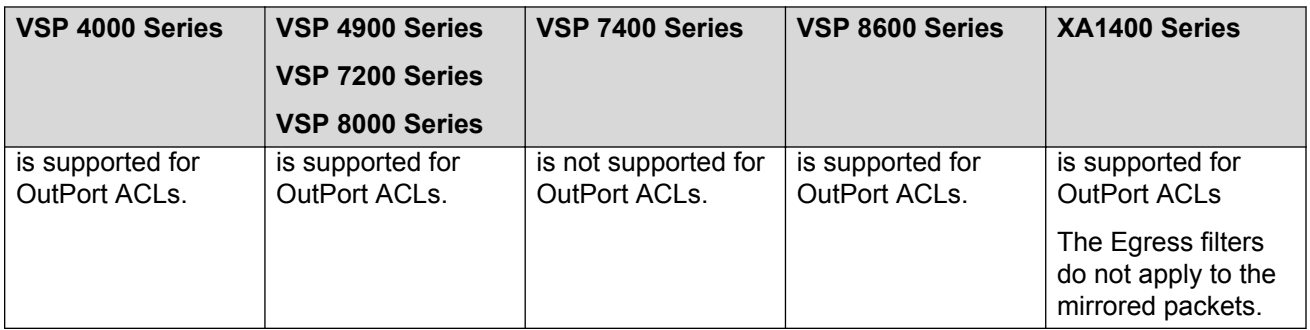

### **Table 29: ACL statistics behavior**

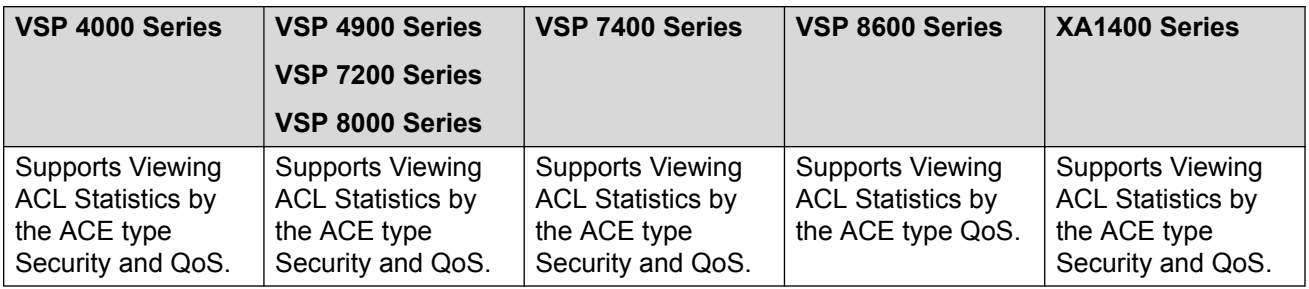

For QoS scaling and filter scaling information, see [Release Notes for VOSS](http://documentation.extremenetworks.com/Release_Notes/VOSS/ReleaseNoteVOSS_8.2_RN.pdf).

# **Chapter 5: Basic DiffServ configuration using CLI**

Use Differentiated Services (DiffServ) to provide appropriate Quality of Service (QoS) to specific traffic types.

## **Enabling DiffServ on a port**

Enable DiffServ so that the system provides DiffServ-based QoS on the port. By default, DiffServ is enabled.

### **Procedure**

1. Enter Interface Configuration mode:

enable

configure terminal

```
interface GigabitEthernet {slot/port[/sub-port][-slot/port[/sub-
port]][,...]} or interface vlan <1–4059>
```
### **Note:**

If the platform supports channelization and the port is channelized, you must also specify the sub-port in the format slot/port/sub-port.

2. Enable DiffServ:

```
enable-diffserv [port {slot/port[/sub-port][-slot/port[/sub-port]]
[.,..]]] [enable]
```
3. Disable Diffserv:

```
no enable-diffserv [port {slot/port[/sub-port][-slot/port[/sub-
port]][,...]}] [enable]
```
### **Variable definitions**

Use the data in the following table to use the **enable-diffserv** command.

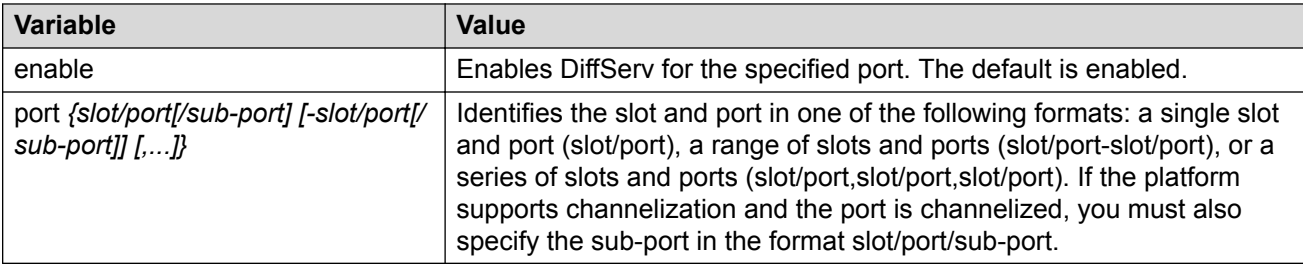

# **Configuring Layer 3 trusted or untrusted ports**

Configure a port as trusted or untrusted to determine the Layer 3 QoS actions the switch performs. A trusted (core) port honors incoming Differentiated Services Code Point (DSCP) markings. An untrusted (access) port overrides DSCP markings. The default configuration is trusted.

### **Before you begin**

Enable DiffServ.

#### **Procedure**

1. Enter Interface Configuration mode:

```
enable
configure terminal
interface GigabitEthernet {slot/port[/sub-port][-slot/port[/sub-
port]][,...]} or interface vlan <1–4059>
```
### **B** Note:

If the platform supports channelization and the port is channelized, you must also specify the sub-port in the format slot/port/sub-port.

2. Configure the port as an access port, use one of the following options:

no enable-diffserv [port {slot/port[/sub-port][-slot/port[/subport]][,...]}] [enable]

#### *OR* configure both parameters:

```
enable-diffserv [port {slot/port[/sub-port][-slot/port[/sub-port]]
[1, \ldots]] [enable]
access-diffserv [port {slot/port[/sub-port][-slot/port[/sub-port]]
[1, \ldots]] [enable]
```
3. Configure the port as a core port:

```
no access-diffserv [port {slot/port[/sub-port][-slot/port[/sub-
port]][,...]}] [enable]
```
### **Variable definitions**

Use the data in the following table to use the **access-diffserv** commands.

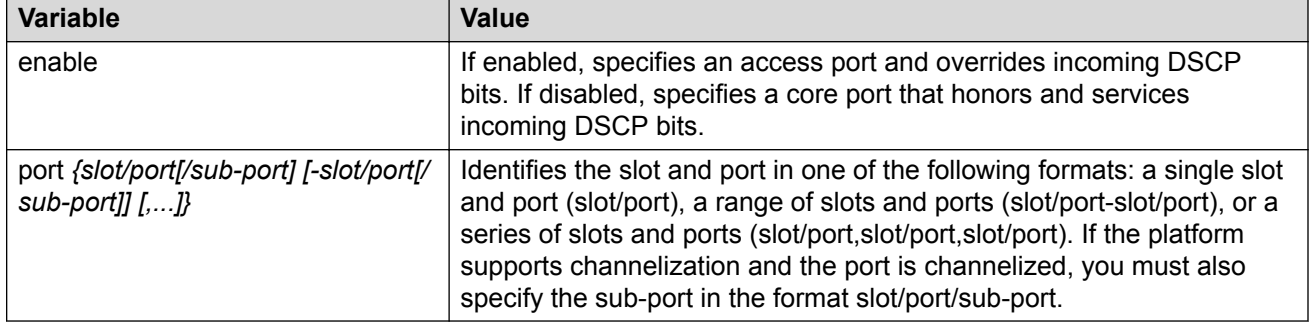

# **Configuring Layer 2 trusted or untrusted ports**

Configure a port as trusted or untrusted to determine the Layer 2 QoS actions the switch performs. A trusted port (override disabled) honors incoming 802.1p bit markings. An untrusted port (override enabled) overrides 802.1p bit markings.

### **Before you begin**

Enable DiffServ.

### **Procedure**

1. Enter Interface Configuration mode:

```
enable
configure terminal
interface GigabitEthernet {slot/port[/sub-port][-slot/port[/sub-
port]][,...]} or interface vlan <1–4059>
```
### **Note:**

If the platform supports channelization and the port is channelized, you must also specify the sub-port in the format slot/port/sub-port.

2. Configure the port as Layer 2 untrusted:

```
qos 802.1p-override [enable]
```
3. Configure the port as Layer 2 trusted:

```
no qos 802.1p-override [enable]
```
### **Variable definitions**

Use the data in the following table to use the qos 802.1p-override command.

#### **Table 30: Variable definitions**

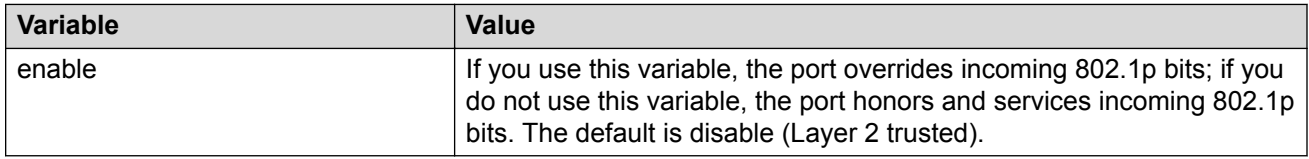

# **Viewing the port 802.1p override status**

Use this procedure to view the port 802.1p override status. The system displays the port and 801.1p override status.

### **Procedure**

- 1. Enter Global Configuration mode:
	- enable

configure terminal

2. View the port 802.1p override status:

show qos 802.1p-override

#### **Example**

```
Switch:1# show qos 802.1p-override
```

```
================================================================================
                             Port 802.1p-Override Status
================================================================================
--------------------------------------------------------------------------------
PORT 802.1P OVERRIDE
--------------------------------------------------------------------------------
1/1 DISABLED
1/2 DISABLED
1/3 DISABLED
1/4 DISABLED
1/4 DISABLED<br>1/5 DISABLED<br>1/6 DISABLED
1/6 DISABLED<br>1/7 DISABLED
1/7 DISABLED<br>1/8 DISABLED
1/8 DISABLED<br>1/9 DISABLED
        DISABLED
1/10 DISABLED
1/11 DISABLED
1/12 DISABLED
1/13 DISABLED
1/14 DISABLED
```
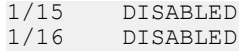

# **Configuring the port QoS level**

Configure the port QoS level to assign a default QoS level for all traffic if the packet does not match an access control list (ACL) that re-marks the packet. If you configure port QoS levels, Layer 2 and Layer 3 traffic from the same port use the same QoS level. The default value is 1.

### **About this task**

For VoIP traffic, it is recommended that you use QoS level 6.

#### **Procedure**

1. Enter GigabitEthernet Interface Configuration mode:

```
enable
configure terminal
interface GigabitEthernet {slot/port[/sub-port][-slot/port[/sub-
port]][,...]}
```
### **Note:**

If the platform supports channelization and the port is channelized, you must also specify the sub-port in the format slot/port/sub-port.

2. Configure the port QoS level:

```
qos level [port {slot/port[sub-port]}] <0-6>
```
### **Variable definitions**

Use the data in the following table to use the **qos level** command.

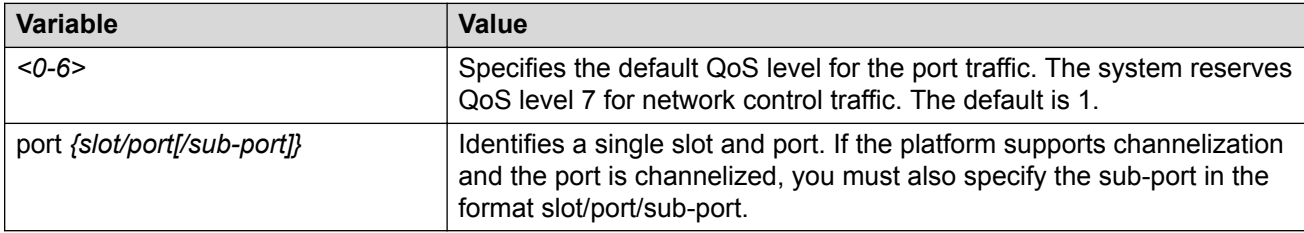

# **Chapter 6: Basic DiffServ configuration using EDM**

Use DiffServ to implement classification and mapping functions at the network boundary or access points to regulate packet behavior. You can configure a port as a trusted (core) or an untrusted (access) port at both Layer 2 and Layer 3.

You can also perform many of the procedures in this section on the Interface tab for the selected port. The procedures in this section show only one configuration method.

# **Enabling DiffServ for a port**

Enable DiffServ so that the switch provides DiffServ-based Quality of Service (QoS) on the port.

#### **About this task Procedure**

- 1. In the navigation tree, expand the following folders: **Configuration** > **QOS**.
- 2. Click **Port QoS Config**.
- 3. In the row for the port, double-click the cell in the **DiffServ** column.
- 4. Select **true**.
- 5. Click **Apply**.

### **QoS Port Config field descriptions**

Use the data in the following table to use the **Port QoS Config** tab.

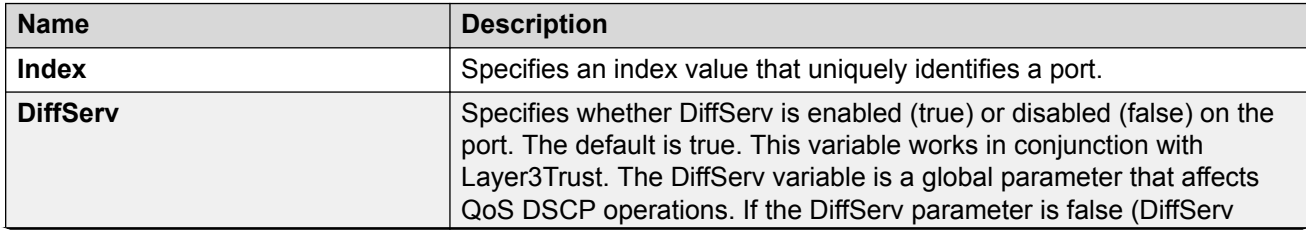
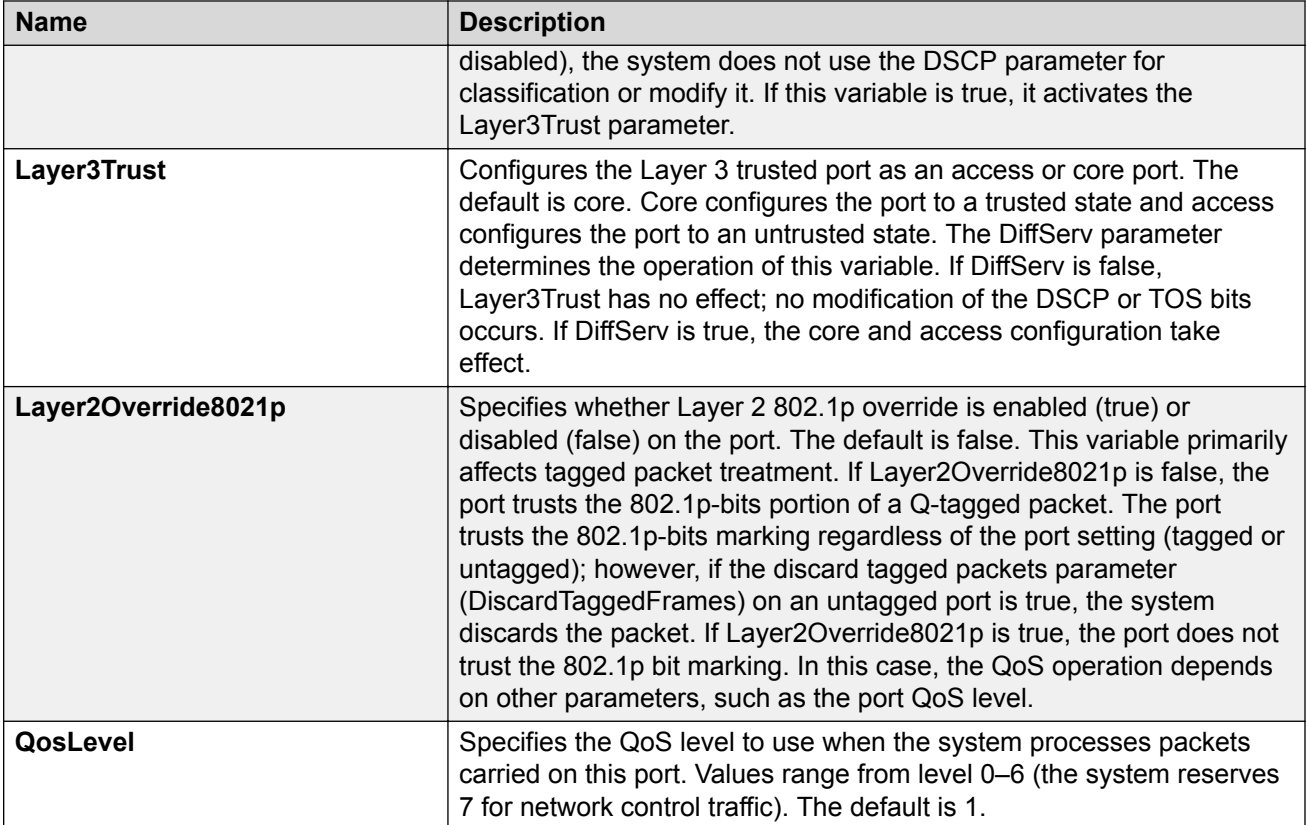

# **Configuring Layer 3 trusted or untrusted ports**

Configure a port as trusted or untrusted to determine the Layer 3 QoS actions the switch performs. A trusted port honors incoming DSCP markings. An untrusted port overrides DSCP markings. The default is trusted.

- 1. In the navigation tree, expand the following folders: **Configuration** > **QOS**.
- 2. Click **Port QoS Config**.
- 3. In the row for the port, double-click the cell in the **Layer3Trust** column.
- 4. Select **core** (trusted) or **access** (untrusted) as the port setting.
- 5. Click **Apply**.

# **Configuring Layer 2 trusted or untrusted ports**

Configure a port as trusted or untrusted to determine the Layer 2 QoS actions the switch performs. A trusted port (override false) honors incoming 802.1p bit markings. An untrusted port (override true) overrides 802.1p bit markings.

### **Procedure**

- 1. In the navigation tree, expand the following folders: **Configuration** > **QOS**.
- 2. Click **Port QoS Config**.
- 3. In the row for the port, double-click the cell in the**Layer2 Override 8021p** column.
- 4. To configure the port as a Layer 2 untrusted port, select **true**. To configure it as a Layer 2 trusted port, select **false**.

By default, all ports are Layer 2 trusted (Layer2 Override 8021p is false).

5. Click **Apply**.

# **Configuring the port QoS level**

Use the default port QoS level to assign a default QoS level for all traffic, if the packet does not match an access control list (ACL) to remark the packet.

- 1. In the navigation tree, expand the following folders: **Configuration** > **QOS**.
- 2. Click **Port QoS Config**.
- 3. In the row for the port, double-click the cell in the **QosLevel** column.
- 4. Select the new level.
- 5. Click **Apply**.

# **Chapter 7: QoS configuration using CLI**

Use the procedures in this section to configure Quality of Service (QoS) on the switch.

## **Configuring broadcast and multicast bandwidth limiting**

Configure broadcast and multicast bandwidth limiting to limit the amount of ingress broadcast and multicast traffic on a port. The switch drops traffic that violates the bandwidth limit.

You can configure broadcast and multicast bandwidth limiting through CLI only; you cannot use Enterprise Device Manager (EDM).

### **Procedure**

1. Enter Interface Configuration mode:

```
enable
configure terminal
interface GigabitEthernet {slot/port[/sub-port][-slot/port[/sub-
port]][,...]} or interface vlan <1–4059>
```
### **B** Note:

If the platform supports channelization and the port is channelized, you must also specify the sub-port in the format slot/port/sub-port.

2. Configure broadcast bandwidth limiting:

```
rate-limit [port {slot/port[/sub-port][-slot/port[/sub-port]]
[,...]}] broadcast <1-65535>
```
3. Configure multicast bandwidth limiting:

```
rate-limit [port {slot/port[/sub-port][-slot/port[/sub-port]]
[,...]}] multicast <1-65535>
```
### **Variable definitions**

Use the data in the following table to use the **rate-limit** command.

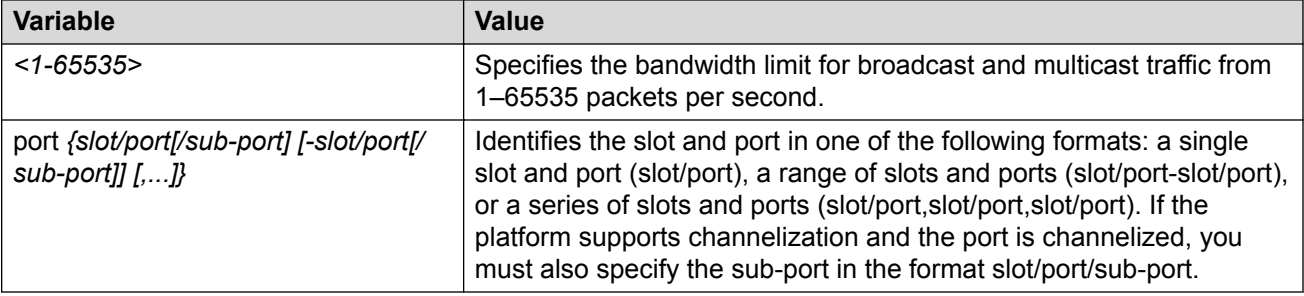

# **Viewing the port-based shaper information**

### **About this task**

Use this procedure to view the port-based shaper information. The system displays the port, egress rate limit in Kbps, and the rate limit status.

### **Procedure**

1. Enter Privileged EXEC mode:

enable

2. View the ingress port-rate limit information:

```
show qos shaper interface gigabitEthernet [{slot/port[/sub-port][-
slot/port[/sub-port]][,...]}]
```
### **Example**

Switch:1# show qos shaper interface gigabitEthernet 1/1

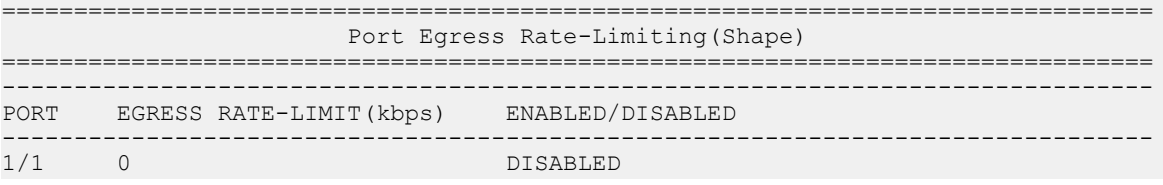

# **Configuring the port-based shaper**

Use port-based shaping to rate-limit all outgoing traffic to a specific rate.

### **Procedure**

1. Enter GigabitEthernet Interface Configuration mode:

enable

```
configure terminal
```

```
interface GigabitEthernet {slot/port[/sub-port][-slot/port[/sub-
port]][,...]}
```
### **Note:**

If the platform supports channelization and the port is channelized, you must also specify the sub-port in the format slot/port/sub-port.

2. Configure port-based shaping:

```
qos if-shaper [port {slot/port[/sub-port] [-slot/port[/sub-port]]
[,...]}] shape-rate <shape-rate>
```
## **Variable definitions**

Use the data in the following table to use the **qos if-shaper** command.

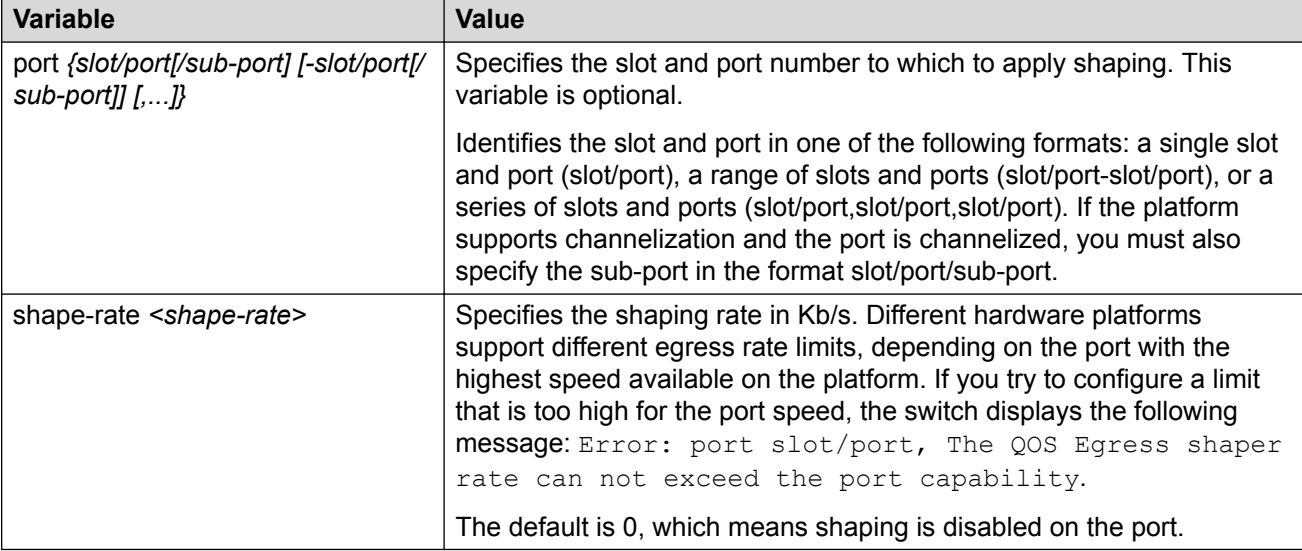

# **Configuring a port-based policer**

Use a port policer to bandwidth-limit incoming traffic. The port drops or re-marks violating traffic.

### **B** Note:

This command does not appear on all hardware platforms.

### **About this task**

The interface policer has two configurable rates: peak rate (PIR) and service or committed rate (CIR). Traffic above PIR is marked as red. Traffic above CIR is qualified as yellow. Normally, CIR is lower than PIR. However, in CLI you can configure these rates to equal values. Each rate has a

maximum burst size associated with it, peak burst size (PBS) and committed burst size (CBS) respectively. You cannot configure the burst sizes. These values ensure maximum traffic fairness between the ports; the CBS value is lower than the PBS value. Depending on the traffic pattern, this configuration can result in a small percentage of traffic qualified as yellow or above CIR, but not red or above PIR, even if the rates are equal.

### **Procedure**

1. Enter GigabitEthernet Interface Configuration mode:

```
enable
configure terminal
interface GigabitEthernet {slot/port[/sub-port][-slot/port[/sub-
port]][,...]}
```
### **Note:**

If the platform supports channelization and the port is channelized, you must also specify the sub-port in the format slot/port/sub-port.

2. Configure the policing limit:

```
qos if-policer [port {slot/port[-slot/port][,...]}] peak-rate
<64-100000000> svc-rate <64-100000000>
```
### **Example**

Configure the policing limit to a peak-rate of 10000 and the service rate limit to 5000 for port 4/10:

```
Switch:1>enable
Switch:1#configure terminal
Switch:1(config)#interface gigabitethernet 4/10 
Switch:1(config-if)#qos if-policer port 4/10 peak-rate 10000 svc-rate 5000
```
## **Variable definitions**

Use the data in the following table to use the **qos if-policer** command.

#### **Table 31: Variable definitions**

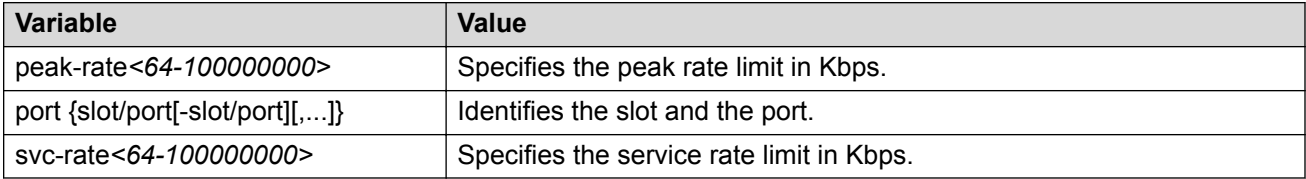

## **Configuring the ingress port-rate limiter**

Use the ingress port-rate limiter to limit the traffic rate accepted by the specified ingress port. The port drops or re-marks violating traffic.

### **Procedure**

1. Enter GigabitEthernet Interface Configuration mode:

```
enable
configure terminal
interface GigabitEthernet {slot/port[/sub-port][-slot/port[/sub-
port]][,...]}
```
### **Note:**

If the platform supports channelization and the port is channelized, you must also specify the sub-port in the format slot/port/sub-port.

2. Configure the ingress port-rate limit:

```
qos if-rate—limiting [port {slot/port[/sub-port] [-slot/port[/sub-
port]] [,...]}] rate <1000-40000000>
```
3. Disable the ingress port-rate limit:

```
no qos if-rate-limiting [port {slot/port[/sub-port] [-slot/port[/
sub-port]] [,...]}]
```
## **Variable definitions**

Use the data in the following table to use the **qos if-rate-limiting** command.

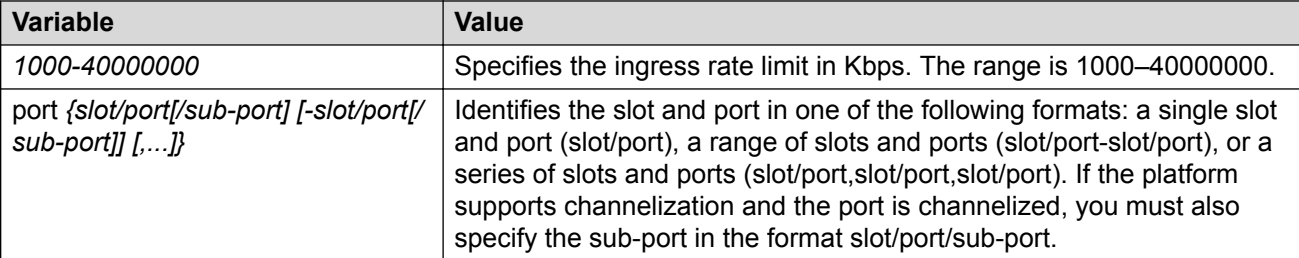

## **View the Ingress Port-Rate Limit Information**

Use this procedure to view the ingress port-rate limit information. The system displays the port, rate limit in Kbps, and rate limit status.

### **Procedure**

1. Enter Privileged EXEC mode:

enable

2. View the ingress port-rate limit information:

```
show qos rate—limiting interface gigabitEthernet [{slot/port[/sub-
port] [-slot/port[/sub-port]] [,...]}]
```
### **Example**

Switch:1# show qos rate-limiting interface gigabitEthernet 1/1

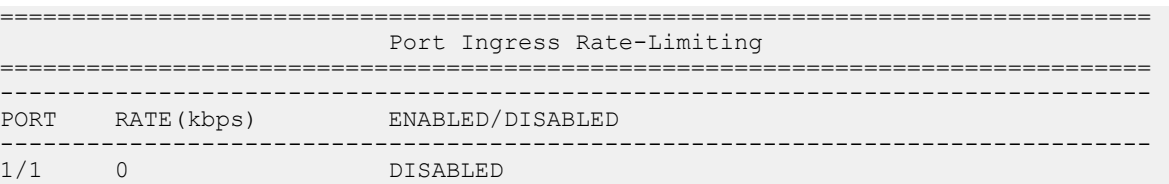

## **Variable definitions**

Use the data in the following table to use the **show qos rate—limiting interface gigabitEthernet** command.

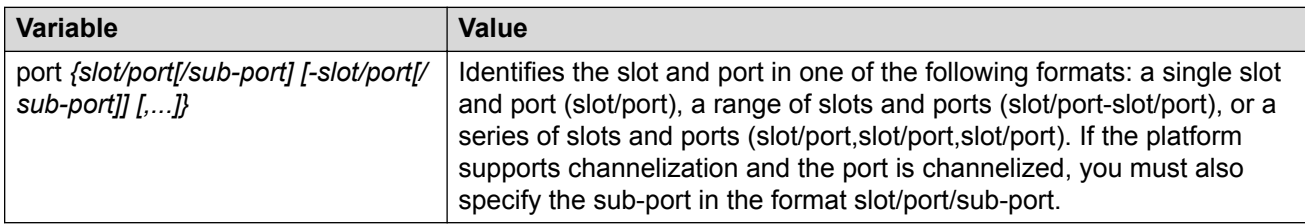

# **Configuring ingress mappings**

You can modify the ingress mappings to change traffic priorities. However, it is recommended that you use the default mappings.

### **Procedure**

1. Enter Global Configuration mode:

```
enable
configure terminal
```
2. Configure 802.1p bit to QoS ingress mappings:

```
qos ingressmap 1p <0-7> <0-6>
```
3. Configure DSCP to QoS ingress mappings:

qos ingressmap ds *<0-63> <0-6>*

4. Ensure the configuration is correct:

```
show qos ingressmap [1p <0–7>]
show qos ingressmap [ds <0–63>]
```
## **Variable definitions**

Use the data in the following table to use the qos ingressmap command.

**Table 32: Variable definitions**

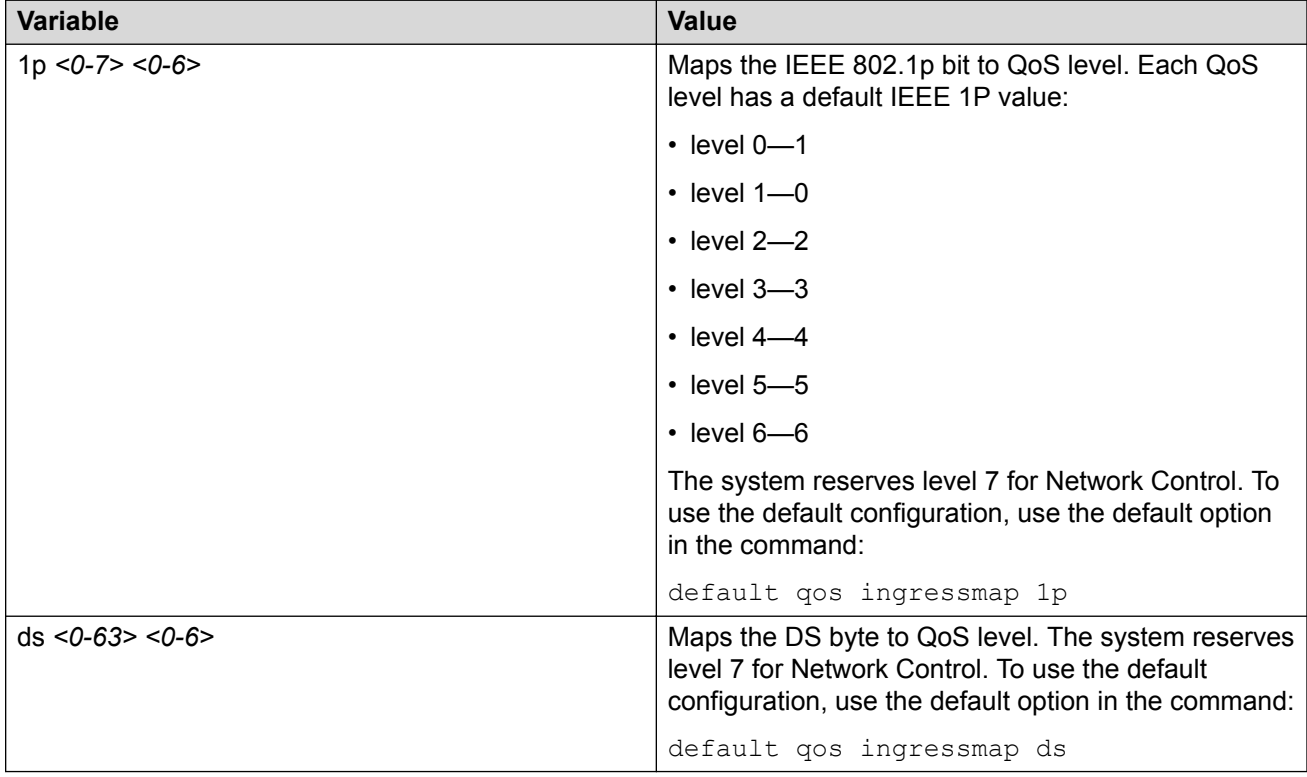

# **Configuring egress mappings**

You can modify the egress mappings to change traffic priorities. However, it is recommended that you use the default mappings.

### **Procedure**

1. Enter Global Configuration mode:

enable

configure terminal

2. Configure QoS to 802.1p bit egress mappings:

qos egressmap 1p *<0-6> <0-7>*

3. Configure QoS to DSCP egress mappings:

qos egressmap ds *<0-7> WORD<1-6>*

4. Ensure the configuration is correct:

```
show qos egressmap [1p <0–7>]
show qos egressmap [ds <0–7>]
```
## **Variable definitions**

Use the data in the following table to use the qos egressmap command.

### **Table 33: Variable definitions**

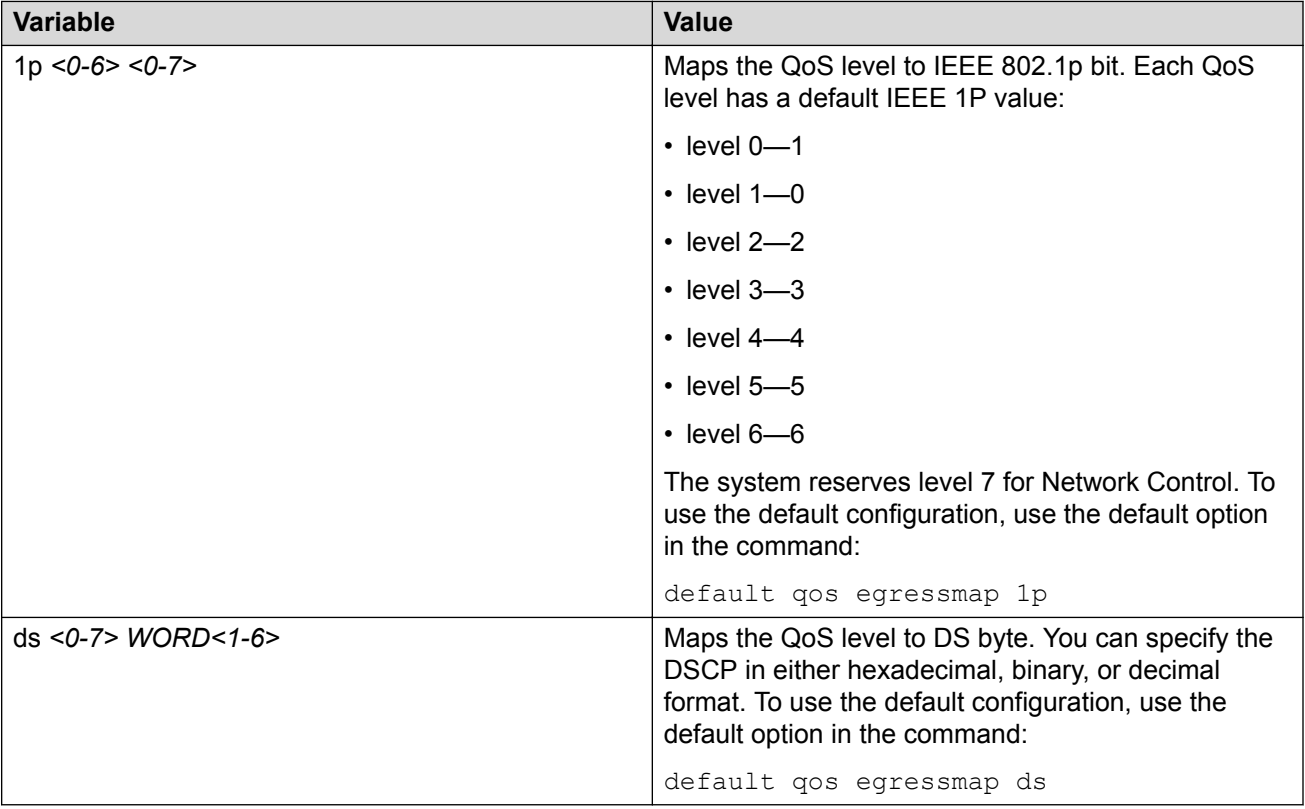

# **Viewing port egress CoS queue statistics**

View the port egress CoS queue statistics. The system displays the statistics of the forwarded packets and bytes, and the dropped packets and bytes.

### **Procedure**

1. Enter Privileged EXEC mode:

enable

2. View the port egress CoS queue statistics:

show gos cosg-stats interface <PT PORT>

### **B** Note:

The show command output varies based on your hardware platform. On all VSP platforms except the VSP 8600 Series, the show command output displays Out Packets and Out Bytes per interface which shows the number of unicast packets sent out on each queue for an egress port. VSP 8600 Series uses VoQ queuing architecture which enables to read the Accepted Packets and Accepted Bytes on each queue. The Accepted Packets and Accepted Bytes show the number of packets and bytes that enter the VoQ for a particular queue on the egress port. The Drop Packets and Drop Bytes show the number of packets and bytes that are dropped when the VoQ is full.

## **Variable definitions**

Use the data in the following table to use the show qos cosq-stats interface <PT PORT> command.

### **Table 34: Variable definitions**

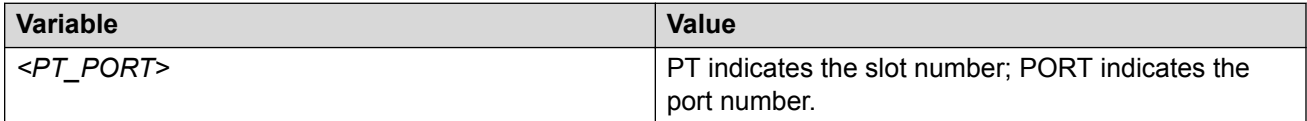

The following table describes the column headings in the command output for show gos  $cos\sigma$ stats interface <PT\_PORT>.

### **Note:**

The Variables can differ depending on your hardware platform.

### **Table 35: Variable definitions**

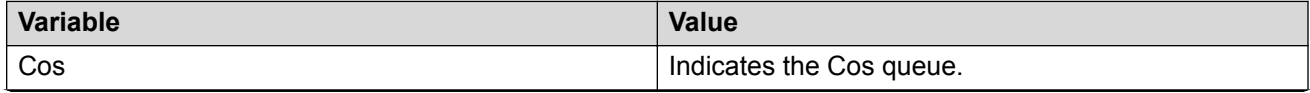

*Table continues…*

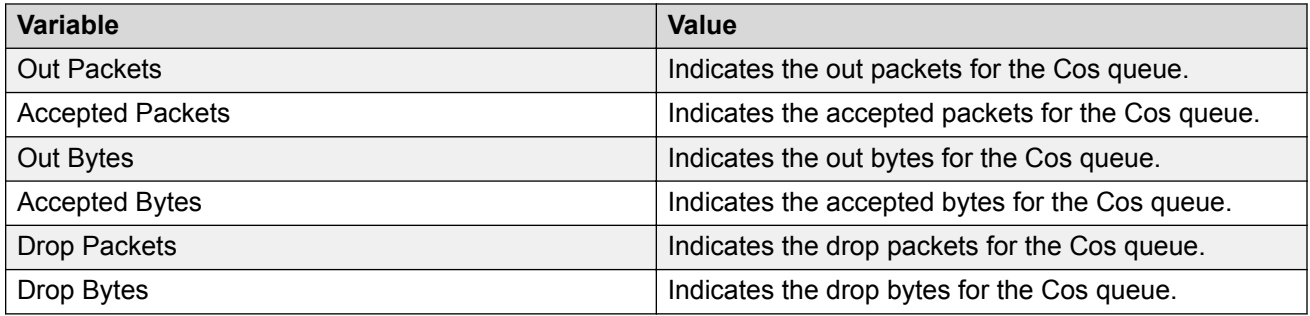

# **Clearing port egress CoS queue statistics**

Clear the port egress CoS queue statistics in the hardware.

### **Procedure**

1. Enter Global Configuration mode:

enable

configure terminal

2. Clear the port egress CoS queue statistics:

```
clear qos cosq-stats interface <PT_PORT>
```
## **Variable definitions**

Use the data in the following table to use the clear qos cosq-stats interface <PT\_PORT> command.

### **Table 36: Variable definitions**

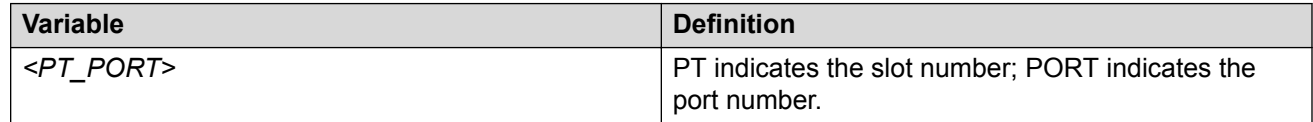

## **Viewing CPU queue statistics**

View the statistics of the forwarded packets and bytes, and the dropped packets and bytes for the traffic sent toward CP. The queue assignment is based on the protocol types, not on the internal CoS value. These statistics are useful for debugging purposes.

### **Note:**

When a neighbor transitions to the STALE state, to initiate Neighbor Unreachability detection (NUD), a duplicate copy of the traffic destined to this neighbor is sent to the switch Control Processor (CP) on a low priority queue (queue 0). The original packet is forwarded to this neighbor. Once NUD is initiated, the hardware records are updated and the traffic is no longer sent to the CP. When a high rate of such traffic is sent to CP, the switch can drop some of these packets due to the in built CP rate limiting feature, which protects the CP from DOS attacks.

Use the command **show qos cosq-stats cpu-port** to view drop statistics on the CPU queue. This design does not result in loss of traffic.

Use the command **ipv6 nd reachable-time <0-3600000>** to increase the default value of 3000 milliseconds which in turn delays the scenario of data path sending STALE neighbor destined packets to the CP.

### **Procedure**

1. Enter Privileged EXEC mode:

enable

2. View the CPU queue statistics:

show qos cosq-stats cpu-port

### **B** Note:

Product Notice: The show command output varies based on your hardware platform. On all platforms except VSP 8600 Series, the show command output displays Out Packets and Out Bytes per interface which shows the number of unicast packets sent out on each queue for an egress port. VSP 8600 Series uses VoQ queuing architecture which supports an increased number of available queues, hence the output displays the number of packets accepted and dropped on each protocol type going to the CPU.

# **Clearing CPU queue statistics**

Clear the CPU queue statistics.

### **Procedure**

1. Enter Global Configuration mode:

enable

configure terminal

2. Clear CPU queue statistics:

```
clear qos cosq-stats cpu-port
```
## **Configuring an egress QoS queue profile**

Configure a queue profile to apply the configured egress queue parameters to queues and ports.

### **About this task**

After you make a configuration change to a queue profile, you must apply the profile before the changes take effect.

### **B** Note:

The switch supports six queue profiles. The default queue profile, with the name default and ID 1, is automatically created during system startup and cannot be deleted.

### **Procedure**

1. Enter Global Configuration mode:

enable

configure terminal

2. Configure the minimum weight for a specific queue:

qos queue-profile queue <1–6> <0-7> min-weight <1-100>

3. Enable rate limiting on a weighted queue:

qos queue-profile queue <1–6> <0-7> rate-limit-enable

4. Add a queue-profile port member:

```
qos queue-profile <1–6> member add {slot/port[/sub-port] [-slot/
port[/sub-port]] [,...]}
```
5. Add a queue-profile name:

qos queue-profile <1–6> name WORD<0–64>

6. Apply the queue profile:

qos queue-profile <1–6> apply

7. Verify the egress queue configuration:

show qos queue-profile [<1–6> queue <0–7>|all]

- 8. **(Optional)** Configure the default settings for an egress queue:
	- Configure the default minimum weight using one of the following commands:

default qos queue-profile queue <1–6> <0-7> min-weight

no qos queue-profile queue <1–6> <0-7> min-weight

• Configure the default rate limiting on a weighted queue using one of the following commands:

```
default qos queue-profile queue <1–6> <0-7> rate-limit-enable
no qos queue-profile queue <1–6> <0-7> rate-limit-enable
```
### **Example**

Configure the queue profile for queue 6 to use a weight of 20.

```
Switch:1(config)#qos queue-profile 6
Switch:1(config)#qos queue-profile queue 6 1 min-weight 20 
Switch:1(config)#qos queue-profile 6 apply
```
#### View the queue profile configuration.

```
Switch:1#show qos queue-profile
```

```
==========================================================================================
==========
                            Qos Queue Profile
==========================================================================================
==========
Profile Profile Profile
ID Name Port List
------------------------------------------------------------------------------------------
----------
1 default 1/1-1/42,2/1-2/42
6 profile-6
Switch:1(config)#show qos queue-profile 1 queue 1
=================================================================================
                           Qos Queue Profile Table
=================================================================================
Profile Profile Queue Weight Weight Rate-limit Rate-limit
ID Name ID Applied Configured Applied Configured
---------------------------------------------------------------------------------
1 default 1 0 20 ENABLE DISABLE
```
## **Variable definitions**

Use the data in the following table to use the **qos queue-profile queue** command.

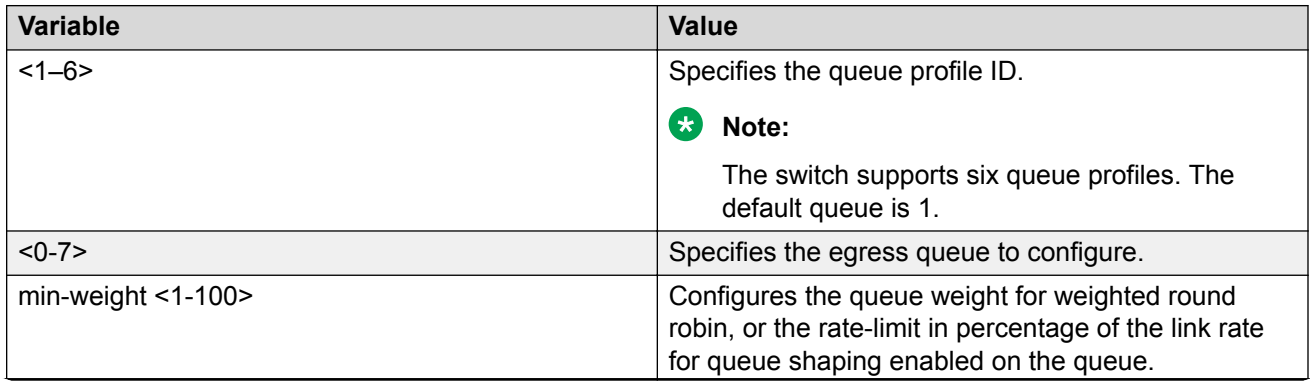

*Table continues…*

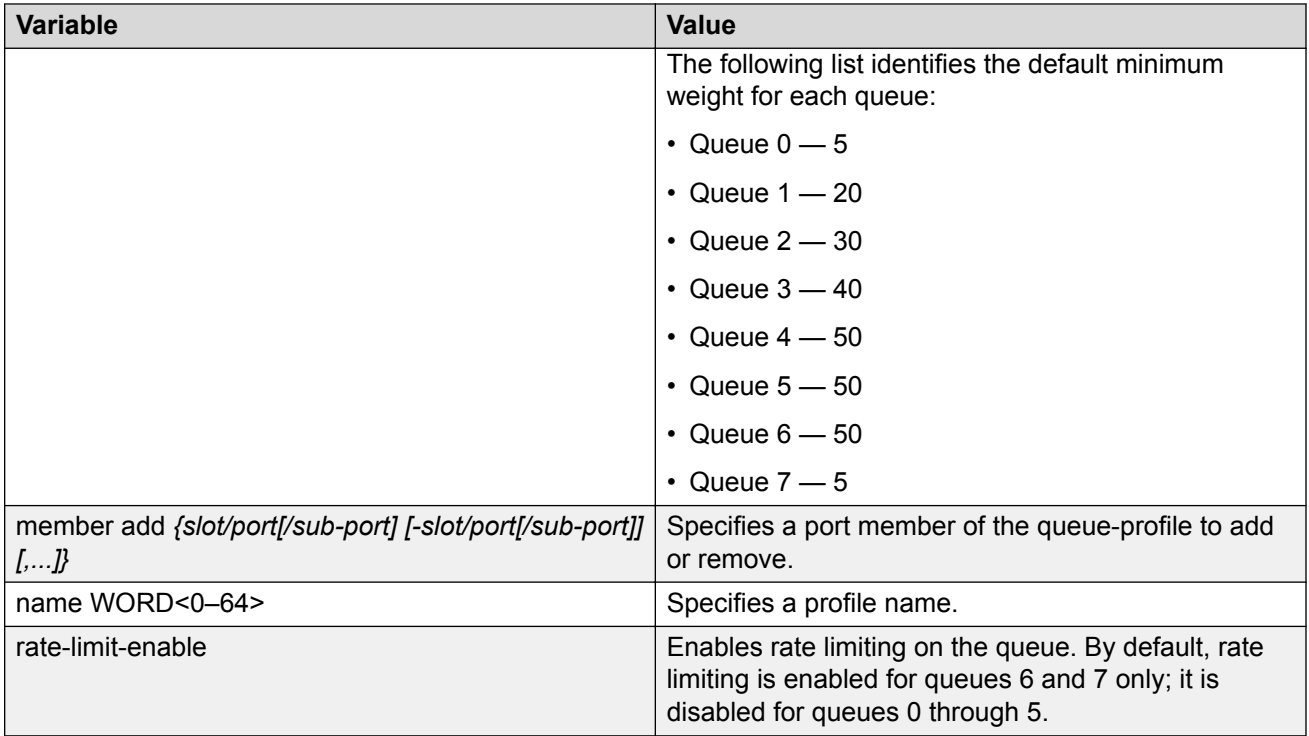

Use the data in the following table to use the **show qos queue-profile** command.

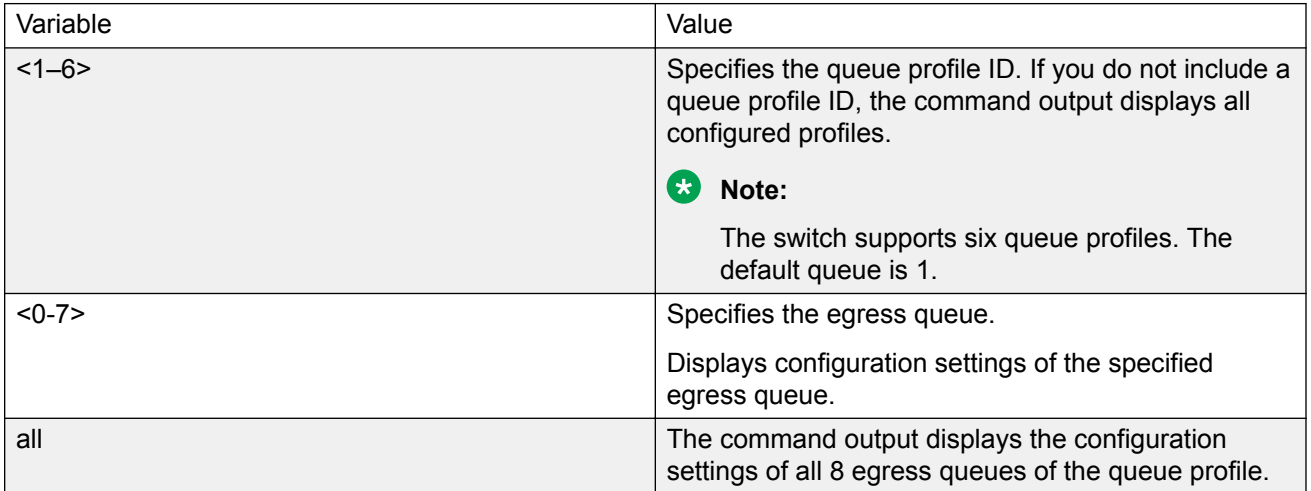

# **Configure Egress Tunnel Shaping**

### **About this task**

Perform this procedure to configure Egress Tunnel Shaping on a logical interface.

### **Procedure**

- 1. To enter User EXEC mode, log on to the switch.
- 2. Enter Global Configuration mode:

enable

configure terminal

3. Enable SPBM globally:

spbm

4. Enter IS-IS Router Configuration mode:

router isis

5. Create a global SPBM instance:

spbm <1-100>

6. Create a nickname for the global SPBM instance:

spbm <1-100> nick-name x.xx.xx

- 7. Add the backbone VLANs to the SPBM instance and set the primary VLAN: spbm <1-100> b-vid {vlan-id[-vlan-id][,...]} primary <1-4059>
- 8. Exit IS-IS Router Configuration mode:

exit

9. Enter IS-IS Router Configuration mode:

router isis

10. Configure the system name:

sys-name WORD<0-255>

11. Configure the global router type:

is-type l1

12. Configure the manual area:

manual-area xx.xxx.xxx…xxxx

13. Exit IS-IS Router Configuration mode:

exit

14. Create two SPBM Backbone VLANs that correspond to those configured in the previous step using the following command twice:

vlan create <1-4059> type spbm-bvlan

15. Enable IS-IS globally:

router isis enable

16. Remove the brouter port from all VLANs:

```
vlan members remove <1-4059> {slot/port[/sub-port][-slot/port[/sub-
port]][,...]} {
```
17. Enter Interface Configuration mode:

```
interface GigabitEthernet {slot/port[/sub-port][-slot/port[/sub-
port][, ...]}
```
18. Configure a brouter port:

```
brouter port {slot/port[/sub-port]} vlan <1-4059> subnet {A.B.C.D/X}
mac-offset <MAC-offset>
```
19. Exit Interface Configuration mode:

exit

20. Enter IS-IS Router Configuration mode:

router isis

21. Configure the IP tunnel source address:

```
ip-tunnel-source-address {A.B.C.D}
```
22. Exit IS-IS Router Configuration mode:

exit

23. Create a logical IS-IS interface and enter Logical Interface Configuration mode:

```
logical-intf isis <1–255> dest-ip {A.B.C.D} name WORD <1–64> [mtu
<750-9000>]
```
24. Create an IS-IS circuit and interface:

isis

25. Enable the SPBM instance:

isis spbm <1-100>

26. Enable the IS-IS circuit and interface:

isis enable

27. Configure the Egress Tunnel Shaper:

egress-shaping-rate <1-1000>

28. Exit Logical Interface Configuration mode:

exit

## **Variable Definitions**

Use the data in the following table to use the **vlan members** command.

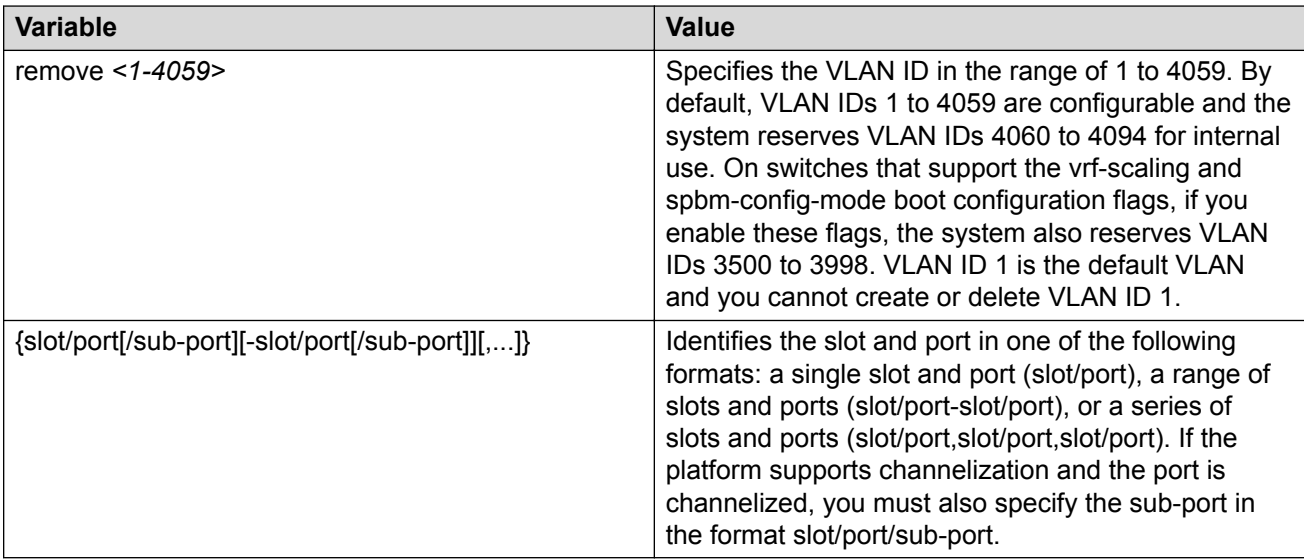

Use the data in the following table to use the **spbm** command.

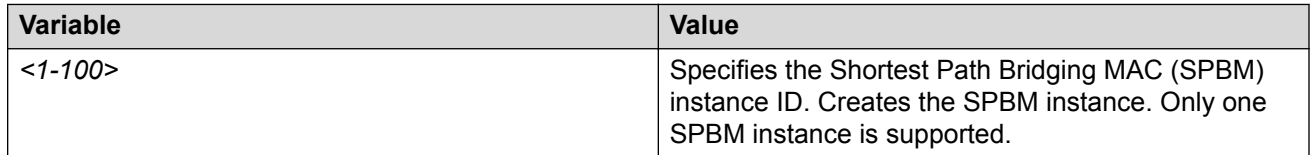

Use the data in the following table to use the **spbm** command to create a system nickname for an SPBM instance.

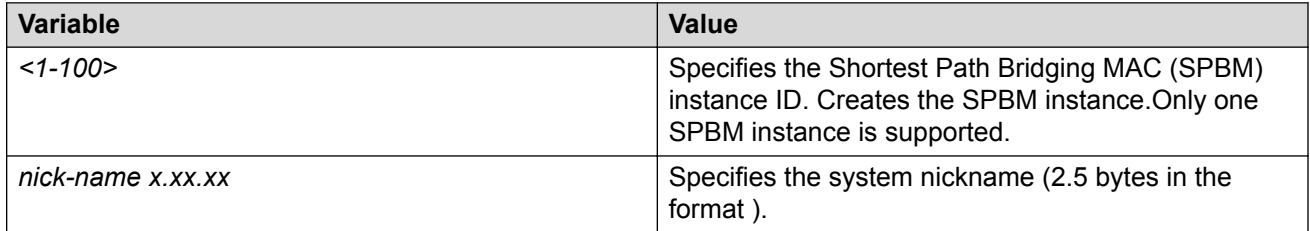

Use the data in the following table to use the **spbm** command to assign Backbone VLANs to the SPBM instance.

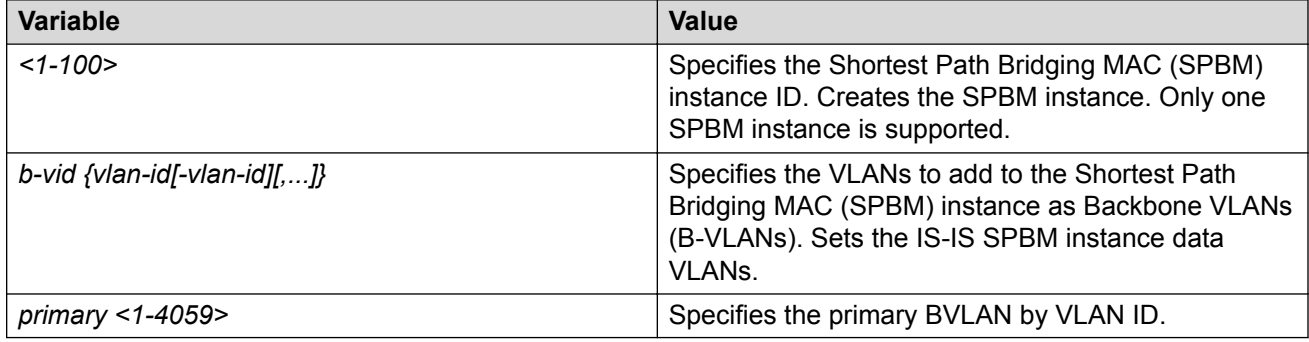

Use the data in the following table to use the **sys-name** command.

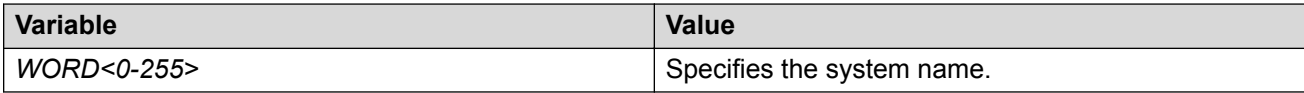

Use the data in the following table to use the **is-type** command.

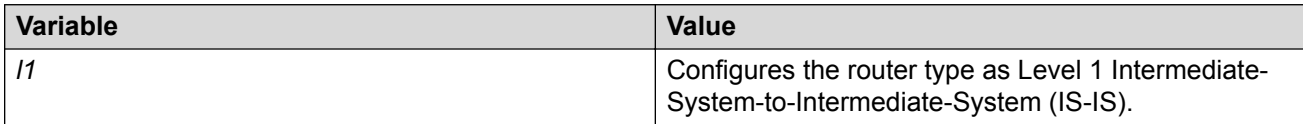

Use the data in the following table to use the **manual-area** command.

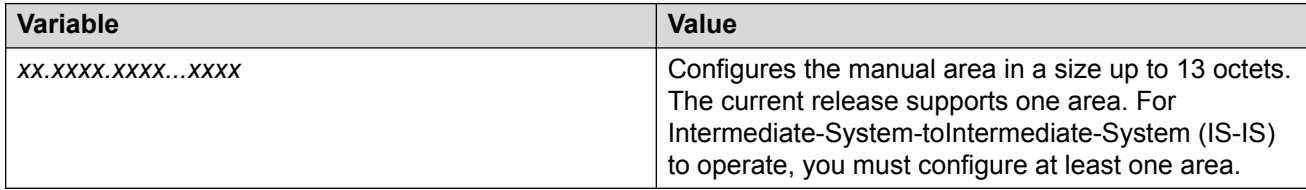

Use the data in the following table to use the **vlan create** command.

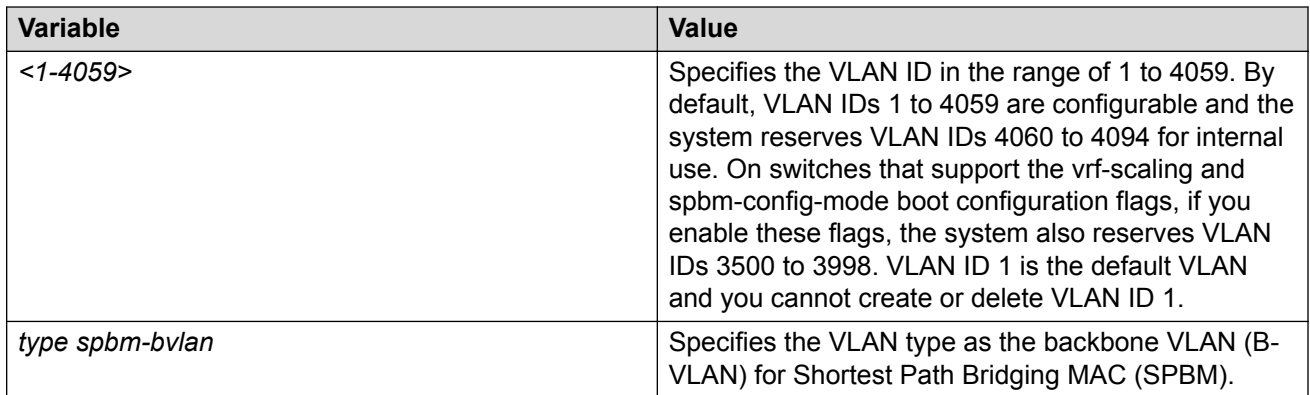

### Use the data in the following table to use the **interface GigabitEthernet** command.

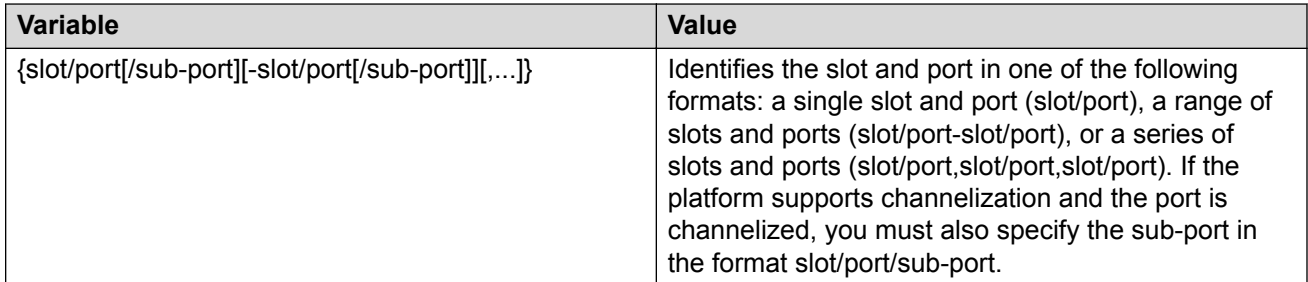

Use the data in the following table to use the **brouter port** command.

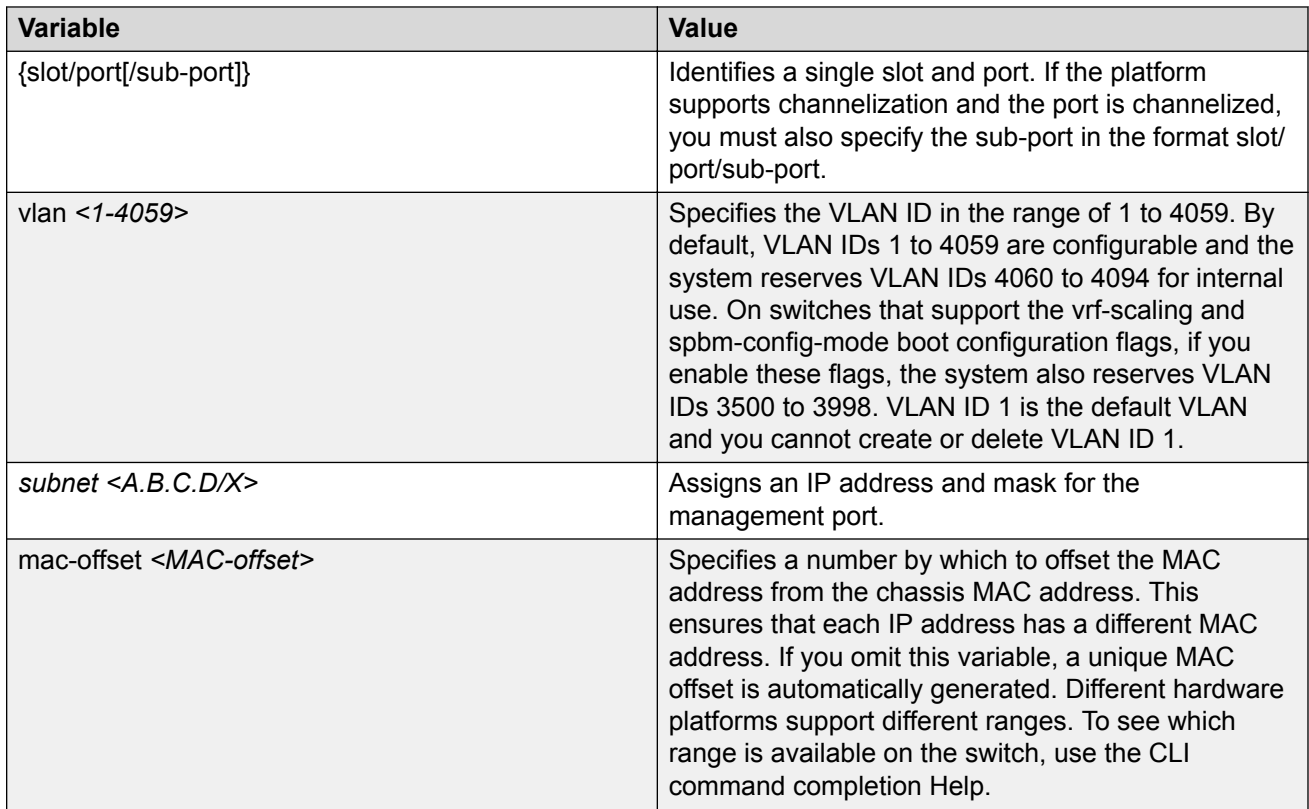

Use the data in the following table to use the **ip-tunnel-source-address** command.

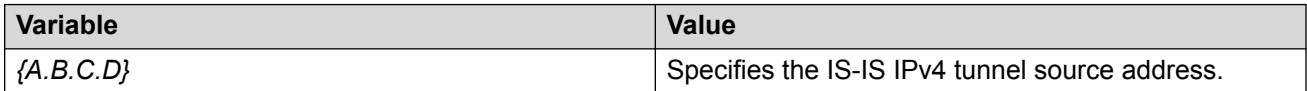

Use the following table to use the **logical-intf** command.

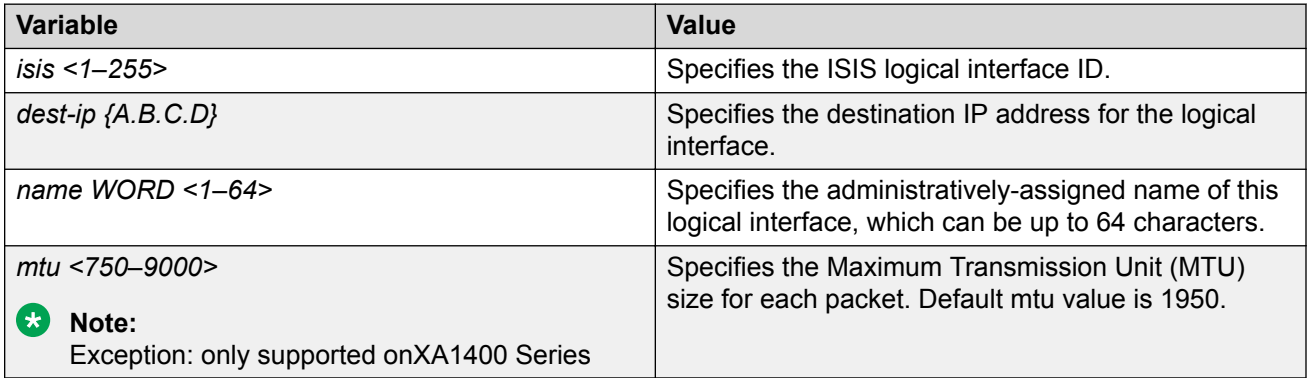

Use the data in the following table to use the **egress-shaping-rate** command.

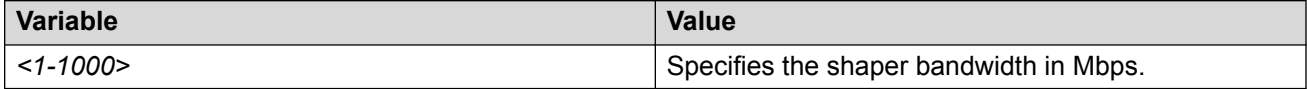

## **Egress Tunnel Shaping Configuration Example**

The following is an example of an Egress Tunnel Shaping configuration.

### **SPBM Configuration**

```
Switch> enable
Switch# config terminal
Switch(config)# vlan members remove 1 1/8
Switch(config)# spbm
Switch(config-isis)# router isis
Switch(config-isis)# spbm 1
Switch(config-isis)# spbm 1 nick-name 1.11.40
Switch(config-isis)# spbm 1 b-vid 2,3 primary 2
Switch(config-isis)# exit
Switch(config)# router isis
Switch(config-isis)# sys-name XA1400
Switch(config-isis)# is-type l1
Switch(config-isis)# manual-area c0.2000.0000.00
Switch(config-isis)# exit
Switch(config)# vlan create 2 type spbm-bvlan
Switch(config)# vlan create 3 type spbm-bvlan
```
### **Fabric Extend Configuration**

```
Switch(config)# router isis enable
Switch(config)# interface GigabitEthernet 1/8
Switch(config-if)# brouter port 1/8 vlan 2500 subnet 192.0.2.1/255.255.255.0 mac-offset 0
Switch(config-if)# exit
Switch(config)# router isis
Switch(config-isis)# ip-tunnel 192.0.2.1
Switch(config-isis)# exit
```
### **Egress Tunnel Shaping Configuration**

```
Switch(config)# logical-intf isis 1 dest-ip 192.0.2.2 name "bang"
Switch(config-isis-1)# isis
Switch(config-isis-1)# isis spbm 1
Switch(config-isis-1)# isis enable
Switch(config-isis-1)# egress-shaping-rate 500
Switch(config-isis-1)# exit
```
## **Viewing Logical Interface CoS Queue Statistics**

View the QoS CoS queue statistics for IS-IS logical interfaces. These statistics are useful for debugging purposes.

### **Procedure**

1. Enter Privileged EXEC mode:

enable

2. View the logical interface queue statistics:

```
show qos cosq-stats logical-intf [isis <1-255>]
```
# **Clearing Logical Interface CoS Queue Statistics**

Clear the QoS CoS queue statistics for IS-IS logical interfaces.

### **Procedure**

1. Enter Privileged EXEC mode:

enable

2. Clear the logical interface queue statistics:

```
clear qos cosq-stats logical-intf [isis <1-255>]
```
# **Chapter 8: QoS configuration using EDM**

Configure Quality of Service (QoS) to allocate network resources where you need them most.

# **Configuring port-based shaping**

Configure egress port-based shaping to bind the maximum rate at which traffic leaves the port.

### **Procedure**

- 1. In the Device Physical View tab, select a port.
- 2. In the navigation pane, expand the **Configuration** > **Edit** > **Port** folders.
- 3. Click **General**.
- 4. Click the **Interface** tab.
- 5. From **EgressRateLimitState**, select **enable**.
- 6. In the **EgressRateLimit** box, type an egress rate limit in kilobits per second (Kb/s).
- 7. Click **Apply**.

# **Configuring port-based policing**

Use a port-based policer to bandwidth-limit ingress traffic. The system drops or re-marks violating traffic.

### **Procedure**

- 1. In the Device Physical View tab, select a port.
- 2. In the navigation tree, expand the following folders: **Configuration** > **Edit** > **Port**.
- 3. Click **General**.
- 4. Click the **Interface** tab.
- 5. From **IngressRatePeak** , type the value for the peak rate in Kbps.

The peak rate must be greater than or equal to the service rate.

- 6. From **IngressRateSvc** , type the value for the service rate in Kbps.
- 7. Click **Apply**.

# **Configuring ingress port-rate limiter**

Use the ingress port-rate limiter to limit the traffic rate accepted by the specified ingress port. The system drops or re-marks violating traffic.

### **Procedure**

- 1. In the Device Physical View tab, select a port.
- 2. In the navigation pane, expand the **Configuration** > **Edit** > **Port** folders.
- 3. Click **General**.
- 4. Click the **Interface** tab.
- 5. From **IngressRateLimit** , type the value in Kbps to set the traffic rate limit.

The ingress rate limit must be between 1000 and 40000000.

6. Click **Apply**.

# **Modifying ingress 802.1p to QoS mappings**

Modify the ingress mappings to change traffic priorities. It is recommended that you use the default mappings.

### **About this task**

It is recommended that you do not change the default values. If you change the values, make sure that the values are consistent on all other devices in the network. Inconsistent mapping of table values can result in unpredictable service levels.

- 1. In the navigation tree, expand the following folders: **Configuration** > **QOS**.
- 2. Click **Mapping Tables**.
- 3. Click the **Ingress 8021p to QoS** tab.
- 4. Double-click a QosLevel field to change the value.
- 5. Click **Apply**.

## **Ingress 8021p To QoS field descriptions**

Use the data in the following table to use the **Ingress 8021p to QoS** tab.

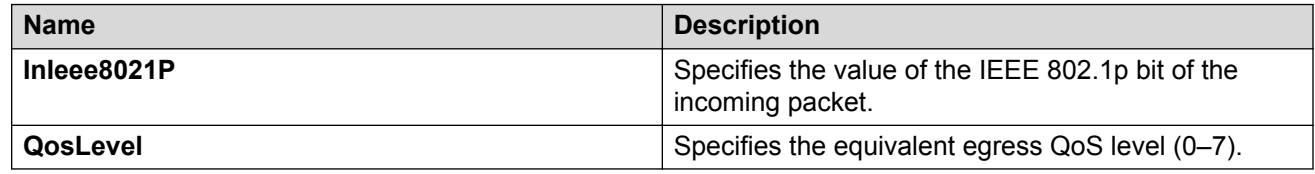

# **Modifying ingress DSCP to QoS mappings**

Modify the ingress Differentiated Services Code Point (DSCP) to QoS mappings to change traffic priorities. It is recommended that you use the default mappings. Changes to the mapping table take effect after you restart the system.

### **About this task**

It is recommended that you do not change the default values. If you change the values, make sure that the values are consistent on all other devices in the network. Inconsistent mapping of table values can result in unpredictable service levels.

### **Procedure**

- 1. In the navigation tree, expand the following folders: **Configuration** > **QOS**.
- 2. Click **Mapping Tables**.
- 3. Click the **Ingress Dscp To QoS** tab.
- 4. Double-click a QosLevel field to change the value.
- 5. Click **Apply**.

## **Ingress Dscp To QoS field descriptions**

Use the data in the following table to use the **Ingress Dscp To QoS** tab.

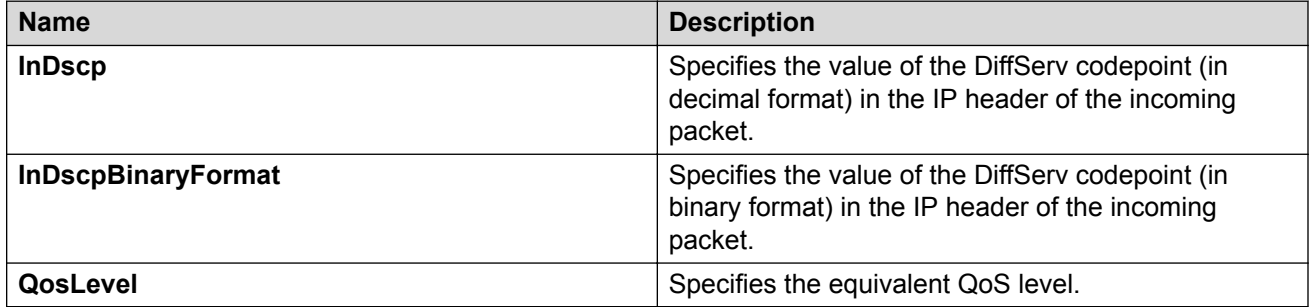

# **Modifying egress QoS to 802.1p mappings**

Modify the egress mappings to change the mappings between the QoS levels and the IEEE 802.1p bits.

### **About this task**

It is recommended that you do not change the default values. If you change the values, make sure that the values are consistent on all other devices in the network. Inconsistent mapping of table values can result in unpredictable service levels.

### **Procedure**

- 1. In the navigation tree, expand the following folders: **Configuration** > **QOS**.
- 2. Click **Mapping Tables**.
- 3. Click the **Egress QoS to 8021p** tab.
- 4. Double-click the Outleee8021P field to change the value.
- 5. Click **Apply**.

## **Egress QoS to 8021p field descriptions**

Use the data in the following table to use the **Egress QoS to 8021p** tab.

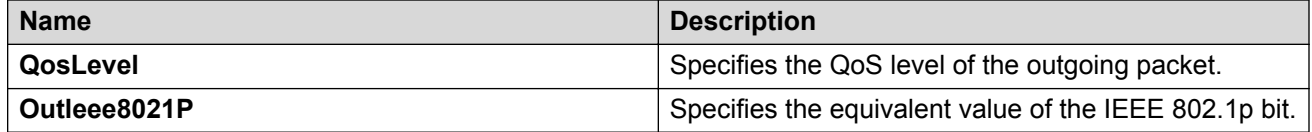

# **Modifying egress QoS to DSCP mappings**

Modify the egress QoS to DSCP mappings to change traffic priorities. It is recommended that you use the default mappings.

### **About this task**

It is recommended that you do not change the default values. If you change the values, make sure that the values are consistent on all other devices in the network. Inconsistent mapping of table values can result in unpredictable service levels.

- 1. In the navigation tree, expand the following folders: **Configuration** > **QOS**.
- 2. Click **Mapping Tables**.
- 3. Click the **Egress QoS To Dscp** tab.
- 4. Double-click the OutDscp file to change the value.
- 5. Click **Apply**.

## **Egress QoS To Dscp field descriptions**

Use the data in the following table to use the **Egress QoS To Dscp** tab.

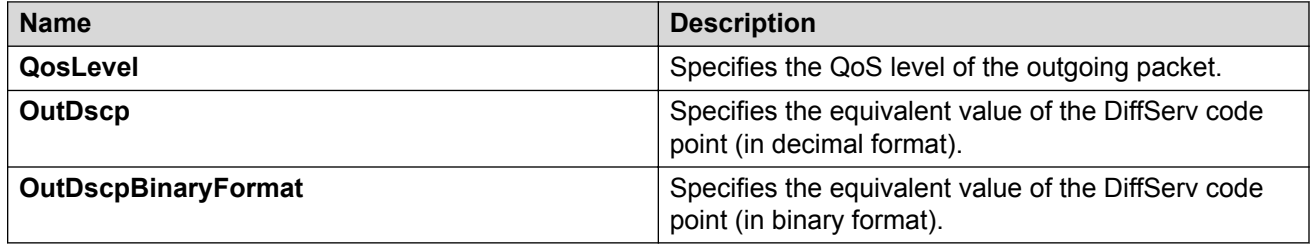

# **Viewing port egress CoS queue statistics**

Use the following procedure to retrieve the port egress CoS queue statistics. The system displays the statistics of the forwarded packets and bytes, and the dropped packets and bytes.

### **Procedure**

- 1. In the navigation tree, expand the following folders: **Configuration** > **QOS**.
- 2. Click **CoS Queue Stats**.
- 3. Select the **Interface** tab.

## **Interface Field Descriptions**

The following table describes the fields from the CoS Queue Stats Interface tab.

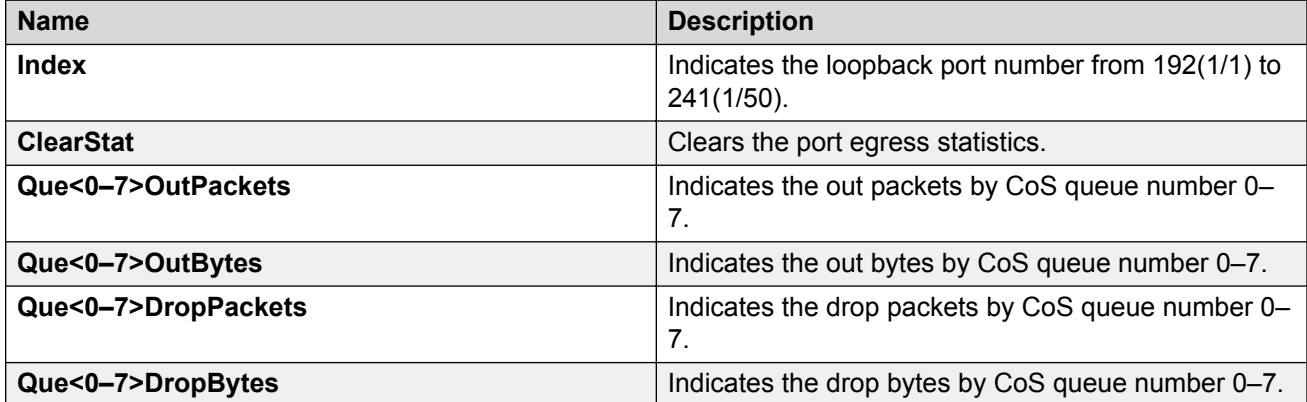

# **Clearing CPU statistics for the chassis**

Use the following procedure to clear the CPU statistics for the chassis.

### **Procedure**

- 1. In the navigation tree, expand the following folders: **Configuration** > **QOS**.
- 2. Click **CoS Queue Stats**.
- 3. Select the **CPU-Stats-Clear** tab.
- 4. Select the **CpuStatsClear** check box.
- 5. Click **Apply**.

# **Viewing CPU queue statistics**

Use the following procedure to retrieve the statistics of the forwarded packets and bytes, and the dropped packets and bytes for the traffic sent toward CP. The queue assignment is based on the protocol types, not on the internal CoS value These statistics are useful for debugging purposes.

### **Procedure**

- 1. In the navigation tree, expand the following folders: **Configuration** > **QOS**.
- 2. Click **CoS Queue Stats**.
- 3. Select the **CPU-Port** tab.

## **CPU-Port Field Descriptions**

Use the data in the following table to use the CPU-Port tab.

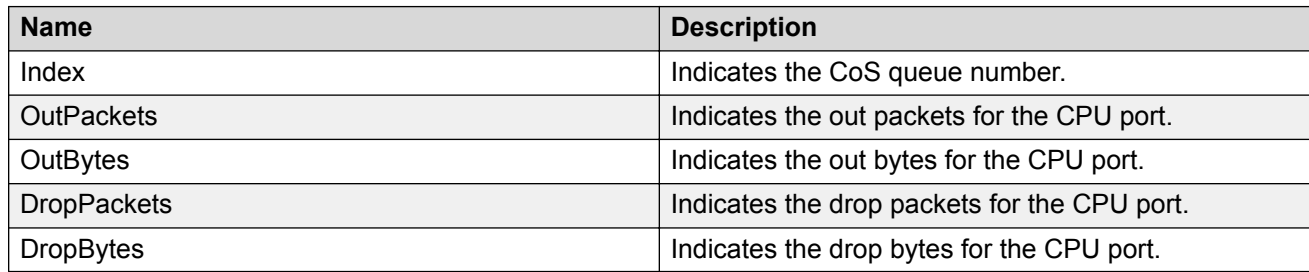

# **View Tunnel CoS Queue Statistics**

### **Note:**

This procedure only applies to XA1400 Series.

Use the following procedure to retrieve the tunnel CoS queue statistics. The system opens the statistics of the forwarded packets and bytes and the dropped packets and bytes.

### **Procedure**

- 1. In the navigation tree, expand: **Configuration** > **QOS**.
- 2. Select **CoS Queue Stats**.
- 3. Select the **Tunnel** tab.

## **Tunnel Field Descriptions**

The following table describes the fields from the CoS Queue Stats Tunnel tab.

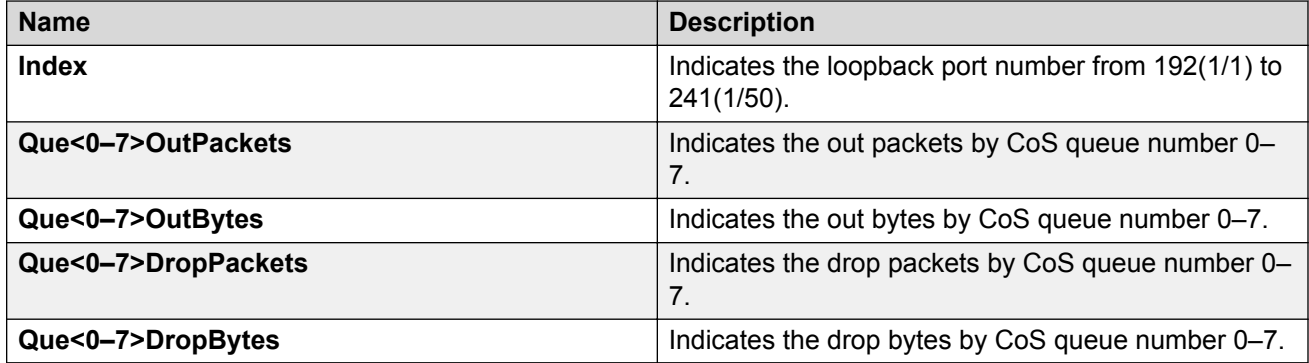

# **Configuring an egress QoS queue profile**

Configure a queue profile to apply the configured egress queue parameters to queues and ports. You must apply the profile before the changes take effect.

### **About this task**

The switch supports six queue profiles. The default queue profile, with the name default and ID 1, is automatically created during system startup and cannot be deleted.

- 1. In the navigation pane, expand the following folders: **Configuration** > **QoS**.
- 2. Click **Queue Profile**.
- 3. Click the **Queue Profile** tab.
- 4. Click **Insert**.
- 5. In the **Id** field, type the queue profile value.
- 6. In the **Name** field, specify a name for the queue profile.
- 7. To add a port to this queue, click the **PortList** ellipsis (...), choose a port or ports, and the click **Ok**.
- 8. Select the **Apply** check box.
- 9. Click **Insert**.

## **Queue Profile field descriptions**

Use the data in the following table to use the Queue Profile tab.

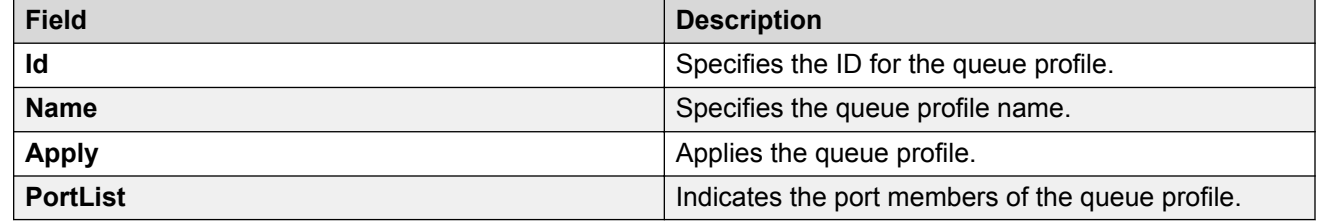

# **Editing queue profile information**

### **About this task**

Use the following procedure to edit queues of a queue profile, to configure a queue weight or enable rate limiting on the queue.

### **Note:**

After you make the configuration changes, you must apply the queue profile before the changes take effect.

- 1. In the navigation pane, expand the following folders: **Configuration** > **QoS**.
- 2. Click **Queue Profile**.
- 3. Update a queue to configure queue weight or rate limiting.
	- a. Click the **Queue** tab.
	- b. Edit the **AdminWeight** and **AdminRateLimitStatus** fields by double-clicking on them, and then selecting or typing the new value.
	- c. Click **Apply**.
- 4. Apply the queue profile for the queue configuration to take effect.
	- a. Click the **Queue Profile** tab.
	- b. In the **Apply** field, double-click and select **true**.
	- c. Click **Apply**.
- 5. Click the **Queue** tab again, to verify updates to the **OperWeight** and the **OperRateLimitStatus** fields, for the respective queue.

## **Queue field descriptions**

Use the data in the following table to use the **Queue** tab.

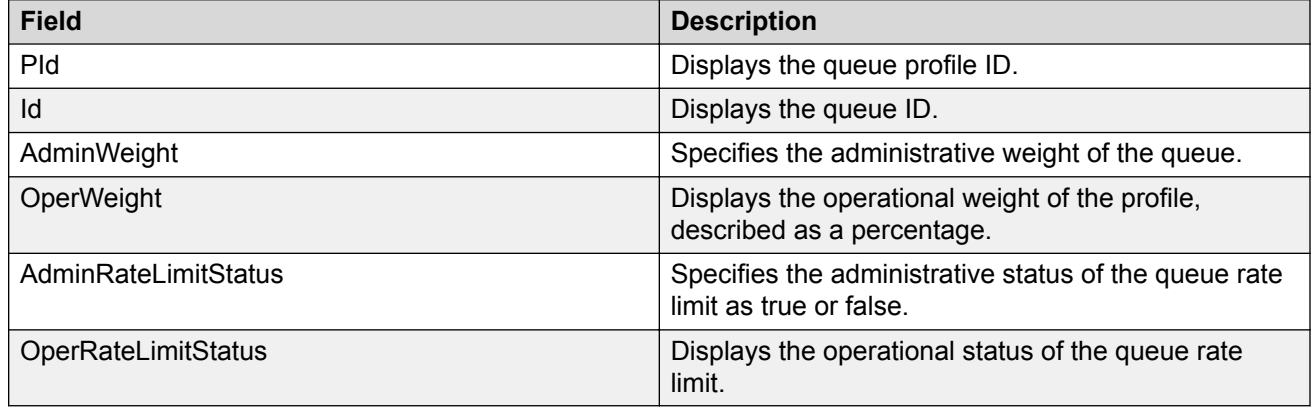

# **Configuring Rate Limits**

### **About this task**

Configure the rate limit of broadcast or multicast packets to determine the total bandwidth limit on the port.

- 1. On the Device Physical View, select a port or multiple ports.
- 2. In the navigation pane, expand the **Configuration** > **Edit** > **Port** folders.
- 3. Click **General**.
- 4. Click the **Rate Limiting** tab.
- 5. Configure the parameters as required.
- 6. Click **Apply**.

## **Rate Limiting Field Descriptions**

Use the data in the following table to use the Rate Limiting tab.

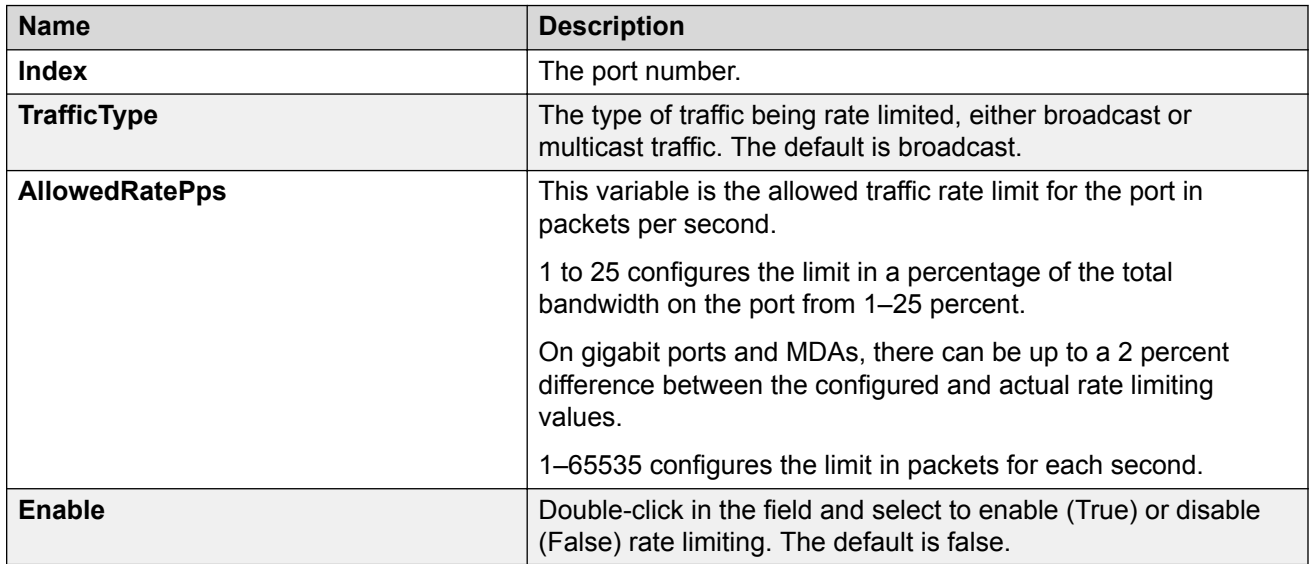

# **Configuring Rate Limits on an Extreme Integrated Application Hosting Port**

### **About this task**

Perform this procedure to configure the rate limit of broadcast or multicast packets and determine the total bandwidth limit on the Extreme Integrated Application Hosting (IAH) port.

- 1. In the navigation pane, expand the following folders: **Configuration** > **Edit** > **Insight Port**.
- 2. Select the IAH port you want to configure.
- 3. Select the **Rate Limiting** tab.
- 4. In the **AllowedRatePps** column, enter a time duration for the specific Extreme Integrated Application Hosting port.
- 5. In the **Enable** column, select **true** to enable rate limiting for the specific IAH port.
- 6. Select **Apply**.

## **Rate Limiting Field Descriptions**

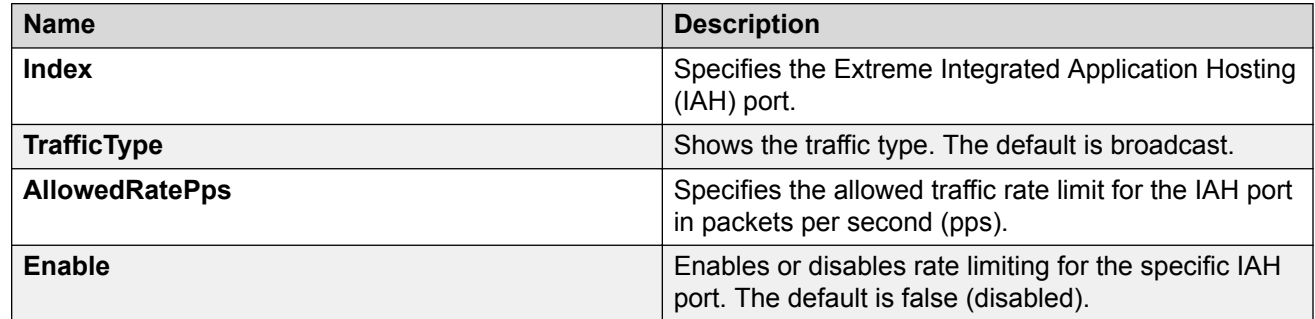

# **Configure Fabric Extend Logical Interfaces**

Use the following procedure to configure Fabric Extend (FE) between a Main office to a Branch office. This is a typical deployment. However, if your deployment creates tunnels between two switches that support Fabric Extend natively, repeat those steps and ignore the steps for switches that require an ONA.

### **Note:**

VRF is an optional parameter. If a VRF is not configured, then FE uses the GRT.

### **About this task**

Configuring Fabric Extend consists of two primary tasks: configuring the tunnel source address and configuring the logical interface. These tasks must be completed on both ends of the tunnel.

### **Note:**

The VSP 4000 Series source address command is different than other platforms. The logical interface commands are different between Layer 2 and Layer 3 networks

### **Procedure**

### **The following steps are for platforms that support FE natively:**

- 1. In the navigation pane, expand **Configuration** > **IS-IS** > **IS-IS**.
- 2. Click the **Logical Interfaces** tab.
- 3. Click **Insert**.
- 4. In the **Id** field, enter the index number that uniquely identifies this logical interface.
- 5. In the **Name** field, enter the name of this logical interface.
- 6. In the **Type** field, select the type of core network that the tunnel will traverse. If it's a Layer 2 Core, select **layer2**. If it's a Layer 3 Core, select **ip**.

### **Note:**

Different fields will be available depending on the type of core network you select.

- 7. To enable BFD, click **enable** in the **BFDEnable** field.
- 8. For a Layer 2 Core, configure the following fields:
	- a. In the **DestIfIndex** field, click the ellipsis (**...**) to select the physical port that the logical interface is connected to or enter the name of the MLT.
	- b. In the **Vids** field, enter the list of VLANs for this logical interface.
	- c. In the **PrimaryVid** field, enter the primary tunnel VLAN ID.

### **a** Note:

The primary VLAN ID must be one of the VIDs listed in the **Vids** field.

9. For a Layer 3 Core, complete the following field:

In the **DestIPAddr** field, enter the destination IP address for the logical interface.

- 10. In the **IpsecEnable** field, select whether to enable a Fabric Extend over IPsec connection for the logical interface.
- 11. In the **AuthenticationKey** field, enter the authentication key that will be used to secure your Fabric Extend over IPsec connection fo the logical interface. The key may be up to 32 characters in length.
- 12. In the **ShapingRate** field, enter the value in Mbps of the shaper used for Egress Tunnel Shaping.
- 13. In the **Mtu** field, enter a value to specify the size of the maximum transmission unit (MTU). The default is 1950.
- 14. In the **EncryptionKeyLength** field, select the IPsec encryption key length.

### **Note:**

- 256-bit IPsec Encryption for Fabric Extend Tunnels is a demonstration feature on XA1400 Series devices, and this step is added for demonstration purpose only.
- You cannot change the encryption key length when IPsec is enabled on the FE tunnel.
- 15. In the **IpsecTunnelDestAddress** field, enter the destination IP address for the IPsec tunnel.

### 16. Click **Insert**.

### **The following steps are for platforms that require an ONA to support FE:**

### **B** Note:

The interface VLAN connecting to the ONA network port is always in the GRT, and the member port that the VLAN is part of is always an access port.

- 17. In the navigation pane, expand **Configuration** > **IS-IS** > **IS-IS**.
- 18. Click the **Logical Interfaces** tab.
- 19. Click **Insert**.
- 20. In the **Id** field, enter the index number that uniquely identifies this logical interface.
- 21. In the **Name** field, enter the name of this logical interface.
- 22. In the **Type** field, select the type of core network that the tunnel will traverse. If it's a Layer 2 Core, select **layer2**. If it's a Layer 3 Core, select **ip**.

**Note:**

Different fields will be available depending on the type of core network you select.

- 23. For a Layer 2 Core, complete the following fields:
	- a. In the **DestIfIndex** field, click the ellipsis (**...**) to select the physical port that the logical interface is connected to or enter the name of the MLT.
	- b. In the **Vids** field, enter the list of VLANs for this logical interface.
	- c. In the **PrimaryVid** field, enter the primary tunnel VLAN ID.

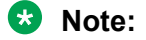

The primary VLAN ID must be one of the VIDs listed in the **Vids** field.

24. For a Layer 3 Core, configure the following field:

in the **DestIPAddr** field, enter the destination IP address for the logical interface.

- 25. In the **IpsecEnable** field, select whether to enable a Fabric Extend over IPsec connection for the logical interface.
- 26. In the **AuthenticationKey** field, enter the authentication key that will be used to secure your Fabric Extend over IPsec connection fo the logical interface. The key may be up to 32 characters in length.
- 27. In the **ShapingRate** field, enter the value in Mbps of the shaper used for Egress Tunnel Shaping.
- 28. Click **Insert**.

## **Logical Interfaces Field Descriptions**

Use the data in the following table to use the **Logical Interfaces** tab and the Insert Logical Interfaces dialog. The available fields in the dialog differ depending on the type of core you select: **layer 2** or **ip**.

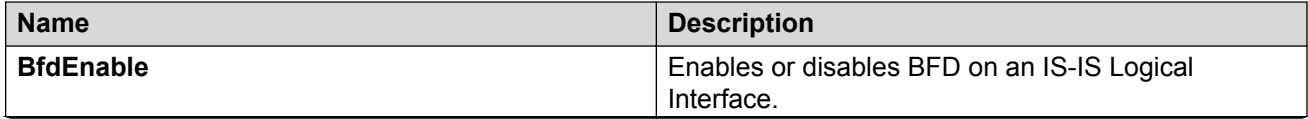

*Table continues…*
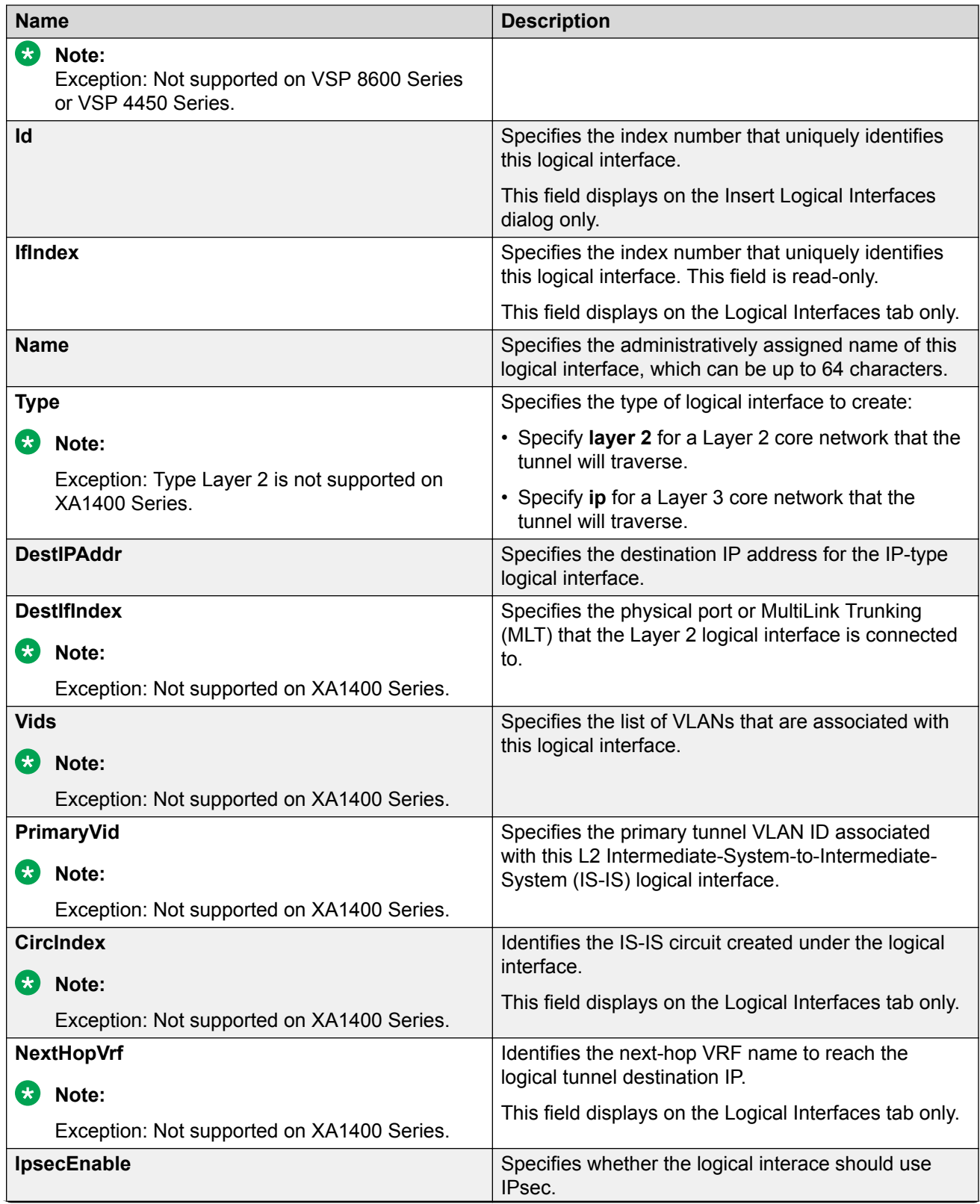

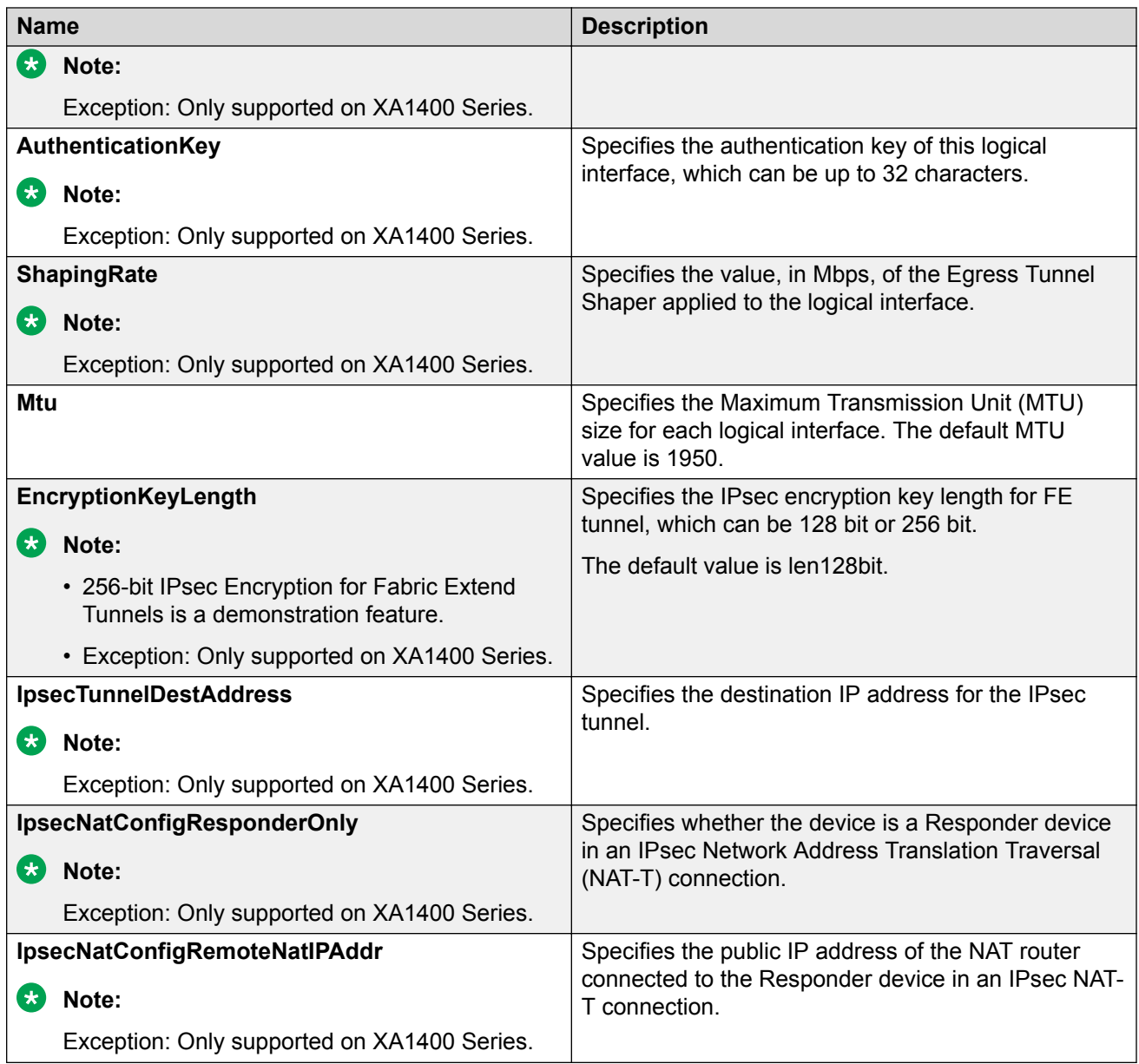

# **Chapter 9: Access control list configuration using CLI**

Use an access control list (ACL) to specify an ordered list of access control entries (ACEs), or filter rules. The ACEs provide specific actions that you want the filter to perform.

# **Creating an IPv4 ACL**

Create an ACL to specify an ordered list of ACEs, or filter rules.

#### **About this task**

Do not configure IPv4 egress ACL filters on NNI ports because the system-generated egress vIST filter rules and the user-created IPv4 egress rules use the same filter hardware.

#### **Procedure**

1. Enter Global Configuration mode:

enable

configure terminal

2. Create an ACL:

```
filter acl <acl-id> type <inVlan|inPort|outPort|inVsn> [matchType
<both|terminatingNNIOnly|uniOnly> ] [name WORD<0-32>] [enable]
```
3. Enable an ACL:

filter acl [enable]

4. Ensure the configuration is correct:

```
show filter acl [<acl-id>]
```
## **Variable definitions**

Use the data in the following table to use **filter acl** command.

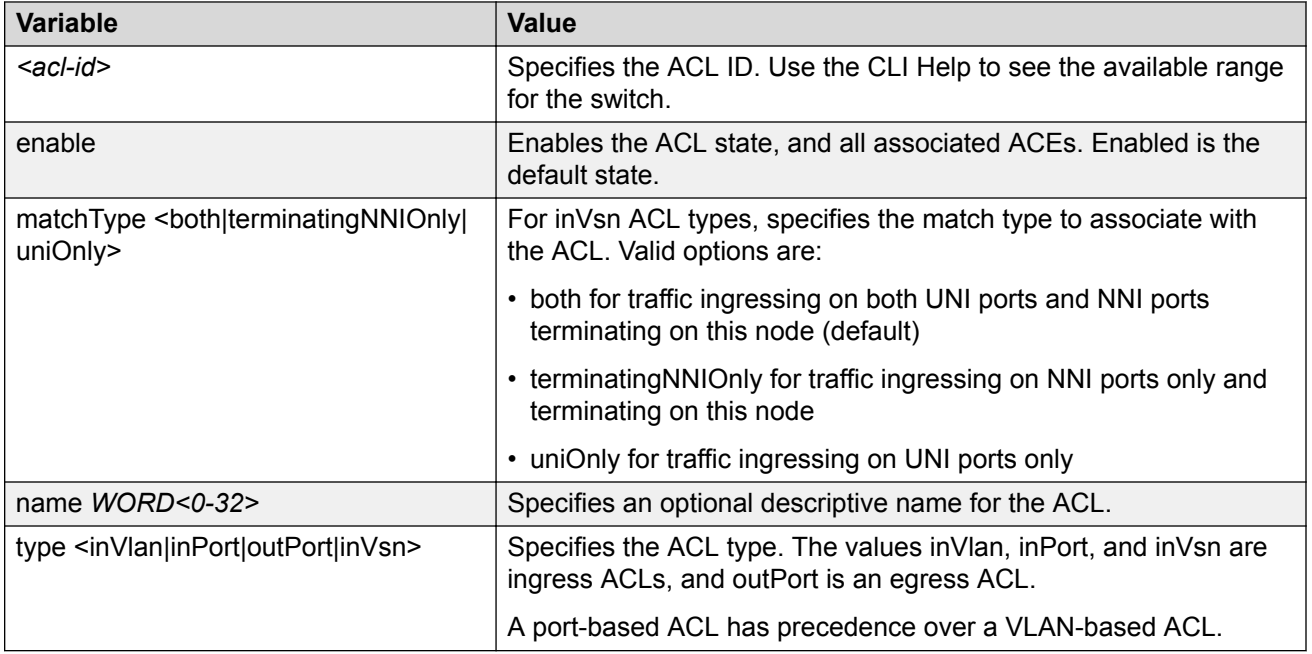

# **Creating an IPv6 ACL**

Create an IPv6 ACL to specify an ordered list of ACEs, or filter rules.

You must specify the packet type as IPv6 at the ACL level to enable IPv6 filtering. By default, an ACL filters non IPv6 packets.

### **Note:**

You cannot change packet type for the ACL once you have configured it. If you want a different packet type, you must delete the ACL and re-create it using the other packet type.

#### **Before you begin**

• Application Telemetry must be disabled on Extreme Networks Virtual Services Platform 4000 Series, 7200 Series, and 8000 Series.

#### **Procedure**

1. Enter Global Configuration mode:

enable

configure terminal

2. Create an IPv6 ACL:

```
filter acl <acl-id> type <inVlan|inPort|outPort|inVsn> [matchType
<both|terminatingNNIOnly|uniOnly> ] [name WORD<0-32>] [pktType ipv6]
[enable]
```
## **Note:**

IPv6 ingress and egress QoS ACL/Filters are not supported.

3. Enable the ACL:

filter acl *<acl-id>* enable

4. Ensure the configuration is correct:

```
show filter acl [<acl-id>]
```
## **Variable definitions**

Use the data in the following table to use the **filter acl** command.

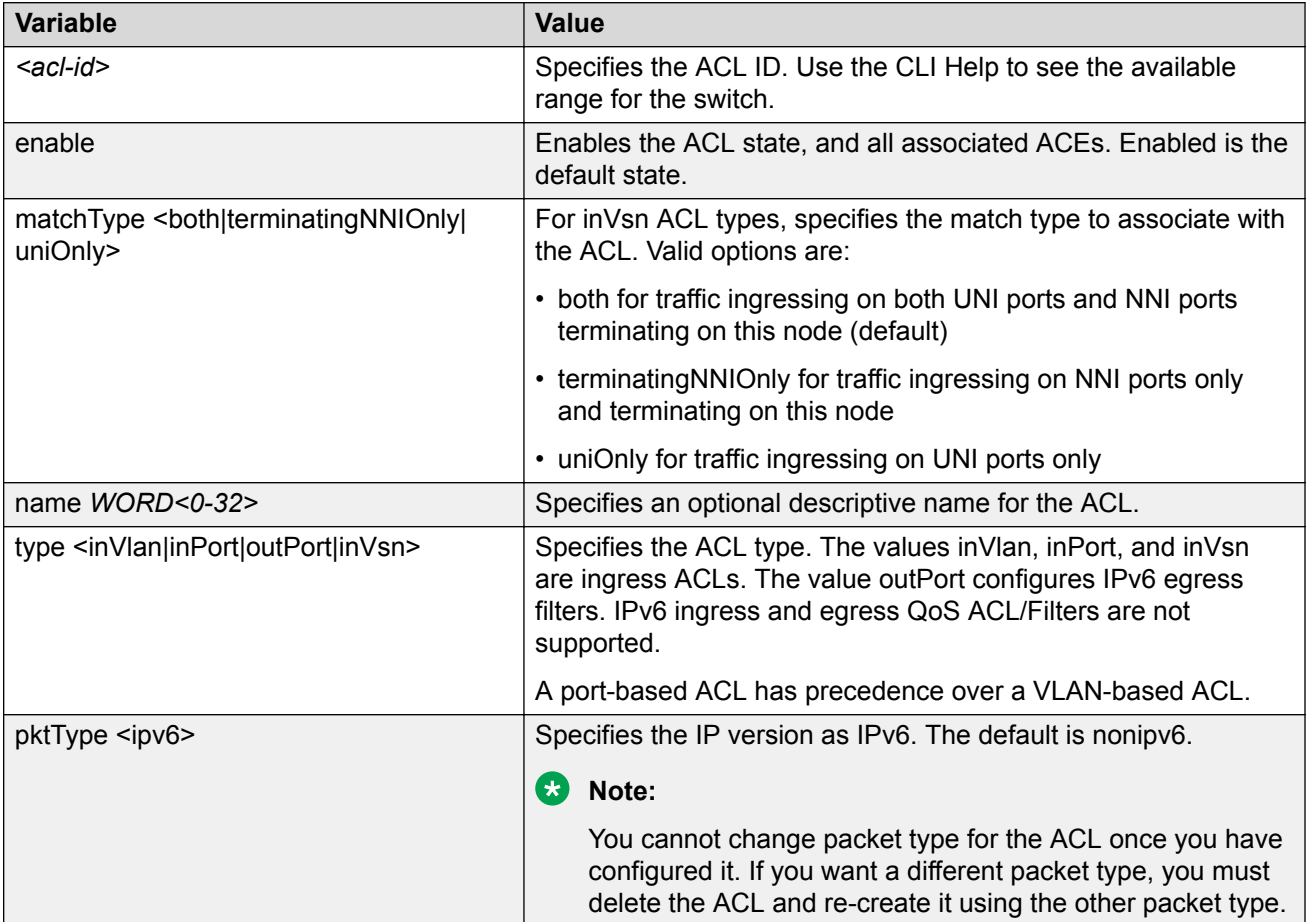

# **Associating VLANs with an ACL**

Associate VLANs with an ACL to apply filters to VLAN traffic.

A VLAN can be part of two different ACLs of different types: IPv6 and non-IPv6.

#### **Before you begin**

• The ACL exists.

#### **Procedure**

1. Enter Global Configuration mode:

```
enable
```
configure terminal

2. Add VLAN interfaces to an ACL:

filter acl vlan *<acl-id> <1-4059>*

3. Remove specified VLAN interfaces from an ACL:

```
no filter acl vlan <acl-id> <1-4059>
```
## **Variable definitions**

Use the data in the following table to use the **filter acl vlan** command.

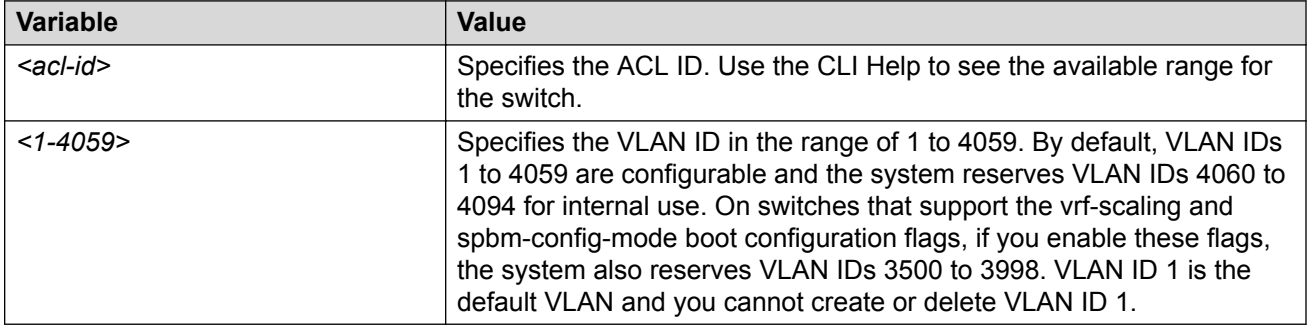

# **Associating ports with an ACL**

Associate ports with an ACL to apply filters to port traffic.

A port can be part of two different ACLs of different types: IPv6 and non-IPv6.

#### **Before you begin**

• The ACL exists.

#### **Procedure**

1. Enter Global Configuration mode:

```
enable
```
configure terminal

2. Associate port interfaces with a particular ACL:

```
filter acl port <acl-id> {slot/port[/sub-port][-slot/port[/sub-
port][, ...]}
```
3. Remove port interfaces from a particular ACL:

```
no filter acl port <acl-id> {slot/port[/sub-port][-slot/port[/sub-
port]][,...]}
```
## **Variable definitions**

Use the data in the following table to use the **filter acl port** command.

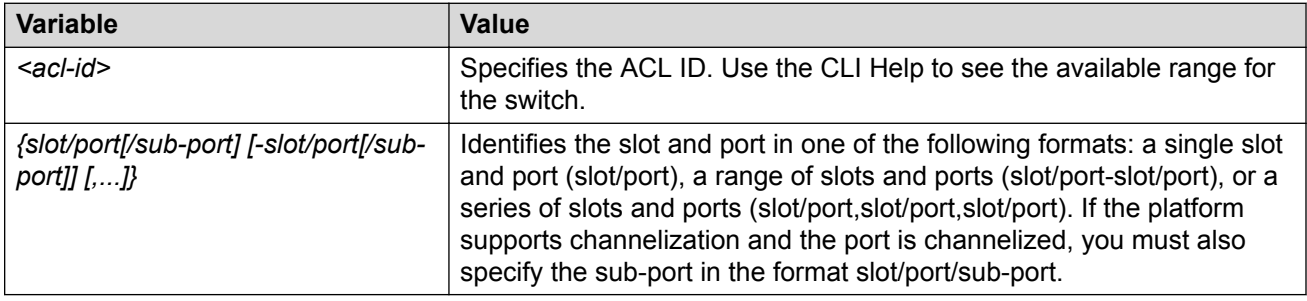

# **Associating an I-SID with an ACL**

#### **About this task**

For inVsn ACL types, specify the I-SID associated with the customer VLAN (Layer 2 VSN), the customer VRF (Layer 3 VSN), or the IP Shortcut.

### **B** Note:

For IP Shortcut traffic, the inVsn ACL match type must be both. In this case, the I-SID is zero  $(0).$ 

#### **Note:**

This procedure does not apply to VSP 8600 Series or XA1400 Series.

#### **Before you begin**

• The inVsn ACL exists.

• This I-SID is already configured on the fabric node.

#### **Procedure**

1. Enter Global Configuration mode:

enable configure terminal

2. Specify the I-SID.

```
filter acl i-sid <acl-id> <0–15999999>
```
## **Variable definitions**

Use the data in the following table to use the **filter acl i-sid** command.

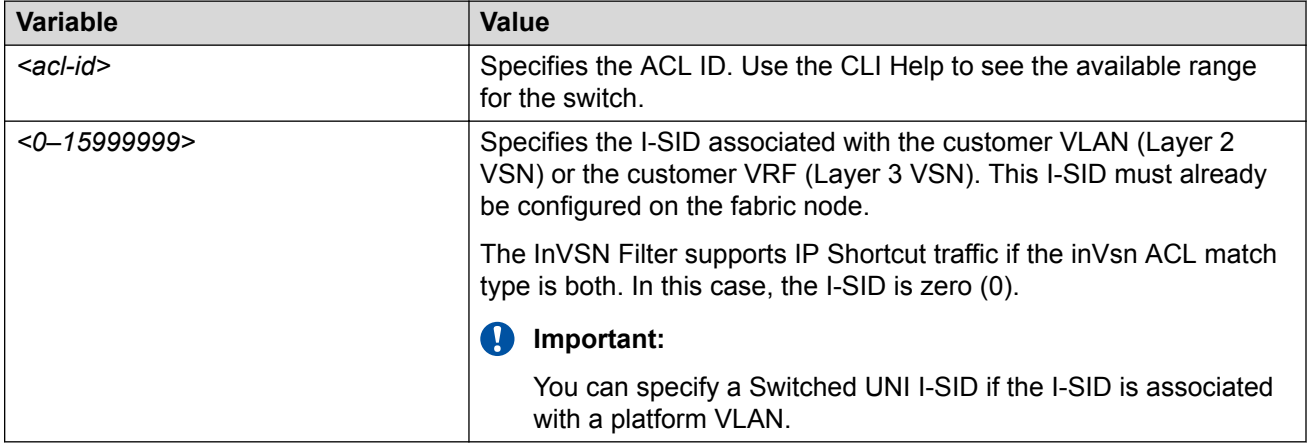

# **Configuring global and default actions for an ACL**

Configure the default action to specify packet treatment if a packet does not match any ACE.

Configure the global action to specify packet treatment if a packet does match an ACE.

Global action can only be configured for Ingress ACLs.

#### **Before you begin**

• The ACL exists.

#### **Procedure**

1. Enter Global Configuration mode:

```
enable
```

```
configure terminal
```
2. Configure the global action for an ACL:

```
filter acl set <acl-id> global-action [monitor-dst-ports {slot/
port[/sub-port][-slot/port[/sub-port]][,...]}] [monitor-dst-mlt <1–
512>]
```
3. Configure an ACL to the default global action settings:

default filter acl set *<acl-id>* global-action [monitor-dst-ports]

4. Configure the default action for an ACL:

filter acl set <acl-id> default-action <permit|deny>

5. Configure an ACL to the default action settings:

default filter acl set *<acl-id>* default-action

## **Variable definitions**

Use the data in the following table to use the **filter acl set** commands.

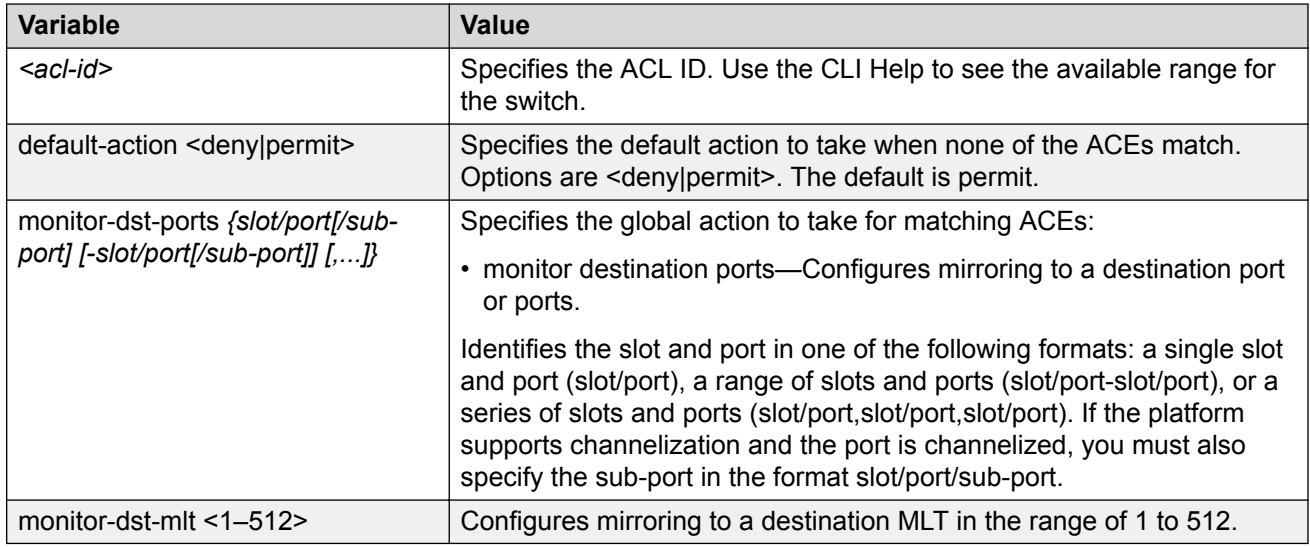

## **Renaming an ACL**

Perform this procedure to change the name of an existing ACL.

#### **Procedure**

1. Enter Global Configuration mode:

enable

configure terminal

2. Rename an ACL:

filter acl *<acl-id>* name *WORD<0–32>*

3. Reset the ACL name to the default name:

default filter acl *<acl-id>* name

## **Variable definitions**

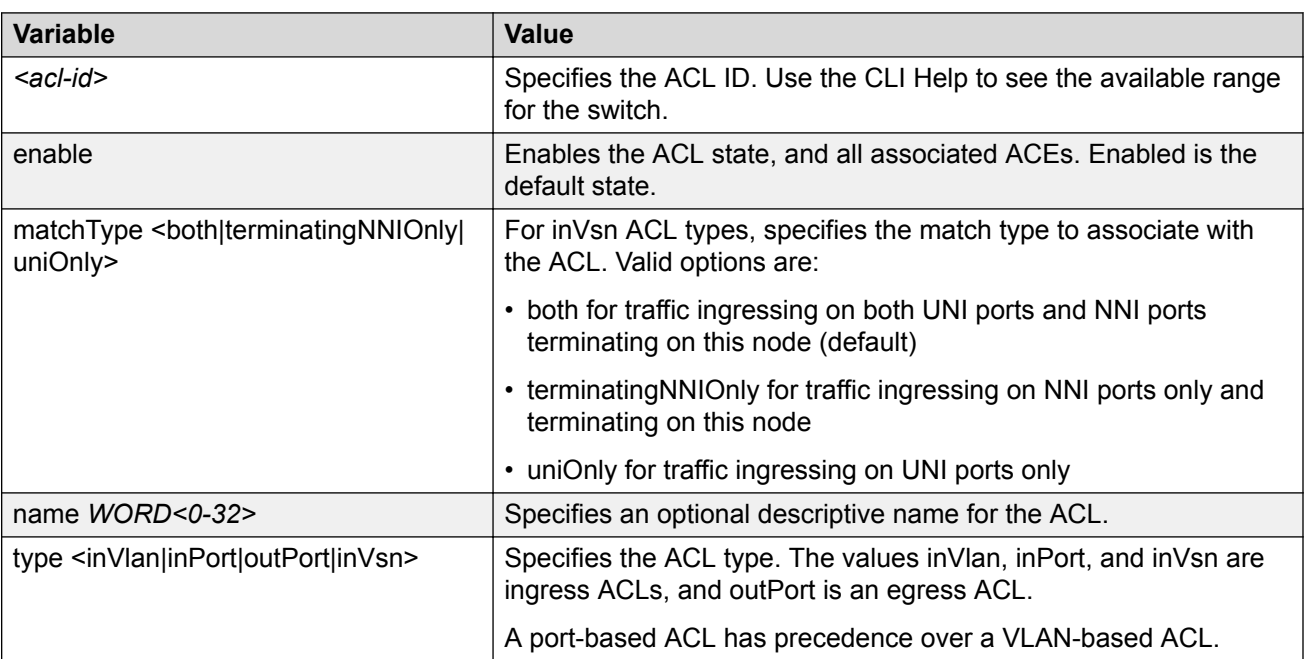

Use the data in the following table to use **filter acl** command.

# **Disabling an ACL**

Perform this procedure to disable an ACL and all ACEs that belong to it.

#### **Procedure**

1. Enter Global Configuration mode:

enable configure terminal

2. Disable an ACL:

```
no filter acl <acl-id> enable
```
## **Variable definitions**

Use the data in the following table to use **filter acl** command.

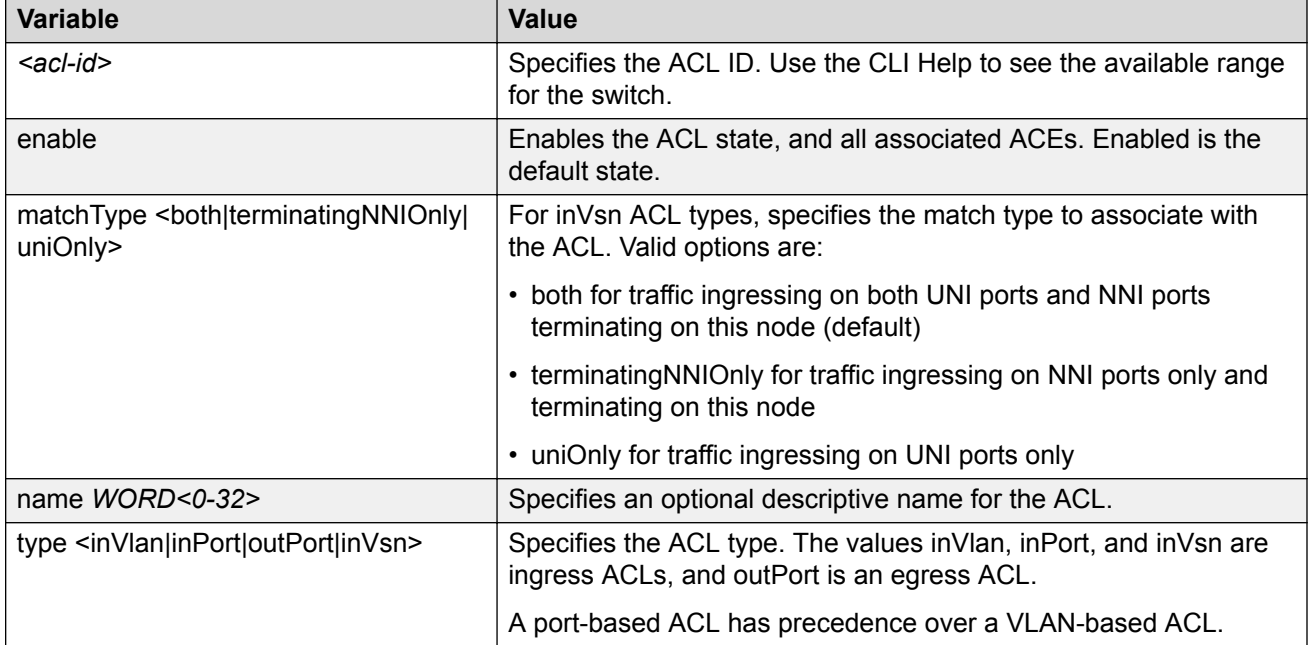

# **Resetting an ACL to default values**

Reset an ACL to change the ACL name to the default name and the filter ACL mode to a default of enable.

#### **Procedure**

1. Enter Global Configuration mode:

```
enable
```
- configure terminal
- 2. Reset an ACL to default values:

```
default filter acl <acl-id>
```
## **Variable definitions**

Use the data in the following table to use **filter acl** command.

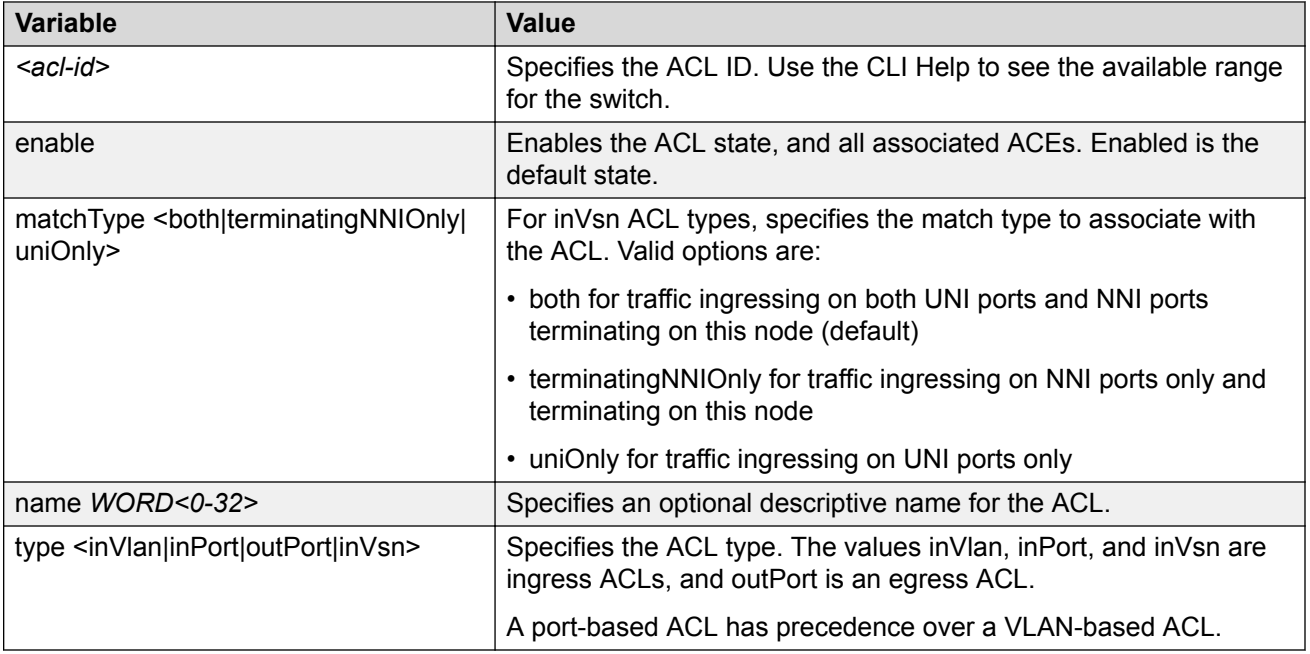

# **Deleting an ACL**

Delete an ACL to remove an ordered list of filter rules.

#### **Procedure**

1. Enter Global Configuration mode:

enable

configure terminal

2. Delete an ACL:

no filter acl *<acl-id>*

The following message appears:

WARNING: All ACE entries under this ACL will be Deleted. Do you wish to delete this ACL? (y/n)?

3. Enter  $y$ .

## **Variable definitions**

Use the data in the following table to use **filter acl** command.

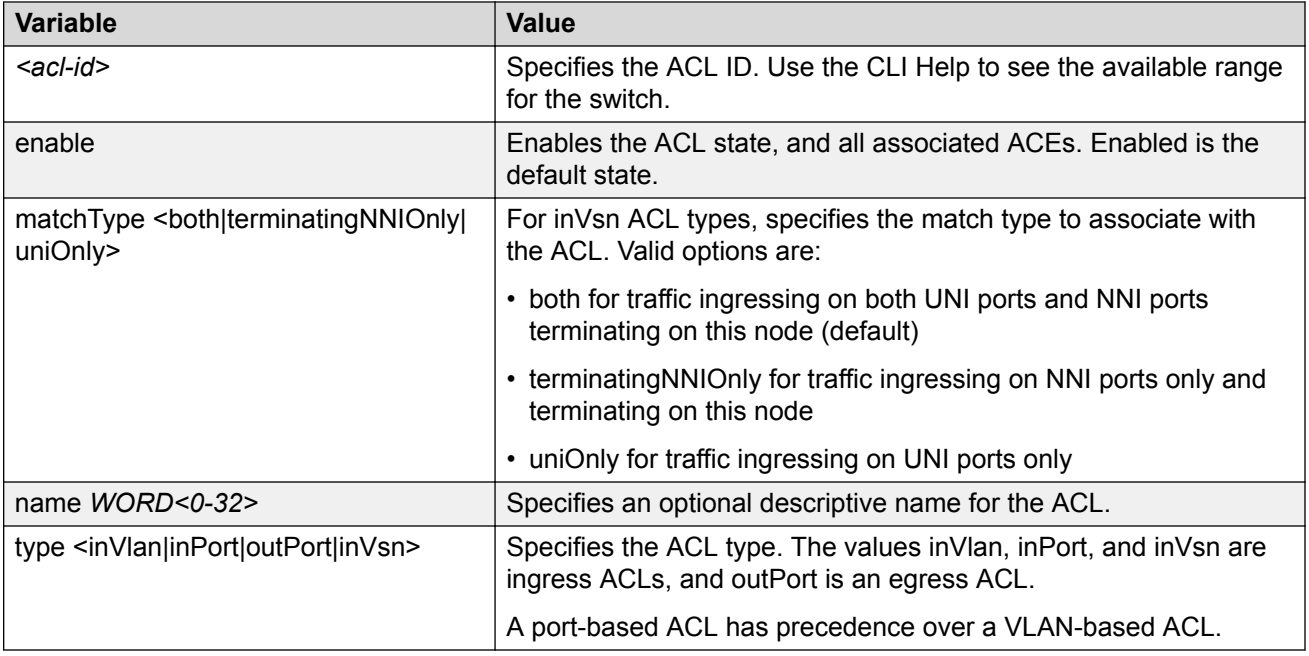

# **Enable IPv6 Egress Filters**

Use the **boot config flags** command to enable IPv6 egress filters to add IPv6 egress qualifiers at startup.

#### **About this task**

This flag is disabled by default.

#### **Before you begin**

If more than 200 IPv4 egress entries exist in the configuration file, make a backup of the configuration file before you enable IPv6 egress filters. Only a maximum of 200 IPv4 egress entries are saved in the configuration file after you use the **save config** command.

For example, you can enter more than 200 IPv4 egress entries in the configuration file prior to enabling IPv6 egress filters. However, the entries are stored in ascending numerical order with ACL ID and ACE ID respectively, and not in the order in which they were added. Therefore, after you enable IPv6 egress filters and restart, and because the configuration file is read in ascending order, you receive an error message after the 200 maximum has been reached, such as:

```
CP1 [2017-09-28T00:44:24.077+05:30] 7K-Fi-94-I6:1 0x001049d4 00000000
GlobalRouter FILTER ERROR Unable to allocate data path resources for ACL
ID 12.
```
#### **Procedure**

1. Enter Global Configuration mode:

enable

configure terminal

2. Enable the IPv6-egress-filter boot config flag:

boot config flags ipv6-egress-filter

- 3. Save the configuration, and then restart the switch for the change to take effect.
- 4. After you restart the switch, verify that the IPv6-egress-filter boot config flag is configured to true:

show boot config flags

#### **Example**

```
Switch:1>enable
Switch:1#configure terminal
Enter configuration commands, one per line. End with CNTL/Z.
Switch:1(config)#boot config flags ipv6-egress-filter
Warning: Please save the configuration and reboot the switch
         for this configuration to take effect.
Switch:1#show boot config flags
flags advanced-feature-bandwidth-reservation low
flags block-snmp false
flags debug-config false
flags debugmode false
flags dvr-leaf-mode false
flags enhancedsecure-mode false
flags factorydefaults false
flags flow-control-mode true
flags ftpd true
flags ha-cpu true
flags hsecure false
flags ipv6-egress-filter true
flags ipv6-mode false
flags linerate-directed-broadcast false
flags logging true
flags nni-mstp false
flags reboot true
flags rlogind false
flags savetostandby true
flags spanning-tree-mode mstp
flags spbm-config-mode true
flags sshd true
flags syslog-rfc5424-format true
flags telnetd true
flags tftpd true
flags trace-logging false
flags urpf-mode true
flags verify-config true
flags vrf-scaling true
flags vxlan-gw-full-interworking-mode false
```
#### **Note:**

Flag support can vary across hardware models.

# **Chapter 10: Access control list configuration using EDM**

Use traffic filtering to provide security by blocking unwanted traffic and prioritizing other traffic.

# **Configuring an access control list**

Use an access control list (ACL) to specify an ordered list of access control entries (ACE), or filter rules. The ACEs provide specific actions for the filter to perform.

#### **About this task**

Do not configure IPv4 egress ACL filters on NNI ports because the system-generated egress vIST filter rules and the user-created IPv4 egress rules use the same filter hardware.

To modify an ACL parameter, double-click the parameter you wish to change. Change the value, and then click Apply. You cannot change a parameter that appears dimmed; in this case, delete the ACL, and then configure a new one.

#### **Procedure**

- 1. In the navigation pane, expand the **Configuration** > **Security** > **Data Path** folders.
- 2. Click **Advanced Filters (ACE/ACLs)**.
- 3. Click the **ACL** tab.
- 4. Click **Insert**.
- 5. In the **AclId** field, type an ACL ID, or accept the default value .
- 6. In **Type**, specify the type of ACL.

**Note:**

IPv6 ingress and IPv6 Egress QoS ACL/Filters are not supported.

- 7. In the **Name** field, specify a name for the ACL.
- 8. Perform one of the following if the ACL is VLAN-based or port-based:
	- a. If the ACL is VLAN-based, click the **VlanList** ellipsis, and then choose a VLAN list.
	- b. If the ACL is port-based, click the **PortList** ellipsis, and then choose a port list.
- 9. Select the desired ports, and then click **Ok**.
- 10. Configure the **DefaultAction**.
- 11. Configure the **ControlPktAction**.
	- **B** Note:

There is no control packet action support for the InVSN Filter. Control packets go to the CPU after termination.

- 12. Enable or disable the **State**, as required.
- 13. In the **PktType** field, select the packet type to create either IPv4 or IPv6 ACLs.
- 14. If the ACL type is inVsn, do the following:
	- a. In the **MatchType** field, select the match type to associate with the ACL that the traffic is ingressing on.
	- b. In the **Isid** field, enter the I-SID associated with the customer VLAN (Layer 2 VSN) or the customer VRF (Layer 3 VSN) or enter 0 for IP shortcut.
- 15. Configure the remaining fields, as appropriate.
- 16. Click **Insert**.
- 17. To delete an ACL, select the ACL, and then click **Delete**.

## **ACL field descriptions**

Use the data in the following table to use the **ACL** tab.

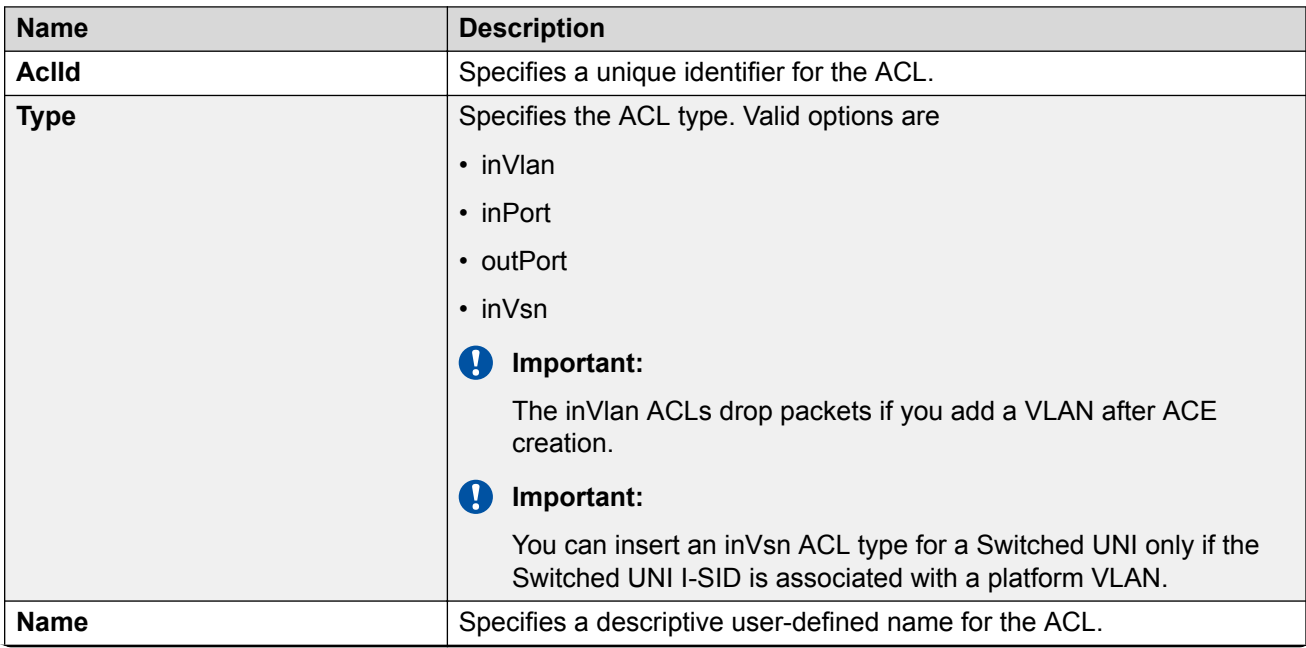

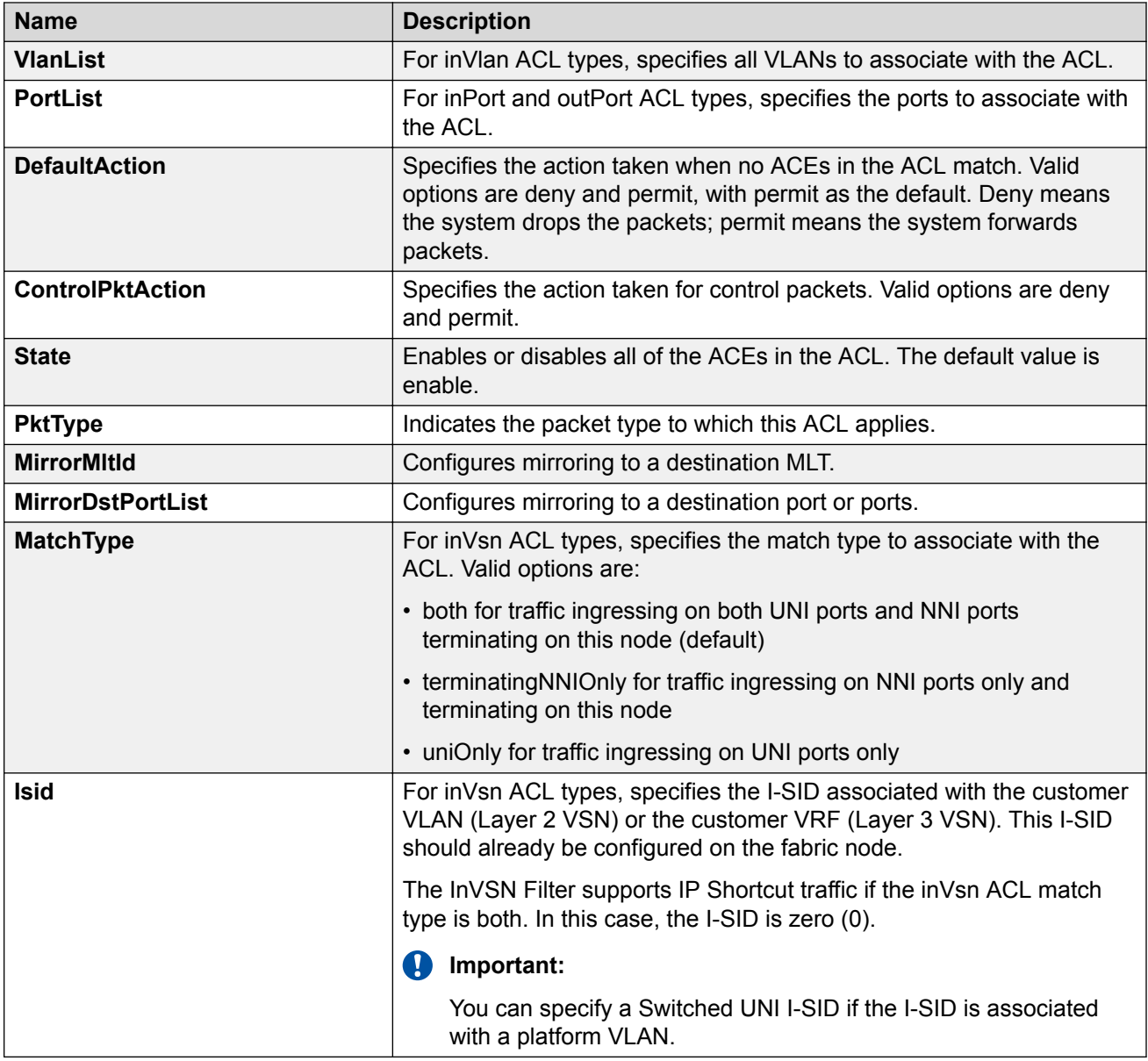

# **Enable IPv6 Egress Filters**

Enable IPv6 egress filters to add IPv6 egress qualifiers at startup.

#### **About this task**

This flag is disabled by default.

#### **Before you begin**

If more than 200 IPv4 egress entries exist in the configuration file, make a backup of the configuration file before you enable IPv6 egress filters. Only a maximum of 200 IPv4 egress entries are saved in the configuration file after you save the configuration.

For example, you can enter more than 200 IPv4 egress entries in the configuration file prior to enabling IPv6 egress filters. However, the entries are stored in ascending numerical order with ACL ID and ACE ID respectively, and not in the order in which they were added. Therefore, after you enable IPv6 egress filters and restart, and because the configuration file is read in ascending order, you receive an error message after the 200 maximum has been reached, such as:

```
CP1 [2017-09-28T00:44:24.077+05:30] 7K-Fi-94-I6:1 0x001049d4 00000000
GlobalRouter FILTER ERROR Unable to allocate data path resources for ACL
ID 12.
```
#### **Procedure**

- 1. In the navigation pane, expand the **Configuration** > **Edit** folders.
- 2. Click **Chassis**.
- 3. Click the **Boot Config** tab.
- 4. Select the **EnableIpv6EgressFilterMode** check box.
- 5. Click **Apply**.
- 6. Save the configuration, and then restart the switch for the change to take effect.

## **Boot Config Field Descriptions**

Use the data in the following table to use the Boot Config tab.

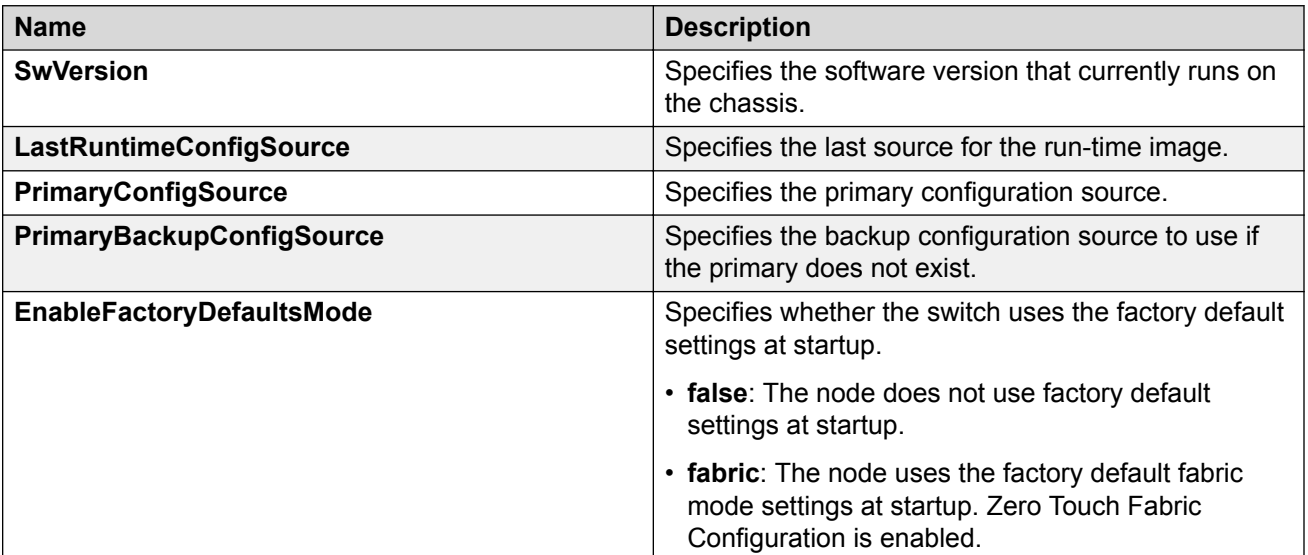

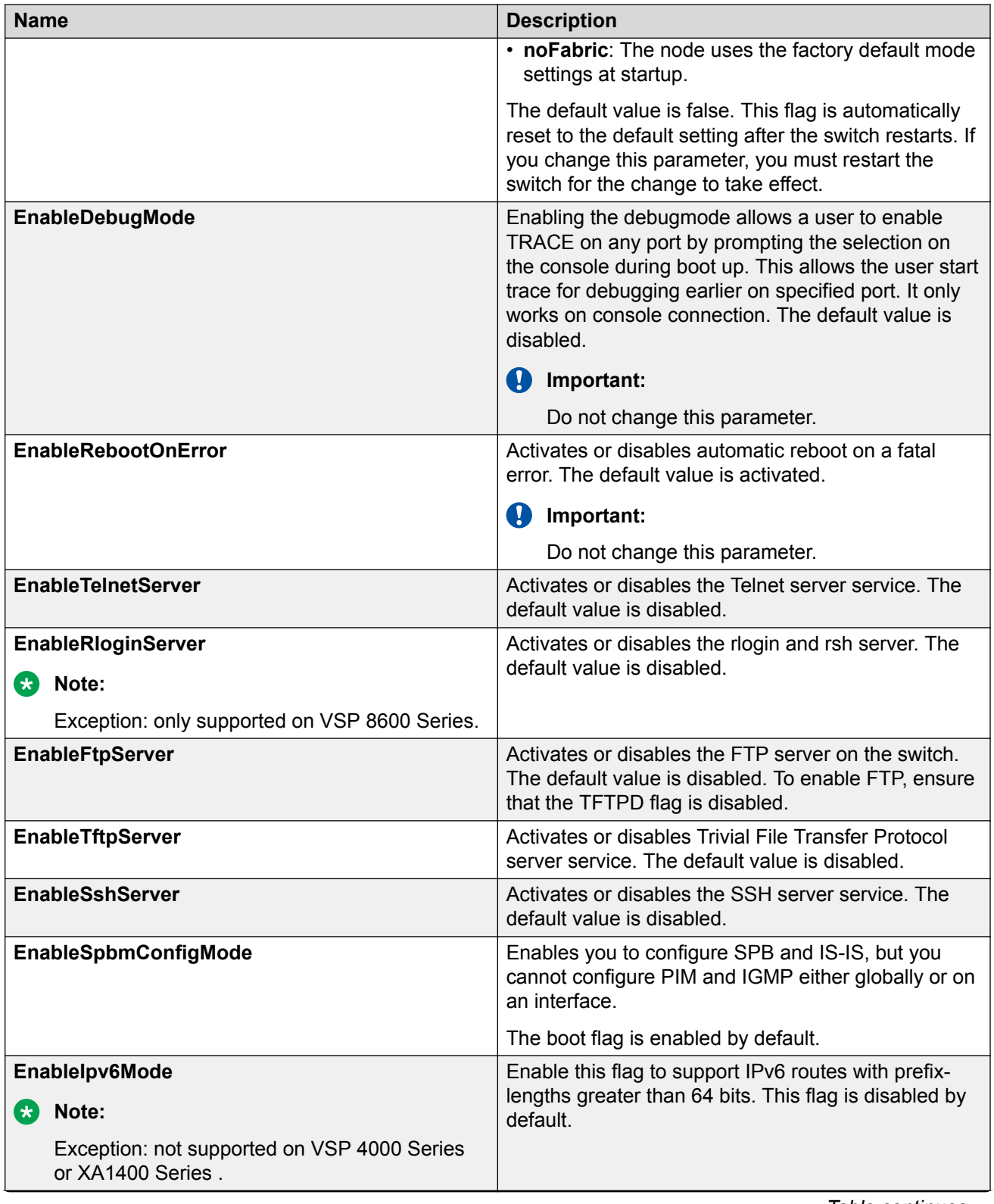

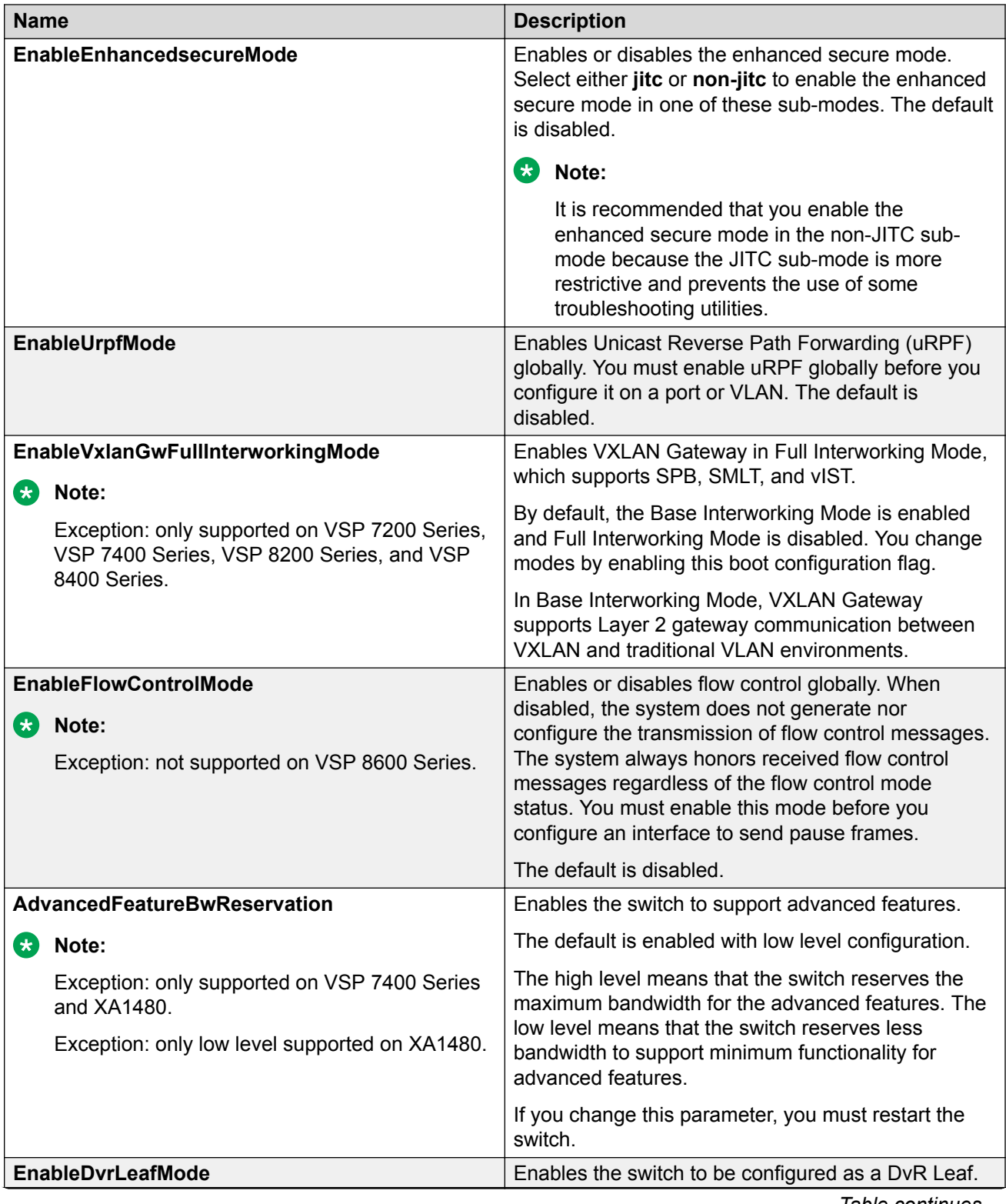

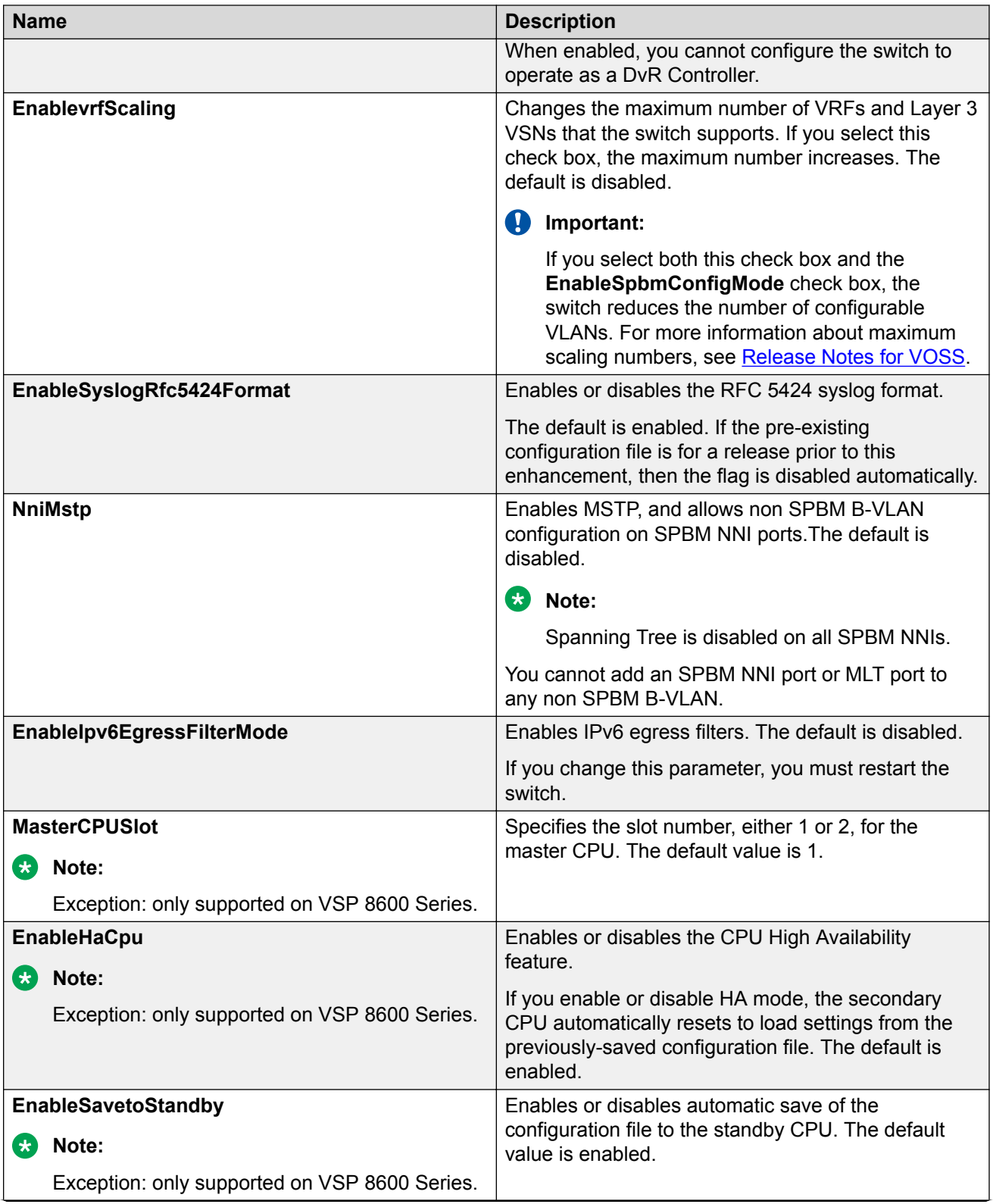

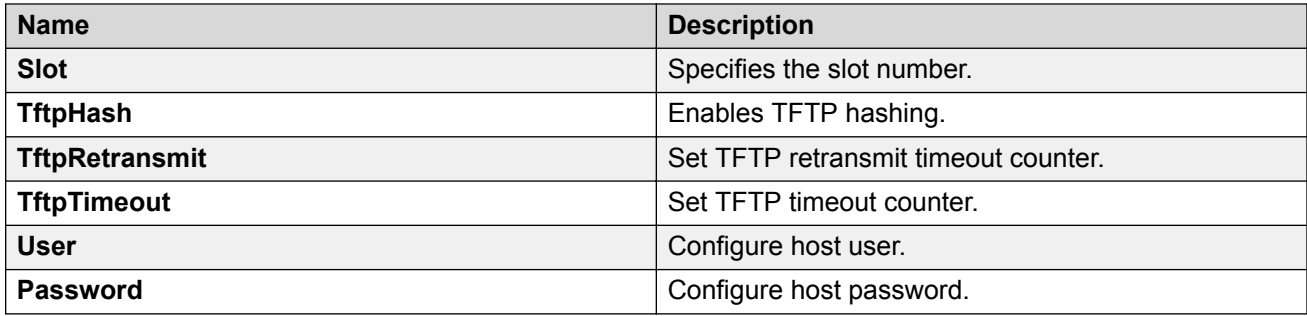

# **Chapter 11: Access control entry configuration using CLI**

Use an access control entry (ACE) to provide an ordered list of traffic filtering rules.

#### **Note:**

Some hardware platforms support ACE IDs from the range 1-1000 for both security and QoS rules. For more information, see [ACL Filters Behavior Differences](#page-62-0) on page 63.

# **Configuring ACEs**

Use an ACE to define packet attributes and the desired behavior for packets that carry the attribute or list of attributes.

#### **Before you begin**

• The ACL exists. If you want to use IPv6 filters, you must specify the packet type as IPv6 at the ACL level to enable IPv6 filtering.

#### **About this task**

ACLs are by default created in enabled state while ACEs are by default created in disabled state. Use CLI commands to enable an ACE.

#### **Procedure**

1. Enter Global Configuration mode:

enable

configure terminal

2. Create and name an ACE:

filter acl ace *<acl-id> <ace-id>* [name *WORD<0-32>*]

The ACE ID determines ACE precedence (that is, the lower the ID, the higher the precedence).

#### **Note:**

For some hardware platforms, the ACE ID range is from 1 to 1000. If you try to create an ACE ID outside the range, the device displays the following error message:

**Invalid input detected at '^' marker**

3. Configure the mode as deny or permit:

filter acl ace action <acl-id> <ace-id> <deny|permit>

- 4. Configure ACE actions as required.
- 5. Ensure the configuration is correct:

show filter acl ace *<acl-id> <ace-id>*

6. Ensure the filter is enabled:

filter acl ace *<acl-id> <ace-id>* enable

7. Optionally, reset an ACE to default values (reset the ACE name to the default name and the administrative state to the default value of disable):

default filter acl ace *<acl-id> <ace-id>*

8. Optionally, delete an ACE ID:

```
no filter acl ace <acl-id> <ace-id>
```
## **Variable definitions**

Use the data in the following table to use the filter acl ace and the filter acl ace action commands.

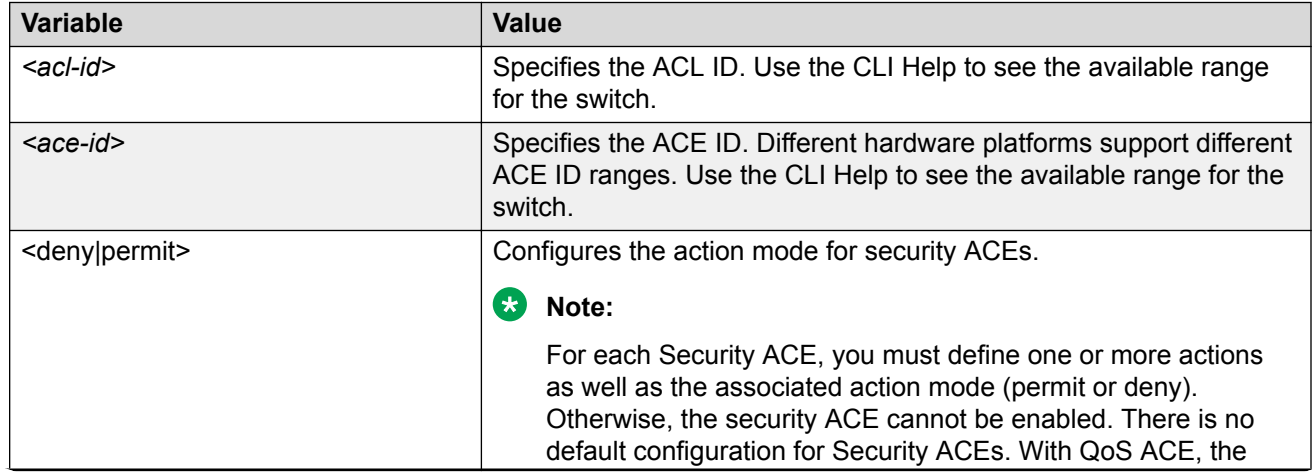

#### **Table 37: Variable definitions**

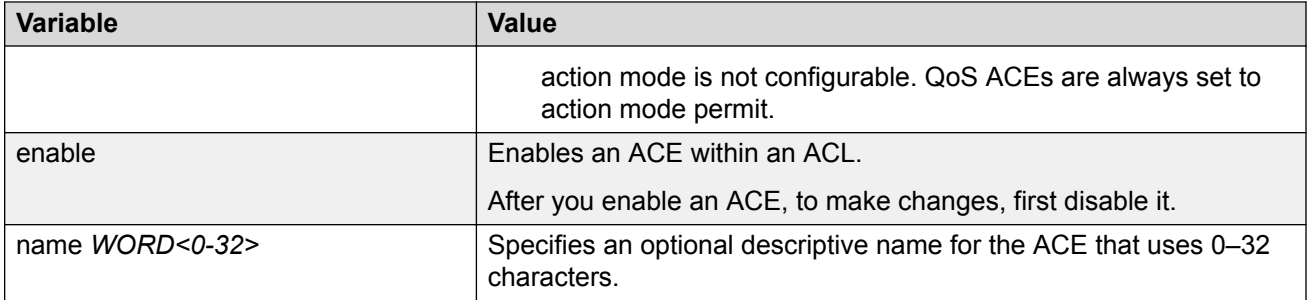

# **Configure ACE actions**

#### **Note:**

DEMO FEATURE - Policy Based Routing (Redirect Next Hop) per VRF is a demonstration feature on some products. Demonstration features are provided for testing purposes. Demonstration features are for lab use only and are not for use in a production environment. For more information, see [VOSS Feature Support Matrix.](http://documentation.extremenetworks.com/VOSS/SW/82x/VOSSFeatureMatrix_8.2_RG.pdf)

Configure ACE actions to determine the process that occurs after a packet matches an ACE.

#### **Before you begin**

• The ACE exists.

#### **Procedure**

1. Enter Global Configuration mode:

enable

```
configure terminal
```
2. Configure ACE actions:

filter acl ace action <acl-id> <ace-id> <permit | deny>

3. **(Optional)** Configure ACE actions to count matching packets:

filter acl ace action <acl-id> <ace-id> <permit | deny> count

4. **(Optional)** Configure the QoS level for matching packets:

```
filter acl ace action <acl-id> <ace-id> <permit | deny> internal-gos
<0-7>
```
5. **(Optional)** Enable mirroring on destination MLT for matching packets:

```
filter acl ace action <acl-id> <ace-id> <permit | deny> monitor-dst-
mlt <1-512>
```
6. **(Optional)** Enable mirroring on a port for matching packets:

filter acl ace action <acl-id> <ace-id> <permit | deny> monitor-dstports *{slot/port[/sub-port] [-slot/port[/sub-port]] [,...]}*

7. **(Optional)** Enable mirroring on destination I-SID for matching packets:

```
filter acl ace action <acl-id> <ace-id> <permit | deny> monitor-
isid-offset <1-1000>
```
8. **(Optional)** Configure the next hop IPv4 or IPv6 address for redirect mode for matching packets:

```
filter acl ace action <acl-id> <ace-id> <permit | deny> redirect-
next-hop WORD<1-45> [count | unreachable | vrf {WORD <1-16>}]
```
#### *<u>D* Important:</u>

Ensure you configure the ACE match rules so that you only collect the desired traffic. For example, routed packets.

9. **(Optional)** Configure the next hop IPv4 or IPv6 address for redirect mode for matching packets for a VRF. If the next hop is unreachable, you can also configure ACE actions to permit/deny packet dropping within the VRF:

```
filter acl ace action <acl-id> <ace-id> <permit | deny> redirect-
next-hop WORD<1-45> vrf WORD <1-16> unreachable <permit | deny>
```
10. **(Optional)** Configure the next hop IPv4 or IPv6 address for redirect mode for matching packets for a VRF. If the next hop is unreachable, you can also configure ACE actions to count matching packets, or to permit/deny packet dropping within the VRF:

```
filter acl ace action <acl-id> <ace-id> <permit | deny> redirect-
next-hop WORD<1-45> vrf WORD <1-16> unreachable <permit | deny>
count
```
11. **(Optional)** Configure the QoS dot1 priority for matching packets:

```
filter acl ace action <acl-id> <ace-id> <permit | deny> remark-dot1p
<0-7>
```
12. **(Optional)** Configure the QoS phb and dscp for matching packets:

```
filter acl ace action <acl-id> <ace-id> <permit | deny> remark-dscp
[phbcs0 | phbcs1 | phbaf11 | phbaf12 | phbaf13 | phbcs2 | phbaf21 |
phbaf22 | phbaf23 | phbcs3 | phbaf31 | phbaf32 | phbaf33 | phbcs4 |
phbaf41 | phbaf42 | phbaf43 | phbcs5 | phbef | phbcs6 | phbcs7]
```
13. **(Optional)** Configure the mode when next hop is unreachable:

```
filter acl ace action <acl-id> <ace-id> <permit | deny> unreachable
[permit | deny]
```
14. Ensure the configuration is correct:

```
show filter acl action <acl-id> <ace-id>
```
*OR*

show filter acl config

#### *OR*

show filter acl ace

#### **Example**

Configure ACE actions:

```
Switch:1>enable
Switch:1#configure terminal
Enter configuration commands, one per line. End with CNTL/Z.
Switch:1(config)#filter acl ace action 1 47 permit redirect-next-hop 192.0.2.5 
unreachable deny count
```
Display the configuration using the **show filter ace action** command:

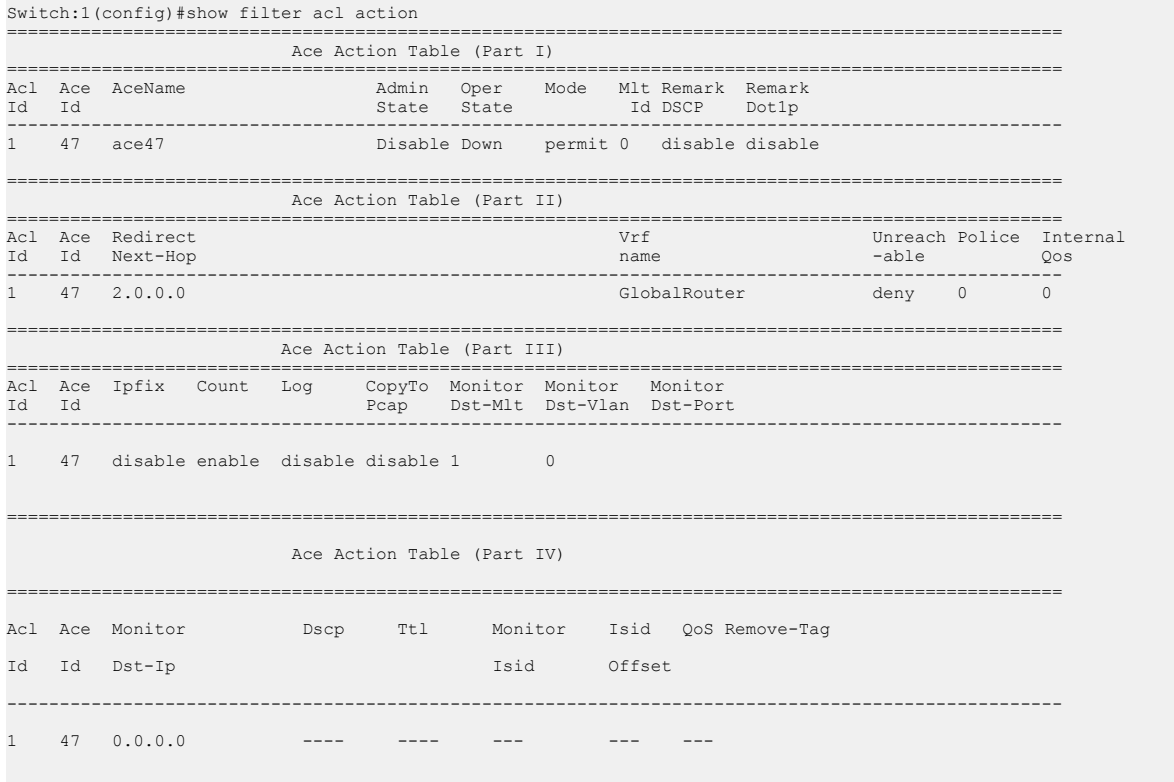

Displayed 1 of 1 Entries

#### Display the configuration using the **show filter acl config** command:

Switch:1(config)#show filter acl config

==================================================================================================== Filter ACL-ACE Configuration ==================================================================================================== --------------------------------------------------------------------------------------------------- filter acl 1 type inVlan name "ACL-1" filter acl vlan 1 20 filter acl ace 1 47 name "ace47" filter acl ace action 1 47 permit redirect-next-hop 2.0.0.0 count filter acl ace action 1 47 permit monitor-dst-mlt 1 filter acl 2 type inVsn matchType terminatingNNIOnly name "ACL-2" filter acl 3 type outPort name "ACL-3"

Display the configuration using the **show filter acl ace** command:

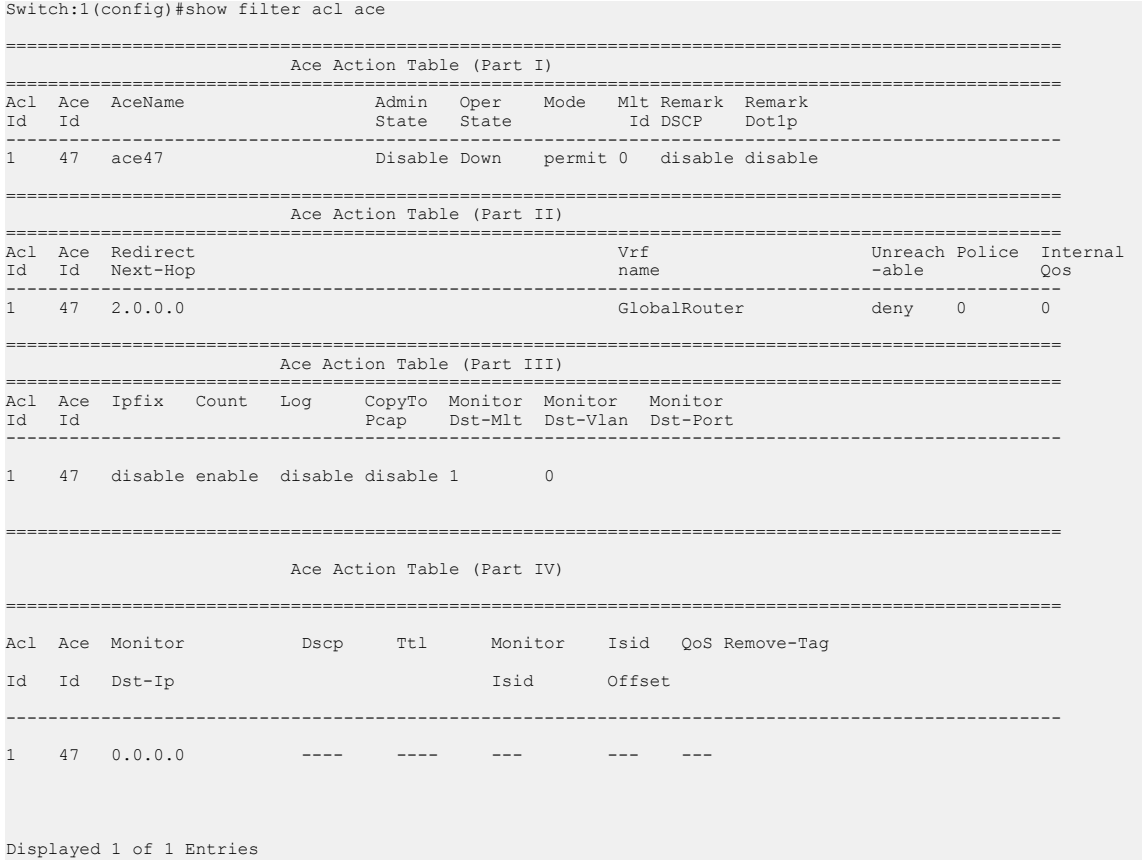

## **Variable definitions**

Use the data in the following table to use the **filter acl ace action** command.

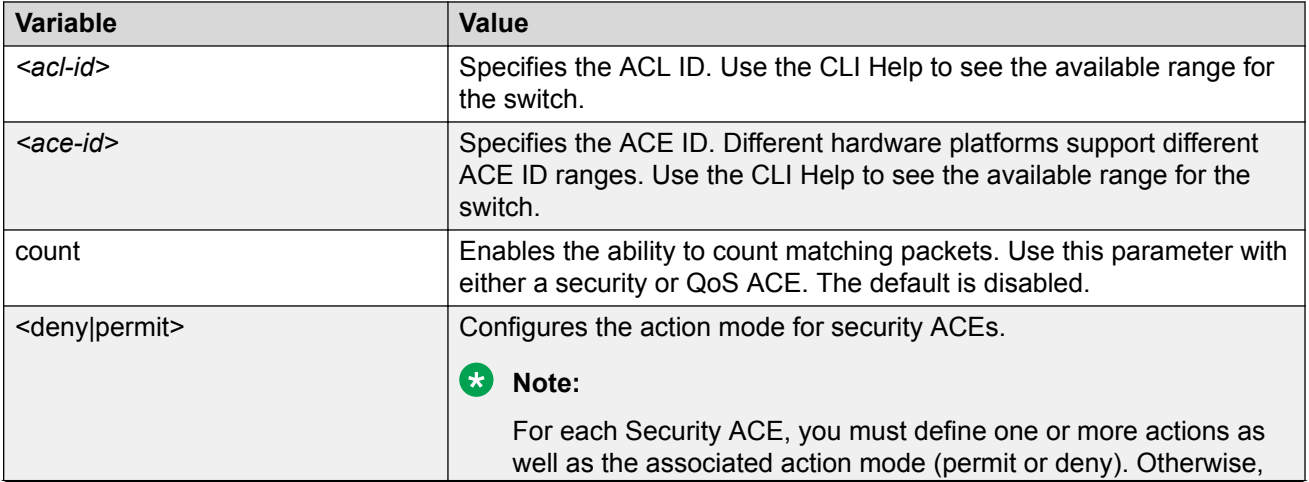

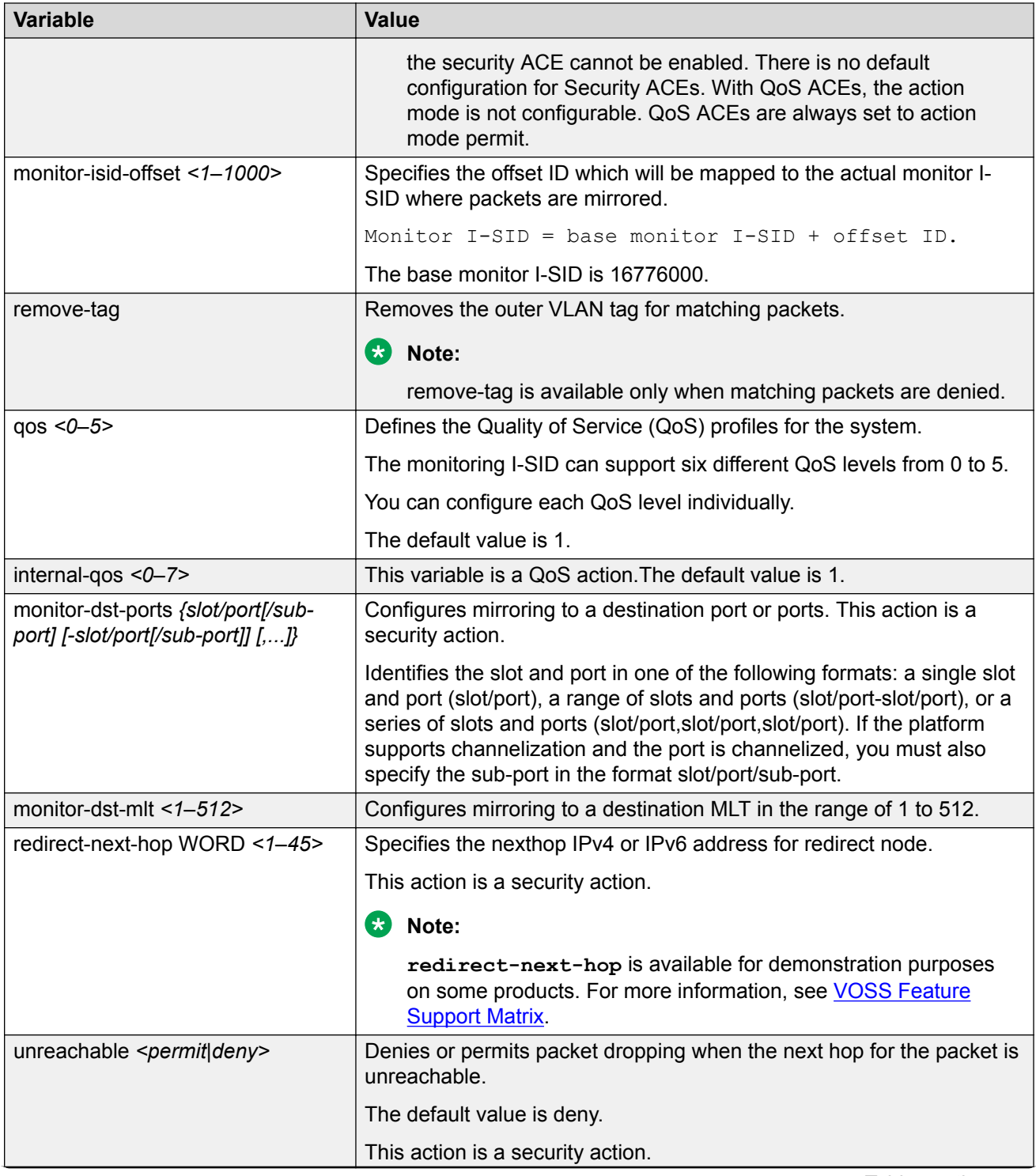

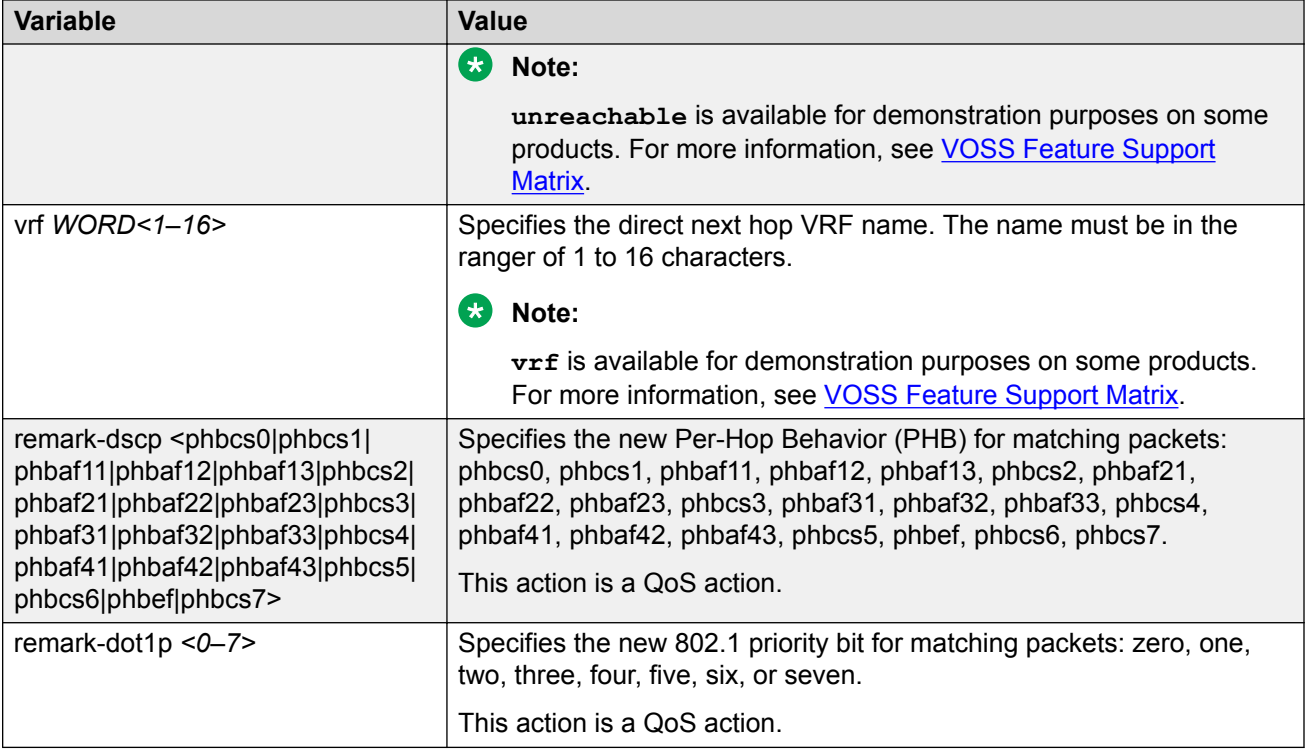

# **Configuring ARP ACEs**

Use ACE Address Resolution Protocol (ARP) entries to ensure the filter looks for ARP requests or responses.

You cannot configure ARP attributes for IPv6 filters.

#### **Before you begin**

- The ACL exists
- The ACE exists.

#### **Procedure**

1. Enter Global Configuration mode:

enable

configure terminal

2. Configure an ACE for ARP packets:

```
filter acl ace arp \langle acl-id \rangle \langle ace-id \rangle operation eq \langle arprequest|arpresponse>
```
3. Ensure the configuration is correct:

```
show filter acl arp <acl-id> <ace-id>
```
4. Optionally, delete the individual attributes from the ARP portion of the ACE:

no filter acl ace arp *<acl-id> <ace-id>* [operation]

5. Optionally, delete all the attributes from the ARP portion of the ACE:

```
default filter acl ace arp <acl-id> <ace-id>
```
## **Variable definitions**

Use the data in the following table to use the filter acl ace arp command.

#### **Table 38: Variable definitions**

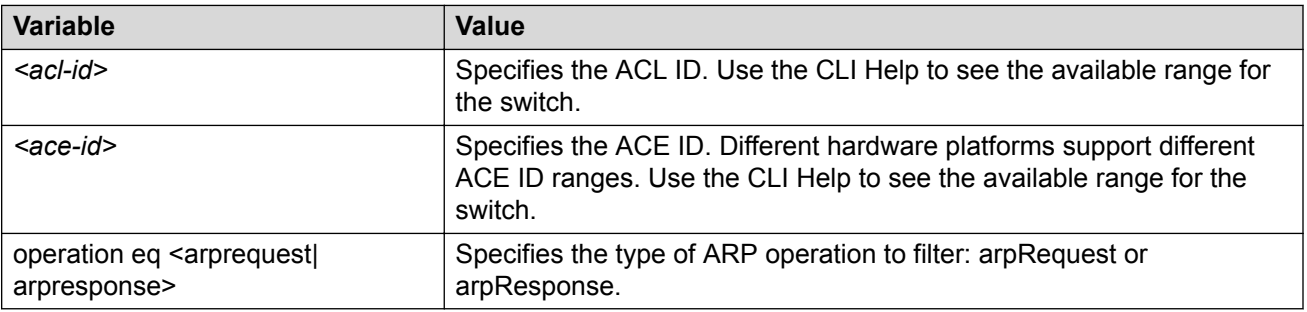

# **Configuring an Ethernet ACE**

Configure an Ethernet ACE to filter on Ethernet parameters.

You do not need to configure Ethertype for IPv6 filters. If you try to configure an Ethertype other than 0x86dd or IPv6 the device displays an error.

#### **Before you begin**

- The ACL exists.
- The ACE exists.

#### **About this task**

The eq and mask parameters specify an operator for a field match condition: equal to or mask. The mask operator is an implied eq on the mask bits.

#### **Procedure**

1. Enter Global Configuration mode:

enable

configure terminal

2. Configure an ACE for the destination or source MAC address attribute:

filter acl ace ethernet <acl-id> <ace-id> <dst-mac|src-mac> eq *WORD<1–1024>*

*OR*

```
filter acl ace ethernet <acl-id> <ace-id> <dst-mac|src-mac> mask
WORD<1–1024> WORD<1–1024>
```
#### **B** Note:

This is supported only for IPv4 filters.

3. Configure an ACE for an Ethernet type attribute:

```
filter acl ace ethernet <acl-id> <ace-id> ether-type eq WORD<1-200>
```
4. Configure an ACE for a port attribute:

```
filter acl ace ethernet <acl-id> <ace-id> port eq {slot/port[sub-
port]}
```
5. Configure an ACE for a VLAN attribute:

```
filter acl ace ethernet <acl-id> <ace-id> vlan-id eq <1-4059>
```
*OR*

```
filter acl ace ethernet <acl-id> <ace-id> vlan-id mask <1-4059>
<0-0xFFF>
```
6. Configure an ACE for a VLAN tagged priority attribute:

```
filter acl ace ethernet <acl-id> <ace-id> vlan-tag-prio eq <0-7>
```
*OR*

```
filter acl ace ethernet <acl-id> <ace-id> vlan-tag-prio mask <0–7>
<0–0x7>
```
7. Ensure the configuration is correct:

show filter acl ethernet *<acl-id> <ace-id>*

- 8. Optionally, delete the individual attributes from the Ethernet portion of the ACE: no filter acl ace ethernet *<acl-id> <ace-id>*
- 9. Optionally, delete all the attributes from the Ethernet portion of the ACE: default filter acl ace ethernet *<acl-id> <ace-id>*

## **Variable definitions**

Use the data in the following table to use the **filter acl ace ethernet** command.

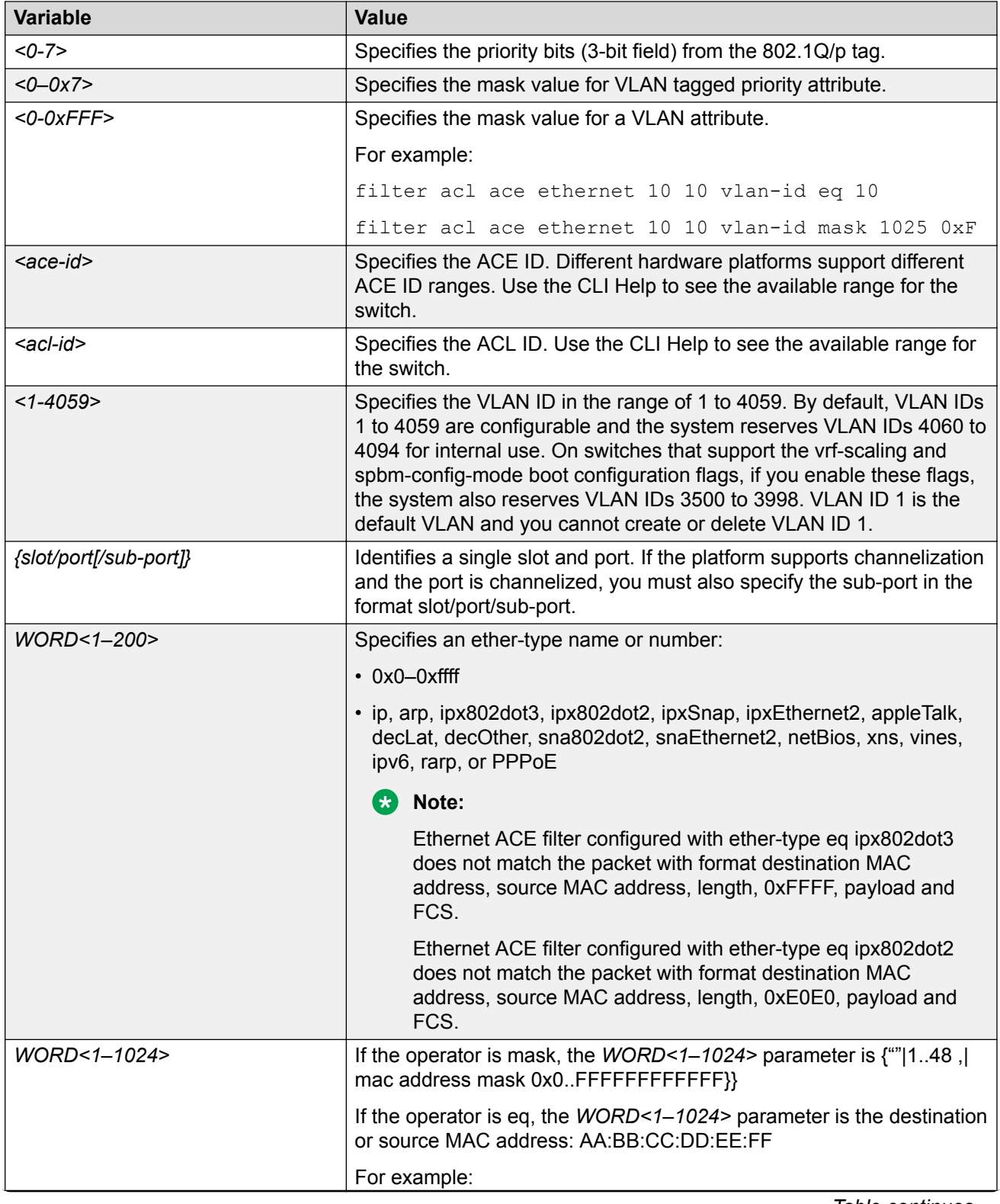

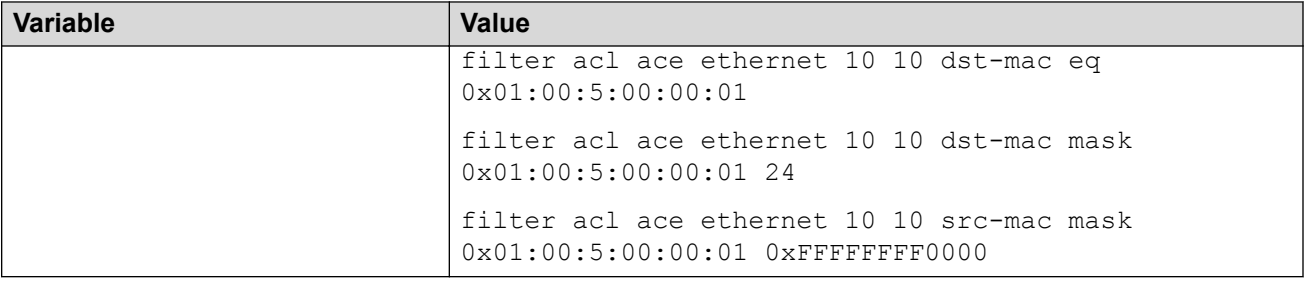

# **Configuring an IP ACE**

Configure an IP ACE to filter on the source IP address, destination IP address, DiffServ Code Point (DSCP), protocol, IP options, and IP fragmentation parameters.

#### **Before you begin**

- The ACL exists.
- The ACE exists.

#### **About this task**

The eq and mask parameters specify an operator for a field match condition: equal to or mask. The mask operator is an implied eq on the mask bits.

#### **Procedure**

1. Enter Global Configuration mode:

enable

configure terminal

2. Configure an ACE for the DSCP attribute:

```
filter acl ace ip \langle acL - id \rangle \langle ace - id \rangle dscp eq \{ \langle 0..63 \rangle | \langle 0x00..0x3f \rangle |phbcs0|phbcs1|phbaf11|phbaf12|phbaf13|phbcs2|phbaf21|phbaf22|
phbaf23|phbcs3|phbaf31|phbaf32|phbaf33|phbcs4|phbaf41|phbaf42|
phbaf43|phbcs5|phbef|phbcs6|phbcs7}
```
#### *OR*

```
filter acl ace ip \langle acl - id \rangle \langle ace - id \rangle dscp mask \{ \langle 0..63 \rangle | \langle 0x00..0x3f \rangle |phbcs0|phbcs1|phbaf11|phbaf12|phbaf13|phbcs2|phbaf21|phbaf22|
phbaf23|phbcs3|phbaf31|phbaf32|phbaf33|phbcs4|phbaf41|phbaf42|
phbaf43|phbcs5|phbef|phbcs6|phbcs7} WORD<0x0-0x40>
```
3. Configure an ACE for the destination or source IP address attribute:

```
filter acl ace ip \langle \text{acl}-id \rangle \langle \text{ace}-id \rangle \langle \text{dst}-ip \rangle eq \text{WORD}<1-1024>
```
*OR*

filter acl ace ip <acl-id> <ace-id> <dst-ip|src-ip> mask *WORD<1*-*1024>* {<0–32>|null|<A.B.C.D>}

4. Configure an ACE for the IP fragmentation attribute:

```
filter acl ace ip <acl-id> <ace-id> ip-frag-flag eq <noFragment|
anyFragment>
```
5. Configure an ACE for the IP options attribute:

filter acl ace ip <acl-id> <ace-id> ip-options any

6. Configure an ACE for the protocol type attribute:

```
filter acl ace ip <acl-id> <ace-id> ip-protocol-type eq WORD<1–256>
```
7. Ensure the configuration is correct:

show filter acl ip *<acl-id> <ace-id>*

8. Optionally, delete the individual attributes from the IP portion of the ACE:

```
no filter acl ace ip <acl-id> <ace-id> [dscp] [dstIp] [ipFragFlag]
[ipOptions] [ipProtoType] [srcIp]
```
9. Optionally, delete all the attributes from the IP (Layer 3) portion of the ACE:

default filter acl ace ip *<acl-id> <ace-id>*

#### **Example**

Switch:1# filter acl ace ip 1 12 dst-ip eq 198.51.100.0

## **Variable definitions**

Use the data in the following table to use the **filter acl ace ip** command.

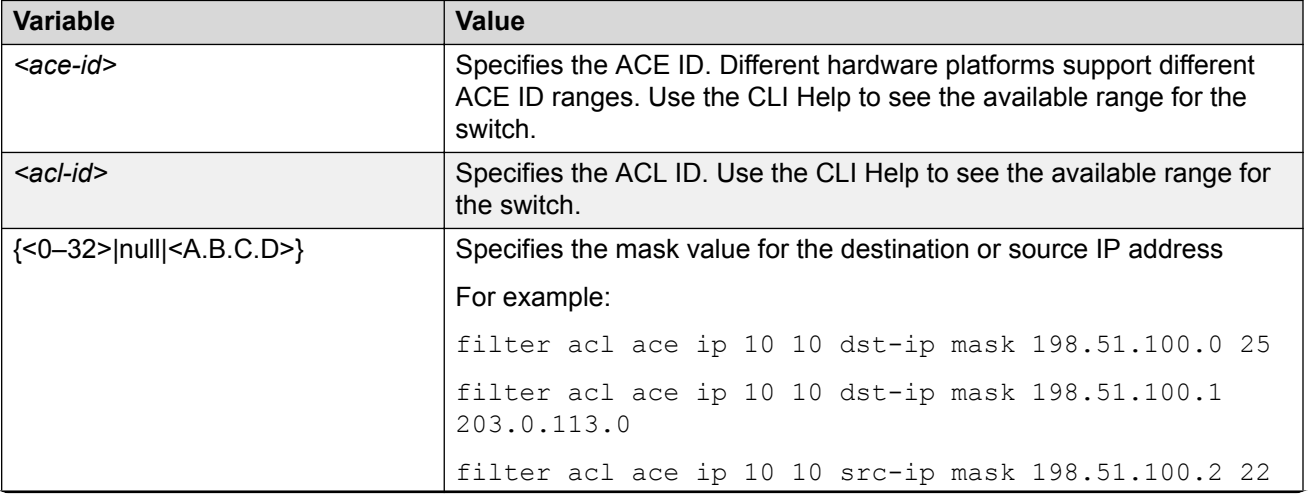

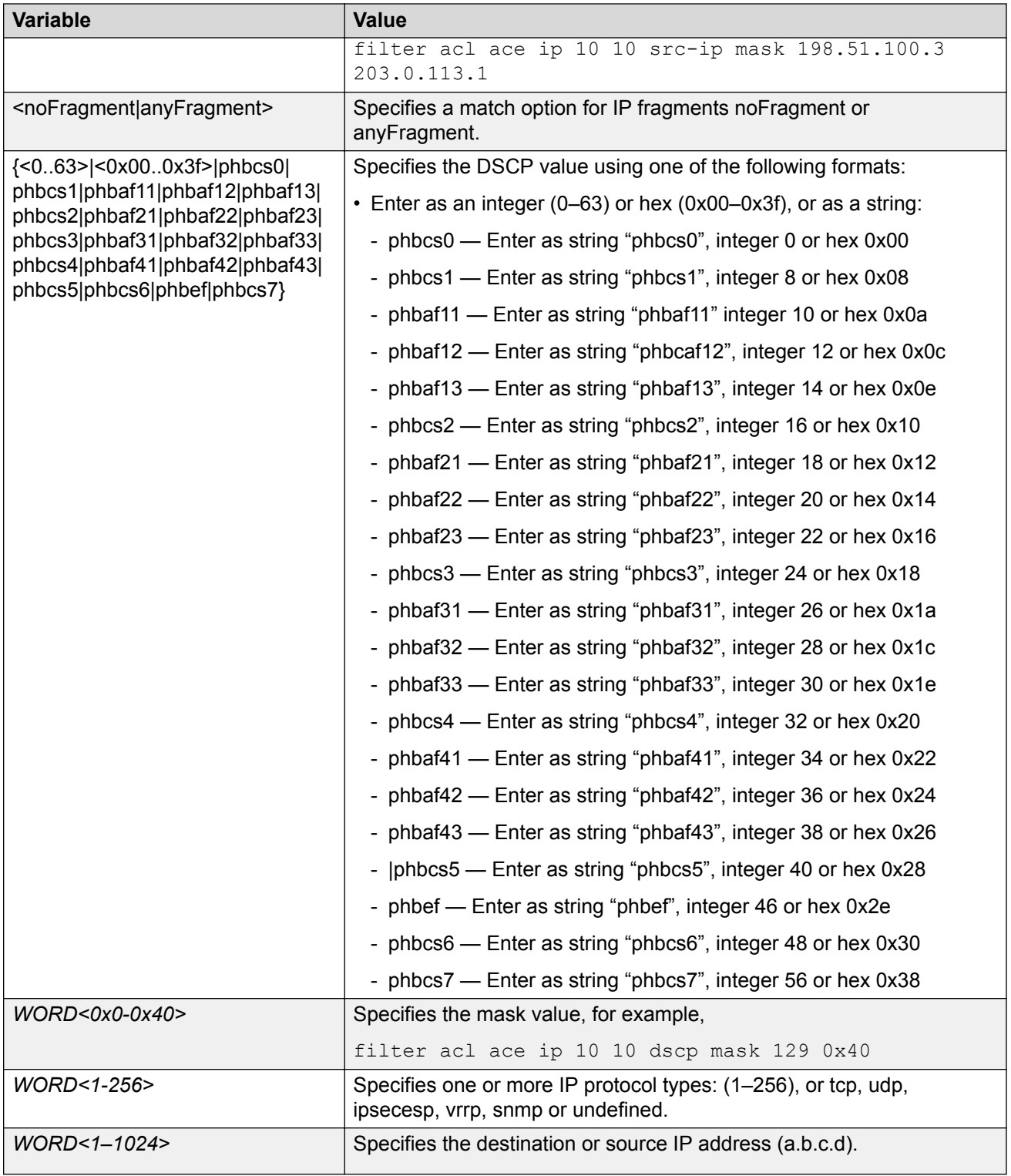
## **Configuring an IPv6 ACE**

Configure an IPv6 ACE to filter traffic based on Source IPv6 address, Destination IPv6 address, IPv6 next header and IPv6 traffic class.

Source IPv6 and destination IPv6 support equal (eq) and mask operators. Next header and traffic class attributes support the equal (eq) operator. The equal to rule operator looks for an exact match with the field defined. If the field matches exactly with the rule, the system will return a match (hit). ACL-based filters provide the mask operator to match on Layer 2, Layer 3, and Layer 4 packet fields. The mask operator is used to mask bits in packet fields during a search or to match on a partial value of a packet field.

#### **Before you begin**

- Application Telemetry must be disabled on Extreme Networks Virtual Services Platform 4000 Series, 7200 Series, and 8000 Series.
- The ACL exists. The ACL exists with the IPv6 packet type. You can only configure ACE IPv6 attributes to filter on an IPv6 packet.
- The ACF exists.

#### **About this task**

The eq and mask parameters specify an operator for a field match condition: equal to or mask. The mask operator is an implied eq on the mask bits.

#### **Procedure**

1. Enter Global Configuration mode:

enable

configure terminal

2. Create and name an ACE:

filter acl ace <acl-id> <ace-id> [name *Word<1-32>]* 

3. Configure an ACE for the destination IPv6 address attribute:

filter acl ace ipv6 *<acl-id> <ace-id>* dst–ipv6 eq *WORD<0–255>*

*OR*

```
filter acl ace ipv6 <acl-id> <ace-id> dst-ipv6 mask WORD < 1-128WORD<0–255>
```
4. Configure an ACE for the source IP address attribute:

filter acl ace ipv6 *<acl-id> <ace-id>* src—ipv6 eq *WORD<0–255>*

*OR*

filter acl ace ipv6 src-ipv6 *<acl-id> <ace-id>* mask *WORD<1–128> WORD<0–255>*

5. Specify the next header of the IP header:

filter acl ace ipv6 <acl-id> <ace-id> nxt-hdr eq {fragment|hop-byhop|icmpv6|ipsecah|ipsecesp|noHdr|routing|tcp|udp|undefined}

You must configure next header to configure the protocol attributes.

6. Specify the traffic class attribute of the IPv6 header:

filter acl ace ipv6 *<acl-id> <ace-id>* traffic-class eq *WORD<0–255>*

7. Ensure that your configuration is correct:

show filter acl ipv6 *<acl-id> <ace-id>*

8. **(Optional)** Delete the individual attributes from the IPv6 portion of the ACE:

```
no filter acl ace ipv6 <acl-id> <ace-id> [dst-ipv6 ] [nxt-hdr] [src-
ipv6] [traffic-class]
```
#### **Example**

```
Switch:1# filter acl ace ipv6 15 15 dst-ipv6 eq 30:0:0:0:0:0:0:ffff/64
```
### **Configuring a protocol ACE**

Configure a protocol ACE to filter on the source port, destination port, ICMP and ICMPv6 message type, or TCP flags.

**Note:**

For IPv6 filters, you must configure next header to configure the protocol attributes.

#### **Before you begin**

- The ACL exists
- The ACE exists.

#### **About this task**

The eq and mask parameters specify an operator for a field match condition: equal to or mask. The mask operator is an implied eq on the mask bits.

#### **Procedure**

1. Enter Global Configuration mode:

enable configure terminal

2. Configure an ACE for destination port attributes:

```
filter acl ace protocol <acl-id> <ace-id> dst-port eq WORD<1–60>
```
*OR*

filter acl ace protocol *<acl-id> <ace-id>* dst-port mask *WORD<1–60> WORD<1–256>*

3. Configure an ACE for source port attributes:

```
filter acl ace protocol <acl-id> <ace-id> src-port eq WORD<1–65535>
OR
```

```
filter acl ace protocol <acl-id> <ace-id> src-port mask WORD <1-65535> WORD<1–256>
```
4. Configure an ACE for ICMP message type attributes:

```
filter acl ace protocol <acl-id> <ace-id> icmp-msg-type eq WORD<1–
200>
```
5. Configure an ACE for TCP flags attributes:

```
filter acl ace protocol <acl-id> <ace-id> tcp-flags eq WORD<1-50>
```
*OR*

```
filter acl ace protocol <acl-id> <ace-id> tcp-flags mask {0-0x3F}|
0-0x3F}
```
6. Ensure the configuration is correct:

show filter acl protocol *<acl-id> <ace-id>*

7. **(Optional)** Delete the individual attributes from the protocol portion of the ACE:

no filter acl ace protocol *<acl-id> <ace-id>* [dst-port] [icmp-msgtype] [icmpv6–msg-type] [routing-type] [src-port] [tcp-flags]

8. **(Optional)** Delete all the attributes from the protocol portion of the ACE:

default filter acl ace protocol *<acl-id> <ace-id>*

#### **Specify ICMP packets:**

Switch:1(config)#filter acl ace protocol 1 12 icmpv6-msg-type eq echoRequest

#### **Table 39: TCP Flags Order in Packet**

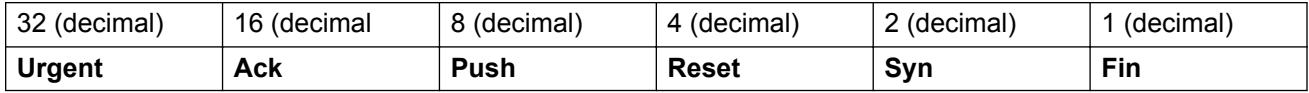

#### **Configure an ACE for TCP flags attributes: Example 1**

The mask is set for an 'ack' tcp flag bit regardless of whether any other tcp flag bits are also set:

```
Switch:1(config)#filter acl ace protocol 1 1 tcp-flags mask ack ?
   \langle 0-0x3F | 0-63 \rangle Mask value \langleHex | Decimal>: This six bit mask is a reverse mask where
0:care
                              about, 1:do not care about
Switch:1(config)#filter acl ace protocol 1 1 tcp-flags mask ack 0x2f
Hex Value 20 10 8 4 2 1
TCP Flags ack
Binary Value 1 0^{-1} 1 1 or in hex = 0x2F
```
#### **Configure an ACE for TCP flags attributes: Example 2**

A packet will match this filter if the 3 tcpflag bits are set in the tcp header (and only those 3 bits).

```
Switch:1(config)#filter acl ace protocol 1 1 tcp-flags eq ?
WORD<1-50> Tcp flags
{none | fin | syn | rst | push | ack | urg | undefined}
Switch:1(config)#filter acl ace protocol 1 1 tcp-flags eq syn, push, urg
```
You can configure a functionally equivalent filter with the mask operator as follows:

Switch:1(config)#filter acl ace protocol 1 1 tcp-flags mask syn,push,urg 0x0

#### **Configure an ACE for TCP flags attributes: Example 3**

The mask operator provides more flexibility. For example a packet will match the following filter if the 'syn,push,urg' tcpflag bits are set, regardless of whether any other tcpflag bits are also set:

```
Switch:1(config)#filter acl ace protocol 1 1 tcp-flags mask syn,push,urg ?
     <0-0x3F | 0-63> Mask value <Hex | Decimal>: This six bit mask is a reverse mask where 
0:care
```

```
 about, 1:do not care about
```
Switch:1(config)#filter acl ace protocol 1 1 tcp-flags mask syn,push,urg 0x15

#### **Configure an ACE for ICMP message type: Example 4**

```
filter acl 1 type inPort name "ICMP_TRAFFIC_FILTER"
filter acl port 1 1/3
filter acl ace 1 1
filter acl ace action 1 1 deny count
filter acl ace ethernet 1 1 ether-type eq ip
filter acl ace ip 1 1 src-ip mask 194.183.100.64 0.0.0.15
filter acl ace ip 1 1 dst-ip eq 146.97.137.42
filter acl ace ip 1 1 ip-protocol-type eq icmp
filter acl ace protocol 1 1 icmp-msg-type eq echo-request
filter acl ace 1 1 enable
filter acl ace 1 2
filter acl ace action 1 2 deny count
filter acl ace ethernet 1 2 ether-type eq ip
filter acl ace ip 1 2 src-ip mask 194.183.100.64 0.0.0.15
filter acl ace ip 1 2 dst-ip eq 146.97.137.42
filter acl ace ip 1 2 ip-protocol-type eq icmp
filter acl ace protocol 1 2 icmp-msg-type eq echoreply
filter acl ace 1 2 enable
```
### **Variable definitions**

Use the data in the following table to use the filter acl ace protocol command.

#### **Table 40: Variable definitions**

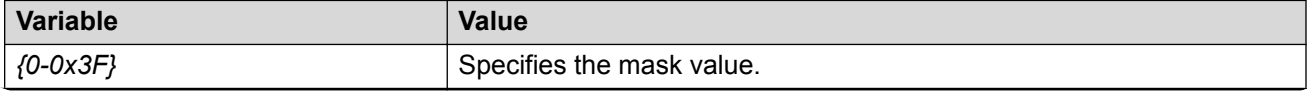

*Table continues…*

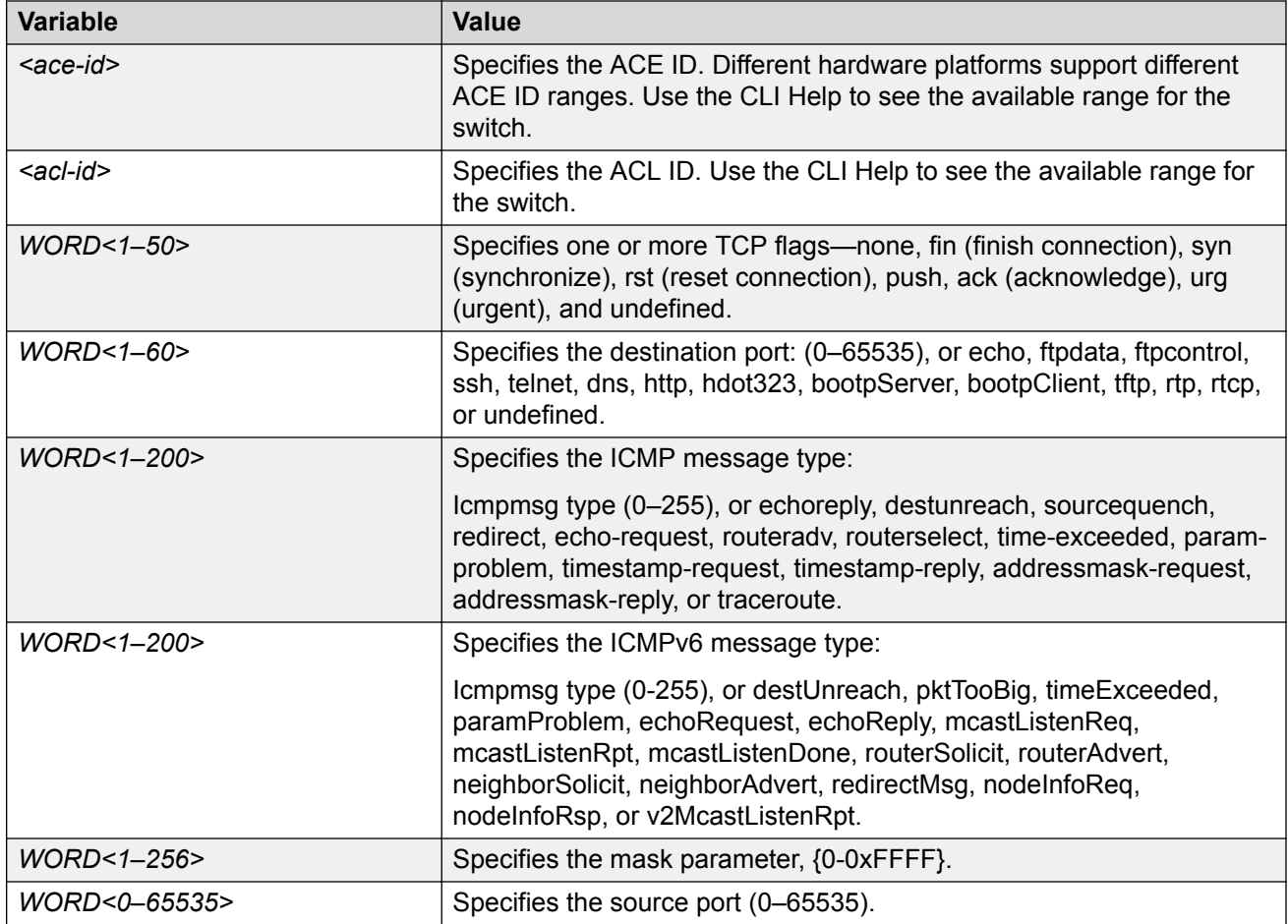

## **Viewing ACL and ACE configuration data**

View your configuration to review the information and ensure it is correct.

#### **Procedure**

1. Enter Privileged EXEC mode:

enable

2. View ACL information:

show filter acl *<acl-id>*

3. View IPv6 ACL information:

show filter acl ipv6 *<acl-id> <ace-id>*

4. View the running configuration for an ACL and corresponding ACE:

show filter acl config *<acl-id> <ace-id>*

### **Variable definitions**

Use the data in the following table to use the show filter acl and show filter acl config commands.

#### **Table 41: Variable definitions**

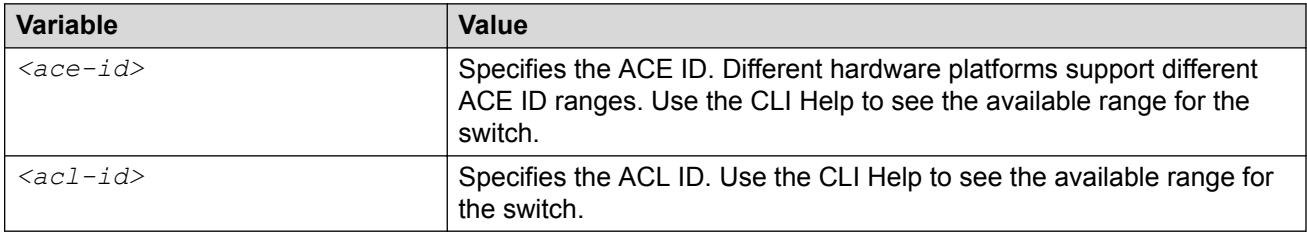

# **Chapter 12: Access control entry configuration using EDM**

Use an access control entry (ACE) to define a pattern (found in a packet) and the desired behavior for packets that carry the pattern.

It is recommended that you create access control lists (ACL) with a default action of permit, and with an ACE mode of deny. For deny or permit ACLs or ACEs, the default action and the mode must be opposite for the ACE (filter) to have meaning.

#### **Note:**

Some hardware platforms support ACE IDs from the range 1-1000 for both security and QoS rules. For more information, see [Configuring QoS and ACL-Based Traffic Filtering for VOSS.](http://documentation.extremenetworks.com/VOSS/SW/82x/ConfigQOSVOSS_8.2_CG.pdf)

## **Configure an ACE**

#### **B** Note:

DEMO FEATURE - Policy Based Routing (Redirect Next Hop) per VRF is a demonstration feature on some products. Demonstration features are provided for testing purposes. Demonstration features are for lab use only and are not for use in a production environment. For more information, see [VOSS Feature Support Matrix.](http://documentation.extremenetworks.com/VOSS/SW/82x/VOSSFeatureMatrix_8.2_RG.pdf)

#### **Before you begin**

• The ACL exists.

- 1. In the navigation pane, expand the **Configuration** > **Security** > **Data Path** folders.
- 2. Click **Advanced Filters (ACE/ACLs)**.
- 3. Click the **ACL** tab.
- 4. Select the ACL to which to add an ACE.
- 5. Click **ACE**.
- 6. Click the **ACE Common** tab.
- 7. Click **Insert**.
- 8. Configure the ACE ID.
- 9. Name the ACE.
- 10. Choose the mode: **deny** (drop packets) or **permit** (forward packets).
- 11. Configure the ACE actions as required.
- 12. Click **Insert**.
- 13. Configure the ACE attributes as required.
- 14. To enable the ACE, in the **ACE Common** tab, configure **AdminState** to enable, and then click **Apply**.
- 15. To delete an ACE Common entry, select the entry, and then click **Delete**.

### **ACE Common field descriptions**

Use the data in the following table to use the **ACE Common** tab.

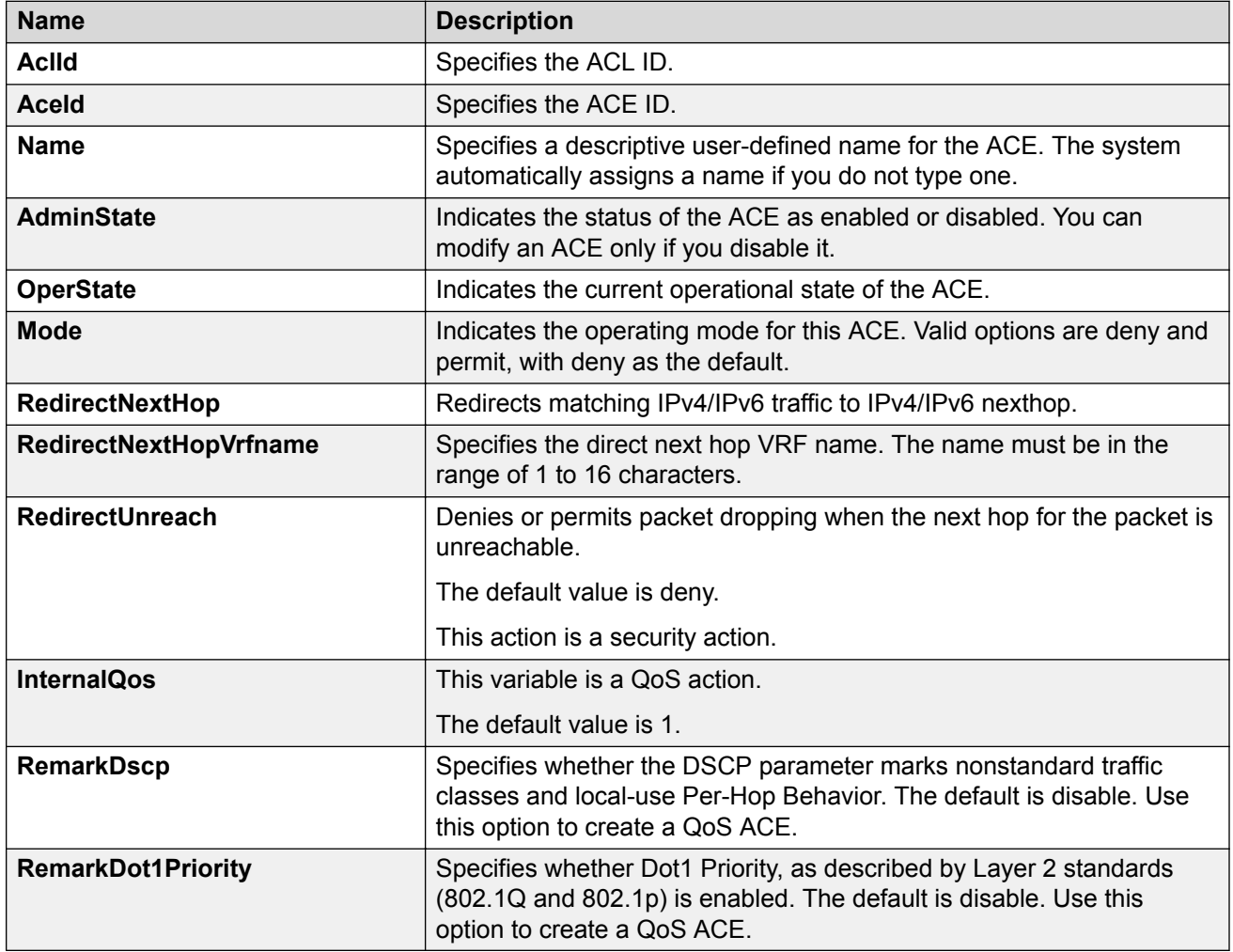

## **Configure ACE Actions**

Configure ACE actions to determine the process that occurs after a packet matches (or does not match) an ACE. Use debug actions (flags) to use filters for troubleshooting and monitoring procedures.

#### **Before you begin**

• The ACE exists.

#### **Procedure**

- 1. In the navigation pane, expand **Configuration** > **Security** > **Data Path**.
- 2. Select **Advanced Filters (ACE/ACLs)**.
- 3. Select the **ACL** tab.
- 4. Select the appropriate ACL.
- 5. Select **ACE**.
- 6. Select an **AceId**.
- 7. Select **Action**.
- 8. Configure the actions as required, and then select **Apply**.

### **Action field descriptions**

Use the data in the following table to use the **Action** tab.

**Note:**

The table lists the options for both Security ACEs and QoS ACEs. Dependent upon the ACE, different options appear on the EDM interface.

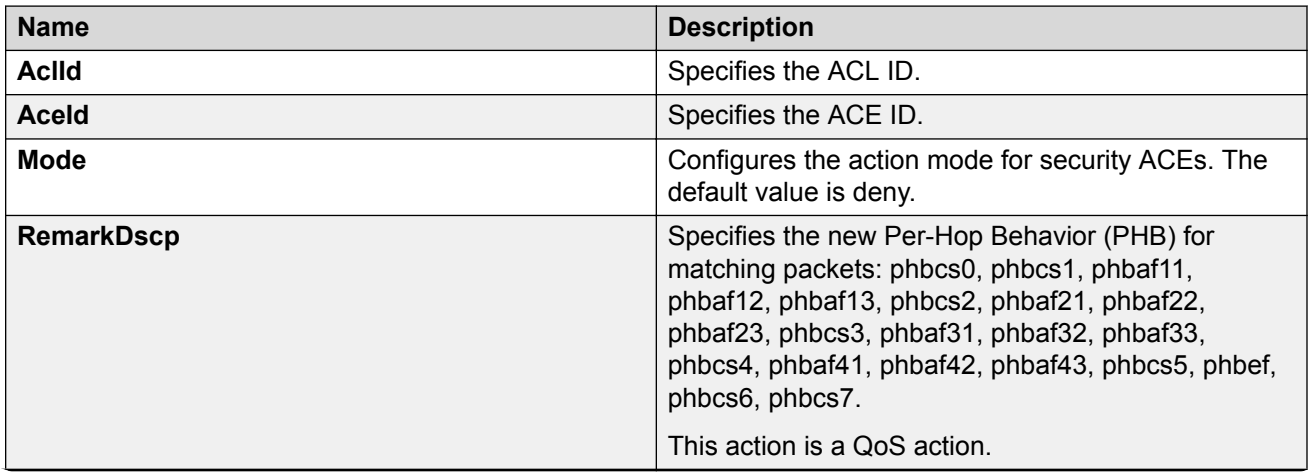

*Table continues…*

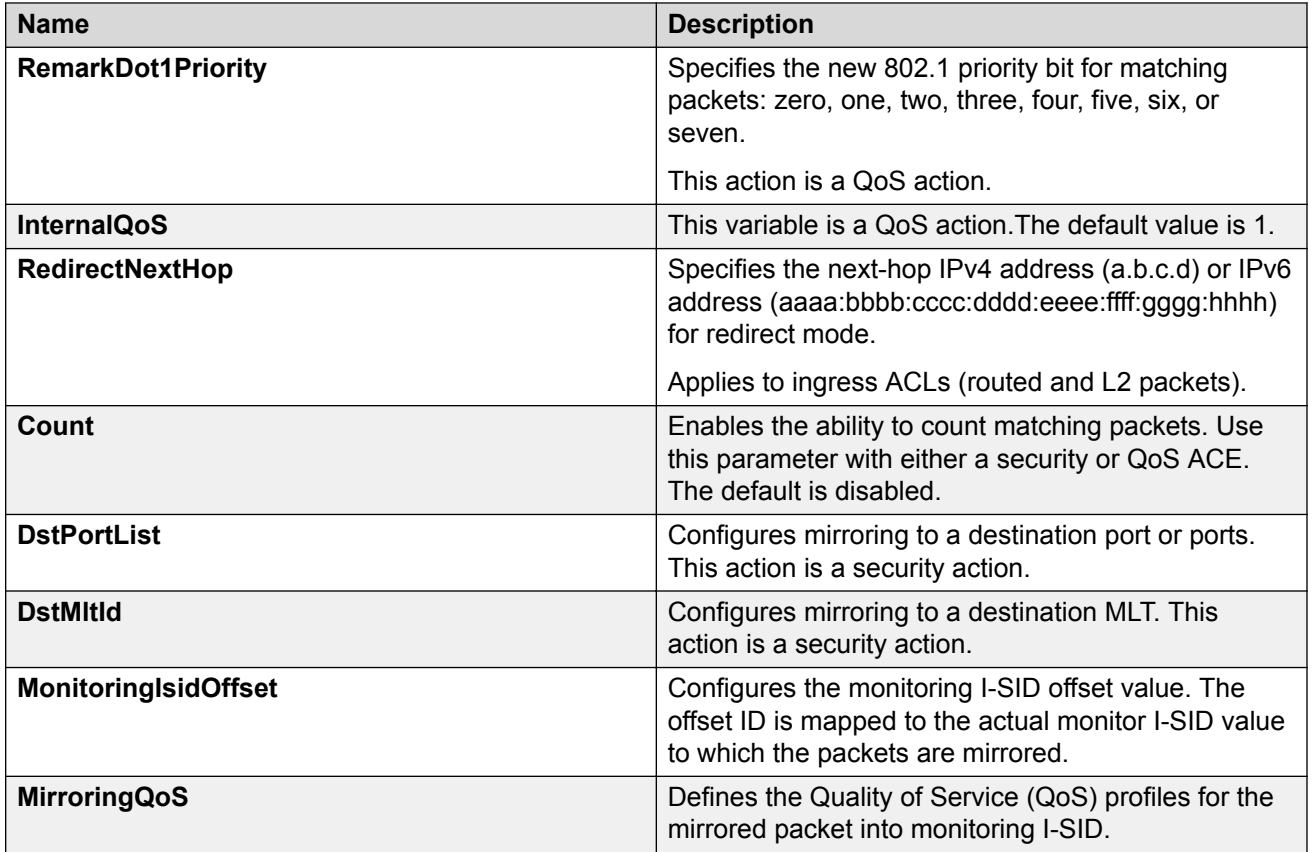

## **Configuring ACE ARP entries**

Use ACE Address Resolution Protocol (ARP) entries so that the filter looks for ARP request or response packets.

#### **Before you begin**

- The ACL exists.
- The ACE exists.

- 1. In the navigation tree, expand the following folders: **Configuration** > **Security** > **Data Path**.
- 2. Click **Advanced Filters (ACE/ACLs)**.
- 3. Click the **ACL** tab.
- 4. Select a parameter for the appropriate ACL.
- 5. Click **ACE**.
- 6. Select a parameter for the appropriate ACE.
- 7. Click **Arp**.
- 8. Click **Insert**.
- 9. Select ARP request or response.
- 10. Click **Insert**.

### **ARP field descriptions**

Use the data in the following table to use the **ARP** tab.

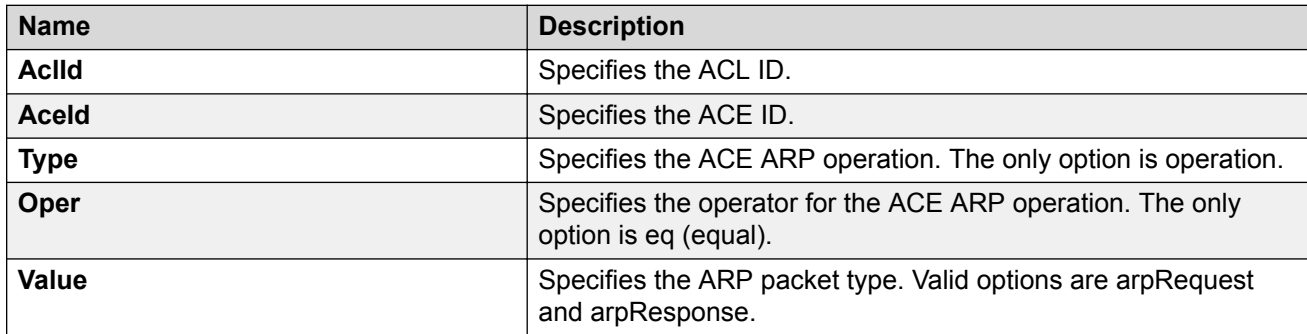

## **Viewing all ACE ARP entries for an ACL**

View all of the ACE ARP entries associated with an ACL.

#### **Procedure**

- 1. In the navigation tree, expand the following folders: **Configuration** > **Security** > **Data Path**.
- 2. Click **Advanced Filters (ACE/ACLs)**.
- 3. Click the **ACL** tab.
- 4. Select the appropriate ACL.
- 5. Click **Arp**.
- 6. To modify a parameter, double-click the parameter, select the option, and then click **Apply**.

### **ARP field descriptions**

Use the data in the following table to use the **ARP** tab.

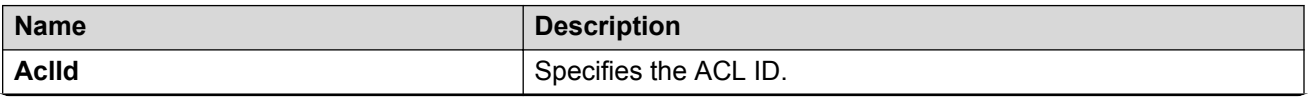

*Table continues…*

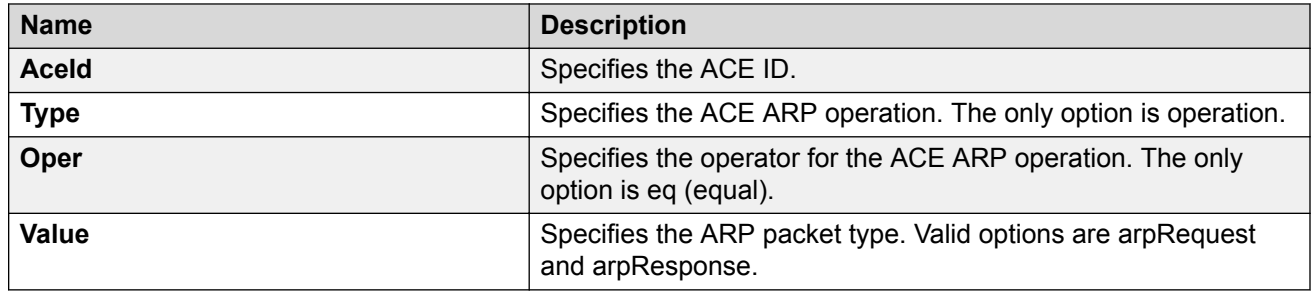

## **Configuring an ACE Ethernet source address**

Perform this procedure to filter on specific Ethernet source addresses.

#### **Before you begin**

- The ACL exists.
- The ACE exists.

#### **Procedure**

- 1. In the navigation tree, expand the following folders: **Configuration** > **Security** > **Data Path**.
- 2. Click **Advanced Filters (ACE/ACLs)**.
- 3. Click the **ACL** tab.
- 4. Select the appropriate ACL.
- 5. Click **ACE**.
- 6. Select the appropriate ACE.
- 7. Click **Eth**.
- 8. Click the **Source Address** tab.
- 9. Click **Insert**.
- 10. Specify the ACE Ethernet operation.
- 11. In the **List** dialog box, specify the Ethernet source address.
- 12. Click **Insert**.

### **Source Address field descriptions**

Use the data in the following table to use the **Source Address** tab.

#### **Table 42: Variable definitions**

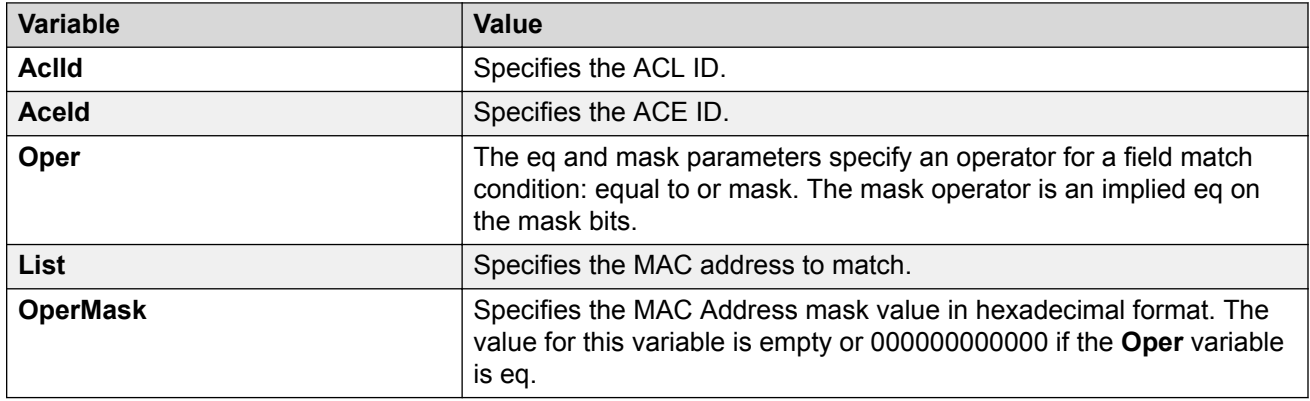

## **Configuring an ACE Ethernet destination address**

Perform this procedure to filter on specific Ethernet destination addresses.

#### **Before you begin**

- The ACL exists.
- The ACE exists.

- 1. In the navigation tree, expand the following folders: **Configuration** > **Security** > **Data Path**.
- 2. Click **Advanced Filters (ACE/ACLs)**.
- 3. Click the **ACL** tab.
- 4. Select the appropriate ACL.
- 5. Click **ACE**.
- 6. Select the appropriate ACE.
- 7. Click **Eth**.
- 8. Click the **Destination Address** tab.
- 9. Click **Insert**.
- 10. Specify the ACE Ethernet operation.
- 11. In the **List** dialog box, specify the Ethernet source address.
- 12. Click **Insert**.

### **Destination Address field descriptions**

Use the data in the following table to use the **Destination Address** tab.

#### **Table 43: Variable definitions**

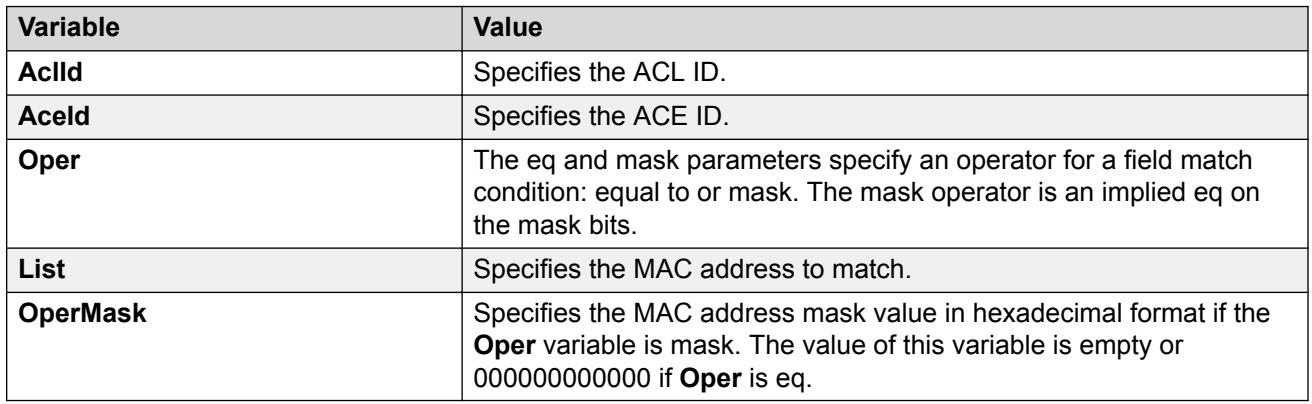

## **Configuring an ACE LAN traffic type**

Perform this procedure to filter for specific LAN traffic packets.

#### **Before you begin**

- The ACL exists.
- The ACE exists.

- 1. In the navigation tree, expand the following folders: **Configuration** > **Security** > **Data Path**.
- 2. Click **Advanced Filters (ACE/ACLs)**.
- 3. Click the **ACL** tab.
- 4. Select the appropriate ACL.
- 5. Click **ACE**.
- 6. Select the appropriate ACE.
- 7. Click **Eth**.
- 8. Click the **Ethernet Type** tab.
- 9. Click **Insert**.
- 10. Specify the operation type.
- 11. In the **TypeList** box, type the Ethernet types.

#### 12. Click **Insert**.

### **Ethernet Type field descriptions**

Use the data in the following table to use the **Ethernet Type** tab.

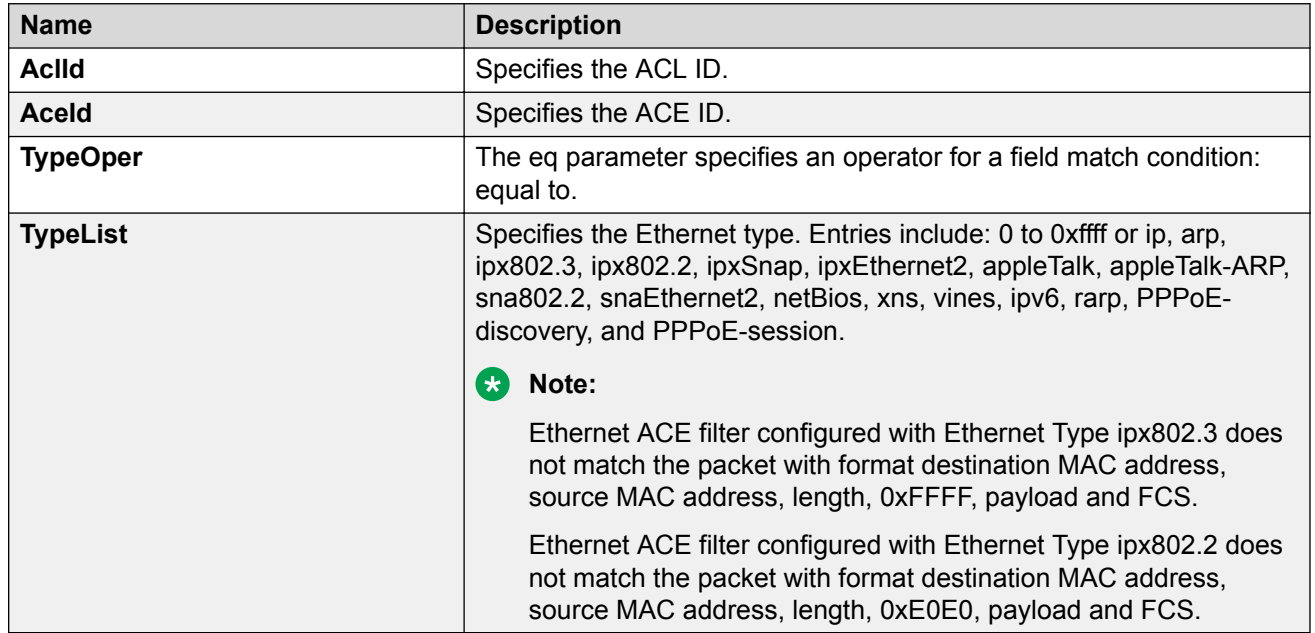

## **Configuring an ACE Ethernet VLAN tag priority**

Perform this procedure to filter for specific VLAN tag priorities.

#### **Before you begin**

- The ACL exists.
- The ACE exists.

- 1. In the navigation tree, expand the following folders: **Configuration** > **Security** > **Data Path**.
- 2. Click **Advanced Filters (ACE/ACLs)**.
- 3. Click the **ACL** tab.
- 4. Select the appropriate ACL.
- 5. Click **ACE**.
- 6. Select the appropriate ACE.
- 7. Click **Eth**.
- 8. Click the **Vlan Tag Priority** tab.
- 9. Click **Insert**.
- 10. Specify the operation type.
- 11. In the **VlanTagPrio** box, select the priority bits.
- 12. Click **Insert**.

### **VLAN Tag Priority field descriptions**

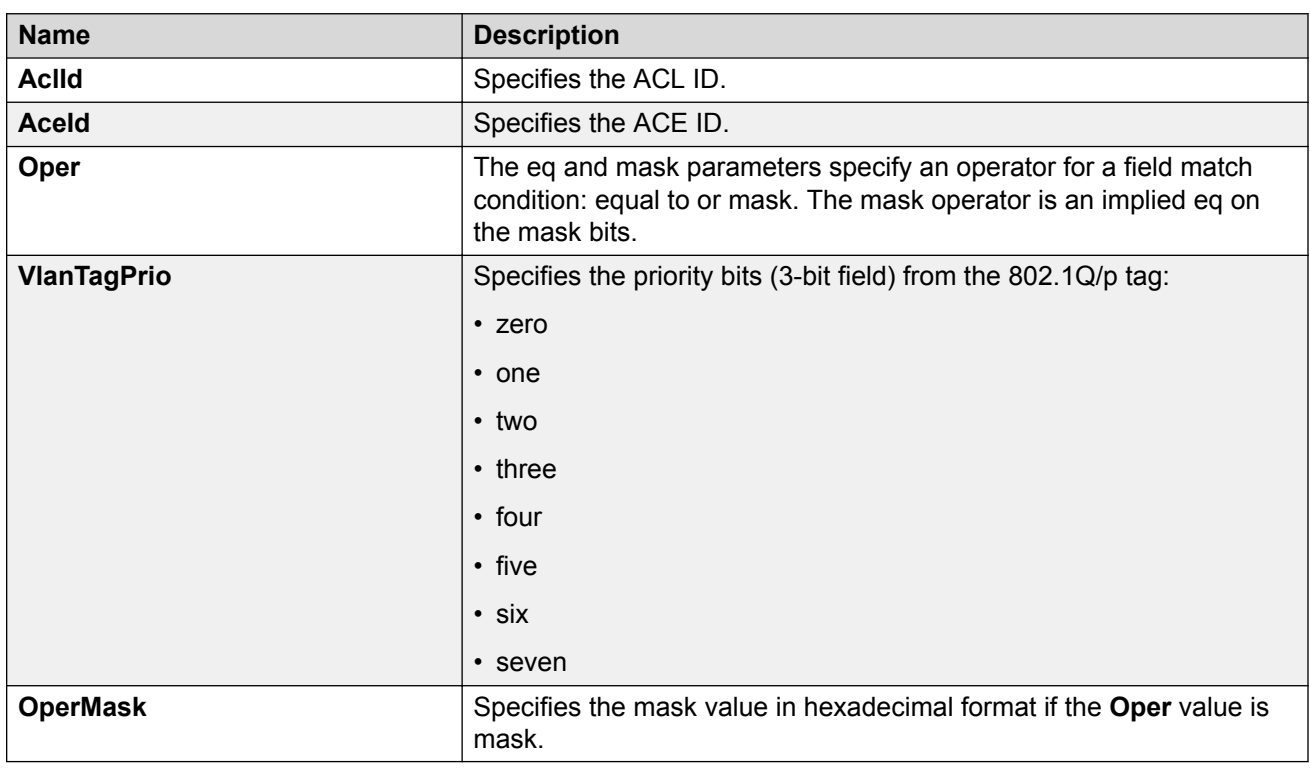

Use the data in the following table to use the **Vlan Tag Priority** tab.

## **Configuring an ACE Ethernet port**

Use ACE Ethernet port entries so that the filter looks for traffic on specific ports. You can only insert an ACE Common Ethernet port for VLAN ACL types.

- The ACL exists.
- The ACE exists.

- 1. In the navigation tree, expand the following folders: **Configuration** > **Security** > **Data Path**.
- 2. Click **Advanced Filters (ACE/ACLs)**.
- 3. Click the **ACL** tab.
- 4. Select the appropriate ACL.
- 5. Click **ACE**.
- 6. Select the appropriate ACE.
- 7. Click **Eth**.
- 8. Click the **Port** tab.
- 9. Click **Insert**.
- 10. Specify the operation type.
- 11. Click the **Port** ellipses (**...**).
- 12. Choose the ports.
- 13. Click **OK**.
- 14. Click **Insert**.

### **Port field descriptions**

Use the data in the following table to use the **Port** tab.

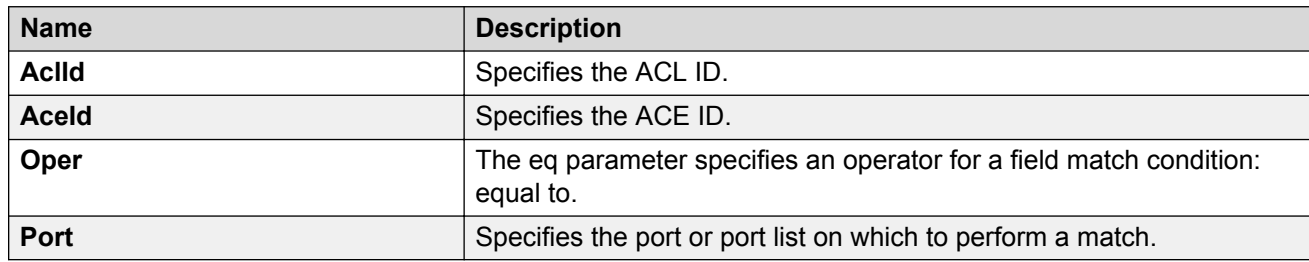

## **Configuring an ACE Ethernet VLAN ID**

Use ACE Ethernet VLAN ID entries so that the filter looks for traffic on specific VLANs. You can insert an ACE Ethernet VLAN ID only for ACL VLAN types.

- The ACL exists.
- The ACE exists.

- 1. In the navigation tree, expand the following folders: **Configuration** > **Security** > **Data Path**.
- 2. Click **Advanced Filters (ACE/ACLs)**.
- 3. Click the **ACL** tab.
- 4. Select the appropriate ACL.
- 5. Click **ACE**.
- 6. Select the appropriate ACE.
- 7. Click **Eth**.
- 8. Click the **Vlan Id** tab.
- 9. Click **Insert**.
- 10. Specify the operation type.
- 11. Enter the VLAN ID or select from a list.
- 12. Click **Insert**.

### **VLAN ID field descriptions**

Use the data in the following table to use the **Vlan Id** tab.

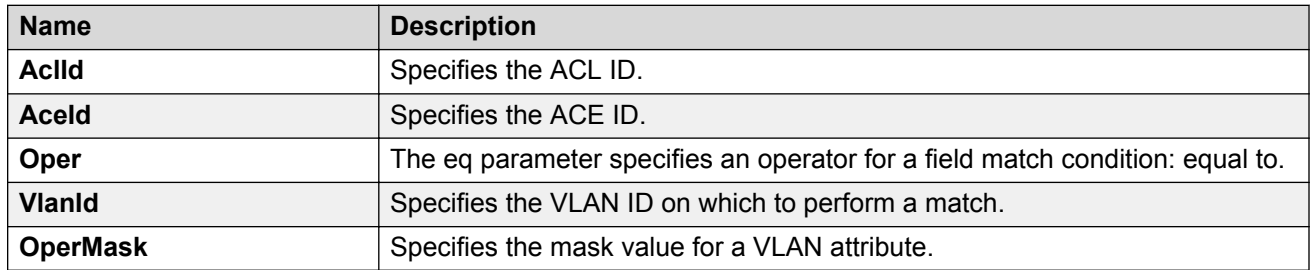

## **Viewing all ACE Ethernet entries for an ACL**

View all of the ACE Ethernet entries associated with an ACL.

- 1. In the navigation tree, expand the following folders: **Configuration** > **Security** > **Data Path**.
- 2. Click **Advanced Filters (ACE/ACLs)**.
- 3. Click the **ACL** tab.
- 4. Select the appropriate ACL.

5. Click **Eth**.

### **Ethernet field descriptions**

Use the data in the following table to use the **Ethernet** tab.

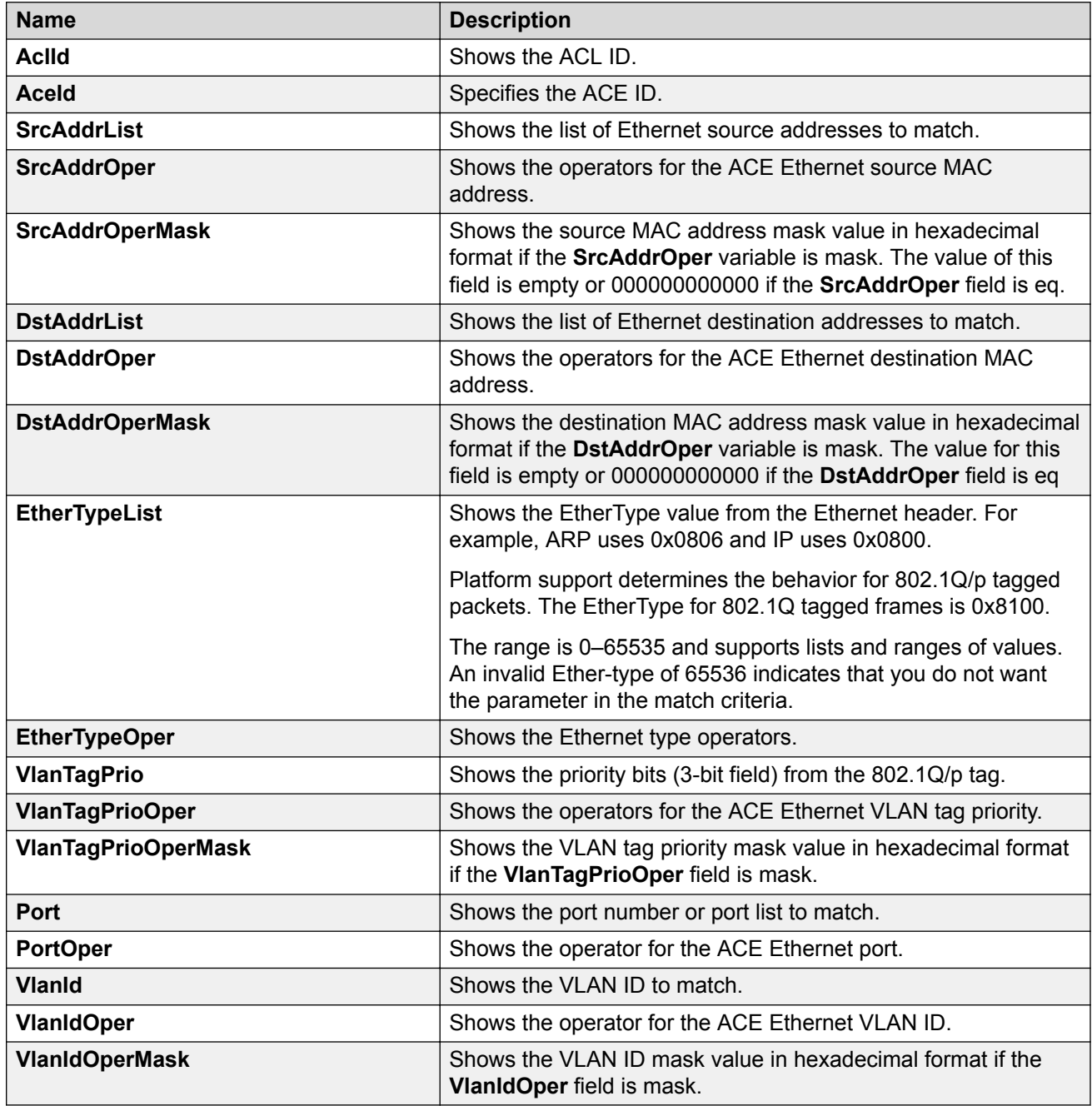

## **Configuring an ACE IP source address**

Configure ACE IP source address entries to have the filter look for specific source IP addresses.

#### **Before you begin**

- The ACL exists.
- The ACE exists.

#### **Procedure**

- 1. In the navigation tree, expand the following folders: **Configuration** > **Security** > **Data Path**.
- 2. Click **Advanced Filters (ACE/ACLs)**.
- 3. Click the **ACL** tab.
- 4. Select the appropriate ACL.
- 5. Click **ACE**.
- 6. Select the appropriate ACE.
- 7. Click **IP**.
- 8. Click the Source Address tab.
- 9. Click **Insert**.
- 10. Specify the operation type.
- 11. In the **IPAddr** box, enter the source IP address.
- 12. Click **Insert**.

### **Source Address field descriptions**

Use the data in the following table to use the **Source Address** tab.

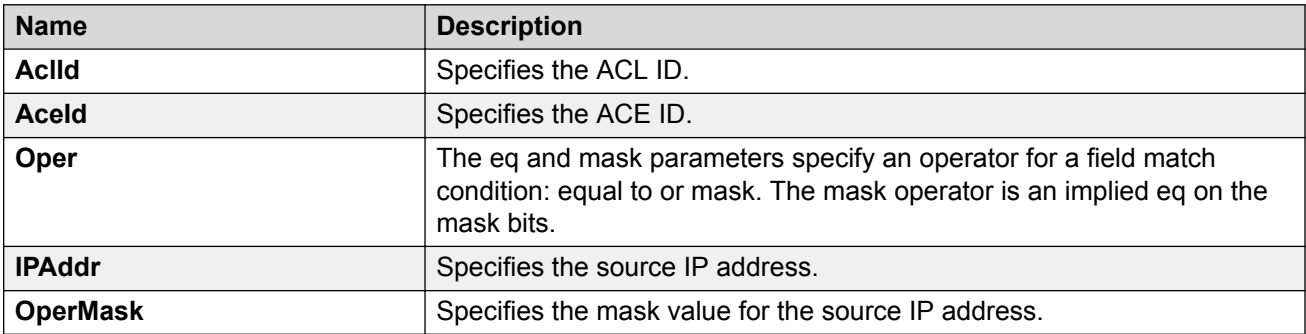

## **Configuring an ACE IP destination address**

Configure ACE IP destination address entries to have the filter look for specific destination IP addresses.

#### **Before you begin**

- The ACL exists.
- The ACE exists.

#### **Procedure**

- 1. In the navigation tree, expand the following folders: **Configuration** > **Security** > **Data Path**.
- 2. Click **Advanced Filters (ACE/ACLs)**.
- 3. Click the **ACL** tab.
- 4. Select the appropriate ACL.
- 5. Click **ACE**.
- 6. Select the appropriate ACE.
- 7. Click **IP**.
- 8. Click the **Destination Address** tab.
- 9. Click **Insert**.
- 10. Specify the operation type.
- 11. In the **IPAddr** box, enter the destination IP address.
- 12. Click **Insert**.

### **Destination Address field descriptions**

Use the data in the following table to use the **Destination Address** tab.

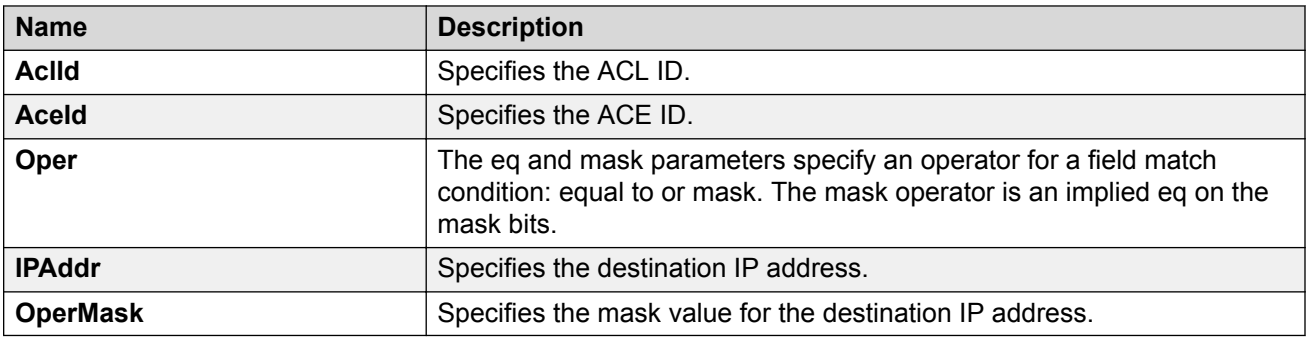

## **Configuring an ACE IP DSCP**

Configure ACE IP DSCP entries to have the filter look for packets with specific DSCP markings.

#### **Before you begin**

- The ACL exists.
- The ACE exists.

#### **Procedure**

- 1. In the navigation tree, expand the following folders: **Configuration** > **Security** > **Data Path**.
- 2. Click **Advanced Filters (ACE/ACLs)**.
- 3. Click the **ACL** tab.
- 4. Select the appropriate ACL.
- 5. Click **ACE**.
- 6. Select the appropriate ACE.
- 7. Click **IP**.
- 8. Click the **DSCP** tab.
- 9. Click **Insert**.
- 10. Specify the operation type.
- 11. In the **List** box, enter the count for the DSCP values.
- 12. Click **Insert**.

### **DSCP field descriptions**

Use the data in the following table to use the **DSCP** tab.

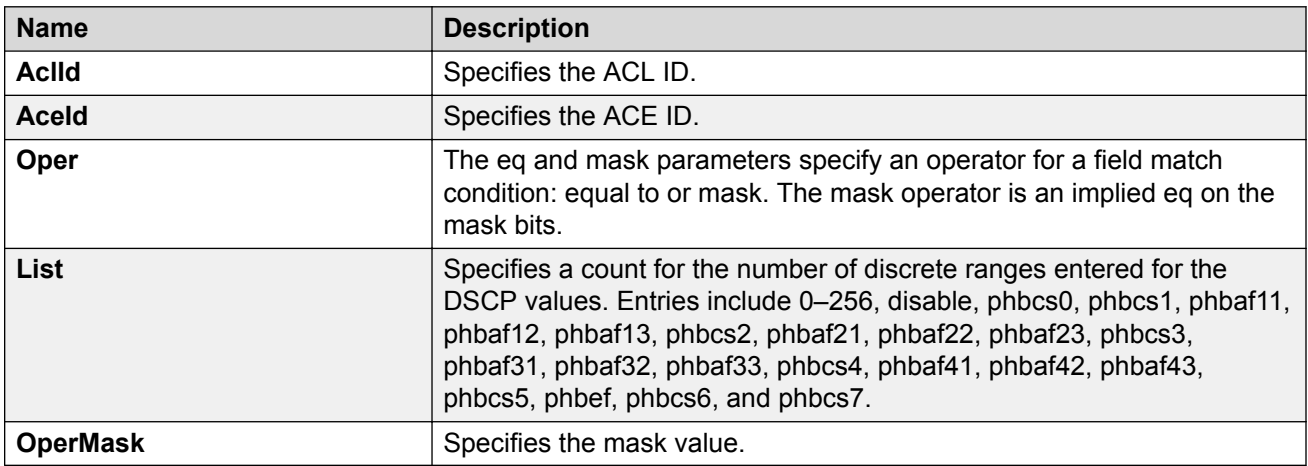

## **Configuring an ACE IP protocol**

Configure ACE IP protocol entries to have the filter look for packets of specific protocols.

#### **Before you begin**

- The ACL exists.
- The ACE exists.

#### **Procedure**

- 1. In the navigation tree, expand the following folders: **Configuration** > **Security** > **Data Path**.
- 2. Click **Advanced Filters (ACE/ACLs)**.
- 3. Click the **ACL** tab.
- 4. Select the appropriate ACL.
- 5. Click **ACE**.
- 6. Select the appropriate ACE.
- 7. Click **IP**.
- 8. Click the **Protocol** tab.
- 9. Click **Insert**.
- 10. Specify the operation type.
- 11. In the **List** box, enter the IP protocol type.
- 12. Click **Insert**.

### **Protocol field descriptions**

Use the data in the following table to use the **Protocol** tab.

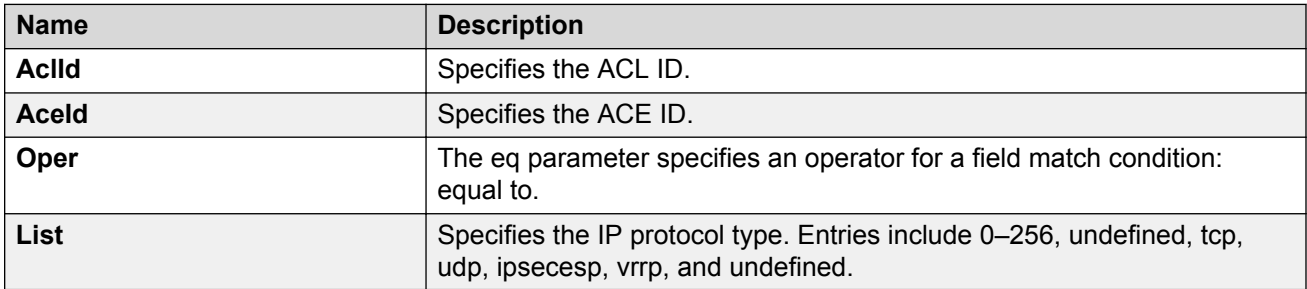

## **Configuring ACE IP options**

Configure ACE IP option entries to have the filter look for packets with an IP option specified.

- The ACL exists.
- The ACE exists.

#### **Procedure**

- 1. In the navigation tree, expand the following folders: **Configuration** > **Security** > **Data Path**.
- 2. Click **Advanced Filters (ACE/ACLs)**.
- 3. Click the **ACL** tab.
- 4. Select the appropriate ACL.
- 5. Click **ACE**.
- 6. Select the appropriate ACE.
- 7. Click **IP**.
- 8. Click the **Options** tab.
- 9. Click **Insert**.
- 10. Specify the logical operator.

**Any** is the only choice.

11. Click **Insert**.

### **Options field descriptions**

Use the data in the following table to use the **Options** tab.

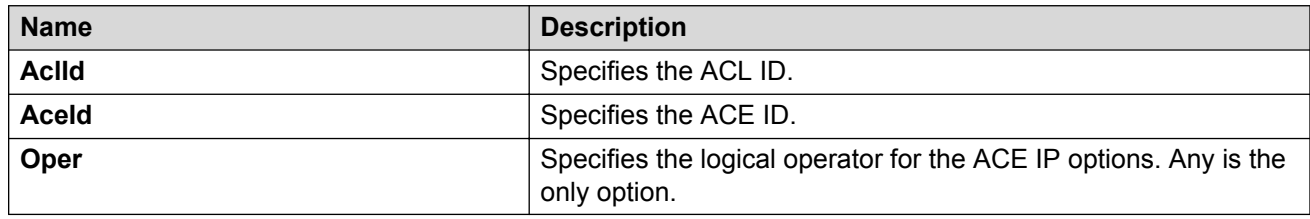

## **Configuring ACE IP fragmentation**

Configure ACE IP fragmentation entries to have the filter look for packets with the fragmentation flag.

- The ACL exists.
- The ACE exists.

- 1. In the navigation tree, expand the following folders: **Configuration** > **Security** > **Data Path**.
- 2. Click **Advanced Filters (ACE/ACLs)**.
- 3. Click the **ACL** tab.
- 4. Select the appropriate ACL.
- 5. Click **ACE**.
- 6. Select the appropriate ACE.
- 7. Click **IP**.
- 8. Click the **Fragmentation** tab.
- 9. Click **Insert**.
- 10. Specify the operator for IP fragmentation.
	- **Eq** is the only choice.
- 11. Specify the fragmentation bits to match from the IP header.
- 12. Click **Insert**.

### **Fragmentation field descriptions**

Use the data in the following table to use the **Fragmentation** tab.

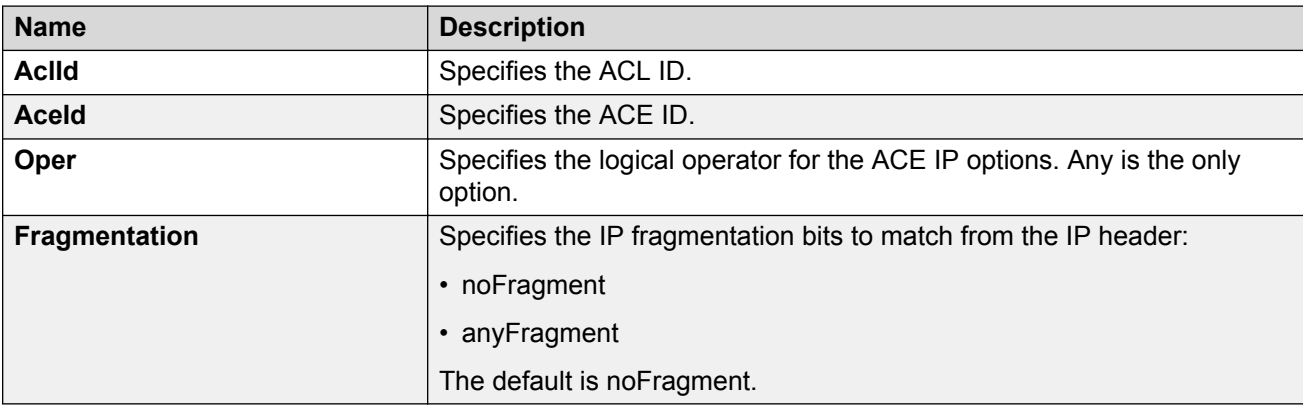

## **Viewing all ACE IP entries for an ACL**

View all of the ACE IP entries associated with an ACL.

#### **Procedure**

1. In the navigation tree, expand the following folders: **Configuration** > **Security** > **Data Path**.

- 2. Click **Advanced Filters (ACE/ACLs)**.
- 3. Click the **ACL** tab.
- 4. Select the appropriate ACL.
- 5. Click **IP**.

### **IP field descriptions**

Use the data in the following table to use the **IP** tab.

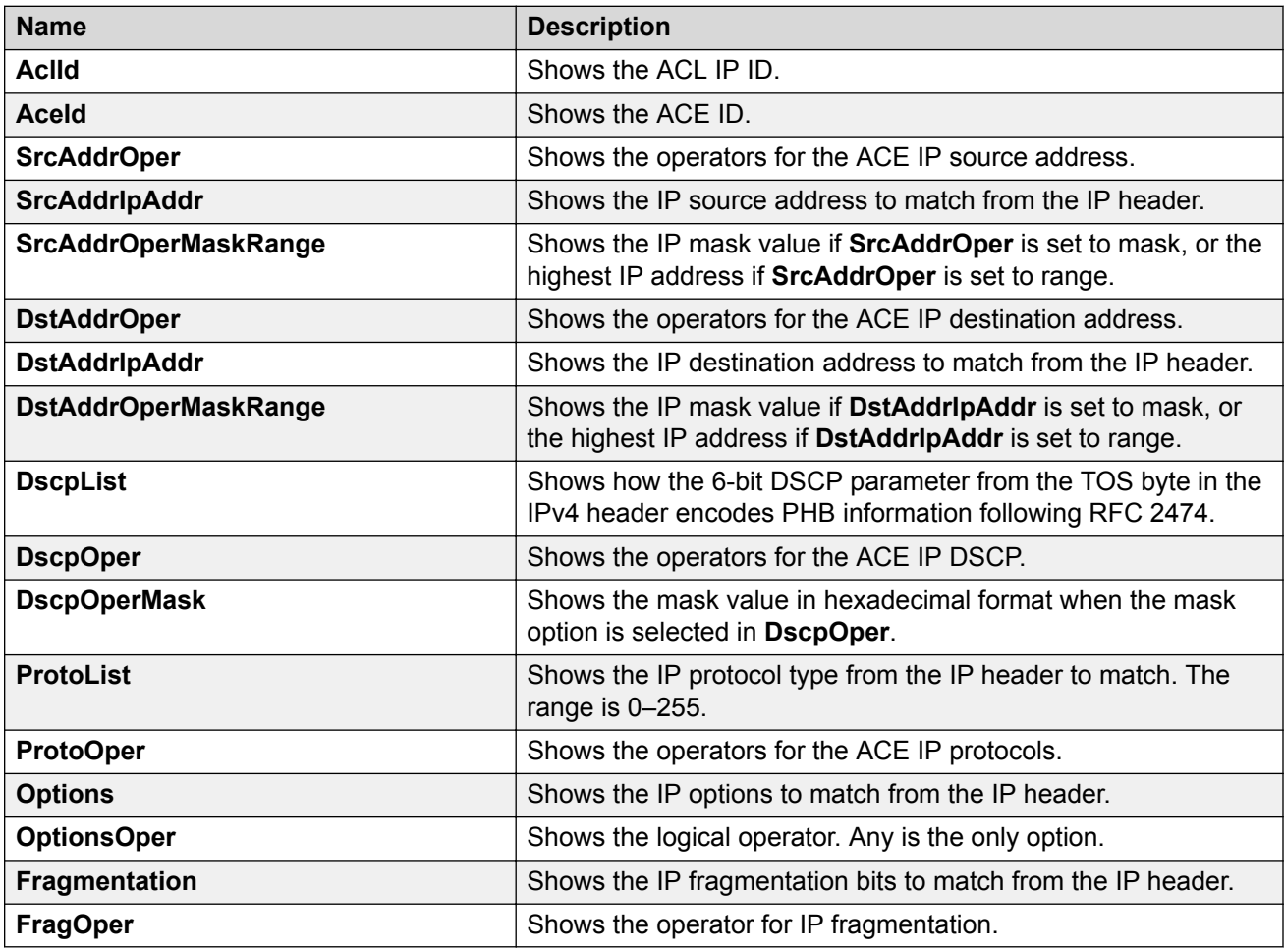

## **Configuring an ACE IPv6 source address**

Configure ACE IPv6 source address entries to have the filter look for specific source IP addresses.

- The ACL exists.
- The ACE exists.

#### **Procedure**

- 1. In the navigation tree, expand the following folders: **Configuration** > **Security** > **Data Path**.
- 2. Click **Advanced Filters (ACE/ACLs)**.
- 3. Click the **ACL** tab.
- 4. Select the appropriate ACL.
- 5. Click **ACE**.
- 6. Select the appropriate ACE.
- 7. Click **IPv6**.
- 8. Click the **Source Address** tab.
- 9. Click **Insert**.
- 10. In the **Oper** field, select the operation type.
- 11. In the **List** field, enter the source IP address.
- 12. In the **OperMask** field, enter the operation mask value.
- 13. Click **Insert**.

### **Source Address field descriptions**

Use the data in the following table to use the **Source Address** tab.

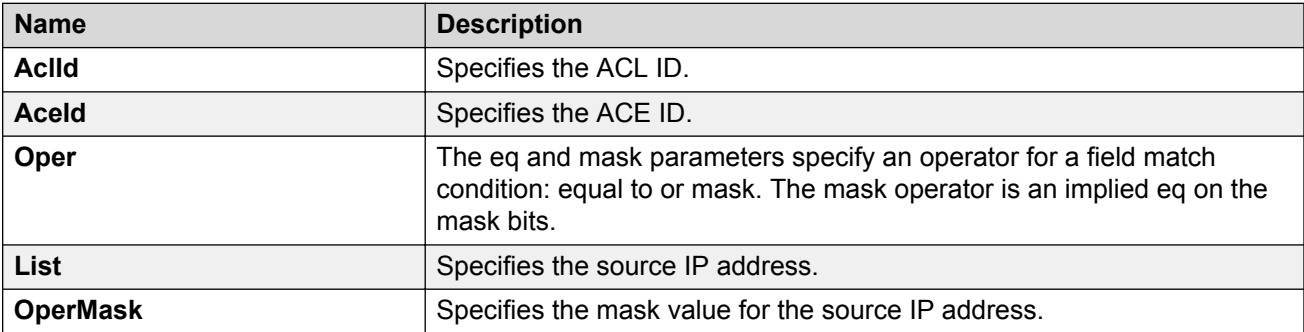

## **Configuring an ACE IPv6 destination address**

Configure ACE IPv6 destination address entries to have the filter look for specific destination IP addresses.

- The ACL exists
- The ACE exists.

#### **Procedure**

- 1. In the navigation tree, expand the following folders: **Configuration** > **Security** > **Data Path**.
- 2. Click **Advanced Filters (ACE/ACLs)**.
- 3. Click the **ACL** tab.
- 4. Select the appropriate ACL.
- 5. Click **ACE**.
- 6. Select the appropriate ACE.
- 7. Click **IPv6**.
- 8. Click the **Destination Address** tab.
- 9. Click **Insert**.
- 10. In the **Oper** field, select the operation type.
- 11. In the **List** field, enter the destination IP address.
- 12. In the **OperMask** field, enter the operation mask value.
- 13. Click **Insert**.

### **Destination Address field descriptions**

Use the data in the following table to use the **Destination Address** tab.

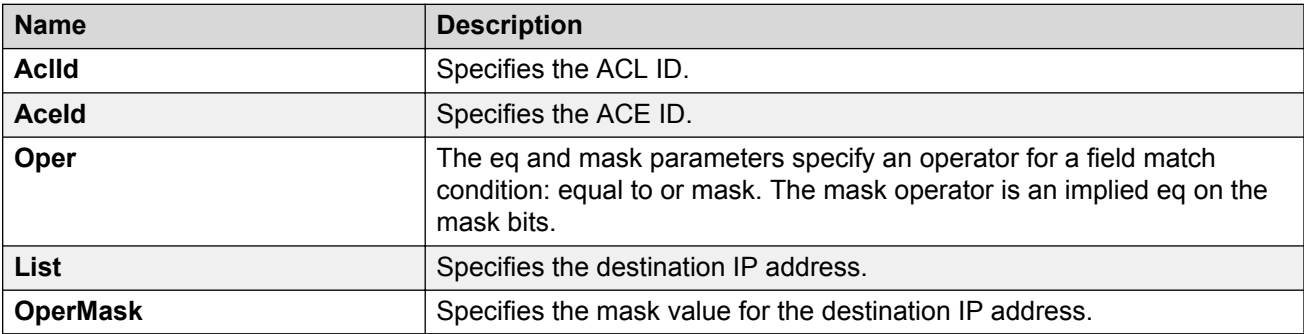

## **Configuring an ACE IPv6 next header**

Configure ACE IPv6 next header entries to have the filter look for specific next headers.

- The ACL exists.
- The ACE exists.

#### **Procedure**

- 1. In the navigation tree, expand the following folders: **Configuration** > **Security** > **Data Path**.
- 2. Click **Advanced Filters (ACE/ACLs)**.
- 3. Click the **ACL** tab.
- 4. Select the appropriate ACL.
- 5. Click **ACE**.
- 6. Select the appropriate ACE.
- 7. Click **IPv6**.
- 8. Click the **Next Hdr** tab.
- 9. Click **Insert**.
- 10. In the **Oper** field, select the operation type.
- 11. In the **NextHdr** field, select the next header type.
- 12. Click **Insert**.

### **Next Header field descriptions**

Use the data in the following table to use the **Next Hdr** tab.

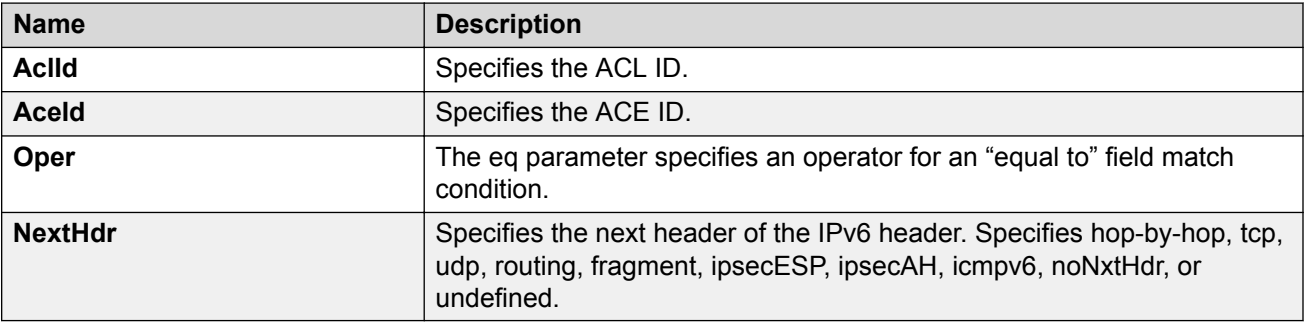

## **Configuring an ACE IPv6 traffic class**

Configure ACE IPv6 traffic class.

#### **Before you begin**

• The ACL exists.

• The ACF exists

#### **Procedure**

- 1. In the navigation tree, expand the following folders: **Configuration** > **Security** > **Data Path**.
- 2. Click **Advanced Filters (ACE/ACLs)**.
- 3. Click the **ACL** tab.
- 4. Select the appropriate ACL.
- 5. Click **ACE**.
- 6. Select the appropriate ACE.
- 7. Click **IPv6**.
- 8. Click the **Traffic Class** tab.
- 9. Click **Insert**.
- 10. In the **Oper** field, select the operation type.
- 11. In the **TrafficCls** field, enter the traffic class number.
- 12. Click **Insert**.

### **Traffic Class field descriptions**

Use the data in the following table to use the **Traffic Class** tab.

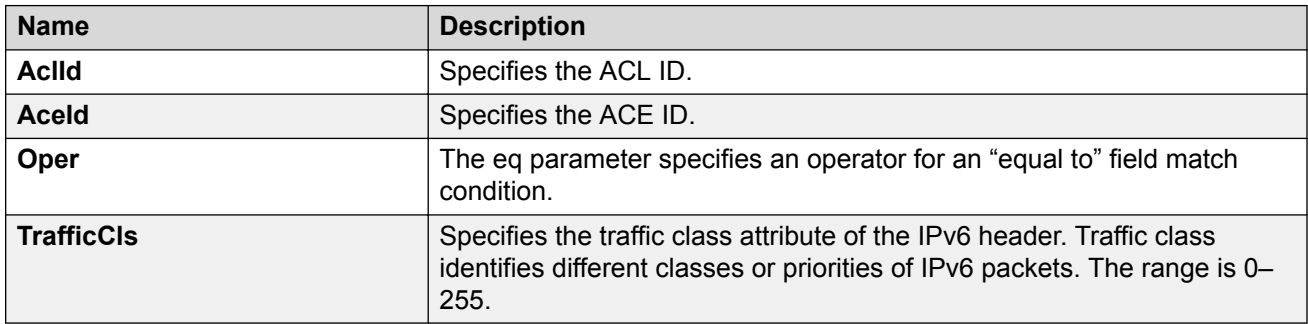

## **Viewing all ACE IPv6 entries for an ACL**

View all of the ACE IPv6 entries associated with an ACL.

- The ACL exists.
- The ACE exists.

- 1. In the navigation tree, expand the following folders: **Configuration** > **Security** > **Data Path**.
- 2. Click **Advanced Filters (ACE/ACLs)**.
- 3. Click the **ACL** tab.
- 4. Select the appropriate ACL.
- 5. Click **ACE**.
- 6. Select the appropriate ACE.
- 7. Click **IPv6**.
- 8. Click the **IPv6** tab.

### **IPv6 field descriptions**

Use the data in the following table to use the **IPv6** tab.

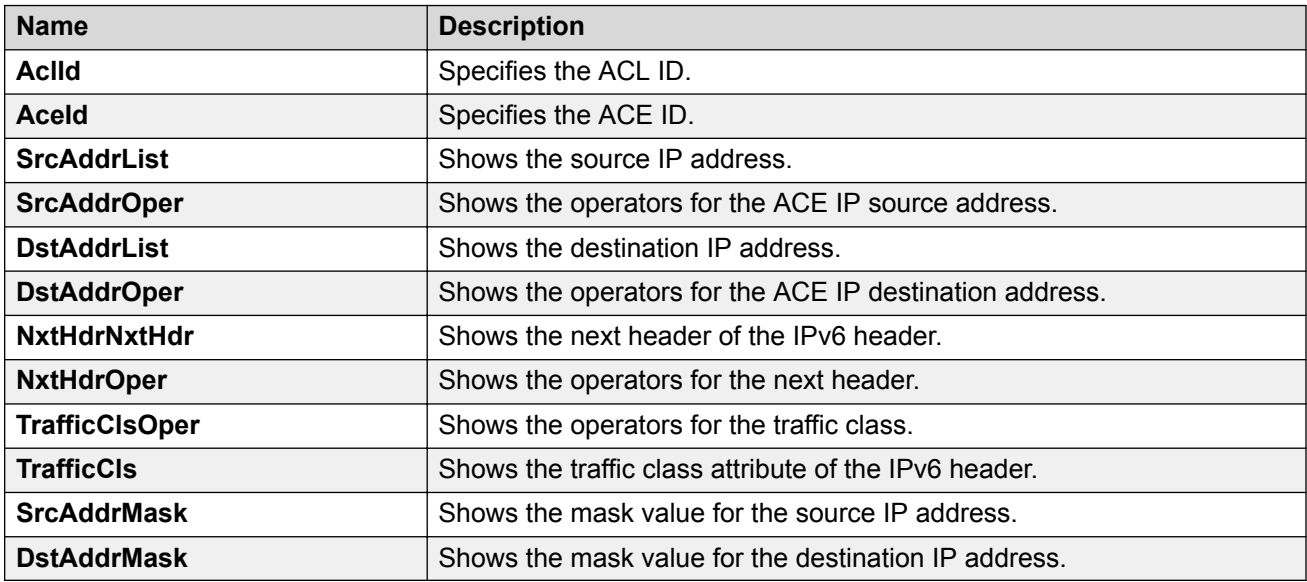

## **Configuring an ACE source port**

Configure ACE source port entries to have the filter look for packets with a specific source port.

- The ACL exists.
- The ACE exists.

- 1. In the navigation tree, expand the following folders: **Configuration** > **Security** > **Data Path**.
- 2. Click **Advanced Filters (ACE/ACLs)**.
- 3. Click the **ACL** tab.
- 4. Select the appropriate ACL.
- 5. Click **ACE**.
- 6. Select the appropriate ACE.
- 7. Click **Proto**.
- 8. Click the **Source Port** tab.
- 9. Click **Insert**.
- 10. Specify the operator for the source port.
- 11. Specify the port number or port list to match.
- 12. Click **Insert**.

### **Source Port field descriptions**

Use the data in the following table to use the **Source Port** tab.

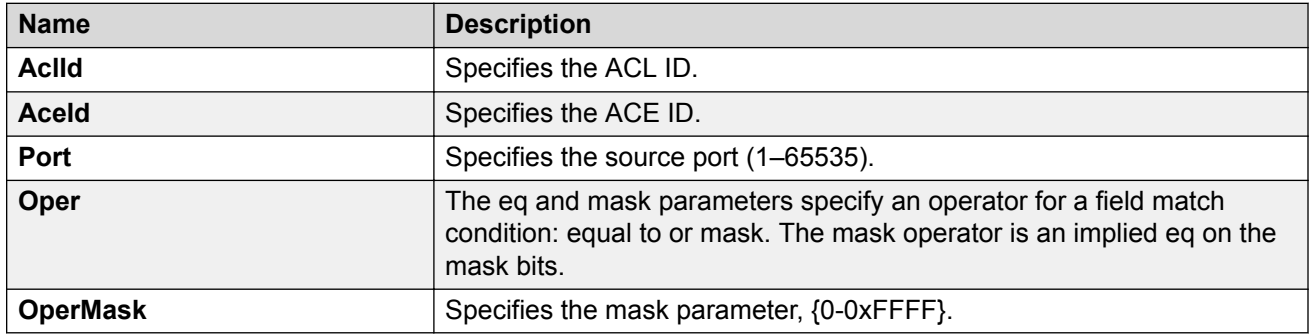

## **Configuring an ACE destination port**

Configure ACE destination port entries to have the filter look for packets with a specific destination port.

- The ACE exists.
- The ACL exists.

- 1. In the navigation tree, expand the following folders: **Configuration** > **Security** > **Data Path**.
- 2. Click **Advanced Filters (ACE/ACLs)**.
- 3. Click the **ACL** tab.
- 4. Select the appropriate ACL.
- 5. Click **ACE**.
- 6. Select the appropriate ACE.
- 7. Click **Proto**.
- 8. Click the **Destination Port** tab.
- 9. Click **Insert**.
- 10. Specify the operator for the destination port.
- 11. Specify the port number or port list to match.
- 12. Click **Insert**.

### **Destination Port field descriptions**

Use the data in the following table to use the Destination Port tab.

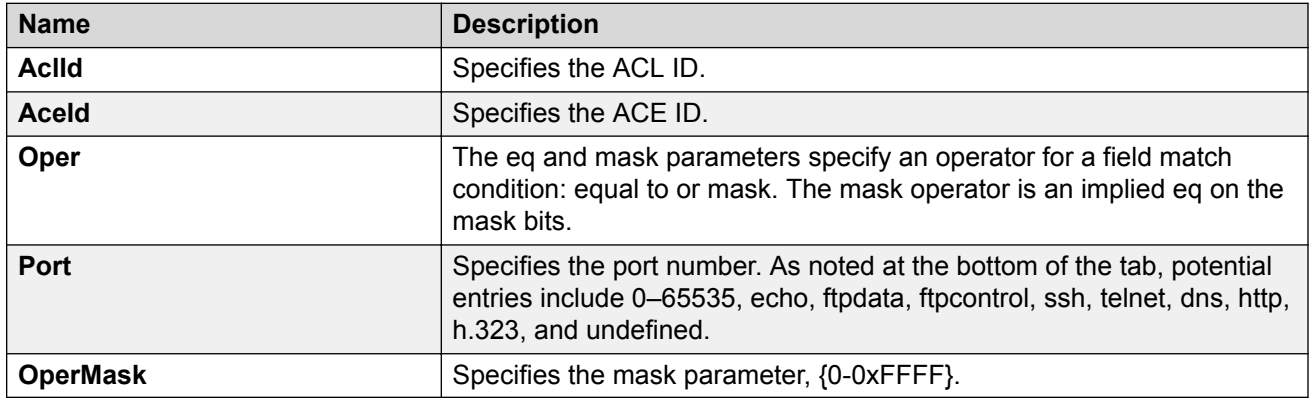

## **Configuring an ACE ICMP message type**

Configure ACE Internet Control Message Protocol (ICMP) message type entries to have the filter look for packets of a specific ICMP message type.

#### **Before you begin**

• The ACL exists.

• The ACF exists

#### **Procedure**

- 1. In the navigation tree, expand the following folders: **Configuration** > **Security** > **Data Path**.
- 2. Click **Advanced Filters (ACE/ACLs)**.
- 3. Click the **ACL** tab.
- 4. Select the appropriate ACL.
- 5. Click **ACE**.
- 6. Select the appropriate ACE.
- 7. Click **Proto**.
- 8. Click the **Icmp Msg Type** tab.
- 9. Click **Insert**.
- 10. Specify the operator for the ICMP message type.
- 11. In the **List** box, specify the ICMP messages to match.
- 12. Click **Insert**.

### **Icmp Msg Type field descriptions**

Use the data in the following table to use the **Icmp Msg Type** tab.

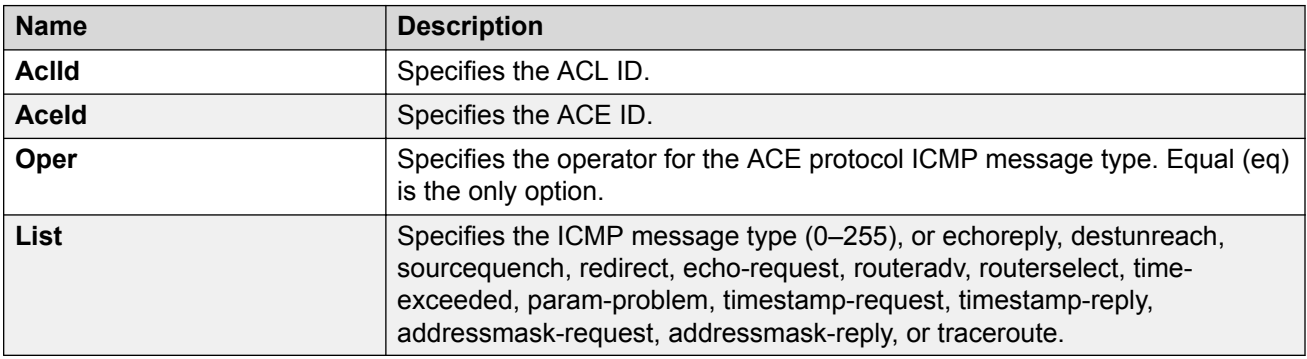

## **Configuring an ACE ICMPv6 message type**

#### **About this task**

Configure ACE Internet Control Message Protocol v6 (ICMPv6) message type entries to have the filter look for packets of a specific ICMPv6 message type.

- The ACL exists.
- The ACE exists.

#### **Procedure**

- 1. In the navigation pane, expand the following folders: **Configuration** > **Security** > **Data path**
- 2. Click **Advanced Filters (ACE/ACLs)**.
- 3. Click the **ACL** tab.
- 4. Select the appropriate ACL.
- 5. Click **ACE**.
- 6. Select the appropriate ACE.
- 7. Click **Proto**.
- 8. Click the **Icmpv6 Msg Type** tab.
- 9. Click **Insert**.
- 10. Specify the operator for the ICMPv6 message type.
- 11. In the **List** field, specify the ICMPv6 messages to match.
- 12. In the **Count** field, specify 1 through 100.
- 13. Click **Insert**.

### **Icmpv6 Msg Type field descriptions**

Use the data in the following table to use the Icmp6 Msg Type tab.

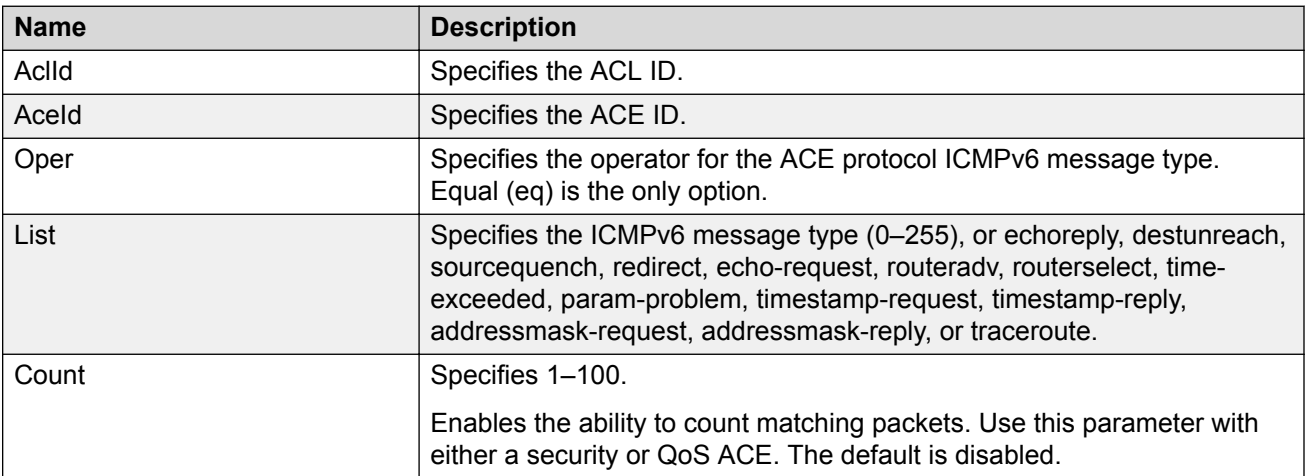

## **Configuring an ACE TCP flag**

Configure ACE TCP flag entries to have the filter look for packets with a specific TCP flag.

#### **Before you begin**

- The ACL exists.
- The ACE exists.

#### **Procedure**

- 1. In the navigation tree, expand the following folders: **Configuration** > **Security** > **Data Path**.
- 2. Click **Advanced Filters (ACE/ACLs)**.
- 3. Click the **ACL** tab.
- 4. Select the appropriate ACL.
- 5. Click **ACE**.
- 6. Select the appropriate ACE.
- 7. Click **Proto**.
- 8. Click the **TCP Flags** tab.
- 9. Click **Insert**.
- 10. Specify the operator for the TCP flags entry.
- 11. In the **List** box, specify the TCP flags to match.
- 12. Click **Insert**.

### **TCP Flags field descriptions**

Use the data in the following table to use the **TCP Flags** tab.

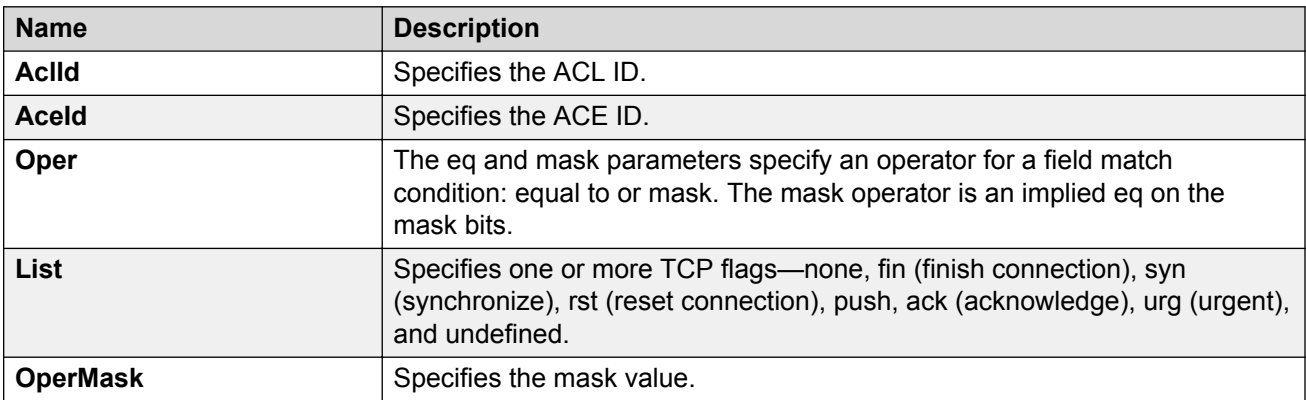
# **Viewing all ACE protocol entries for an ACL**

View all of the ACE protocol entries associated with an ACL.

## **Procedure**

- 1. In the navigation tree, expand the following folders: **Configuration** > **Security** > **Data Path**.
- 2. Click **Advanced Filters (ACE/ACLs)**.
- 3. Click the **ACL** tab.
- 4. Select the appropriate ACL.
- 5. Click **Proto**.

## **Protocol field descriptions**

Use the data in the following table to use the **Protocol** tab.

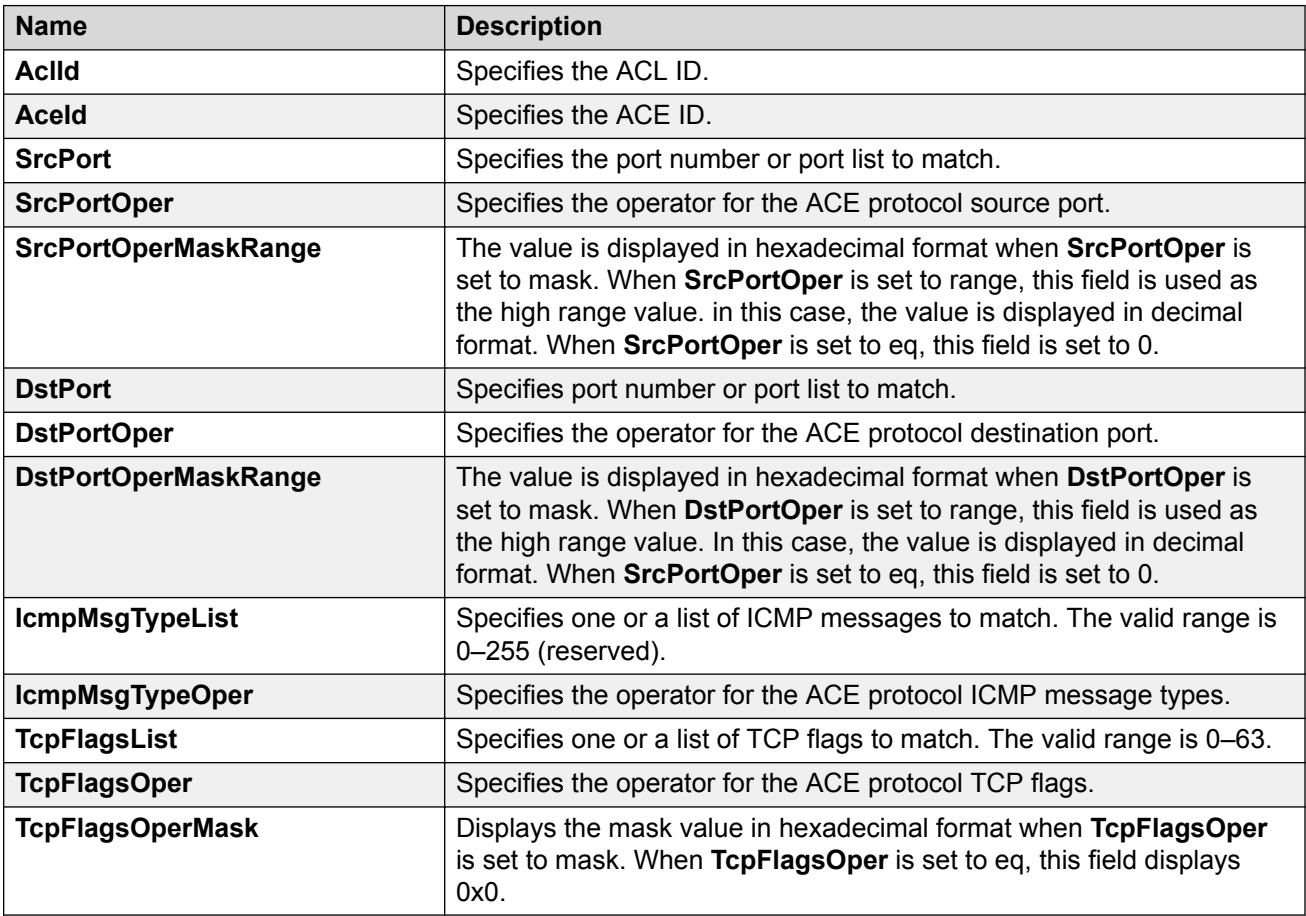

# **Chapter 13: Common procedures using CLI**

The following section describes common procedures that you use while you configure and monitor the switch Quality of Service (QoS) and filter operations.

# **Saving the configuration**

Save the configuration to a file to retain the configuration settings.

## **About this task**

File Transfer Protocol (FTP) and Trivial File Transfer Protocol (TFTP) support both IPv4 and IPv6 addresses, with no difference in functionality or configuration.

## **B** Note:

If you use File Transfer Protocol (FTP) or Trivial File Transfer Protocol (TFTP), ensure that you enable the FTP or TFTP server.

## **Procedure**

1. Enter Privileged EXEC mode:

enable

2. Save the running configuration:

save config [backup *WORD<1–99>*] [file *WORD<1–99>*] [verbose]

#### **Example**

Switch:1> enable

Save the file to the default location:

Switch:1# save config

## **Variable definitions**

Use the data in the following table to use the save config command.

## **Table 44: Variable definitions**

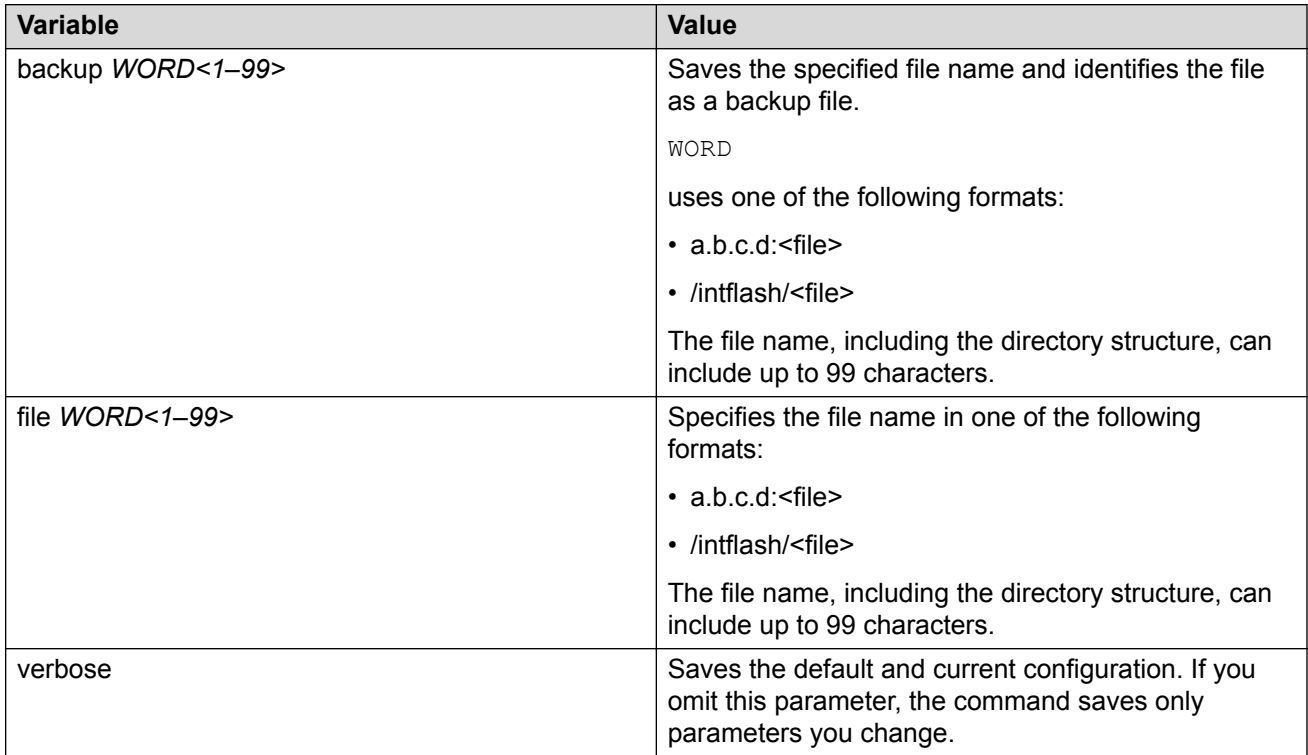

# **Restarting the platform**

Restart the switch to implement configuration changes or recover from a system failure.

## **About this task**

When you restart the system, you can specify the boot source (flash file or TFTP server) and file name. If you do not specify a device and file, the run-time CLI uses the software and configuration files on the primary boot device defined by the boot config choice command.

After the switch restarts normally, it sends a cold trap within 45 seconds after a restart.

## **Procedure**

1. Enter Privileged EXEC mode:

enable

2. Restart the switch:

```
boot [config WORD<1–99>] [-y]
```
## *<u>D* Important:</u>

If you enter the boot command with no arguments, you cause the switch to start using the current boot choices defined by the boot config choice command.

## **Variable definitions**

Use the data in the following table to use the boot command.

## **Table 45: Variable definitions**

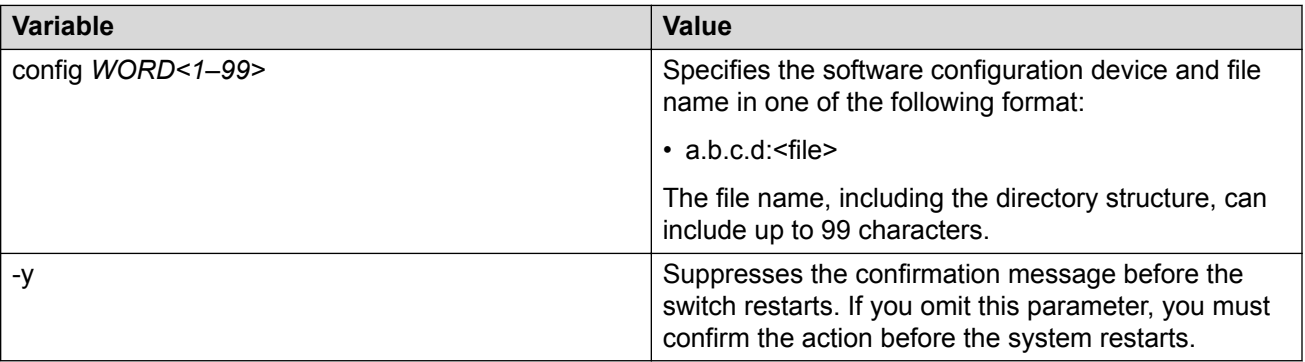

# **Chapter 14: Common procedures using EDM**

The following section describes common procedures that you use while you configure and monitor the switch Quality of Service (QoS) and filter operations using Enterprise Device Manager (EDM).

# **Save the Configuration**

## **About this task**

After you change the configuration, you must save the changes on the device. Save the configuration to a file to retain the configuration settings.

## **B** Note:

When you logout of the EDM interface, a dialog box automatically prompts if you want to save the configuration. If you want to save the configuration, click **OK**. If you want to close without saving the configuration, click **Cancel**. If you no longer see the prompt, clear your browser cache, restart your browser and reconnect.

### **Procedure**

- 1. In the Device Physical View tab, select the Device.
- 2. In the navigation pane, expand **Configuration** > **Edit**.
- 3. Click **Chassis**.
- 4. Click the **System** tab.
- 5. **(Optional)** Specify a filename in **ConfigFileName**.

If you do not specify a filename, the system saves the information to the default file.

- 6. In **ActionGroup1**, select **saveRuntimeConfig**.
- 7. Click **Apply**.

# **Chapter 15: Advanced filter examples**

This section provides a detailed advanced filter configuration example.

## **ACE filters for secure networks**

The following example shows filters for two Layer 2 switched hosts and two Layer 3 routed hosts for an IP Deskphone and computer VLAN network.

These filters apply after an analysis of the traffic types flowing on the network. The filters provide security by permitting legitimate traffic and denying (dropping) all other traffic. Filters redirect certain traffic to another IP address. The filters can also determine which traffic is permitted on which parts of the network.

The access control entries (ACE) named DENY ANY or DENY ANY ANY are the clean-up filters. These filters drop traffic that does not match another ACE.

The ACEs permit the following traffic (this is not an exhaustive list):

- Domain Name Service (DNS) traffic
- Internet Control Message Protocol (ICMP) traffic
- Virtual Router Redundancy Protocol (VRRP) traffic (in certain areas)
- BootStrap Protocol server and client traffic
- Dynamic Host Configuration Protocol (DHCP) traffic
- Network Basic Input/Output System (NetBIOS) traffic (in certain areas)
- Transport Control Protocol (TCP) traffic with the Established flag on
- traffic with specific IP addresses
- Microsoft Operations Manager 2005 agent (MOM 2005) traffic
- Hypertext Transfer Protocol (HTTP), HTTP proxy, and HTTP, Secure (HTTPS) traffic
- remote desktop traffic
- Internet Security Association and Key Management Protocol (ISAKMP) and Internet Key Exchange (IKE) traffic
- SQL database system traffic

Other ACEs are configured to deny (drop):

• VRRP traffic (in certain areas)

- NetBIOS traffic (UDP destination ports 137, 138)
- specific multicast traffic (UDP destination ports 61011, 64046)
- specific UDP traffic
- instant messaging traffic (UDP destination port 1900)

#### **Layer 2 host configuration**

This section shows the filters configured for the first Layer 2 switched host.

```
#
# FILTER CONFIGURATION
#
filter acl 1 type outPort name "VRRP Drop"
filter acl port 1 1/24-1/25,1/37
filter acl ace 1 1 name "VRRP"
filter acl ace ethernet 1 1 ether-type eq ip
filter acl ace ip 1 1 ip-protocol-type eq vrrp
filter acl ace 1 1 enable
filter acl ace 1 2 name "NetbIOS_Drop"
filter acl ace ethernet 1 2 ether-type eq netBios
filter acl ace ip 1 2 ip-protocol-type eq udp
filter acl ace protocol 1 2 dst-port eq 137
filter acl ace 1 2 enable
filter acl ace 1 3 name "NetbIOS2_Drop"
filter acl ace ip 1 3 ip-protocol-type eq udp
filter acl ace protocol 1 3 dst-port eq 138
filter acl ace 1 3 enable
filter acl ace 1 4 name "WL Multicast1 Drop"
filter acl ace ip 1 4 ip-protocol-type eq udp
filter acl ace protocol 1 4 dst-port eq 61011
filter acl ace 1 4 enable
filter acl ace 1 5 name "WL Multicast2 Drop"
filter acl ace ip 1 5 ip-protocol-type eq udp
filter acl ace protocol 1 5 dst-port eq 64046
filter acl ace 1 5 enable
filter acl ace 1 6 name "UDP_1100_Drop"
filter acl ace ethernet 1 6 ether-type eq ip
```
filter acl ace ip 1 6 dst-ip eq 100.20.100.255 filter acl ace ip 1 6 ip-protocol-type eq udp filter acl ace protocol 1 6 dst-port eq 1100 filter acl ace 1 6 enable filter acl ace 1 7 name "UDP 67 Drop" filter acl ace ip 1 7 ip-protocol-type eq udp filter acl ace protocol 1 7 dst-port eq 67 filter acl ace 1 7 enable filter acl ace 1 8 name "Messenger" filter acl ace ip 1 8 ip-protocol-type eq udp filter acl ace protocol 1 8 dst-port eq 1900 filter acl ace 1 8 enable filter acl 20 type inVlan name "Symantec-Drop" filter acl vlan 20 2 filter acl ace 20 10 name "Othello-drop" filter acl ace ethernet 20 10 ether-type eq ip filter acl ace ip 20 10 src-ip eq 100.20.2.47 filter acl ace ip 20 10 ip-protocol-type eq tcp filter acl ace protocol 20 10 src-port eq 80 filter acl ace 20 10 enable filter acl ace 20 15 name "Macbeth-drop" filter acl ace action 20 15 deny filter acl ace ethernet 20 15 ether-type eq ip filter acl ace ip 20 15 src-ip eq 100.20.2.29 filter acl ace ip 20 15 ip-protocol-type eq tcp filter acl ace protocol 20 15 src-port eq 80 filter acl 902 type inVlan name "ITD REMOTE in" filter acl vlan 902 902 no filter acl 902 enable filter acl ace 902 5 name "ITD TO ITD" filter acl ace action 902 5 permit filter acl ace ethernet 902 5 ether-type eq ip filter acl ace ip 902 5 dst-ip eq 100.20.103.65 filter acl ace 902 5 enable filter acl ace 902 10 name "ICMP\_PERMIT" filter acl ace action 902 10 permit filter acl ace ethernet 902 10 ether-type eq ip filter acl ace ip 902 10 ip-protocol-type eq icmp filter acl ace 902 10 enable filter acl ace 902 20 name "IGMP\_PERMIT" filter acl ace action 902 20 permit filter acl ace ethernet 902 20 ether-type eq ip filter acl ace ip 902 20 ip-protocol-type eq 2 filter acl ace 902 20 enable filter acl ace 902 30 name "VRRP\_PERMIT" filter acl ace action 902 30 permit filter acl ace ethernet 902 30 ether-type eq ip filter acl ace ip 902 30 ip-protocol-type eq vrrp filter acl ace 902 30 enable filter acl ace 902 35 name "BOOTPS" filter acl ace action 902 35 permit filter acl ace protocol 902 35 dst-port eq 67 filter acl ace 902 35 enable filter acl ace 902 36 name "BOOTPC" filter acl ace action 902 36 permit filter acl ace protocol 902 36 dst-port eq 68 filter acl ace 902 36 enable filter acl ace 902 40 name "DNS\_PERMIT" filter acl ace action 902 40 permit filter acl ace ethernet 902 40 ether-type eq ip filter acl ace ip 902 40 src-ip eq 100.20.103.65 filter acl ace protocol 902 40 dst-port eq dns filter acl ace 902 40 enable filter acl ace 902 43 name "Netbios\_Erisim" filter acl ace action 902 43 permit filter acl ace ethernet 902 43 ether-type eq ip

filter acl ace ip 902 43 src-ip eq 100.20.103.65 filter acl ace protocol 902 43 dst-port eq 135 filter acl ace 902 43 enable filter acl ace 902 45 name "ESTABLISHED" filter acl ace action 902 45 permit filter acl ace ethernet 902 45 ether-type eq ip filter acl ace ip 902 45 src-ip eq 100.20.103.65 filter acl ace ip 902 45 ip-protocol-type eq tcp filter acl ace protocol 902 45 dst-port eq 1023 filter acl ace protocol 902 45 tcp-flags eq rst filter acl ace 902 45 enable filter acl ace 902 46 name "ESTABLISHED2" filter acl ace action 902 46 permit filter acl ace ethernet 902 46 ether-type eq ip filter acl ace ip 902 46 src-ip eq 100.20.103.65 filter acl ace ip 902 46 ip-protocol-type eq tcp filter acl ace protocol 902 46 dst-port eq 1023 filter acl ace protocol 902 46 tcp-flags eq ack filter acl ace 902 46 enable filter acl ace 902 50 name "DC-EXCH-DNS" filter acl ace action 902 50 permit filter acl ace ethernet 902 50 ether-type eq ip filter acl ace ip 902 50 src-ip eq 100.20.103.65 filter acl ace ip 902 50 dst-ip eq 100.20.104.0 filter acl ace 902 50 enable filter acl ace 902 55 name "DC-EXCH-DNS\_OPC" filter acl ace action 902 55 permit filter acl ace ethernet 902 55 ether-type eq ip filter acl ace ip 902 55 src-ip eq 100.20.103.65 filter acl ace ip 902 55 dst-ip eq 100.6.105.0 filter acl ace 902 55 enable filter acl ace 902 60 name "Filesharing\_Erisim" filter acl ace action 902 60 permit

filter acl ace ethernet 902 60 ether-type eq ip filter acl ace ip 902 60 src-ip eq 100.20.103.65 filter acl ace ip 902 60 dst-ip eq 100.20.103.71 filter acl ace 902 60 enable filter acl ace 902 65 name "Filesharing\_Erisim\_Ek" filter acl ace action 902 65 permit filter acl ace ethernet 902 65 ether-type eq ip filter acl ace ip 902 65 src-ip eq 100.20.103.65 filter acl ace ip 902 65 dst-ip eq 10.10.230.6 filter acl ace 902 65 enable filter acl ace 902 70 name "IBPSQL\_Erisim" filter acl ace action 902 70 permit filter acl ace ethernet 902 70 ether-type eq ip filter acl ace ip 902 70 src-ip eq 100.20.103.65 filter acl ace ip 902 70 dst-ip eq 100.20.100.176 filter acl ace ip 902 70 ip-protocol-type eq tcp filter acl ace protocol 902 70 dst-port eq 4450 filter acl ace 902 70 enable filter acl ace 902 75 name "CTI Erisim" filter acl ace action 902 75 permit filter acl ace ethernet 902 75 ether-type eq ip filter acl ace ip 902 75 src-ip eq 100.20.103.65 filter acl ace ip 902 75 dst-ip eq 100.6.100.161 filter acl ace ip 902 75 ip-protocol-type eq tcp filter acl ace protocol 902 75 dst-port eq 1433 filter acl ace 902 75 enable filter acl ace 902 80 name "PVA\_ERISIM" filter acl ace action 902 80 permit filter acl ace ethernet 902 80 ether-type eq ip filter acl ace ip 902 80 src-ip eq 100.20.103.65 filter acl ace ip 902 80 dst-ip eq 100.6.100.138 filter acl ace ip 902 80 ip-protocol-type eq tcp filter acl ace protocol 902 80 dst-port eq 1521

filter acl ace 902 80 enable filter acl ace 902 85 name "PWC\_ERISIM" filter acl ace action 902 85 permit filter acl ace ethernet 902 85 ether-type eq ip filter acl ace ip 902 85 src-ip eq 100.20.103.65 filter acl ace ip 902 85 dst-ip eq 100.6.100.113 filter acl ace ip 902 85 ip-protocol-type eq tcp filter acl ace protocol 902 85 dst-port eq 1521 filter acl ace 902 85 enable filter acl ace 902 90 name "OASIS\_ERISIM" filter acl ace action 902 90 permit filter acl ace ethernet 902 90 ether-type eq ip filter acl ace ip 902 90 src-ip eq 100.20.103.65 filter acl ace ip 902 90 dst-ip eq 100.6.100.112 filter acl ace ip 902 90 ip-protocol-type eq tcp filter acl ace protocol 902 90 dst-port eq 1521 filter acl ace 902 90 enable filter acl ace 902 95 name "AV-YAMA\_YONETIM\_\_9968" filter acl ace action 902 95 permit filter acl ace ethernet 902 95 ether-type eq ip filter acl ace ip 902 95 src-ip eq 100.20.103.65 filter acl ace ip 902 95 ip-protocol-type eq tcp filter acl ace protocol 902 95 dst-port eq 9968 filter acl ace 902 95 enable filter acl ace 902 100 name "AV-YAMA\_YONETIM\_2967" filter acl ace action 902 100 permit filter acl ace ethernet 902 100 ether-type eq ip filter acl ace ip 902 100 src-ip eq 100.20.103.65 filter acl ace ip 902 100 ip-protocol-type eq tcp filter acl ace protocol 902 100 dst-port eq 2967 filter acl ace 902 100 enable filter acl ace 902 105 name "AV-YAMA\_YONETIM\_UDP\_2967" filter acl ace action 902 105 permit

filter acl ace ip 902 105 src-ip eq 100.20.103.65 filter acl ace ip 902 105 ip-protocol-type eq udp filter acl ace protocol 902 105 dst-port eq 2967 filter acl ace 902 105 enable filter acl ace 902 108 name "AV-YAMA\_YONETIM\_SOURCE\_9968" filter acl ace action 902 108 permit filter acl ace ethernet 902 108 ether-type eq ip filter acl ace ip 902 108 src-ip eq 100.20.103.65 filter acl ace ip 902 108 ip-protocol-type eq udp filter acl ace protocol 902 108 src-port eq 9968 filter acl ace 902 108 enable filter acl ace 902 110 name "ALERT MOM SMS ERISIM TCP 1270" filter acl ace action 902 110 permit filter acl ace ethernet 902 110 ether-type eq ip filter acl ace ip 902 110 src-ip eq 100.20.103.65 filter acl ace ip 902 110 dst-ip eq 100.6.140.10 filter acl ace ip 902 110 ip-protocol-type eq tcp filter acl ace protocol 902 110 dst-port eq 1270 filter acl ace 902 110 enable filter acl ace 902 120 name "ALERT\_MOM\_SMS\_ERISIM\_UDP\_1270" filter acl ace action 902 120 permit filter acl ace ethernet 902 120 ether-type eq ip filter acl ace ip 902 120 src-ip eq 100.20.103.65 filter acl ace ip 902 120 dst-ip eq 100.6.140.10 filter acl ace ip 902 120 ip-protocol-type eq udp filter acl ace protocol 902 120 dst-port eq 1270 filter acl ace 902 120 enable filter acl ace 902 130 name "ALERT\_MOM\_SMS\_ERISIM\_HTTP" filter acl ace action 902 130 permit filter acl ace ethernet 902 130 ether-type eq ip filter acl ace ip 902 130 src-ip eq 100.20.103.65 filter acl ace ip 902 130 dst-ip eq 100.6.140.13 filter acl ace ip 902 130 ip-protocol-type eq tcp

filter acl ace protocol 902 130 dst-port eq 80 filter acl ace 902 130 enable filter acl ace 902 135 name "ALERT MOM SMS ERISIM HTTP2" filter acl ace action 902 135 permit filter acl ace ethernet 902 135 ether-type eq ip filter acl ace ip 902 135 src-ip eq 100.20.103.65 filter acl ace ip 902 135 dst-ip eq 100.6.106.92 filter acl ace ip 902 135 ip-protocol-type eq tcp filter acl ace protocol 902 135 dst-port eq 80 filter acl ace 902 135 enable filter acl ace 902 140 name "ALERT MOM SMS ERISIM 1521" filter acl ace action 902 140 permit filter acl ace ethernet 902 140 ether-type eq ip filter acl ace ip 902 140 src-ip eq 100.20.103.65 filter acl ace ip 902 140 dst-ip eq 100.6.100.126 filter acl ace ip 902 140 ip-protocol-type eq tcp filter acl ace protocol 902 140 dst-port eq 1521 filter acl ace 902 140 enable filter acl ace 902 150 name "ALERT MOM SMS ERISIM 1521x" filter acl ace action 902 150 permit filter acl ace ethernet 902 150 ether-type eq ip filter acl ace ip 902 150 src-ip eq 100.20.103.65 filter acl ace ip 902 150 dst-ip eq 100.20.100.47 filter acl ace ip 902 150 ip-protocol-type eq tcp filter acl ace protocol 902 150 dst-port eq 1521 filter acl ace 902 150 enable filter acl ace 902 155 name "FULL\_ERISIM" filter acl ace action 902 155 permit filter acl ace ethernet 902 155 ether-type eq ip filter acl ace ip 902 155 dst-ip eq 100.20.100.149 filter acl ace 902 155 enable filter acl ace 902 160 name "LOGLAMAK\_ICIN" filter acl ace action 902 160 permit redirect-next-hop 100.20.150.34 filter acl ace ethernet 902 160 ether-type eq ip filter acl ace ip 902 160 src-ip eq 0.0.0.0 filter acl ace 902 170 name "DENY ANY ANY" filter acl ace action 902 170 deny filter acl ace ethernet 902 170 ether-type eq ip filter acl ace ip 902 170 src-ip eq 0.0.0.0 filter acl ace ip 902 170 dst-ip eq 0.0.0.0 filter acl ace 902 170 enable The following section provides details about the filter configuration for the second switched Layer 2 host. # # FILTER CONFIGURATION # filter acl 1 type outPort name "VRRP Drop" filter acl port 1 add 1/24-1/25,1/37 filter acl ace 1 1 name "VRRP" filter acl ace action 1 1 deny filter acl ace ethernet 1 1 ether-type eq ip filter acl ace ip 1 1 ip-protocol-type eq vrrp filter acl ace 1 1 enable filter acl ace 1 2 name "NetbIOS\_Drop" filter acl ace action 1 2 deny

filter acl ace ethernet 1 2 ether-type eq ip

filter acl ace ip 1 2 ip-protocol-type eq udp

filter acl ace protocol 1 2 dst-port eq 137

filter acl ace 1 2 enable

filter acl ace 1 3 name "NetbIOS2\_Drop"

filter acl ace action 1 3 deny

filter acl ace ethernet 1 3 ether-type eq ip

filter acl ace ip 1 3 ip-protocol-type eq udp

filter acl ace protocol 1 3 dst-port eq 138

filter acl ace 1 3 enable

filter acl ace 1 4 name "WL Multicast1 Drop"

filter acl ace action 1 4 deny filter acl ace ethernet 1 4ether-type eq ip filter acl ace ip 1 4 ip-protocol-type eq udp filter acl ace protocol 1 4 dst-port eq 61011 filter acl ace 1 4 enable filter acl ace 1 5 name "WL Multicast2 Drop" filter acl ace action 1 5 deny filter acl ace ethernet 1 5 ether-type eq ip filter acl ace ip 1 5 ip-protocol-type eq udp filter acl ace protocol 1 5 dst-port eq 64046 filter acl ace 1 5 enable filter acl 20 type inVlan name "Symantec-Drop" filter acl vlan 20 2 filter acl ace 20 10 name "Othello-drop" filter acl ace action 20 10 deny filter acl ace ethernet 20 10 ether-type eq ip filter acl ace ip 20 10 src-ip eq 100.20.2.47 filter acl ace ip 20 10 ip-protocol-type eq tcp filter acl ace protocol 20 10 src-port eq 80 filter acl ace 20 10 enable filter acl ace 20 15 name "Macbeth-drop" filter acl ace 20 15 action deny filter acl ace ethernet 20 15 ether-type eq ip filter acl ace ip 20 15 src-ip eq 100.20.2.29 filter acl ace ip 20 15 ip-protocol-type eq tcp filter acl ace protocol 20 15 src-port eq 80 filter acl 902 type inVlan name "ITD REMOTE in" filter acl vlan 902 902 filter acl 902 disable filter acl ace 902 5 name "ITD TO ITD" filter acl ace action 902 5 permit filter acl ace ethernet 902 5 ether-type eq ip filter acl ace ip 902 5 dst-ip eq 100.20.103.65 filter acl ace 902 5 enable filter acl ace 902 10 name "ICMP\_PERMIT" filter acl ace action 902 10 permit filter acl ace ethernet 902 10 ether-type eq ip filter acl ace ip 902 10 ip-protocol-type eq icmp filter acl ace 902 10 enable filter acl ace 902 20 name "IGMP\_PERMIT" filter acl ace action 902 20 permit filter acl ace ethernet 902 20 ether-type eq ip filter acl ace ip 902 20 ip-protocol-type eq 2 filter acl ace 902 20 enable filter acl ace 902 30 name "VRRP\_PERMIT" filter acl ace action 902 30 permit filter acl ace ethernet 902 30 ether-type eq ip filter acl ace ip 902 30 ip-protocol-type eq vrrp filter acl ace 902 30 enable filter acl ace 902 35 name "BOOTPS" filter acl ace action 902 35 permit filter acl ace protocol 902 35 dst-port eq 67 filter acl ace 902 35 enable filter acl ace 902 36 name "BOOTPC" filter acl ace action 902 36 permit filter acl ace protocol 902 36 dst-port eq 68 filter acl ace 902 36 enable filter acl ace 902 40 name "DNS\_PERMIT" filter acl ace action 902 40 permit filter acl ace ethernet 902 40 ether-type eq ip filter acl ace ip 902 40 src-ip eq 100.20.103.65 filter acl ace protocol 902 40 dst-port eq dns filter acl ace 902 40 enable filter acl ace 902 43 name "Netbios\_Erisim" filter acl ace action 902 43 permit filter acl ace ethernet 902 43 ether-type eq ip

filter acl ace ip 902 43 src-ip eq 100.20.103.65 filter acl ace protocol 902 43 dst-port eq 135 filter acl ace 902 43 enable filter acl ace 902 45 name "ESTABLISHED ACK" filter acl ace action 902 45 permit filter acl ace ethernet 902 45 ether-type eq ip filter acl ace ip 902 45 src-ip eq 100.20.103.65 filter acl ace ip 902 45 ip-protocol-type eq tcp filter acl ace protocol 902 45 dst-port eq 1023 filter acl ace protocol 902 45 tcp-flags eq ack filter acl ace 902 45 enable filter acl ace 902 46 name "ESTABLISHED RST" filter acl ace action 902 46 permit filter acl ace ethernet 902 46 ether-type eq ip filter acl ace protocol 902 46 tcp-flags eq rst filter acl ace 902 46 enable filter acl ace 902 50 name "DC-EXCH-DNS" filter acl ace action 902 50 permit filter acl ace ethernet 902 50 ether-type eq ip filter acl ace ip 902 50 src-ip eq 100.20.103.65 filter acl ace ip 902 50 dst-ip eq 100.20.104.0 filter acl ace 902 50 enable filter acl ace 902 55 name "DC-EXCH-DNS\_OPC" filter acl ace action 902 55 permit filter acl ace ethernet 902 55 ether-type eq ip filter acl ace ip 902 55 src-ip eq 100.20.103.65 filter acl ace ip 902 55 dst-ip eq 100.6.105.0 filter acl ace 902 55 enable filter acl ace 902 60 name "Filesharing Erisim" filter acl ace action 902 60 permit filter acl ace ethernet 902 60 ether-type eq ip filter acl ace ip 902 60 src-ip eq 100.20.103.65 filter acl ace ip 902 60 dst-ip eq 100.20.103.71

filter acl ace 902 60 enable filter acl ace 902 65 name "Filesharing Erisim Ek" filter acl ace action 902 65 permit filter acl ace ethernet 902 65 ether-type eq ip filter acl ace ip 902 65 src-ip eq 100.20.103.65 filter acl ace ip 902 65 dst-ip eq 10.10.230.6 filter acl ace 902 65 enable filter acl ace 902 70 name "IBPSQL\_Erisim" filter acl ace action 902 70 permit filter acl ace ethernet 902 70 ether-type eq ip filter acl ace ip 902 70 src-ip eq 100.20.103.65 filter acl ace ip 902 70 dst-ip eq 100.20.100.176 filter acl ace ip 902 70 ip-protocol-type eq tcp filter acl ace protocol 902 70 dst-port eq 4450 filter acl ace 902 70 enable filter acl ace 902 75 name "CTI Erisim" filter acl ace action 902 75 permit filter acl ace ethernet 902 75 ether-type eq ip filter acl ace ip 902 75 src-ip eq 100.20.103.65 filter acl ace ip 902 75 dst-ip eq 100.6.100.161 filter acl ace ip 902 75 ip-protocol-type eq tcp filter acl ace protocol 902 75 dst-port eq 1433 filter acl ace 902 75 enable filter acl ace 902 80 name "PVA\_ERISIM" filter acl ace action 902 80 permit filter acl ace ethernet 902 80 ether-type eq ip filter acl ace ip 902 80 src-ip eq 100.20.103.65 filter acl ace ip 902 80 ip eq 100.6.100.138 filter acl ace ip 902 80 ip-protocol-type eq tcp filter acl ace protocol 902 80 dst-port eq 1521 filter acl ace 902 80 enable filter acl ace 902 85 name "PWC\_ERISIM" filter acl ace action 902 85 permit

filter acl ace ethernet 902 85 ether-type eq ip filter acl ace ip 902 85 src-ip eq 100.20.103.65 filter acl ace ip 902 85 dst-ip eq 100.6.100.113 filter acl ace ip 902 85 ip-protocol-type eq tcp filter acl ace protocol 902 85 dst-port eq 1521 filter acl ace 902 85 enable filter acl ace 902 90 name "OASIS\_ERISIM" filter acl ace action 902 90 permit filter acl ace ethernet 902 90 ether-type eq ip filter acl ace ip 902 90 src-ip eq 100.20.103.65 filter acl ace ip 902 90 dst-ip eq 100.6.100.112 filter acl ace ip 902 90 ip-protocol-type eq tcp filter acl ace protocol 902 90 dst-port eq 1521 filter acl ace 902 90 enable filter acl ace 902 95 name "AV-YAMA\_YONETIM\_\_9968" filter acl ace action 902 95 permit filter acl ace ethernet 902 95 ether-type eq ip filter acl ace ip 902 95 src-ip eq 100.20.103.65 filter acl ace ip 902 95 ip-protocol-type eq tcp filter acl ace protocol 902 95 dst-port eq 9968 filter acl ace 902 95 enable filter acl ace 902 100 name "AV-YAMA\_YONETIM\_2967" filter acl ace action 902 100 permit filter acl ace ethernet 902 100 ether-type eq ip filter acl ace ip 902 100 src-ip eq 100.20.103.65 filter acl ace ip 902 100 ip-protocol-type eq tcp filter acl ace protocol 902 100 dst-port eq 2967 filter acl ace 902 100 enable filter acl ace 902 105 name "AV-YAMA\_YONETIM\_UDP\_2967" filter acl ace action 902 105 permit filter acl ace ethernet 902 105 ether-type eq ip filter acl ace ip 902 105 src-ip eq 100.20.103.65 filter acl ace ip 902 105 ip-protocol-type eq udp

filter acl ace protocol 902 105 dst-port eq 2967 filter acl ace 902 105 enable filter acl ace 902 108 name "AV-YAMA\_YONETIM\_SOURCE\_9968" filter acl ace action 902 108 permit filter acl ace ethernet 902 108 ether-type eq ip filter acl ace ip 902 108 src-ip eq 100.20.103.65 filter acl ace ip 902 108 ip-protocol-type eq udp filter acl ace protocol 902 108 src-port eq 9968 filter acl ace 902 108 enable filter acl ace 902 110 name "ALERT\_MOM\_SMS\_ERISIM\_TCP\_1270" filter acl ace action 902 110 permit filter acl ace ethernet 902 110 ether-type eq ip filter acl ace ip 902 110 src-ip eq 100.20.103.65 filter acl ace ip 902 110 dst-ip eq 100.6.140.10 filter acl ace ip 902 110 ip-protocol-type eq tcp filter acl ace protocol 902 110 dst-port eq 1270 filter acl ace 902 110 enable filter acl ace 902 120 name "ALERT\_MOM\_SMS\_ERISIM\_UDP\_1270" filter acl ace action 902 120 permit filter acl ace ethernet 902 120 ether-type eq ip filter acl ace ip 902 120 src-ip eq 100.20.103.65 filter acl ace ip 902 120 dst-ip eq 100.6.140.10 filter acl ace ip 902 120 ip-protocol-type eq udp filter acl ace protocol 902 120 dst-port eq 1270 filter acl ace 902 120 enable filter acl ace 902 130 name "ALERT MOM SMS ERISIM HTTP" filter acl ace action 902 130 permit filter acl ace ethernet 902 130 ether-type eq ip filter acl ace ip 902 130 src-ip eq 100.20.103.65 filter acl ace ip 902 130 dst-ip eq 100.6.140.13 filter acl ace ip 902 130 ip-protocol-type eq tcp filter acl ace protocol 902 130 dst-port eq 80 filter acl ace 902 130 enable

filter acl ace 902 135 name "ALERT\_MOM\_SMS\_ERISIM\_HTTP2" filter acl ace action 902 135 permit filter acl ace ethernet 902 135 ether-type eq ip filter acl ace ip 902 135 src-ip eq 100.20.103.65 filter acl ace ip 902 135 dst-ip eq 100.6.106.92 filter acl ace ip 902 135 ip-protocol-type eq tcp filter acl ace protocol 902 135 dst-port eq 80 filter acl ace 902 135 enable filter acl ace 902 140 create name "ALERT MOM SMS ERISIM 1521" filter acl ace action 902 140 permit filter acl ace ethernet 902 140 ether-type eq ip filter acl ace ip 902 140 src-ip eq 100.20.103.65 filter acl ace ip 902 140 dst-ip eq 100.6.100.126 filter acl ace ip 902 140 ip-protocol-type eq tcp filter acl ace protocol 902 140 dst-port eq 1521 filter acl ace 902 140 enable filter acl ace 902 150 name "ALERT MOM SMS ERISIM 1521x" filter acl ace action 902 150 permit filter acl ace ethernet 902 150 ether-type eq ip filter acl ace ip 902 150 src-ip eq 100.20.103.65 filter acl ace ip 902 150 dst-ip eq 100.20.100.47 filter acl ace ip 902 150 ip-protocol-type eq tcp filter acl ace protocol 902 150 dst-port eq 1521 filter acl ace 902 150 enable filter acl ace 902 155 name "FULL\_ERISIM" filter acl ace action 902 155 permit filter acl ace ethernet 902 155 ether-type eq ip filter acl ace ip 901 155 dst-ip eq 100.20.100.149 filter acl ace 902 155 enable filter acl ace 902 160 name "LOGLAMAK\_ICIN" filter acl ace action 902 160 permit redirect-next-hop 100.20.150.34 filter acl ace ethernet 902 160 ether-type eq ip filter acl ace ip 902 160 src-ip ge 0.0.0.0

filter acl ace 902 170 name "DENY ANY ANY" filter acl ace action 902 170 deny filter acl ace ethernet 902 170 ether-type eq ip filter acl ace ip 902 170 src-ip eq 0.0.0.0 filter acl ace ip 902 170 dst-ip eq 0.0.0.0 filter acl ace 902 170 enable

#### **Layer 3 host configuration**

The following section provides details about the filter configuration for the first core Layer 3 host.

```
#
# FILTER CONFIGURATION
#
filter acl 1 type outPort name "VRRP Drop ACL"
filter acl port 1 1/46
filter acl ace 1 1 name "Vrrp"
filter acl ace action 1 1 deny
filter acl ace ethernet 1 1 ether-type eq ip
filter acl ace ip 1 1 ip-protocol-type eq vrrp
filter acl ace 1 1 enable
filter acl 171 type inVlan name "TOPLANTI VE EGITIM ACL"
filter acl vlan 171 171
filter acl 171 disable
filter acl ace 171 10 name "ICMP_PERMIT"
filter acl ace action 171 10 permit
filter acl ace ethernet 171 10 ether-type eq ip
filter acl ace ip 171 10 ip-protocol-type eq icmp
filter acl ace 171 10 enable
filter acl ace 171 20 name "IGMP_PERMIT"
filter acl ace action 171 20 permit
filter acl ace ethernet 171 20 ether-type eq ip
filter acl ace ip 171 20 ip-protocol-type eq 2
filter acl ace 171 20 enable
filter acl ace 171 30 name "VRRP_PERMIT"
filter acl ace action 171 30 permit
```
filter acl ace ethernet 171 30 ether-type eq ip filter acl ace ip 171 30 ip-protocol-type eq vrrp filter acl ace 171 30 enable filter acl ace 171 40 name "DNS\_PERMIT" filter acl ace action 171 40 permit filter acl ace ethernet 171 40 ether-type eq ip filter acl ace ip 171 40 src-ip eq 100.20.171.0 filter acl ace ip 171 40 dst-ip eq 100.20.104.0 filter acl ace protocol 171 40 dst-port eq dns filter acl ace 171 40 enable filter acl ace 171 50 name "ESTABLISHED RST" filter acl ace action 171 50 permit filter acl ace ethernet 171 50 ether-type eq ip filter acl ace ip 171 50 src-ip eq 100.6.172.0 filter acl ace ip 171 50 ip-protocol-type eq tcp filter acl ace protocol 171 50 dst-port eq 1023 filter acl ace protocol 171 50 tcp-flags eq rst filter acl ace 171 50 enable filter acl ace 171 51 name "ESTABLISHED ACK" filter acl ace action 171 51 permit filter acl ace ethernet 171 51 ether-type eq ip filter acl ace ip 171 51 src-ip eq 100.6.172.0 filter acl ace ip 171 51 ip-protocol-type eq tcp filter acl ace protocol 171 51 dst-port eq 1023 filter acl ace protocol 171 51 tcp-flags eq ack filter acl ace 171 51 enable filter acl ace 171 60 name "DHCP\_PERMIT" filter acl ace action 171 60 permit filter acl ace ethernet 171 60 ether-type eq ip filter acl ace protocol 171 60 dst-port eq bootpServer filter acl ace 171 60 enable filter acl ace 171 80 name "DC\_DNS\_EXC\_PERMIT" filter acl ace action 171 80 permit

filter acl ace ethernet 171 80 ether-type eq ip filter acl ace ip 171 80 src-ip eq 100.20.172.0 filter acl ace ip 181 70 dst-ip eq 100.20.104.0 filter acl ace 171 80 enable filter acl ace 171 90 name "HTTP\_PERMIT" filter acl ace action 171 90 permit filter acl ace ethernet 171 90 ether-type eq ip filter acl ace ip 171 90 src-ip eq 100.20.172.0 filter acl ace protocol 171 90 dst-port eq 80 filter acl ace 171 90 enable filter acl ace 171 100 name "HTTPS\_PERMIT" filter acl ace action 171 100 permit filter acl ace ethernet 171 100 ether-type eq ip filter acl ace ip 171 100 src-ip eq 100.20.172.0 filter acl ace protocol 171 100 dst-port eq 443 filter acl ace 171 100 enable filter acl ace 171 110 name "PROXY\_8080\_PERMIT" filter acl ace action 171 110 permit filter acl ace ethernet 171 110 ether-type eq ip filter acl ace ip 171 110 src-ip eq 100.20.172.0 filter acl ace ip 171 110 dst-ip eq 100.20.189.0 filter acl ace protocol 171 110 dst-port eq 8080 filter acl ace 171 110 enable filter acl ace 171 120 name "CITRIX\_Conn" filter acl ace action 171 120 permit filter acl ace ethernet 171 120 ether-type eq ip filter acl ace protocol 171 120 dst-port eq 1494 filter acl ace protocol 171 120 dst-port eq 1604 filter acl ace 171 120 enable filter acl ace 171 130 name "PWC\_VPN\_ERISIM" filter acl ace action 171 130 permit filter acl ace ethernet 171 130 ether-type eq ip filter acl ace ip 171 130 src-ip eq 100.20.172.0

filter acl ace protocol 171 130 dst-port eq 11160 filter acl ace 171 130 enable filter acl ace 171 150 name "Microsoft\_FileSharing\_PERMIT" filter acl ace action 171 150 permit filter acl ace protocol 171 150 dst-port eq 445 filter acl ace 171 150 enable filter acl 172 type inVlan name "MISAFIR\_ACL" filter acl vlan 172 172 filter acl 172 disable filter acl ace 172 5 name "Misafir to Misafir" filter acl ace action 172 5 permit filter acl ace ethernet 172 5 ether-type eq ip filter acl ace ip 172 5 dst-ip eq 100.20.172.0 filter acl ace 172 5 enable filter acl ace 172 10 name "ICMP\_PERMIT" filter acl ace action 172 10 permit filter acl ace ethernet 172 10 ether-type eq ip filter acl ace ip 172 10 ip-protocol-type eq icmp filter acl ace 172 10 enable filter acl ace 172 20 name "IGMP\_PERMIT" filter acl ace action 172 20 permit filter acl ace ethernet 172 20 ether-type eq ip filter acl ace ip 172 20 ip-protocol-type eq 2 filter acl ace 172 20 enable filter acl ace 172 30 name "VRRP\_PERMIT" filter acl ace action 172 30 permit filter acl ace ethernet 172 30 ether-type eq ip filter acl ace ip 172 30 ip-protocol-type eq vrrp filter acl ace 172 30 enable filter acl ace 172 40 name "DNS\_PERMIT" filter acl ace action 172 40 permit filter acl ace ethernet 172 40 ether-type eq ip filter acl ace ip 172 40 src-ip eq 100.20.172.0

filter acl ace ip 172 40 dst-ip eq 100.20.104.0 filter acl ace protocol 172 40 dst-port eq dns filter acl ace 172 40 enable filter acl ace 172 50 name "ESTABLISHED RST" filter acl ace action 172 50 permit filter acl ace ethernet 172 50 ether-type eq ip filter acl ace ip 172 50 src-ip eq 100.20.172.0 filter acl ace ip 172 50 ip-protocol-type eq tcp filter acl ace protocol 172 50 dst-port eq 1023 filter acl ace protocol 172 50 tcp-flags eq rst filter acl ace 172 50 enable filter acl ace 172 51 name "ESTABLISHED ACK" filter acl ace action 172 51 permit filter acl ace ethernet 172 51 ether-type eq ip filter acl ace ip 172 51 src-ip eq 100.20.172.0 filter acl ace ip 172 51 ip-protocol-type eq tcp filter acl ace protocol 172 51 dst-port eq 1023 filter acl ace protocol 172 51 tcp-flags eq ack filter acl ace 172 51 enable filter acl ace 172 60 name "DHCP\_PERMIT" filter acl ace action 172 60 permit filter acl ace protocol 172 60 dst-port eq bootpServer filter acl ace 172 60 enable filter acl ace 172 80 name "DC\_DNS\_EXC\_PERMIT" filter acl ace action 172 80 permit filter acl ace ethernet 172 80 ether-type eq ip filter acl ace ip 172 80 src-ip eq 100.20.172.0 filter acl ace ip 172 80 dst-ip eq 100.20.104.0 filter acl ace 172 80 enable filter acl ace 172 90 name "HTTP\_PERMIT" filter acl ace action 172 90 permit filter acl ace ethernet 172 90 ether-type eq ip filter acl ace ip 172 90 src-ip eq 100.20.172.0

filter acl ace ip 172 90 ip-protocol-type eq tcp filter acl ace protocol 172 90 dst-port eq 80 filter acl ace 172 90 enable filter acl ace 172 100 name "HTTPS\_PERMIT" filter acl ace action 172 100 permit filter acl ace ethernet 172 100 ether-type eq ip filter acl ace ip 172 100 src-ip eq 100.20.172.0 filter acl ace ip 172 100 ip-protocol-type eq tcp filter acl ace protocol 172 100 dst-port eq 443 filter acl ace 172 100 enable filter acl ace 172 105 name "REMDESKTOP PERMIT" filter acl ace action 172 105 permit filter acl ace ethernet 172 105 ether-type eq ip filter acl ace ip 172 105 src-ip eq 100.20.172.0 filter acl ace ip 172 105 ip-protocol-type eq tcp filter acl ace protocol 172 105 dst-port eq 3389 filter acl ace 172 105 enable filter acl ace 172 106 name "NORKOM\_PERMIT" filter acl ace action 172 106 permit filter acl ace ethernet 172 106 ether-type eq ip filter acl ace ip 172 106 src-ip eq 100.20.172.0 filter acl ace ip 172 106 dst-ip eq 100.6.106.0 filter acl ace 172 106 enable filter acl ace 172 107 name "SPECTRUM\_PERMIT" filter acl ace action 172 107 permit filter acl ace ethernet 172 107 ether-type eq ip filter acl ace ip 172 107 src-ip eq 100.20.172.0 filter acl ace ip 172 107 dst-ip eq 100.20.17.0 filter acl ace 172 107 enable filter acl ace 172 110 name "PROXY\_8080\_PERMIT" filter acl ace action 172 110 permit filter acl ace ethernet 172 110 ether-type eq ip filter acl ace ip 172 110 src-ip eq 100.20.172.0

filter acl ace ip 172 110 dst-ip eq 100.20.189.0 filter acl ace ip 172 110 ip-protocol-type eq tcp filter acl ace protocol 172 110 dst-port eq 8080 filter acl ace 172 110 enable filter acl ace 172 120 name "CITRIX\_Conn-tcp" filter acl ace action 172 120 permit filter acl ace ethernet 172 120 ether-type eq ip filter acl ace ip 172 120 ip-protocol-type eq tcp filter acl ace protocol 172 120 dst-port eq 1494 filter acl ace 172 120 enable filter acl ace 172 121 name "CITRIX\_Conn-udp" filter acl ace action 172 121 permit filter acl ace ethernet 172 121 ether-type eq ip filter acl ace ip 172 121 ip-protocol-type eq udp filter acl ace protocol 172 121 dst-port eq 1604 filter acl ace 172 121 enable filter acl ace 172 128 name "VOIP VLAN PERMIT" filter acl ace action 172 128 permit filter acl ace ethernet 172 128 ether-type eq ip filter acl ace ip 172 128 dst-ip eq 10.201.0.0 filter acl ace 172 128 enable filter acl ace 172 129 name "GANYMEDE-PERMIT" filter acl ace action 172 129 permit filter acl ace ethernet 172 130 ether-type eq ip filter acl ace ip 172 129 src-ip eq 100.20.172.0 filter acl ace ip 172 129 dst-ip eq 100.6.100.225 filter acl ace 172 129 enable filter acl ace 172 130 name "PWC\_VPN\_ERISIM" filter acl ace action 172 130 permit filter acl ace ethernet 172 51 ether-type eq ip filter acl ace ip 172 130 src-ip eq 100.20.172.0 filter acl ace ip 172 130 ip-protocol-type eq tcp filter acl ace protocol 172 130 tcp-dst-port eq 11160 filter acl ace 172 130 enable filter acl ace 172 131 name "ISAKMP" filter acl ace action 172 131 permit filter acl ace ethernet 172 131 ether-type eq ip filter acl ace ip 172 131 ip-protocol-type eq udp filter acl ace protocol 172 131 dst-port eq 500 filter acl ace 172 131 enable filter acl ace 172 132 name "ESP" filter acl ace action 172 132 permit filter acl ace ethernet 172 132 ether-type eq ip filter acl ace ip 172 132 ip-protocol-type eq 50 filter acl ace 172 132 enable filter acl ace 172 133 name "LOGLAMAK\_ICIN" filter acl ace action 172 133 permit redirect-next-hop 100.20.150.34 filter acl ace ip 172 133 src-ip eq 0.0.0.0 filter acl ace 172 140 name "DENY ANY ANY" filter acl ace action 172 140 deny filter acl ace ethernet 172 140 ether-type eq ip filter acl ace ip 172 140 src-ip eq 0.0.0.0 filter acl ace ip 172 140 dst-ip eq 0.0.0.0 filter acl ace 172 140 enable filter acl 802 type inVlan name "NICE-CLS\_ACL-in" filter acl vlan 802 802 filter acl 802 disable filter acl ace 802 1 name "NICE to NICE" filter acl ace action 802 1 permit filter acl ace ethernet 802 1 ether-type eq ip filter acl ace ip 802 1 dst-ip eq 100.20.174.32 filter acl ace 802 1 enable filter acl ace 802 10 name "ICMP\_PERMIT" filter acl ace action 802 10 permit filter acl ace ethernet 802 10 ether-type eq ip filter acl ace ip 802 10 ip-protocol-type eq icmp

filter acl ace 802 10 enable filter acl ace 802 20 name "IGMP\_PERMIT" filter acl ace action 802 20 permit filter acl ace ethernet 802 20ether-type eq ip filter acl ace ip 802 20 ip-protocol-type eq 2 filter acl ace 802 20 enable filter acl ace 802 30 name "VRRP\_PERMIT" filter acl ace action 802 30 permit filter acl ace ethernet 802 30 ether-type eq ip filter acl ace ip 802 30 ip-protocol-type eq vrrp filter acl ace 802 30 enable filter acl ace 802 40 name "DNS\_PERMIT" filter acl ace action 802 40 permit filter acl ace ethernet 802 40 ether-type eq ip filter acl ace ip 802 40 src-ip eq 100.20.174.32 filter acl ace ip 802 40 dst-ip eq 100.20.104.0 filter acl ace protocol 802 40 dst-port eq dns filter acl ace 802 40 enable filter acl ace 802 45 name "DC-EXCH-DNS" filter acl ace action 802 45 permit filter acl ace ethernet 802 45 ether-type eq ip filter acl ace ip 802 45 dst-ip eq 100.20.104.0 filter acl ace 802 45 enable filter acl ace 802 50 name "ESTABLISHED RST" filter acl ace action 802 50 permit filter acl ace ethernet 802 50 ether-type eq ip filter acl ace ip 802 50 src-ip eq 100.20.174.32 filter acl ace ip 802 50 ip-protocol-type eq tcp filter acl ace protocol 802 50 dst-port eq 1023 filter acl ace protocol 802 50 tcp-flags eq rst filter acl ace 802 50 enable filter acl ace 802 51 name "ESTABLISHED ACK" filter acl ace action 802 51 permit

filter acl ace ethernet 802 51 ether-type eq ip filter acl ace ip 802 51 src-ip eq 100.20.174.32 filter acl ace ip 802 51 ip-protocol-type eq tcp filter acl ace protocol 802 51 dst-port eq 1023 filter acl ace protocol 802 51 tcp-flags eq ack filter acl ace 802 51 enable filter acl ace 802 52 name "UDP\_Permit" filter acl ace action 802 52 permit filter acl ace ethernet 802 52 ether-type eq ip filter acl ace ip 802 52 ip-protocol-type eq udp filter acl ace 802 52 enable filter acl ace 802 60 name "NICE\_Logging" filter acl ace action 802 60 permit filter acl ace ethernet 802 60 ether-type eq ip filter acl ace ip 802 60 src-ip eq 100.20.174.32 filter acl ace ip 802 60 ip-protocol-type eq tcp filter acl ace protocol 802 60 dst-port eq 2011 filter acl ace 802 60 enable filter acl ace 802 65 name "RTS\_Conn" filter acl ace action 802 65 permit filter acl ace ethernet 802 65 ether-type eq ip filter acl ace ip 802 65 dst-ip eq 100.20.152.20 filter acl ace 802 65 enable filter acl ace 802 70 name "CTI Conn" filter acl ace action 802 70 permit filter acl ace ethernet 802 70 ether-type eq ip filter acl ace ip 802 70 src-ip eq 100.20.174.32 filter acl ace ip 802 70 ip-protocol-type eq tcp filter acl ace protocol 802 70 dst-port eq 3750 filter acl ace 802 70 enable filter acl ace 802 90 name "LOGLAMA" filter acl ace action 802 90 permit redirect-next-hop 100.20.150.217 filter acl ace ethernet 802 90 ether-type eq ip

filter acl ace ip 802 90 src-ip eq 0.0.0.0 filter acl ace 802 100 name "DENY\_ANY" filter acl ace action 802 100 deny filter acl ace ip 802 100 src-ip eq 0.0.0.0 filter acl ace ip 802 100 dst-ip eq 0.0.0.0 filter acl ace 802 100 enable filter acl 804 type inVlan name "BASIM\_LIMITED-in" filter acl vlan 804 804 filter acl ace 804 5 name "Basim to Basim" filter acl ace action 804 5 permit filter acl ace ethernet 804 5 ether-type eq ip filter acl ace ip 804 5 dst-ip eq 100.20.174.96 filter acl ace 804 5 enable filter acl ace 804 10 name "ICMP\_PERMIT" filter acl ace action 804 10 permit filter acl ace ethernet 804 10 ether-type eq ip filter acl ace ip 804 10 ip-protocol-type eq icmp filter acl ace 804 10 enable filter acl ace 804 20 name "IGMP\_PERMIT" filter acl ace action 804 20 permit filter acl ace ethernet 804 20 ether-type eq ip filter acl ace ip 804 20 ip-protocol-type eq 2 filter acl ace 804 20 enable filter acl ace 804 30 name "VRRP\_PERMIT" filter acl ace action 804 30 permit filter acl ace ethernet 804 30 ether-type eq ip filter acl ace ip 804 30 ip-protocol-type eq vrrp filter acl ace 804 30 enable filter acl ace 804 40 name "DNS\_PERMIT" filter acl ace action 804 40 permit filter acl ace protocol 804 40 dst-port eq dns filter acl ace 804 40 enable filter acl ace 804 45 name "DC-EXCH-DNS"

filter acl ace action 804 45 permit filter acl ace ethernet 804 45 ether-type eq ip filter acl ace ip 804 45 dst-ip eq 100.20.104.0 filter acl ace 804 45 enable filter acl ace 804 50 name "ESTABLISHED RST" filter acl ace action 804 50 permit filter acl ace ethernet 804 50 ether-type eq ip filter acl ace ip 804 50 src-ip eq 100.20.174.97 filter acl ace ip 804 50 ip-protocol-type eq tcp filter acl ace protocol 804 50 dst-port eq 1023 filter acl ace protocol 804 50 tcp-flags eq rst filter acl ace 804 50 enable filter acl ace 804 51 name "ESTABLISHED ACK" filter acl ace action 804 51 permit filter acl ace ethernet 804 51 ether-type eq ip filter acl ace ip 804 51 src-ip eq 100.20.174.97 filter acl ace ip 804 51 ip-protocol-type eq tcp filter acl ace protocol 804 51 dst-port eq 1023 filter acl ace protocol 804 51 tcp-flags eq ack filter acl ace 804 51 enable filter acl ace 804 60 name "E-BANK\_ERISIM" filter acl ace action 804 60 permit filter acl ace ethernet 804 60 ether-type eq ip filter acl ace ip 804 60 dst-ip eq 100.20.115.11 filter acl ace ip 804 60 ip-protocol-type eq tcp filter acl ace protocol 804 60 dst-port eq 80 filter acl ace 804 60 enable filter acl ace 804 70 name "E-BANK\_ERISIM\_HTTPS" filter acl ace action 804 70 permit filter acl ace ethernet 804 70 ether-type eq ip filter acl ace ip 802 70 dst-ip eq 100.20.115.11 filter acl ace ip 804 70 ip-protocol-type eq tcp filter acl ace protocol 804 70 dst-port eq 443

filter acl ace 804 70 enable filter acl ace 804 80 name "FRED\_Erisim" filter acl ace action 804 80 permit filter acl ace ethernet 804 80 ether-type eq ip filter acl ace ip 804 80 dst-ip eq 100.20.100.145 filter acl ace 804 80 enable filter acl ace 804 81 name "BARNEY\_Erisim" filter acl ace action 804 81 permit filter acl ace ethernet 804 81 ether-type eq ip filter acl ace ip 804 81 dst-ip eq 100.20.100.151 filter acl ace 804 81 enable filter acl ace 804 90 name "BUFFY\_ERISIM" filter acl ace action 804 90 permit filter acl ace ethernet 804 90 ether-type eq ip filter acl ace ip 804 90 dst-ip eq 100.20.100.77 filter acl ace ip 804 90 ip-protocol-type eq tcp filter acl ace protocol 804 90 dst-port eq 1433 filter acl ace 804 90 enable filter acl ace 804 100 name "ROMTest\_ERISIM" filter acl ace action 804 100 permit filter acl ace ethernet 804 100 ether-type eq ip filter acl ace ip 804 100 dst-ip eq 100.20.24.77 filter acl ace ip 804 100 ip-protocol-type eq tcp filter acl ace protocol 804 100 dst-port eq 1433 filter acl ace 804 100 enable filter acl ace 804 101 name "Mrksql-t0\_ERISIM" filter acl ace action 804 101 permit filter acl ace ethernet 804 101 ether-type eq ip filter acl ace ip 804 101 dst-ip eq 100.20.20.77 filter acl ace ip 804 101 ip-protocol-type eq tcp filter acl ace protocol 804 101 dst-port eq 1433 filter acl ace 804 101 enable filter acl ace 804 110 name "ROSETTA\_ERISIM"

filter acl ace action 804 110 permit filter acl ace ethernet 804 110 ether-type eq ip filter acl ace ip 804 110 dst-ip eq 172.17.1.100 filter acl ace 804 110 enable filter acl ace 804 120 name "PLAST\_ERISIM" filter acl ace action 804 120 permit filter acl ace ethernet 804 120 ether-type eq ip filter acl ace ip 804 120 dst-ip eq 212.57.7.20 filter acl ace 804 120 enable filter acl ace 804 130 name "AV-Yama\_YONETIM\_2967" filter acl ace action 804 130 permit filter acl ace ethernet 804 130 ether-type eq ip filter acl ace ip 804 130 ip-protocol-type eq tcp filter acl ace protocol 804 130 dst-port eq 2967 filter acl ace 804 130 enable filter acl ace 804 140 name "AV-Yama\_YONETIM\_9968" filter acl ace action 804 140 permit filter acl ace ethernet 804 140 ether-type eq ip filter acl ace ip 804 140 ip-protocol-type eq tcp filter acl ace protocol 804 140 dst-port eq 9968 filter acl ace 804 140 enable filter acl ace 804 150 name "AV-Yama YONETIM UDP 2967" filter acl ace action 804 150 permit filter acl ace ethernet 804 150 ether-type eq ip filter acl ace ip 804 150 ip-protocol-type eq udp filter acl ace protocol 804 150 dst-port eq 2967 filter acl ace 804 150 enable filter acl ace 804 160 name "AV-Yama YONETIM UDP 9968" filter acl ace action 804 160 permit filter acl ace ip 804 160 ip-protocol-type eq udp filter acl ace protocol 804 160 dst-port eq 9968 filter acl ace 804 160 enable filter acl ace 804 170 name "AV-Yama YONETIM UDP Source"
filter acl ace action 804 170 permit filter acl ace ethernet 804 170 ether-type eq ip filter acl ace ip 804 170 ip-protocol-type eq udp filter acl ace protocol 804 170 src-port eq 9968 filter acl ace 804 170 enable filter acl ace 804 210 name "PROXY ERISIM EK" filter acl ace action 804 210 permit filter acl ace ethernet 804 210 ether-type eq ip filter acl ace ip 804 210 dst-ip eq 100.20.189.0 filter acl ace ip 804 210 ip-protocol-type eq tcp filter acl ace protocol 804 210 dst-port eq 8080 filter acl ace 804 210 enable filter acl ace 804 220 name "LOGLAMA" filter acl ace action 804 220 permit redirect-next-hop 100.20.150.217 filter acl ace ethernet 804 220 ether-type eq ip filter acl ace ip 804 220 src-ip eq 0.0.0.0 filter acl ace 804 230 name "DENY\_ANY" filter acl ace action 804 230 deny filter acl ace ip 804 230 src-ip eq 0.0.0.0 filter acl ace ip 804 230 dst-ip eq 0.0.0.0 filter acl ace 804 230 enable filter acl 805 type inVlan name "SBS-Remote" filter acl vlan 805 805 filter acl ace 805 5 name "SBS-to-SBS" filter acl ace action 805 5 permit filter acl ace ethernet 805 5 ether-type eq ip filter acl ace ip 805 5 dst-ip eq 100.20.174.128 filter acl ace 805 5 enable filter acl ace 805 10 name "ICMP\_PERMIT" filter acl ace action 805 10 permit filter acl ace ethernet 805 10 ether-type eq ip filter acl ace ip 805 10 ip-protocol-type eq icmp filter acl ace 805 10 enable

filter acl ace 805 20 name "IGMP\_PERMIT" filter acl ace action 805 20 permit filter acl ace ethernet 805 20 ether-type eq ip filter acl ace ip 805 20 ip-protocol-type eq 2 filter acl ace 805 20 enable filter acl ace 805 30 name "VRRP\_PERMIT" filter acl ace action 805 30 permit filter acl ace ethernet 805 30 ether-type eq ip filter acl ace ip 805 30 ip-protocol-type eq vrrp filter acl ace 805 30 enable filter acl ace 805 40 name "DNS\_PERMIT" filter acl ace action 805 40 permit filter acl ace protocol 805 40 dst-port eq 53 filter acl ace 805 40 enable filter acl ace 805 50 name "ESTABLISHED RST" filter acl ace action 805 50 permit filter acl ace ethernet 805 50 ether-type eq ip filter acl ace ip 805 50 src-ip eq 100.20.174.128 filter acl ace ip 805 50 ip-protocol-type eq tcp filter acl ace protocol 805 50 dst-port eq 1023 filter acl ace protocol 805 50 tcp-flags eq rst filter acl ace 805 50 enable filter acl ace 805 51 name "ESTABLISHED ACK" filter acl ace action 805 51 permit filter acl ace ethernet 805 51 ether-type eq ip filter acl ace ip 805 51 src-ip eq 100.20.174.128 filter acl ace ip 805 51 ip-protocol-type eq tcp filter acl ace protocol 805 51 dst-port eq 1023 filter acl ace protocol 805 51 tcp-flags eq ack filter acl ace 805 51 enable filter acl ace 805 80 name "DC\_DNS\_EXCH\_PERMIT" filter acl ace action 805 80 permit filter acl ace ethernet 805 80 ether-type eq ip

filter acl ace ip 805 80 dst-ip eq 100.20.104.0 filter acl ace 805 80 enable filter acl ace 805 90 name "HTTP\_PERMIT" filter acl ace action 805 90 permit filter acl ace ethernet 805 90 ether-type eq ip filter acl ace ip 805 90 ip-protocol-type eq tcp filter acl ace protocol 805 90 dst-port eq 80 filter acl ace 805 90 enable filter acl ace 805 100 name "HTTPS\_PERMIT" filter acl ace action 805 100 permit filter acl ace ethernet 805 100 ether-type eq ip filter acl ace ip 805 100 ip-protocol-type eq tcp filter acl ace protocol 805 100 dst-port eq 443 filter acl ace 805 100 enable filter acl ace 805 105 name "REMDESKTOP PERMIT" filter acl ace action 805 105 permit filter acl ace ethernet 805 105 ether-type eq ip filter acl ace ip 805 105 ip-protocol-type eq tcp filter acl ace protocol 805 105 dst-port eq 3389 filter acl ace 805 105 enable filter acl ace 805 110 name "PROXY\_8080\_PERMIT" filter acl ace action 805 110 permit filter acl ace ethernet 805 110 ether-type eq ip filter acl ace ip 805 110 dst-ip eq 100.20.189.0 filter acl ace ip 805 110 ip-protocol-type eq tcp filter acl ace protocol 805 110 dst-port eq 8080 filter acl ace 805 110 enable filter acl ace 805 120 name "DAMEWARE\_PERMIT" filter acl ace action 805 120 permit filter acl ace ethernet 805 120 ether-type eq ip filter acl ace ip 805 120 src-ip eq 100.20.174.128 filter acl ace protocol 805 120 dst-port eq 445,6129 filter acl ace 805 120 enable

filter acl ace 805 140 name "DENY ANY ANY" filter acl ace action 805 140 deny filter acl ace ethernet 805 140 ether-type eq ip filter acl ace ip 805 140 src-ip eq 0.0.0.0 filter acl ace ip 805 140 dst-ip eq 0.0.0.0 filter acl ace 805 140 enable filter acl 1000 type inPort name "CS1K-RemDesk" filter acl port 1000 1/33 filter acl ace 1000 10 name "ICMP" filter acl ace action 1000 10 permit filter acl ace ethernet 1000 10 ether-type eq ip filter acl ace ip 1000 10 ip-protocol-type eq icmp filter acl ace 1000 10 enable filter acl ace 1000 15 name "ESTABLISHED\_PERMIT RST" filter acl ace action 1000 15 permit filter acl ace ethernet 1000 15 ether-type eq ip filter acl ace protocol 1000 15 dst-port eq 1023 filter acl ace protocol 1000 15 tcp-flags eq rst,ack filter acl ace 1000 15 enable filter acl ace 1000 16 name "ESTABLISHED\_PERMIT ACK" filter acl ace action 1000 16 permit filter acl ace ethernet 1000 16 ether-type eq ip filter acl ace protocol 1000 16 dst-port eq 1023 filter acl ace protocol 1000 16 tcp-flags eq ack filter acl ace 1000 16 enable filter acl ace 1000 20 name "LOGLAMAK\_ICIN" filter acl ace action 1000 20 permit redirect-next-hop 10.201.12.8 filter acl ace ethernet 1000 20 ether-type eq ip filter acl ace ip 1000 20 src-ip eq 0.0.0.0 filter acl ace 1000 30 name "DENY-ANY\_ANY" filter acl ace action 1000 30 deny filter acl ace ethernet 1000 30 ether-type eq ip filter acl ace ip 1000 30 src-ip eq 0.0.0.0

filter acl ace 1000 30 enable filter acl vlan 1802 802 filter acl 1802 disable filter acl ace 1802 10 name "ICMP\_PERMIT" filter acl ace action 1802 10 permit filter acl ace ethernet 1802 10 ether-type eq ip filter acl ace ip 1802 10 ip-protocol-type eq icmp filter acl ace 1802 10 enable filter acl ace 1802 20 name "IGMP\_PERMIT" filter acl ace action 1802 20 permit filter acl ace ethernet 1802 20 ether-type eq ip filter acl ace ip 1802 20 ip-protocol-type eq 2 filter acl ace 1802 20 enable filter acl ace 1802 30 name "VRRP\_PERMIT" filter acl ace action 1802 30 permit filter acl ace ethernet 1802 30 ether-type eq ip filter acl ace ip 1802 30 ip-protocol-type eq vrrp filter acl ace 1802 30 enable filter acl ace 1802 51 name "UDP\_Permit" filter acl ace action 1802 51 permit filter acl ace ethernet 1802 51 ether-type eq ip filter acl ace ip 1802 51 ip-protocol-type eq udp filter acl ace 1802 51 enable filter acl ace 1802 60 name "NICE Logging" filter acl ace action 1802 60 permit filter acl ace ethernet 1802 60 ether-type eq ip filter acl ace ip 1802 60 src-ip eq 100.20.174.32 filter acl ace protocol 1802 60 dst-port eq 2011 filter acl ace 1802 60 enable filter acl ace 1802 65 name "RTS\_Conn" filter acl ace action 1802 65 permit filter acl ace 1802 100 name "DENY\_ANY" filter acl ace action 1802 100 deny

filter acl ace ethernet 1802 100 ether-type eq ip filter acl ace ip 1802 100 src-ip eq 0.0.0.0 filter acl ace ip 1802 100 dst-ip eq 0.0.0.0 filter acl ace 1802 100 enable filter acl vlan 1804 804 filter acl ace 1804 5 name "BASIM to BASIM" filter acl ace action 1804 5 permit filter acl ace ethernet 1804 5 ether-type eq ip filter acl ace ip 1804 5 src-ip eq 100.20.174.96 filter acl ace 1804 5 enable filter acl ace 1804 10 name "ICMP\_PERMIT" filter acl ace action 1804 10 permit filter acl ace ethernet 1804 10 ether-type eq ip filter acl ace ip 1804 10 ip-protocol-type eq icmp filter acl ace 1804 10 enable filter acl ace 1804 20 name "IGMP\_PERMIT" filter acl ace action 1804 20 permit filter acl ace ethernet 1804 20 ether-type eq ip filter acl ace ip 1804 20 ip-protocol-type eq 2 filter acl ace 1804 20 enable filter acl ace 1804 30 name "VRRP\_PERMIT" filter acl ace action 1804 30 permit filter acl ace ethernet 1804 30 ether-type eq ip filter acl ace ip 1804 30 ip-protocol-type eq vrrp filter acl ace 1804 30 enable filter acl ace 1804 40 name "DNS\_PERMIT" filter acl ace action 1804 40 permit filter acl ace protocol 1804 40 src-port eq 53 filter acl ace 1804 40 enable filter acl ace 1804 45 name "DC-EXCH-DNS" filter acl ace action 1804 45 permit filter acl ace ethernet 1804 45 ether-type eq ip filter acl ace ip 1804 45 src-ip eq 100.20.104.0

filter acl ace 1804 45 enable filter acl ace 1804 50 name "ESTABLISHED RST" filter acl ace action 1804 50 permit filter acl ace ethernet 1804 50 ether-type eq ip filter acl ace ip 1804 50 dst-ip eq 100.20.174.97 filter acl ace ip 1804 50 ip-protocol-type eq tcp filter acl ace protocol 1804 50 tcp-dst-port eq 1023 filter acl ace protocol 1804 50 tcp-flags eq rst filter acl ace 1804 50 enable filter acl ace 1804 51 name "ESTABLISHED ACK" filter acl ace action 1804 51 permit filter acl ace ethernet 1804 51 ether-type eq ip filter acl ace ip 1804 51 dst-ip eq 100.20.174.97 filter acl ace ip 1804 51 ip-protocol-type eq tcp filter acl ace protocol 1804 51 tcp-dst-port eq 1023 filter acl ace protocol 1804 51 tcp-flags eq ack filter acl ace 1804 51 enable filter acl ace 1804 80 name "PWC\_ERISIM" filter acl ace action 1804 80 permit filter acl ace ethernet 1804 80 ether-type eq ip filter acl ace ip 1804 80 src-ip eq 100.20.100.145 filter acl ace 1804 80 enable filter acl ace 1804 110 name "ROSETTA\_ERISIM" filter acl ace action 1804 110 permit filter acl ace ethernet 1804 110 ether-type eq ip filter acl ace ip 1804 110 src-ip eq 172.17.1.100 filter acl ace 1804 110 enable filter acl ace 1804 120 name "PLAST\_ERISIM" filter acl ace action 1804 120 permit filter acl ace ethernet 1804 120 ether-type eq ip filter acl ace ip 1804 120 src-ip eq 212.57.7.20 filter acl ace 1804 120 enable filter acl ace 1804 130 name "AV-Yama\_YONETIM\_9968"

filter acl ace action 1804 130 permit filter acl ace ethernet 1804 130 ether-type eq ip filter acl ace ip 1804 130 ip-protocol-type eq tcp filter acl ace protocol 1804 130 dst-port eq 9968 filter acl ace 1804 130 enable filter acl ace 1804 140 name "AV-Yama\_YONETIM\_2967" filter acl ace action 1804 140 permit filter acl ace ethernet 1804 140 ether-type eq ip filter acl ace ip 1804 140 ip-protocol-type eq tcp filter acl ace protocol 1804 140 dst-port eq 2967 filter acl ace 1804 140 enable filter acl ace 1804 150 name "AV-Yama YONETIM UDP 9968" filter acl ace action 1804 150 permit filter acl ace ethernet 1804 150 ether-type eq ip filter acl ace ip 1840 150 ip-protocol-type eq udp filter acl ace protocol 1804 150 dst-port eq 9968 filter acl ace 1804 150 enable filter acl ace 1804 160 name "AV-Yama\_YONETIM\_UDP\_2967" filter acl ace action 1804 160 permit filter acl ace ethernet 1804 160 ether-type eq ip filter acl acl ip 1804 160 ip-protocol-type eq udp filter acl ace protocol 1804 160 dst-port eq 2967 filter acl ace 1804 160 enable filter acl ace 1804 180 name "SUNUCU\_YONETIM" filter acl ace action 1804 180 permit filter acl ace ethernet 1804 180 ether-type eq ip filter acl ace ip 1804 180 src-ip eq 100.20.150.80 filter acl ace ip 1804 180 ip-protocol-type eq tcp filter acl ace protocol 1804 180 dst-port eq 3389 filter acl ace 1804 180 enable filter acl ace 1804 200 name "OTOMIZE DEBIT CARD OPS" filter acl ace action 1804 200 permit filter acl ace ethernet 1804 200 ether-type eq ip

filter acl ace ip 1804 200 src-ip eq 100.20.114.0 filter acl ace ip 1804 200 ip-protocol-type eq tcp filter acl ace protocol 1804 200 dst-port eq 445 filter acl ace 1804 200 enable filter acl ace 1804 210 name "OTOMIZE\_DEBIT\_CARD\_OPS" filter acl ace action 1804 210 permit filter acl ace ethernet 1804 210 ether-type eq ip filter acl ace ip 1804 210 src-ip eq 100.20.24.0 filter acl ace ip 1804 210 ip-protocol-type eq tcp filter acl ace protocol 1804 210 dst-port eq 445 filter acl ace 1804 210 enable filter acl ace 1804 220 name "LOGLAMA" filter acl ace action 1804 220 permit filter acl ace ethernet 1804 220 ether-type eq ip filter acl ace ip 1804 220 src-ip eq 0.0.0.0 filter acl ace 1804 220 enable filter acl ace 1804 230 name "DENY\_ANY" filter acl ace action 1804 230 deny filter acl ace ethernet 1804 230 ether-type eq ip filter acl ace ip 1804 230 src-ip eq 0.0.0.0 filter acl ace ip 1804 230 dst-ip eq 0.0.0.0 filter acl ace 1804 230 enable The following section provides details about the filter configuration for the second core Layer 3 host # # FILTER CONFIGURATION # filter acl port 1 1/46 filter acl ace 1 1 name "Vrrp" filter acl ace action 1 1 deny filter acl ace ethernet 1 1 ether-type eq ip filter acl ace ip 1 1 ip-protocol-type eq vrrp filter acl ace 1 1 enable

filter acl 171 type inVlan name "TOPLANTI VE EGITIM ACL"

filter acl vlan 171 171 filter acl 171 disable filter acl ace 171 10 name "ICMP\_PERMIT" filter acl ace action 171 10 permit filter acl ace ethernet 171 10 ether-type eq ip filter acl ace ip 171 10 ip-protocol-type eq icmp filter acl ace 171 10 enable filter acl ace 171 20 name "IGMP\_PERMIT" filter acl ace action 171 20 permit filter acl ace ethernet 171 20 ether-type eq ip filter acl ace ip 171 20 ip-protocol-type eq 2 filter acl ace 171 20 enable filter acl ace 171 30 name "VRRP\_PERMIT" filter acl ace action 171 30 permit filter acl ace ethernet 171 30 ether-type eq ip filter acl ace ip 171 30 ip-protocol-type eq vrrp filter acl ace 171 30 enable filter acl ace 171 40 name "DNS\_PERMIT" filter acl ace action 171 40 permit filter acl ace ethernet 171 40 ether-type eq ip filter acl ace ip 171 40 src-ip eq 100.20.171.0 filter acl ace ip 171 40 dst-ip eq 100.20.104.0 filter acl ace protocol 171 40 dst-port eq dns filter acl ace 171 40 enable filter acl ace 171 50 name "ESTABLISHED RST" filter acl ace action 171 50 permit filter acl ace ethernet 171 50 ether-type eq ip filter acl ace ip 171 50 src-ip eq 100.6.172.0 filter acl ace ip 171 50 ip-protocol-type eq tcp filter acl ace protocol 171 50 dst-port eq 1023 filter acl ace protocol 171 50 flags eq rst filter acl ace 171 50 enable filter acl ace 171 51 name "ESTABLISHED ACK"

filter acl ace action 171 51 permit filter acl ace ethernet 171 51 ether-type eq ip filter acl ace ip 171 51 src-ip eq 100.6.172.0 filter acl ace ip 171 51 ip-protocol-type eq tcp filter acl ace protocol 171 51 dst-port eq 1023 filter acl ace protocol 171 51 flags eq ack filter acl ace 171 51 enable filter acl ace 171 60 name "DHCP\_PERMIT" filter acl ace action 171 60 permit filter acl ace protocol 171 60 dst-port eq bootpServer filter acl ace 171 60 enable filter acl ace 171 80 name "DC\_DNS\_EXC\_PERMIT" filter acl ace action 171 80 permit filter acl ace ethernet 171 80 ether-type eq ip filter acl ace ip 171 80 src-ip eq 100.20.172.0 filter acl ace ip 171 80 dst-ip eq 100.20.104.0 filter acl ace 171 80 enable filter acl ace 171 90 name "HTTP\_PERMIT" filter acl ace action 171 90 permit filter acl ace ethernet 171 90 ether-type eq ip filter acl ace ip 171 90 src-ip eq 100.20.172.0 filter acl ace protocol 171 90 dst-port eq 80 filter acl ace 171 90 enable filter acl ace 171 100 name "HTTPS\_PERMIT" filter acl ace action 171 100 permit filter acl ace ethernet 171 100 ether-type eq ip filter acl ace ip 171 100 src-ip eq 100.20.172.0 filter acl ace protocol 171 100 dst-port eq 443 filter acl ace 171 100 enable filter acl ace 171 110 name "PROXY\_8080\_PERMIT" filter acl ace action 171 110 permit filter acl ace ethernet 171 110 ether-type eq ip filter acl ace ip 171 110 src-ip eq 100.20.172.0

filter acl ace ip 171 110 dst-ip eq 100.20.189.0 filter acl ace protocol 171 110 dst-port eq 8080 filter acl ace 171 110 enable filter acl ace 171 120 name "CITRIX\_Conn" filter acl ace action 171 120 permit filter acl ace ethernet 171 120 ether-type eq ip filter acl ace protocol 171 120 dst-port eq 1494 filter acl ace protocol 171 120 dst-port eq 1604 filter acl ace 171 120 enable filter acl ace 171 130 name "PWC VPN ERISIM" filter acl ace action 171 130 permit filter acl ace ethernet 171 130 ether-type eq ip filter acl ace ip 171 130 src-ip eq 100.20.172.0 filter acl ace protocol 171 130 dst-port eq 11160 filter acl ace 171 130 enable filter acl ace 171 140 name "Microsoft\_FileSharing\_PERMIT" filter acl ace action 171 140 permit filter acl ace protocol 171 140 dst-port eq 135-139 filter acl ace 171 140 enable filter acl ace 171 150 create name "Microsoft\_FileSharing\_PERMIT" filter acl ace action 171 150 permit filter acl ace protocol 171 150 dst-port eq 445 filter acl ace 171 150 enable filter acl 172 type inVlan name "MISAFIR ACL" filter acl vlan 172 172 filter acl 172 disable filter acl ace 172 5 name "Misafir to Misafir" filter acl ace action 172 5 permit filter acl ace ethernet 172 5 ether-type eq ip filter acl ace ip 172 5 dst-ip eq 100.20.172.0 filter acl ace 172 5 enable filter acl ace 172 10 name "ICMP\_PERMIT" filter acl ace action 172 10 permit

filter acl ace ethernet 172 10 ether-type eq ip filter acl ace ip 172 10 ip-protocol-type eq icmp filter acl ace 172 10 enable filter acl ace 172 20 name "IGMP\_PERMIT" filter acl ace action 172 20 permit filter acl ace ethernet 172 20 ether-type eq ip filter acl ace ip 172 20 ip-protocol-type eq 2 filter acl ace 172 20 enable filter acl ace 172 30 name "VRRP\_PERMIT" filter acl ace action 172 30 permit filter acl ace ethernet 172 30 ether-type eq ip filter acl ace ip 172 30 ip-protocol-type eq vrrp filter acl ace 172 30 enable filter acl ace 172 40 name "DNS\_PERMIT" filter acl ace action 172 40 permit filter acl ace ethernet 172 40 ether-type eq ip filter acl ace ip 172 40 src-ip eq 100.20.172.0 filter acl ace ip 172 40 dst-ip eq 100.20.104.0 filter acl ace protocol 172 40 dst-port eq dns filter acl ace 172 40 enable filter acl ace 172 50 name "ESTABLISHED RST" filter acl ace action 172 50 permit filter acl ace ethernet 172 50 ether-type eq ip filter acl ace ip 172 50 src-ip eq 100.20.172.0 filter acl ace ip 172 50 ip-protocol-type eq tcp filter acl ace protocol 172 50 dst-port eq 1023 filter acl ace protocol 172 50 tcp-flags eq ack filter acl ace 172 50 enable filter acl ace 172 51 name "ESTABLISHED ACK" filter acl ace action 172 51 permit filter acl ace ethernet 172 51 ether-type eq ip filter acl ace ip 172 51 src-ip eq 100.20.172.0 filter acl ace ip 172 51 ip-protocol-type eq tcp

filter acl ace protocol 172 51 dst-port eq 1023 filter acl ace protocol 172 51 tcp-flags eq ack filter acl ace 172 51 enable filter acl ace 172 60 name "DHCP\_PERMIT" filter acl ace action 172 60 permit filter acl ace protocol 172 60 dst-port eq bootpServer filter acl ace 172 60 enable filter acl ace 172 80 name "DC\_DNS\_EXC\_PERMIT" filter acl ace action 172 80 permit filter acl ace ethernet 172 80 ether-type eq ip filter acl ace ip 172 80 src-ip eq 100.20.172.0 filter acl ace ip 172 80 dst-ip eq 100.20.104.0 filter acl ace 172 80 enable filter acl ace 172 90 name "HTTP\_PERMIT" filter acl ace action 172 90 permit filter acl ace ethernet 172 90 ether-type eq ip filter acl ace ip 172 90 src-ip eq 100.20.172.0 filter acl ace ip 172 90 ip-protocol-type eq tcp filter acl ace protocol 172 90 dst-port eq 80 filter acl ace 172 100 name "HTTPS\_PERMIT" filter acl ace action 172 100 permit filter acl ace ethernet 172 100 ether-type eq ip filter acl ace ip 172 100 src-ip eq 100.20.172.0 filter acl ace ip 172 100 ip-protocol-type eq tcp filter acl ace protocol 172 100 dst-port eq 443 filter acl ace 172 100 enable filter acl ace 172 105 name "REMDESKTOP PERMIT" filter acl ace action 172 105 permit filter acl ace ethernet 172 105 ether-type eq ip filter acl ace ip 172 105 src-ip eq 100.20.172.0 filter acl ace ip 172 105 ip-protocol-type eq tcp filter acl ace protocol 172 105 dst-port eq 3389 filter acl ace 172 105 enable

filter acl ace 172 106 name "NORKOM\_PERMIT" filter acl ace action 172 106 permit filter acl ace ethernet 172 106 ether-type eq ip filter acl ace ip 172 106 src-ip eq 100.20.172.0 filter acl ace ip 172 106 dst-ip eq 100.6.106.0 filter acl ace 172 106 enable filter acl ace 172 107 name "SPECTRUM\_PERMIT" filter acl ace action 172 107 permit filter acl ace ethernet 172 107 ether-type eq ip filter acl ace ip 172 107 src-ip eq 100.20.172.0 filter acl ace ip 172 107 dst-ip eq 100.20.17.0 filter acl ace 172 107 enable filter acl ace 172 110 name "PROXY\_8080\_PERMIT" filter acl ace action 172 110 permit filter acl ace ethernet 172 110 ether-type eq ip filter acl ace ip 172 110 src-ip eq 100.20.172.0 filter acl ace ip 172 110 dst-ip eq 100.20.189.0 filter acl ace ip 172 110 ip-protocol-type eq tcp filter acl ace protocol 172 110 dst-port eq 8080 filter acl ace 172 110 enable filter acl ace 172 120 name "CITRIX\_Conn-tcp" filter acl ace action 172 120 permit filter acl ace ethernet 172 120 ether-type eq ip filter acl ace ip 172 120 ip-protocol-type eq tcp filter acl ace protocol 172 120 dst-port eq 1494 filter acl ace 172 120 enable filter acl ace 172 121 name "CITRIX\_Conn-udp" filter acl ace action 172 121 permit filter acl ace ethernet 172 121 ether-type eq ip filter acl ace ip 172 121 ip-protocol-type eq udp filter acl ace protocol 172 121 dst-port eq 1604 filter acl ace 172 121 enable filter acl ace 172 128 name "VOIP VLAN PERMIT"

filter acl ace action 172 128 permit filter acl ace ethernet 172 128 ether-type eq ip filter acl ace ip 172 128 src-ip eq 100.20.172.0 filter acl ace ip 172 128 dst-ip eq 10.201.0.0 filter acl ace 172 128 enable filter acl ace 172 129 name "GANYMEDE\_PERMIT" filter acl ace action 172 129 permit filter acl ace ethernet 172 129 ether-type eq ip filter acl ace ip 172 129 src-ip eq 100.20.172.0 filter acl ace ip 172 129 dst-ip eq 100.6.100.225 filter acl ace 172 129 enable filter acl ace 172 130 name "PWC VPN ERISIM" filter acl ace action 172 130 permit filter acl ace ethernet 172 130 ether-type eq ip filter acl ace ip 172 130 src-ip eq 100.20.172.0 filter acl ace ip 172 130 ip-protocol-type eq tcp filter acl ace protocol 172 130 dst-port eq 11160 filter acl ace 172 130 enable filter acl ace 172 131 name "ISAKMP" filter acl ace action 172 131 permit filter acl ace ethernet 172 131 ether-type eq ip filter acl ace ip 172 131 ip-protocol-type eq udp filter acl ace protocol 172 131 dst-port eq 500 filter acl ace 172 131 enable filter acl ace 172 132 name "ESP" filter acl ace action 172 132 permit filter acl ace ethernet 172 132 ether-type eq ip filter acl ace ip 172 132 ip-protocol-type eq 50 filter acl ace 172 132 enable filter acl ace 172 133 name "LOGLAMAK\_ICIN" filter acl ace action 172 133 permit redirect-next-hop 100.20.150.34 filter acl ace ethernet 172 133 ether-type eq ip filter acl ace ip 172 133 src-ip eq 100.20.172.72

filter acl ace 172 140 name "DENY ANY ANY" filter acl ace action 172 140 deny filter acl ace ethernet 172 140 ether-type eq ip filter acl ace ip 172 140 src-ip eq 0.0.0.0 filter acl ace ip 172 140 dst-ip eq 0.0.0.0 filter acl ace 172 140 enable filter acl 802 type inVlan name "NICE-CLS\_ACL-in" filter acl vlan 802 802 filter acl 802 disable filter acl ace 802 1 name "NICE to NICE" filter acl ace action 802 1 permit filter acl ace ethernet 802 1 ether-type eq ip filter acl ace ip 802 1 dst-ip eq 100.20.174.32 filter acl ace 802 1 enable filter acl ace 802 10 name "ICMP\_PERMIT" filter acl ace action 802 10 permit filter acl ace ethernet 802 10 ether-type eq ip filter acl ace ip 802 10 ip-protocol-type eq icmp filter acl ace 802 10 enable filter acl ace 802 20 name "IGMP\_PERMIT" filter acl ace action 802 20 permit filter acl ace ethernet 802 20 ether-type eq ip filter acl ace ip 802 20 ip-protocol-type eq 2 filter acl ace 802 20 enable filter acl ace 802 30 name "VRRP\_PERMIT" filter acl ace action 802 30 permit filter acl ace ethernet 802 30 ether-type eq ip filter acl ace ip 802 30 ip-protocol-type eq vrrp filter acl ace 802 30 enable filter acl ace 802 40 name "DNS\_PERMIT" filter acl ace action 802 40 permit filter acl ace ethernet 802 40 ether-type eq ip filter acl ace ip 802 40 src-ip eq 100.20.174.32

filter acl ace ip 802 40 dst-ip eq 100.20.104.0 filter acl ace protocol 802 40 dst-port eq dns filter acl ace 802 40 enable filter acl ace 802 45 name "DC-EXCH-DNS" filter acl ace action 802 45 permit filter acl ace ethernet 802 45 ether-type eq ip filter acl ace ip 802 45 dst-ip eq 100.20.104.0 filter acl ace 802 45 enable filter acl ace 802 50 name "ESTABLISHED RST" filter acl ace action 802 50 permit filter acl ace ethernet 802 50 ether-type eq ip filter acl ace ip 802 50 src-ip eq 100.20.174.32 filter acl ace ip 802 50 ip-protocol-type eq tcp filter acl ace protocol 802 50 dst-port eq 1023 filter acl ace protocol 802 50 tcp-flags eq rst filter acl ace 802 50 enable filter acl ace 802 51 name "ESTABLISHED ACK" filter acl ace action 802 51 permit filter acl ace ethernet 802 51 ether-type eq ip filter acl ace ip 802 51 src-ip eq 100.20.174.32 filter acl ace ip 802 51 ip-protocol-type eq tcp filter acl ace protocol 802 51 dst-port eq 1023 filter acl ace protocol 802 51 tcp-flags eq ack filter acl ace 802 51 enable filter acl ace 802 52 ame "UDP\_Permit" filter acl ace 802 52 action permit filter acl ace ethernet 802 52 ether-type eq ip filter acl ace ip 802 52 ip-protocol-type eq udp filter acl ace 802 52 enable filter acl ace 802 60 name "NICE\_Logging" filter acl ace action 802 60 permit filter acl ace ethernet 802 60 ether-type eq ip filter acl ace ip 802 60 src-ip eq 100.20.174.32 filter acl ace ip 802 60 ip-protocol-type eq tcp filter acl ace protocol 802 60 dst-port eq 2011 filter acl ace 802 60 enable filter acl ace 802 65 name "RTS\_Conn" filter acl ace action 802 65 permit filter acl ace ethernet 802 65 ether-type eq ip filter acl ace ip 802 65 dst-ip eq 100.20.152.20 filter acl ace 802 65 enable filter acl ace 802 70 name "CTI Conn" filter acl ace action 802 70 permit filter acl ace ethernet 802 70 ether-type eq ip filter acl ace ip 802 70 src-ip eq 100.20.174.32 filter acl ace ip 802 70 ip-protocol-type eq tcp filter acl ace protocol 802 70 dst-port eq 3750 filter acl ace 802 70 enable filter acl ace 802 90 name "LOGLAMA" filter acl ace action 802 90 permit redirect-next-hop 100.20.150.217 filter acl ace ethernet 802 90 ether-type eq ip filter acl ace ip 802 90 src-ip eq 0.0.0.0 filter acl ace 802 100 name "DENY\_ANY" filter acl ace action 802 100 deny filter acl ace ethernet 802 100 ether-type eq ip filter acl ace ip 802 100 src-ip eq 0.0.0.0 filter acl ace ip 802 100 dst-ip eq 0.0.0.0 filter acl ace 802 100 enable filter acl 804 type inVlan name "BASIM\_LIMITED-in" filter acl vlan 804 804 filter acl ace 804 5 name "Basim to Basim" filter acl ace action 804 5 permit filter acl ace ethernet 804 5 ether-type eq ip filter acl ace ip 804 5 dst-ip eq 100.20.174.96 filter acl ace 804 5 enable filter acl ace 804 10 name "ICMP\_PERMIT"

filter acl ace action 804 10 permit filter acl ace ethernet 804 10 ether-type eq ip filter acl ace ip 804 10 ip-protocol-type eq icmp filter acl ace 804 10 enable filter acl ace 804 20 name "IGMP\_PERMIT" filter acl ace action 804 20 permit filter acl ace ethernet 804 20 ether-type eq ip filter acl ace ip 804 20 ip-protocol-type eq 2 filter acl ace 804 20 enable filter acl ace 804 30 name "VRRP\_PERMIT" filter acl ace action 804 30 permit filter acl ace ethernet 804 30 ether-type eq ip filter acl ace ip 804 30 ip-protocol-type eq vrrp filter acl ace 804 30 enable filter acl ace 804 40 name "DNS\_PERMIT" filter acl ace action 804 40 permit filter acl ace protocol 804 40 dst-port eq dns filter acl ace 804 40 enable filter acl ace 804 45 name "DC-EXCH-DNS" filter acl ace action 804 45 permit filter acl ace ethernet 804 45 ether-type eq ip filter acl ace ip 804 45 dst-ip eq 100.20.104.0 filter acl ace 804 45 enable filter acl ace 804 50 name "ESTABLISHED RST" filter acl ace action 804 50 permit filter acl ace ethernet 804 50 ether-type eq ip filter acl ace ip 804 50 src-ip eq 100.20.174.97 filter acl ace ip 804 50 ip-protocol-type eq tcp filter acl ace protocol 804 50 dst-port eq 1023 filter acl ace protocol 804 50 tcp-flags eq rst filter acl ace 804 50 enable filter acl ace 804 51 name "ESTABLISHED ACK" filter acl ace action 804 51 permit

filter acl ace ethernet 804 51 ether-type eq ip filter acl ace ip 804 51 src-ip eq 100.20.174.97 filter acl ace ip 804 51 ip-protocol-type eq tcp filter acl ace protocol 804 51 dst-port eq 1023 filter acl ace protocol 804 51 tcp-flags eq ack filter acl ace 804 51 enable filter acl ace 804 60 name "E-BANK\_ERISIM" filter acl ace action 804 60 permit filter acl ace ethernet 804 60 ether-type eq ip filter acl ace ip 804 60 dst-ip eq 100.20.115.11 filter acl ace ip 804 60 ip-protocol-type eq tcp filter acl ace protocol 804 60 tcp-dst-port eq 80 filter acl ace 804 60 enable filter acl ace 804 70 name "E-BANK\_ERISIM\_HTTPS" filter acl ace action 804 70 permit filter acl ace ethernet 804 70 ether-type eq ip filter acl ace ip 804 70 dst-ip eq 100.20.115.11 filter acl ace ip 804 70 ip-protocol-type eq tcp filter acl ace protocol 804 70 dst-port eq 443 filter acl ace 804 70 enable filter acl ace 804 80 name "FRED\_Erisim" filter acl ace action 804 80 permit filter acl ace ethernet 804 80 ether-type eq ip filter acl ace ip 804 80 dst-ip eq 100.20.100.145 filter acl ace 804 80 enable filter acl ace 804 81 name "BARNEY\_Erisim" filter acl ace action 804 81 permit filter acl ace ethernet 804 81 ether-type eq ip filter acl ace ip 804 81 dst-ip eq 100.20.100.151 filter acl ace 804 81 enable filter acl ace 804 90 name "BUFFY\_ERISIM" filter acl ace action 804 90 permit filter acl ace ethernet 804 90 ether-type eq ip

filter acl ace ip 804 90 dst-ip eq 100.20.100.77 filter acl ace ip 804 90 ip-protocol-type eq tcp filter acl ace protocol 804 90 dst-port eq 1433 filter acl ace 804 90 enable filter acl ace create 804 100 name "ROMTest\_ERISIM" filter acl ace action 804 100 permit filter acl ace ethernet 804 100 ether-type eq ip filter acl ace ip 804 100 dst-ip eq 100.20.24.77 filter acl ace ip 804 100 ip-protocol-type eq tcp filter acl ace protocol 804 100 dst-port eq 1433 filter acl ace 804 100 enable filter acl ace 804 101 name "Mrksql-t0\_ERISIM" filter acl ace action 804 101 permit filter acl ace ethernet 804 101 ether-type eq ip filter acl ace ip 804 101 dst-ip eq 100.20.20.77 filter acl ace ip 804 101 ip-protocol-type eq tcp filter acl ace protocol 804 101 dst-port eq 1433 filter acl ace 804 101 enable filter acl ace 804 110 name "ROSETTA\_ERISIM" filter acl ace action 804 110 permit filter acl ace ethernet 804 110 ether-type eq ip filter acl ace ip 804 110 dst-ip eq 172.17.1.100 filter acl ace 804 110 enable filter acl ace 804 120 name "PLAST\_ERISIM" filter acl ace action 804 120 permit filter acl ace ethernet 804 120 ether-type eq ip filter acl ace ip 804 120 dst-ip eq 212.57.7.20 filter acl ace 804 120 enable filter acl ace 804 130 name "AV-Yama\_YONETIM\_2967" filter acl ace action 804 130 permit filter acl ace ethernet 804 130 ether-type eq ip filter acl ace ip 804 130 ip-protocol-type eq tcp filter acl ace protocol 804 130 dst-port eq 2967

filter acl ace 804 130 enable filter acl ace 804 140 name "AV-Yama YONETIM 9968" filter acl ace action 804 140 permit filter acl ace ethernet 804 140 ether-type eq ip filter acl ace ip 804 140 ip-protocol-type eq tcp filter acl ace protocol 804 140 dst-port eq 9968 filter acl ace 804 140 enable filter acl ace 804 150 name "AV-Yama\_YONETIM\_UDP\_2967" filter acl ace action 804 150 permit filter acl ace ethernet 804 150 ether-type eq ip filter acl ace ip 804 150 ip-protocol-type eq udp filter acl ace protocol 804 150 dst-port eq 2967 filter acl ace 804 150 enable filter acl ace 804 160 name "AV-Yama YONETIM UDP 9968" filter acl ace action 804 160 permit filter acl ace ethernet 804 160 ether-type eq ip filter acl ace ip 804 160 ip-protocol-type eq udp filter acl ace protocol 804 160 dst-port eq 9968 filter acl ace 804 160 enable filter acl ace 804 170 name "AV-Yama YONETIM UDP Source" filter acl ace action 804 170 permit filter acl ace ethernet 804 170 ether-type eq ip filter acl ace ip 804 170 ip-protocol-type eq udp filter acl ace protocol 804 170 src-port eq 9968 filter acl ace 804 170 enable filter acl ace 804 210 name "PROXY ERISIM EK" filter acl ace action 804 210 permit filter acl ace ethernet 804 210 ether-type eq ip filter acl ace ip 804 210 dst-ip eq 100.20.189.0 filter acl ace ip 804 210 ip-protocol-type eq tcp filter acl ace protocol 804 210 dst-port eq 8080 filter acl ace 804 210 enable filter acl ace 804 220 name "LOGLAMA"

filter acl ace action 804 220 permit redirect-next-hop 100.20.150.217 filter acl ace ethernet 804 220 ether-type eq ip filter acl ace ip 804 220 src-ip eq 0.0.0.0 filter acl ace 804 230 name "DENY\_ANY" filter acl ace action 804 230 deny filter acl ace ethernet 804 230 ether-type eq ip filter acl ace ip 804 230 src-ip eq 0.0.0.0 filter acl ace ip 804 230 dst-ip eq 0.0.0.0 filter acl ace 804 230 enable filter acl 805 type inVlan name "SBS Remote" filter acl vlan 805 805 filter acl ace 805 5 name "SBS-to-SBS" filter acl ace action 805 5 permit filter acl ace ethernet 804 5 ether-type eq ip filter acl ace ip 805 5 dst-ip eq 100.20.174.128 filter acl ace 805 5 enable filter acl ace 805 10 name "ICMP\_PERMIT" filter acl ace action 805 10 permit filter acl ace ethernet 805 10 ether-type eq ip filter acl ace ip 805 10 ip-protocol-type eq icmp filter acl ace 805 10 enable filter acl ace 805 20 name "IGMP\_PERMIT" filter acl ace action 805 20 permit filter acl ace ethernet 805 20 ether-type eq ip filter acl ace ip 805 20 ip-protocol-type eq 2 filter acl ace 805 20 enable filter acl ace 805 30 name "VRRP\_PERMIT" filter acl ace action 805 30 permit filter acl ace ethernet 805 30 ether-type eq ip filter acl ace ip 805 30 ip-protocol-type eq vrrp filter acl ace 805 30 enable filter acl ace 805 40 name "DNS\_PERMIT" filter acl ace action 805 40 permit

filter acl ace protocol 805 40 dst-port eq 53 filter acl ace 805 40 enable filter acl ace 805 50 name "ESTABLISHED RST" filter acl ace action 805 50 permit filter acl ace ethernet 805 50 ether-type eq ip filter acl ace ip 805 50 src-ip eq 100.20.174.128 filter acl ace ip 805 50 ip-protocol-type eq tcp filter acl ace protocol 805 50 dst-port eq 1023 filter acl ace protocol 805 50 tcp-flags eq rst filter acl ace 805 50 enable filter acl ace 805 51 name "ESTABLISHED ACK" filter acl ace action 805 51 permit filter acl ace ethernet 805 51 ether-type eq ip filter acl ace ip 805 51 src-ip eq 100.20.174.128 filter acl ace ip 805 51 ip-protocol-type eq tcp filter acl ace protocol 805 51 dst-port eq 1023 filter acl ace protocol 805 51 tcp-flags eq ack filter acl ace 805 51 enable filter acl ace 805 80 name "DC\_DNS\_EXCH\_PERMIT" filter acl ace action 805 80 permit filter acl ace ethernet 805 80 ether-type eq ip filter acl ace ip 805 80 dst-ip eq 100.20.104.0 filter acl ace 805 80 enable filter acl ace 805 90 name "HTTP\_PERMIT" filter acl ace action 805 90 permit filter acl ace ethernet 805 90 ether-type eq ip filter acl ace ip 805 90 ip-protocol-type eq tcp filter acl ace protocol 805 90 dst-port eq 80 filter acl ace 805 90 enable filter acl ace 805 100 name "HTTPS\_PERMIT" filter acl ace action 805 100 permit filter acl ace ethernet 805 100 ether-type eq ip filter acl ace ip 805 100 ip-protocol-type eq tcp filter acl ace protocol 805 100 dst-port eq 443 filter acl ace 805 100 enable filter acl ace 805 105 name "REMDESKTOP PERMIT" filter acl ace action 805 105 permit filter acl ace ethernet 805 105 ether-type eq ip filter acl ace ip 805 105 ip-protocol-type eq tcp filter acl ace protocol 805 105 dst-port eq 3389 filter acl ace 805 105 enable filter acl ace 805 110 name "PROXY\_8080\_PERMIT" filter acl ace action 805 110 permit filter acl ace ethernet 805 110 ether-type eq ip filter acl ace ip 805 110 dst-ip eq 100.20.189.0 filter acl ace ip 805 110 ip-protocol-type eq tcp filter acl ace protocol 805 110 dst-port eq 8080 filter acl ace 805 110 enable filter acl ace 805 120 name "DAMEWARE\_PERMIT" filter acl ace action 805 120 permit filter acl ace ethernet 805 120 ether-type eq ip filter acl ace ip 805 120 src-ip eq 100.20.174.128 filter acl ace protocol 805 120 dst-port eq 445,6129 filter acl ace 805 120 enable filter acl ace 805 140 name "DENY ANY ANY" filter acl ace action 805 140 deny filter acl ace ethernet 805 140 ether-type eq ip filter acl ace ip 805 140 src-ip eq 0.0.0.0 filter acl ace ip 805 140 dst-ip eq 0.0.0.0 filter acl ace 805 140 enable filter acl vlan 1802 802 filter acl 1802 disable filter acl ace 1802 10 name "ICMP\_PERMIT" filter acl ace action 1802 10 permit filter acl ace ethernet 1802 10 ether-type eq ip filter acl ace ip 1802 10 ip-protocol-type eq icmp

filter acl ace 1802 10 enable filter acl ace 1802 20 name "IGMP\_PERMIT" filter acl ace action 1802 20 permit filter acl ace ethernet 1802 20 ether-type eq ip filter acl ace ip 1802 20 ip-protocol-type eq 2 filter acl ace 1802 20 enable filter acl ace 1802 30 name "VRRP\_PERMIT" filter acl ace action 1802 30 permit filter acl ace ethernet 1802 30 ether-type eq ip filter acl ace ip 1802 30 ip-protocol-type eq vrrp filter acl ace 1802 30 enable filter acl ace 1802 51 name "UDP Permit" filter acl ace action 1802 51 permit filter acl ace ethernet 1802 51 ether-type eq ip filter acl ace ip 1802 51 ip-protocol-type eq udp filter acl ace 1802 51 enable filter acl ace 1802 60 name "NICE Logging" filter acl ace action 1802 60 permit filter acl ace ethernet 1802 60 ether-type eq ip filter acl ace ip 1802 60 src-ip eq 100.20.174.32 filter acl ace protocol 1802 60 dst-port eq 2011 filter acl ace 1802 60 enable filter acl ace 1802 100 name "DENY\_ANY" filter acl ace action 1802 100 deny filter acl ace ip 1802 100 src-ip eq 0.0.0.0 filter acl ace ip 1802 100 dst-ip eq 0.0.0.0 filter acl ace 1802 100 enable filter acl vlan 1804 804 filter acl ace 1804 5 name "BASIM-to-BASIM" filter acl ace action 1804 5 permit filter acl ace ethernet 1804 10 ether-type eq ip filter acl ace ip 1804 5 src-ip eq 100.20.174.96 filter acl ace ip 1804 5 dst-ip eq 100.20.174.96

filter acl ace 1804 5 enable filter acl ace 1804 10 name "ICMP\_PERMIT" filter acl ace action 1804 10 permit filter acl ace ethernet 1804 10 ether-type eq ip filter acl ace ip 1804 10 ip-protocol-type eq icmp filter acl ace 1804 10 enable filter acl ace 1804 20 create name "IGMP\_PERMIT" filter acl ace action 1804 20 permit filter acl ace ethernet 1804 20 ether-type eq ip filter acl ace ip 1804 20 ip-protocol-type eq 2 filter acl ace 1804 20 enable filter acl ace 1804 30 name "VRRP\_PERMIT" filter acl ace action 1804 30 permit filter acl ace ethernet 1804 30 ether-type eq ip filter acl ace ip 1804 30 ip-protocol-type eq vrrp filter acl ace 1804 30 enable filter acl ace 1804 40 create name "DNS\_PERMIT" filter acl ace action 1804 40 permit filter acl ace protocol 1804 40 src-port eq 53 filter acl ace 1804 40 enable filter acl ace 1804 45 name "DC-EXCH-DNS" filter acl ace action 1804 45 permit filter acl ace ethernet 1804 45 ether-type eq ip filter acl ace ip 1804 45 src-ip eq 100.20.104.0 filter acl ace 1804 45 enable filter acl ace 1804 50 name "ESTABLISHED RST" filter acl ace action 1804 50 permit filter acl ace ethernet 1804 50 ether-type eq ip filter acl ace ip 1804 50 dst-ip eq 100.20.174.97 filter acl ace ip 1804 50 ip-protocol-type eq tcp filter acl ace protocol 1804 50 dst-port eq 1023 filter acl ace protocol 1804 50 tcp-flags eq rst filter acl ace 1804 50 enable

filter acl ace 1804 51 name "ESTABLISHED ACK" filter acl ace action 1804 51 permit filter acl ace ethernet 1804 51 ether-type eq ip filter acl ace ip 1804 51 dst-ip eq 100.20.174.97 filter acl ace ip 1804 51 ip-protocol-type eq tcp filter acl ace protocol 1804 51 dst-port eq 1023 filter acl ace protocol 1804 51 tcp-flags eq ack filter acl ace 1804 51 enable filter acl ace 1804 80 name "PWC\_ERISIM" filter acl ace action 1804 80 permit filter acl ace ethernet 1804 80 ether-type eq ip filter acl ace ip 1804 80 src-ip eq 100.20.100.145 filter acl ace 1804 80 enable filter acl ace 1804 110 name "ROSETTA\_ERISIM" filter acl ace action 1804 110 permit filter acl ace ethernet 1804 110 ether-type eq ip filter acl ace ip 1804 110 src-ip eq 172.17.1.100 filter acl ace 1804 110 enable filter acl ace 1804 120 name "PLAST\_ERISIM" filter acl ace action 1804 120 permit filter acl ace ethernet 1804 120 ether-type eq ip filter acl ace ip 1804 120 src-ip eq 212.57.7.20 filter acl ace 1804 120 enable filter acl ace 1804 130 name "AV-Yama\_YONETIM\_9968" filter acl ace action 1804 130 permit filter acl ace ethernet 1804 130 ether-type eq ip filter acl ace ip 1804 130 ip-protocol-type eq tcp filter acl ace protocol 1804 130 dst-port eq 9968 filter acl ace 1804 130 enable filter acl ace 1804 140 name "AV-Yama\_YONETIM\_2967" filter acl ace action 1804 140 permit filter acl ace ethernet 1804 140 ether-type eq ip filter acl ace ip 1804 140 ip-protocol-type eq tcp

filter acl ace protocol 1804 140 dst-port eq 2967 filter acl ace 1804 140 enable filter acl ace 1804 150 name "AV-Yama YONETIM UDP 9968" filter acl ace action 1804 150 permit filter acl ace ethernet 1804 150 ether-type eq ip filter acl ace ip 1804 50 ip-protocol-type eq udp filter acl ace protocol 1804 50 dst-port eq 9968 filter acl ace 1804 40 enable filter acl ace 1804 160 name "AV-Yama\_YONETIM\_UDP\_2967" filter acl ace action 1804 160 permit filter acl ace ethernet 1804 160 ether-type eq ip filter acl ace ip 1804 160 ip-protocol-type eq udp filter acl ace protocol 1804 160 dst-port eq 2967 filter acl ace 1804 160 enable filter acl ace 1804 180 create name "SUNUCU\_YONETIM" filter acl ace action 1804 180 permit filter acl ace ethernet 1804 180 ether-type eq ip filter acl ace ip 1804 180 src-ip eq 100.20.150.80 filter acl ace ip 1804 180 ip-protocol-type eq tcp filter acl ace protocol 1804 180 dst-port eq 3389 filter acl ace 1804 180 enable filter acl ace 1804 200 name "OTOMIZE\_DEBIT\_CARD\_OPS" filter acl ace action 1804 200 permit filter acl ace ethernet 1804 200 ether-type eq ip filter acl ace ip 1804 200 src-ip eq 100.20.114.0 filter acl ace ip 1804 200 ip-protocol-type eq tcp filter acl ace protocol 1804 200 dst-port eq 445 filter acl ace 1804 200 enable filter acl ace 1804 210 name "OTOMIZE\_DEBIT\_CARD\_OPS" filter acl ace action 1804 210 permit filter acl ace ethernet 1804 210 ether-type eq ip filter acl ace ip 1804 210 src-ip eq 100.20.24.0 filter acl ace ip 1804 210 ip-protocol-type eq tcp

filter acl ace protocol 1804 210 dst-port eq 445 filter acl ace 1804 210 enable filter acl ace 1804 230 name "DENY\_ANY" filter acl ace action 1804 230 deny filter acl ace ethernet 1804 230 ether-type eq ip filter acl ace ip 1804 230 src-ip eq 0.0.0.0 filter acl ace ip 1804 230 dst-ip eq 0.0.0.0 filter acl ace 1804 230 enable

## **Glossary**

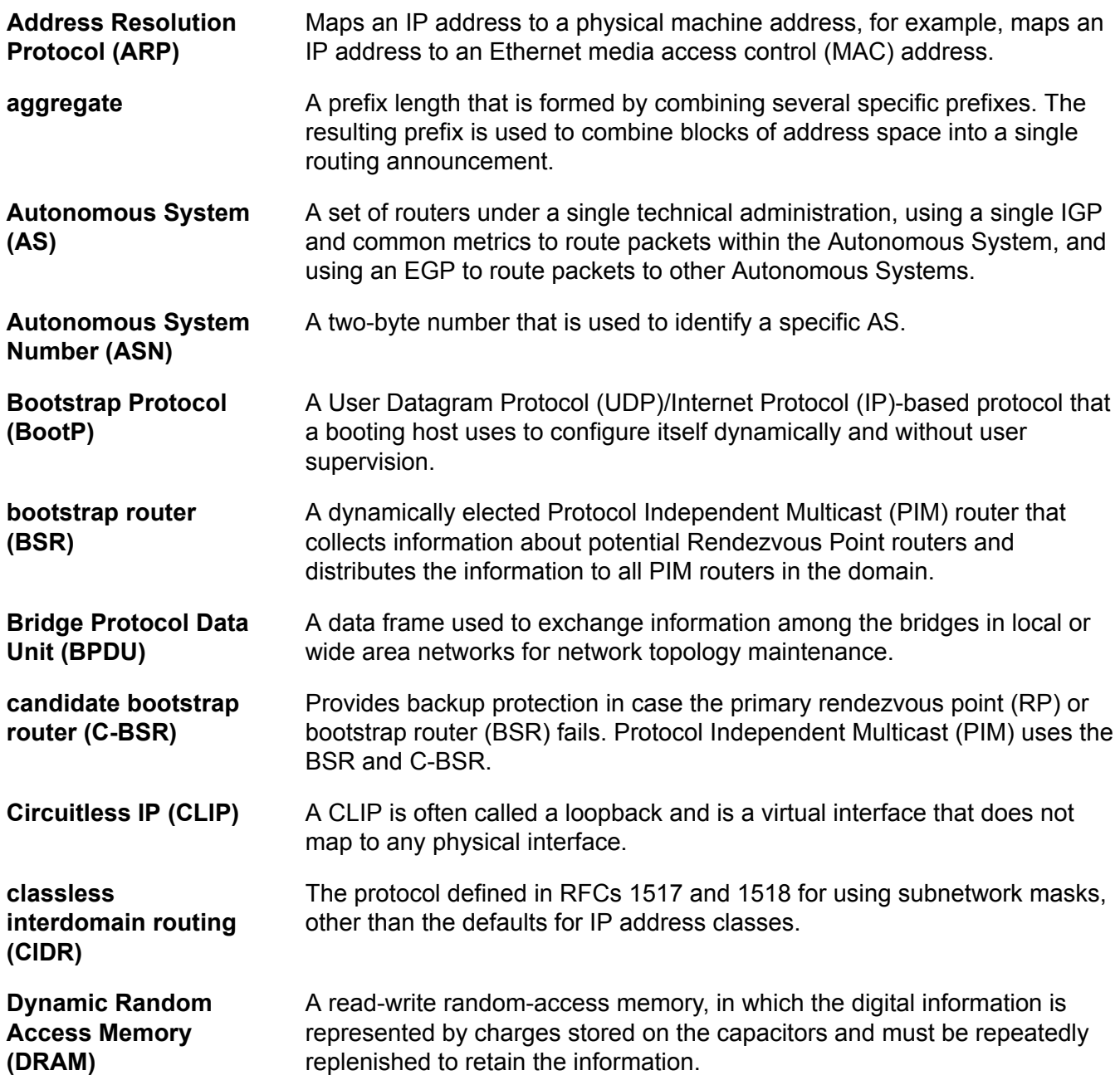

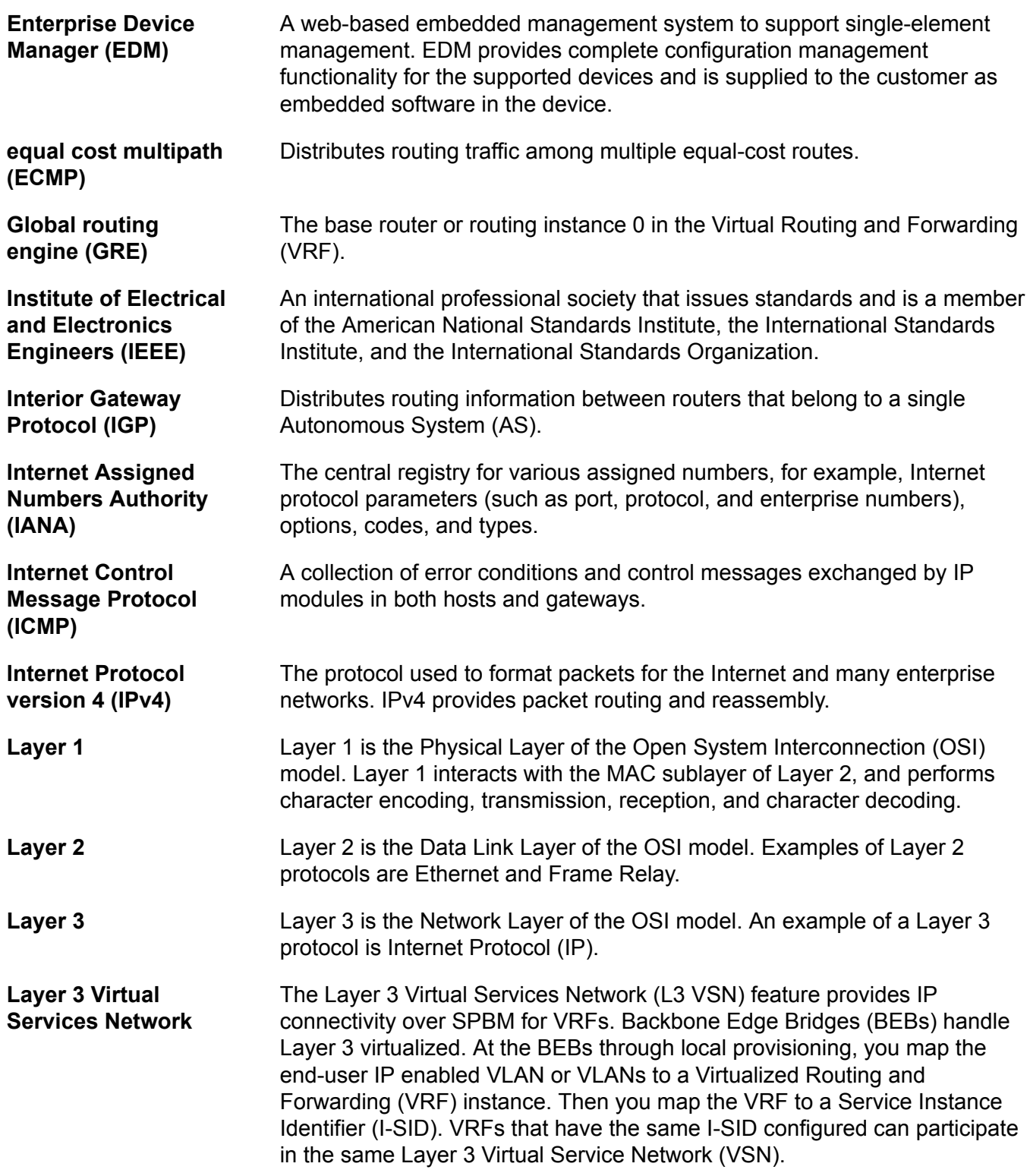

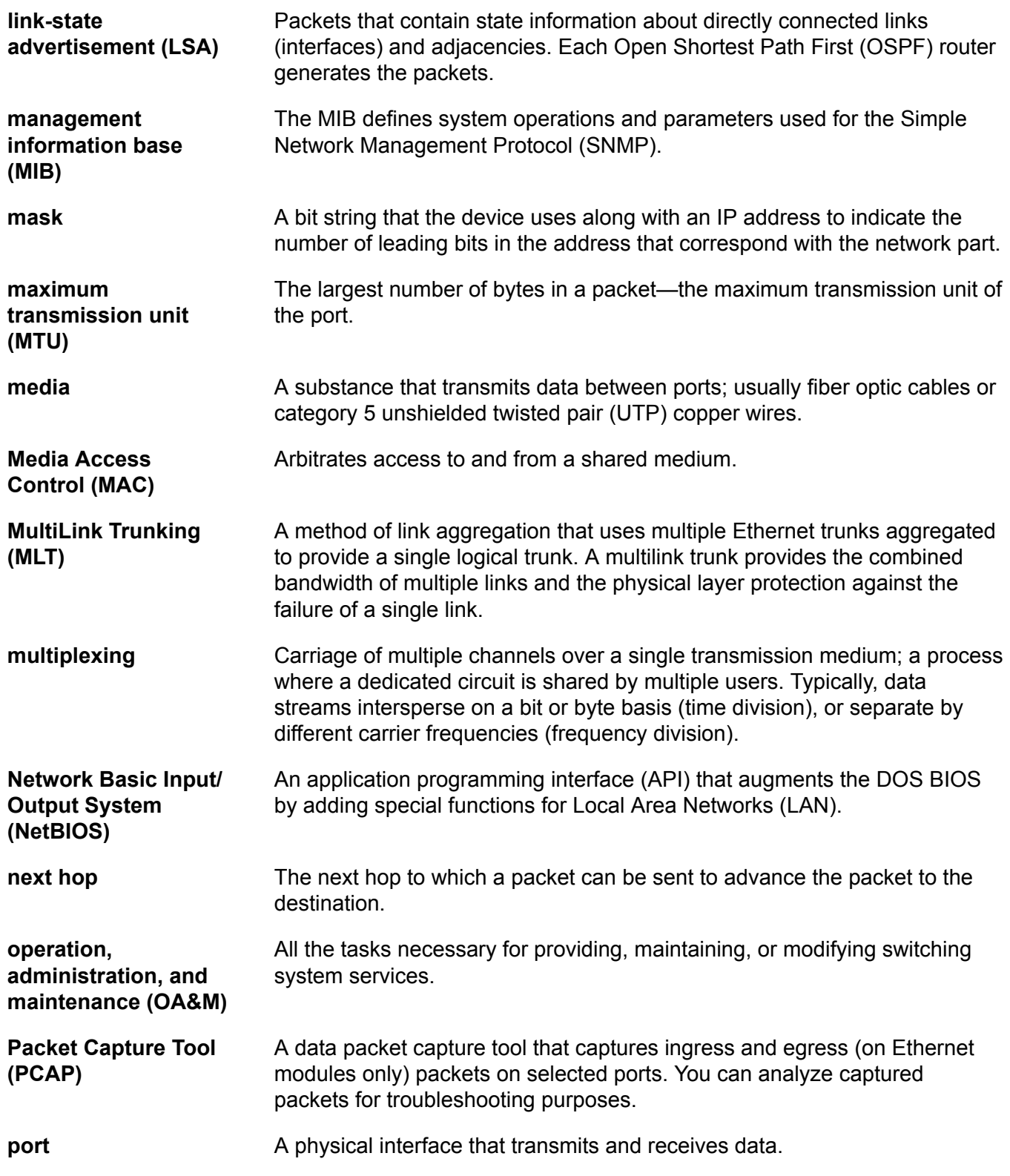

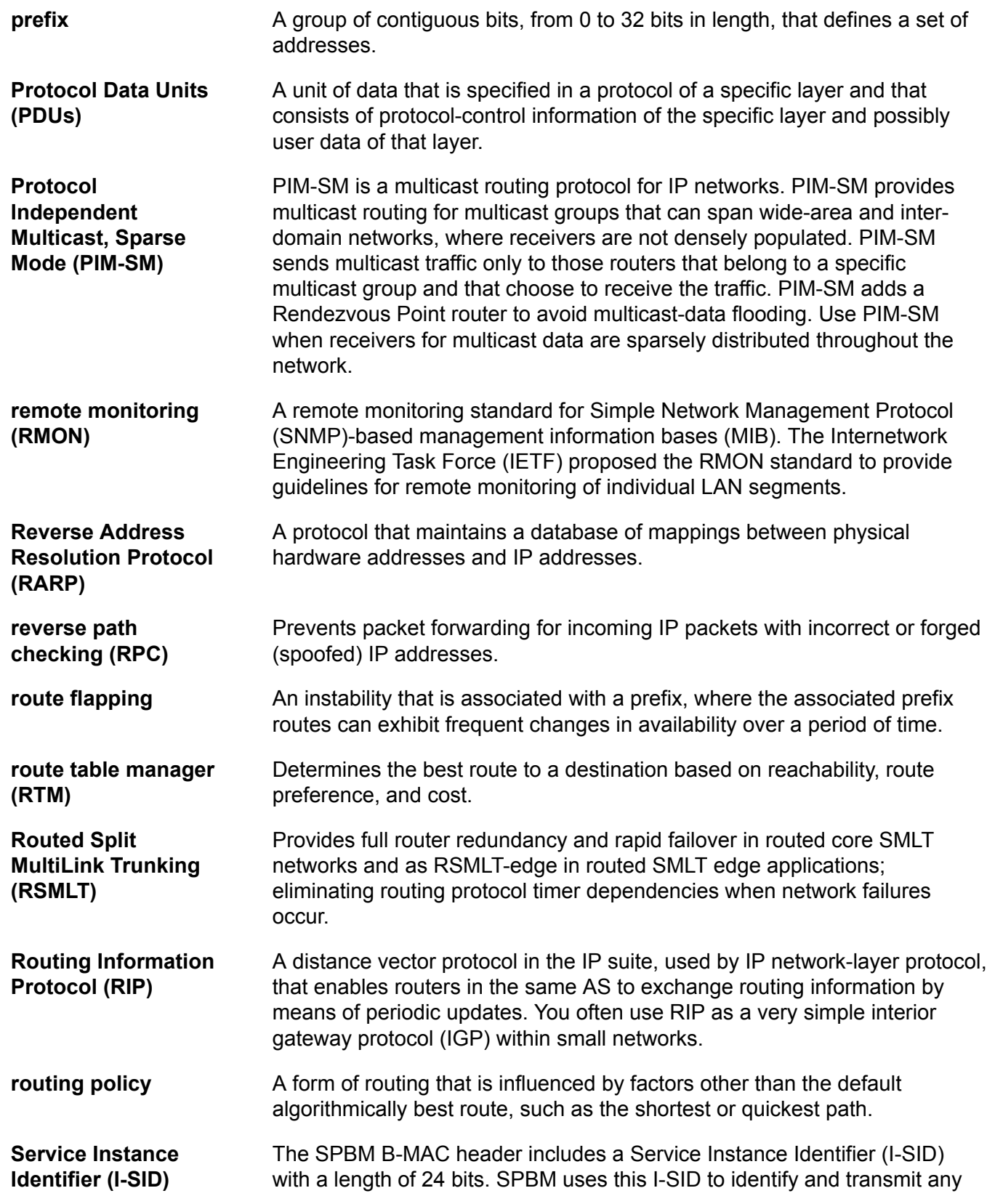

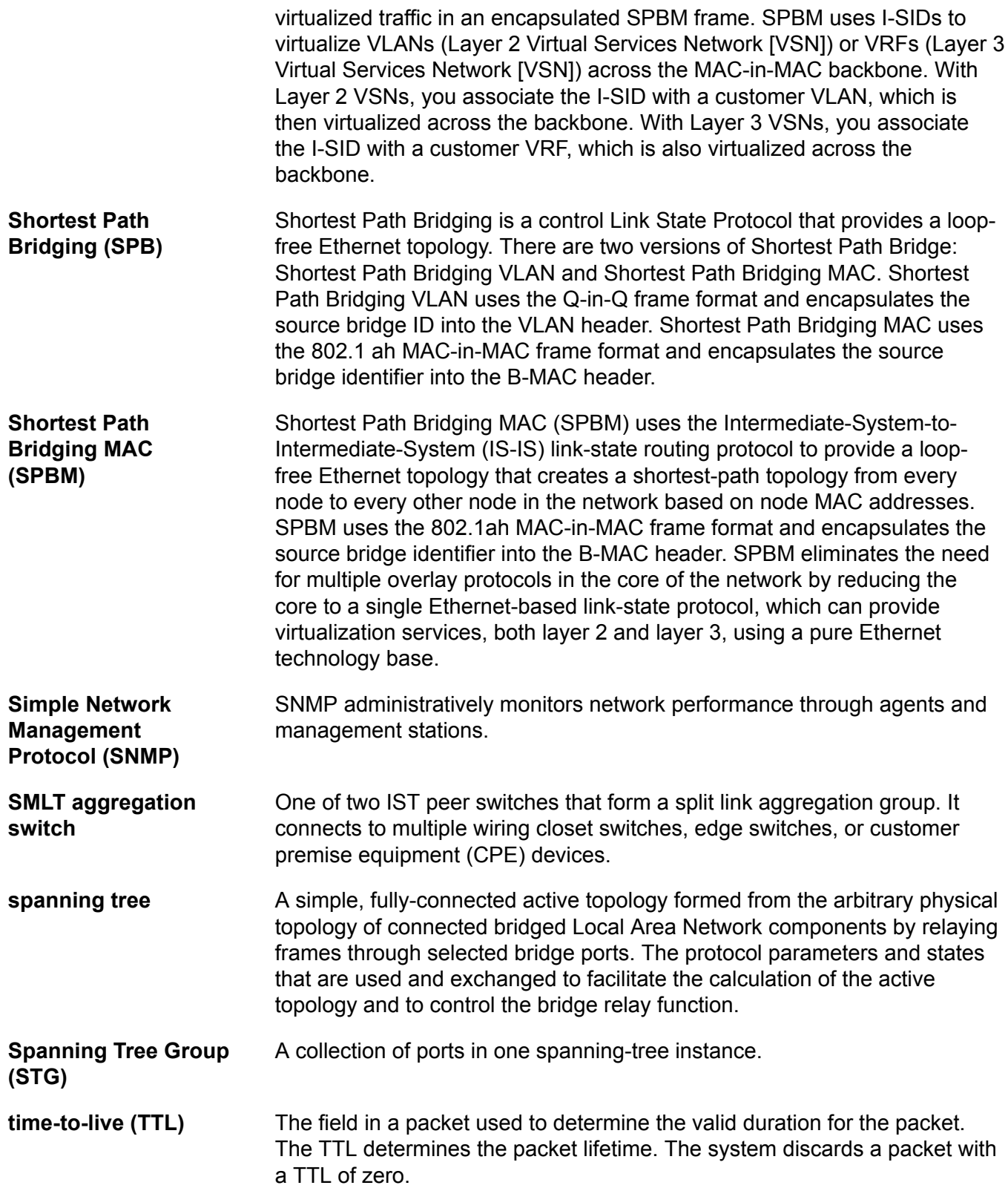
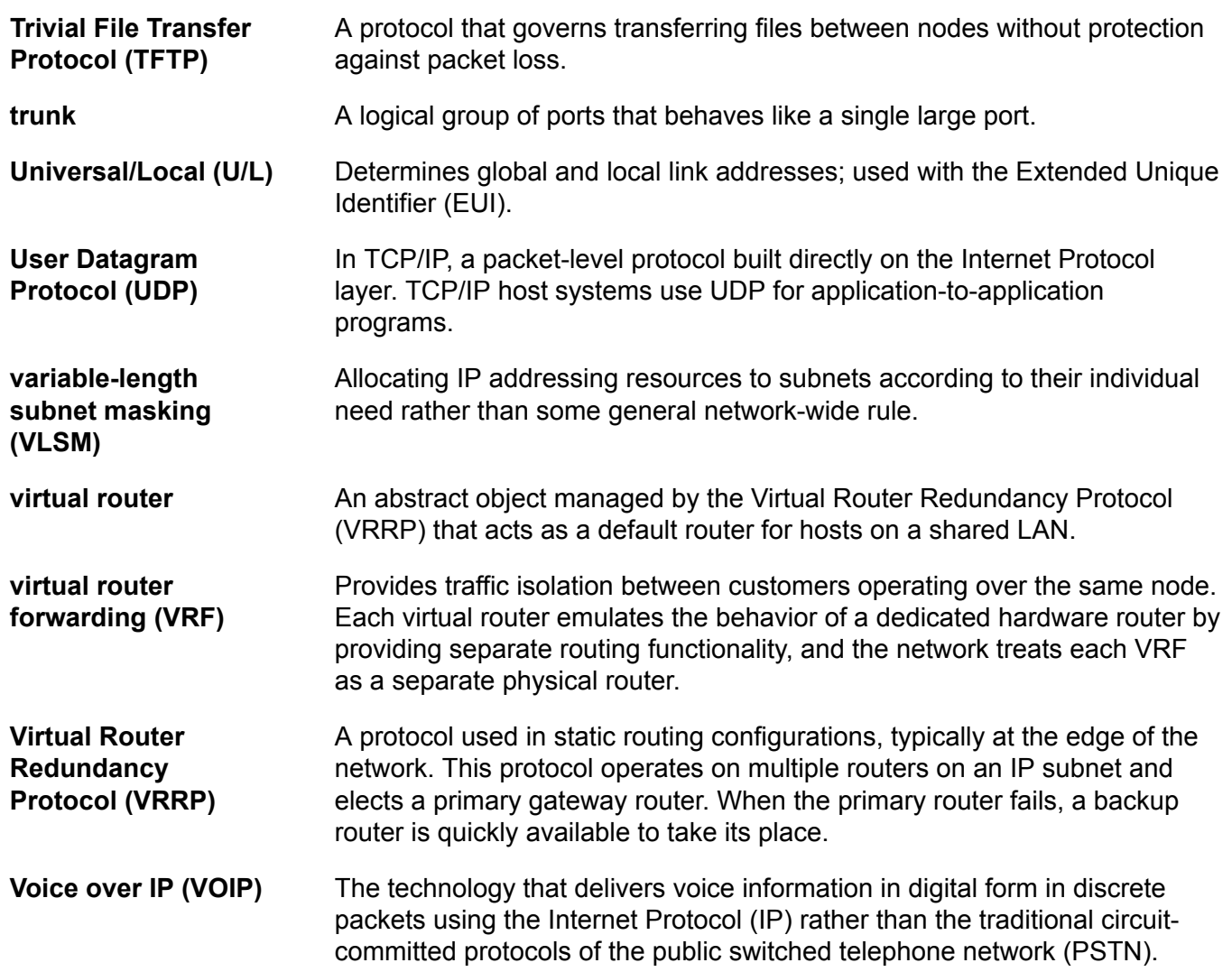